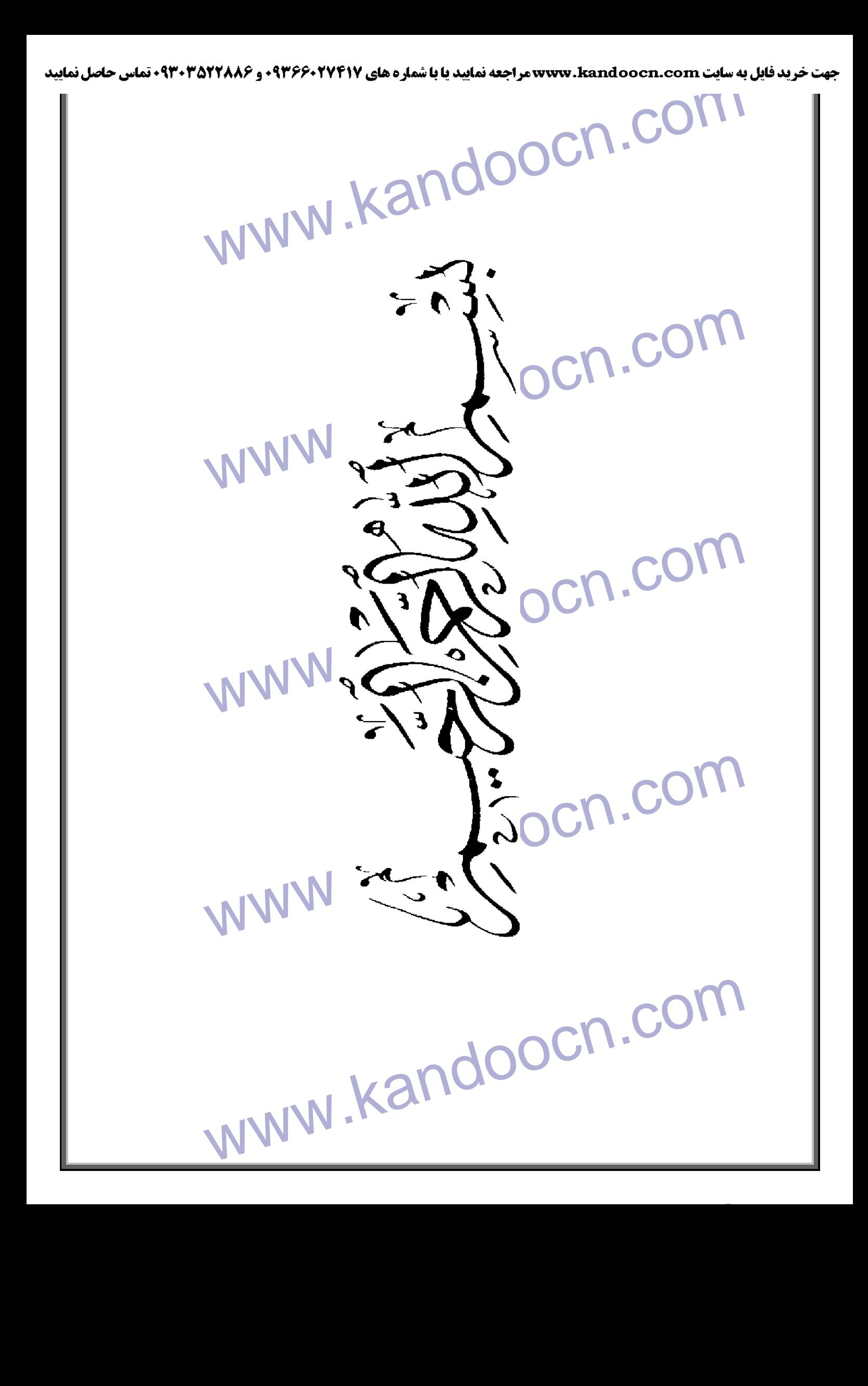

جهت خريد فايل به سايت www.kandoocn.com مراجعه نماييد يا با شماره هاي ٩٣٦٦٠٢٧٤١٠ و ٩٣٠٢٨٨٤٠ 3300 كم اس حاصل نماييد WWW.Kandoocn.com **عنوان پروژه** وب سايت فوتبال COM COM ارانه شده به : گروه کامپيوتر دانشگاه آزاد واحد دماوند برای دريافت « درجه کاردانی »<br>COM .COM در سال دريافت ( کابل در است )<br>WWW . است برای دریافت j در رشته ( کامپيوتر ) **استاد راھنمای پروژه :** (آقاي احدي)<br>COM.COM (وحيد كارگر Kandoocn.com)<br>مصطفى غفاريان) **( آقاي احمدي ) توسط : ( وحيد كارگر ٨٣٨٩١٩٨١۵ ) ( مصطفي غفاريان )**  í WWW.Kandoocn.com J ارديبھشت **٨۵** 

جهت خريد فايل به سايت www.kandoocn.com مراجعه نماييد يا با شماره هاي ٩٣٦٦٠٢٧٤١٠ و ٩٣٠٢٨٨٤٠ 3300 كم اس حاصل نماييد WWW.kandoocn.com **فھرست مطالب** مقدمة COM.<br>- مقدمة COM.<br>• مشخصات و ويژگيهاي كلي پروژچ كلم WWW.  $\overline{\mathcal{L}}$  ۴ **مقدمه**   $\Delta$  **مشخصات و ويژگيھاي كلي پروژه**   $\checkmark$ • شرح ساختمان داده ھا • نحوه ارتباط ASP با پايگاه دادھا ١۵ MW.<br>ASP نحوه آجزاي صفحاتASP<br>• نحوه كار با Visual Interdev، نحوه كار با Visual Interdev.<br>• معرفي وب سايت • نحوه نصب وکاربا نرم افزار IIS ٢١ ٢۴ • نحوه اجرای صفحاتASP • نحوه کار با Interdev Visual ٢۵ • معرفی وب سايت ٢٨ به ھمراه تکنيک ھای بکار برده شده در پروژه www.kandoocity.eam ۴٠ **منابع و ماخذ**  ۴١ **کد پروژه**  ŕ www.kandoocn.com 

www.kandoocn.com

**وب سايت فوتبال ايران برای اطGع رسAانی دربAاره مشخصAات تAيم ھAای فوتبAال داخAل کشAور( شAامل نAام مربی ، نام بازيکنان ، نام رئيس تيم ، تاريخ تاسيس و ...) و ھمچنين اطGع رسAانی از زمAان بAازی ھAا و نتايج بازی ھا و جدول رده بندی می باشد . در طراحی اين سايت از ابزار ھای زير استفاده شده است .** 

**مقدمه** 

مربی ، نام بازیکنان ، نام رئیس تیم ، تاریخ تاسیس و ...) و همچنین اطلاع رسانی از زمان به<br>اقتلیتی بازی ها و جدول رده بندی می باشد . در طراحی این سایت از ابزار های زیر استفاده شد<br>در طراحی این سایت از ابزار زیر استفاده شده اس **در طراحی اين سايت از ابزار زير استفاده شده است :**  MicroSoft Access,front page,Asp,Javascript ,Vbscript,Visual InterDev,IIS

تما*می* اسکريپت نويسی های سمت سرويس گيرنده و اسـکريپت های سـمت سـرور بـآ Vbscript **نوشته شده است و طراحی صفحات به گونه ای بوده است که کارھای کنترلی مانند کنترل صAحت فرمھAا در سمت سرویس گیرنده انجام شود و تـا جـای ممکن فقط در مـوارد ضروری مثـل اسـتفاده از بانـک اطGعاتی با سرور ارتباط برقرار شود .**

سلاعاتی با سرور ارتباط برقرار شود .<br>الخلاعاتی با سرور ارتباط برقرار شود .<br>طراحی سایت به صورتی می باشد که در آن سلسلم مدیریت و کاربری در نظر گرفته شده است<br>بخش های مهم سایت موتور جستجوی آن می باشد که به دو صورت موتور جستجو **طراحی سايت به صورتی می باشد که در آن سيستم مديريت و کاربری در نظر گرفته شده اسAت .يکAی از بخش ھای مھم سAايت موتAور جسAتجوی آن مAی باشAد کAه بAه دو صAورت موتAور جسAتجو بAرای کAاربر و موتورجستجو برای مديريت می باشد .** 

**عGوه بر اين چون اين سايت روی اينترنت ارائه می شود دسترسی به آن از ھمه جای دنيا و در ھر زمان ميسر می باشد .** 

زمان میسر می باشد .<br>به طور کلی هدف اصلی از طراحی این سایت آشنایی کاربران با تیم های حاضر در لیگ فوتبا!<br>تسریع در امر اطلاع رسانی درباره زمان بازی ها و نتایج بازی ها و جدول رده بندی می باشد<br>در ادامه به شرح کلی از وظایف و سا **به طور کلی ھدف اصلی از طراحی اين سايت آشنايی کاربران با تيم ھای حاضر در ليگ فوتبال و تسريع در امر اطGع رسانی درباره زمان بازی ھا و نتايج بازی ھا و جدول رده بندی می باشد .**

**در ادامه به شرح کلی از وظايف و ساختار و کد نويسی سايت فوتبال پرداخته و اميدواريم که اين کار بتواند مفيد واقع شود .**

> **وحيد كارگر مصطفي غفاريان ارديبھشت ١٣٨۵**

WWW.Kan

www.kandoocn.com

www.kandoocn.com

**قسمت ھای مختلف وب سايت :** 

المستشر های مختلف وب سایت :<br>صفحه اصلی :از این صفحه ها های جهان مهم وب سایت لینک وجود دار<br>صورت زیر می باشد:<br>صورت زیر می باشد: **صفحه اصلی :**از اين صفحه به تمام صفحات مهم وب سايت لينک وجود دارد که بـه صفحه اصلی : از این صفحه له که<br>صفحه اصلی : از این صفحه له که<br>صورت زیر می باشد:

الیگ ، لیست مربیان تیم ها ، لیست بازیکنان هر تیم ، لیست داوران را مشاهده<br>بیدا کنند<br>پیدا کنند<br>ب – بخش لیگ دسته اول: در این بخش نیز مانند لیگ برتر کاربران می توانند<br>ب – بخش لیگ دسته اول: در این بخش نیز مانند لیگ برتر کاربرا ا**لف – بخش ليگ برتر** : در اين بخش كـار بر ان مـي تو انند ليست تيم هـاي حاضـر در ايـن طيگ ، ليست مربيان تيم هـا ، ليست بازيکنـان هر تيم ، ليست داوران را مشـاهده نمايند . همچنين کاربران می توانند از زمان بازی ها و نتايج بازی ها و جدول رده بندی اطلاع پيدا کنند .

**ب – بخش ليگ دسته اول**: در اين بخش نيز مانند ليگ بر تر كار بر ان مي توانند در بـار ه مشخصات تيم های حاضر در اين ليگ وهمچنين از زمان بـازی ها و نتـايج بـازی هـا و جدول ر ده بندی اطلاع پيدا کنند .

www.kand ج – **بخش جام حذفی** : در اين بخش کـاربران مـي توانند دربـار ه مشخصـات تـيم هـای حاضر در جام حذفی وہمچنين از زمان بازی ها و نتايج بازی ها اطلاع پيدا کنند <sub>.</sub> در اين بخش جدول رده بندی وجود ندارد .

اصلی و مدیر دیگر به عنوان مدیر تیم تعریف شده است کـه مـی توانند لاگـین<br>۱٫ دراین بخش مدیراصلی می تواند عمل درج و بروزرسانـی را در مورد تیم ها ،<br>۱٫ داور ، برنامه بـازی هـا و نتـایج بـازی هـا را انجـام دهد و عمل حذف فقط **د\_ بخش مديريت** : اين بخش سايت شامل دو مدير مـي باشد ، يـک مدير بـه عنـوان مدير اصلی و مدير ديگر به عنوان مدير تيم تعريف شده است کـه مـی توانند لاگين نمايند . دراين بخش مديراصلی می تواند عمل درج و بروزرسانی را در مورد تيم ھا ، مربی تيم ، داور ، برنامه بازی ها و نتايج بازی ها را انجام دهد و عمل حذف فقط در مورد کل بانک انجام می گيرد . در اين بخش مدير تيم می تواند عمل درج ، بروزرسانی ، حaذف را فقط در مورد بازيکنان تيمش انجام دھد .

www.kandoocn.com

تشرح بروژه :<br>وب سایت فوتبال ایران بــا ابزارهای Soft Access , front page, Asp<br>و سایر ابزار و امکانات طراحی شده است . این وب سایت می تواند در محیط ایا<br>یا اینترانت پیاده سازی شود و اساس کار سایت پیاده سازی اسایت اب اینترنت وب سايت فوتبال ايران بـا ابزارهـای MicroSoft Access , front page, Asp **و ساير ابزار و امکانات طراحی شده است . اين وب سايت می تواند در محيط اينترنAت و يا اينترانت پياده سازی شود و اساس کار سايت پياده سازی سايت در اينترنت می باشد .**

**اھداف پروژ :ه** 

**شرح پروژ :ه** 

www.kando **به طور کلی ھدف اصلی از طراحی اين سايت آشنايی کاربران با تيم ھای حاضر در ليگ فوتبال و تسريع در امر اطGع رسانی درباره زمان بازی ھا و نتايج بازی ھا و جدول رده بندی می باشد .**

**کاربران مختلف سايت :**

سوفقیت آمیز انجام دهد . در غیر این صورت کاربران فقط می توانند به جستجو و<br>الموفقیت آمیز انجام دهد . در غیر این صورت کاربران فقط می توانند به جستجو و<br>بپردازند .<br>۳ - مدیر اصلی وب سایت : مدیر اصلی وب سایت هم نوعی کناربر است ک  **- ١ بازديد کنندگان عادی سايت : ھر فردی که به سايت وارد می شود بAاز ديAد کننAده عادی سايت محسوب می شود مگر آنکAه بAا وارد کAردن نAام کAاربری و کلمAه عبAور {گAين موفقيت آميز انجام دھد . در غير اين صورت کاربران فقط می توانند به جستجو ومشاھده**  م**شخصات تي**م ھا *و* زمان بازی ھا و نتايج بازی ھا و وضعيت تيم ھا در جدول رده بندی **بپردازند .**

www.kandoocn.com ۶  **٢- مدير اصAلی وب سAايت : مAدير اصAلی وب سAايت ھAم نAوعی کAاربر اسAت کAه امکانAات مديريتی داشAته وپAس از {گAين موفقيAت آميAز بAه صAورت خودکAار بAه عنAوان مAدير سAايت**  ش**ناخته می شود و علاوه بر قسمتهایی که ک**اربران می توانند بروند بـه بخش اصلی **سايت که عمل درج و بروز رسانی وحذف وکارھای مھم ديگر صورت می گيAرد نيAز مAی توانند وارد شوند .** 

**مدير اصلی بعد از انجام کارھای خ ود بايد logout نمايد .**

۲ ـ مدیر تیم : مدیر تیم هم نوعی کاربر است که امکانات مدیریتی داشته وپس<br>۳ ـ مدیر تیم : مدیر تیم هم نوعی کاربر است که امکانات مدیریتی داشته وپس<br>فسمتهایی که کاربران می توانند بروند ، به بخش مدیریت تیم که فقط عمل درج<br>رسانی وح WAN COMERA COMERA التاريخ شروع<br>التاريخ شروع المستهجم المستعدد المستعدد المستعدد المستعدد المستعدد المستعدد المستعدد المستعدد الأندم الفزار المستعدد<br>قسمت طراحى با نك اطلاعات سايت و استفاده ال ندم افزار Cosoft Access كما من المعاهد و المسابق الملاعاتى :<br>- المام وجوديت المسابق المسابق المستخدمات تنبع<br>- الم موجوديت المستخدمات تنبع<br>- الم موجوديت المستخدمات المريحين المستخدمات المستخدمات المستخدمات المستخدمات المستخدمات المستخدمات المستخد www.kandoocn.com  **نام موجوديت جدول رده بندی**  سے سیاسی کے سامن کے سال کے سال کر اس کے سال کر اس کے مطابق کے اس کے مطابق کے مطابق کے مطابق کے اس کے ان کے خلا<br>مسلمات تک میں ایک مطابق کے سال کر اس کے سابقہ کی اس کے مطابق کر اس کے مطابق کر اس کے اس کے اس کے اس کے اس کے ا  **٣- مدير : تيم مدير تيم ھم نوعی کاربر است که امکانات مديريتی داشته وپAس از {گAين**  موفقيت آميز بـه صـورت خودکار بـ<mark>ه عنـوان م</mark>دير سـايت شـناخته مـ*ی* شـود و عـلاوه بـر **قسمتھايی که کاربران می توانند بروند ، به بخش مديريت تيم کAه فقAط عمAل درج و بAروز رسانی وحذف در مورد بازيکنان صورت می گيرد نيز می توانند وارد شوند . مدير تيم نيزبعد از انجام کارھای خود بايد logout نمايد . شروع قسمت طراحی سايت :**  تاريخ شروع : ١٠/٩/ ١٣٨۴ **قسمت طراحی با نک اطGعات سايت و استفاده از نرم افزار Access MicroSoft بخش موجوديت ھا بانک اطGعاتی : نام موجوديت** نوع ليگ  **نام موجوديت** مشخصات تيم  **نام موجوديت مشخصات مربی نام موجوديت مشخصات بازيکن نام موجوديت مشخصات داور نام موجوديت برنامه بازی ھا نام موجوديت نتايج بازی ھا بخش بررسی مشخصات موجوديت ھا : نام موجوديت فيلدھا**  نوع ليگ **کد نوع ليگ – نام نوع ليگ**  مشخصات تيم **کد تيم – کد نوع ليگ – نام تيم – نام رئيس تيم – تاريخ تاسيس نام – کاربری – رمز عبور مشخصات مربی کد مربی – کد تيم نام - مربی – –سن سابقه - عکس** 

جهت خرید فایل به سایت www.kandoocn.com مراجعه نمایید یا با شماره های ۹۳۶۶۰۲۷۴۱۷ 0 و ۹۳۰۳۵۲۲۸۸۶ تماس حاصل نمایید

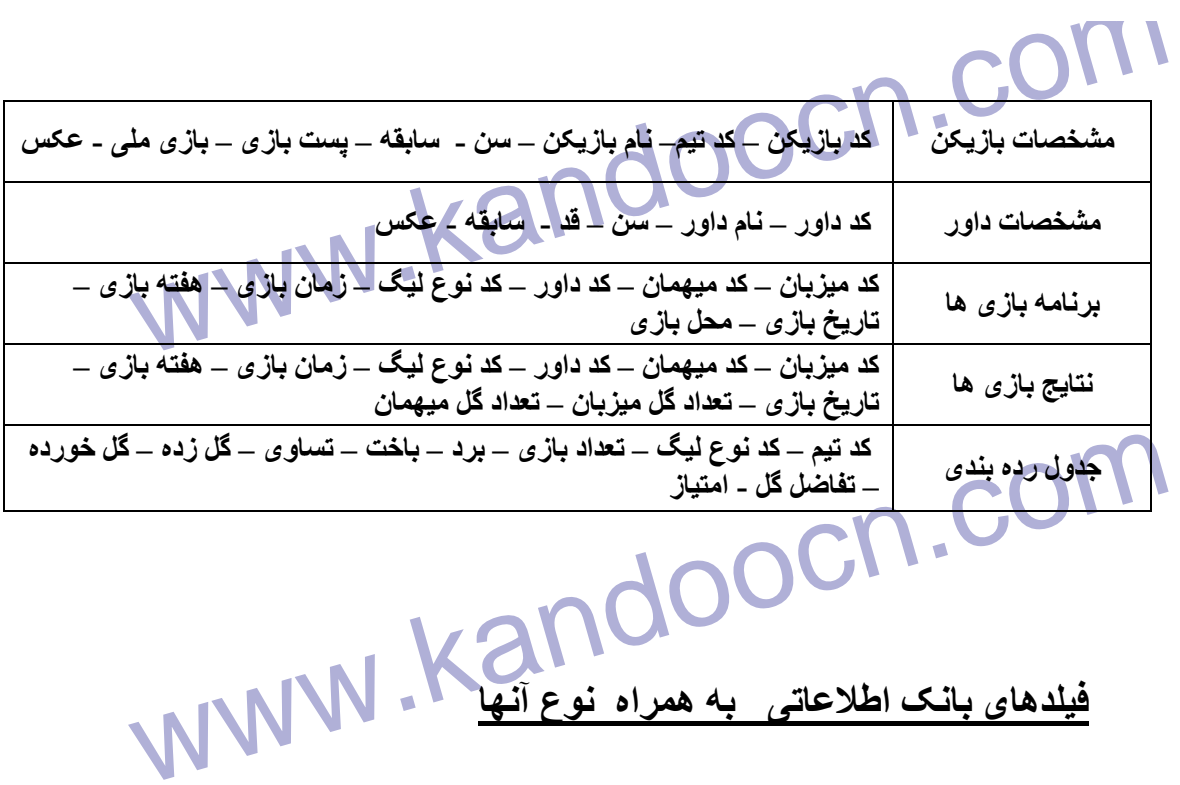

**فيلدھای بانک اطGعاتی به ھمراه نوع آنھا** 

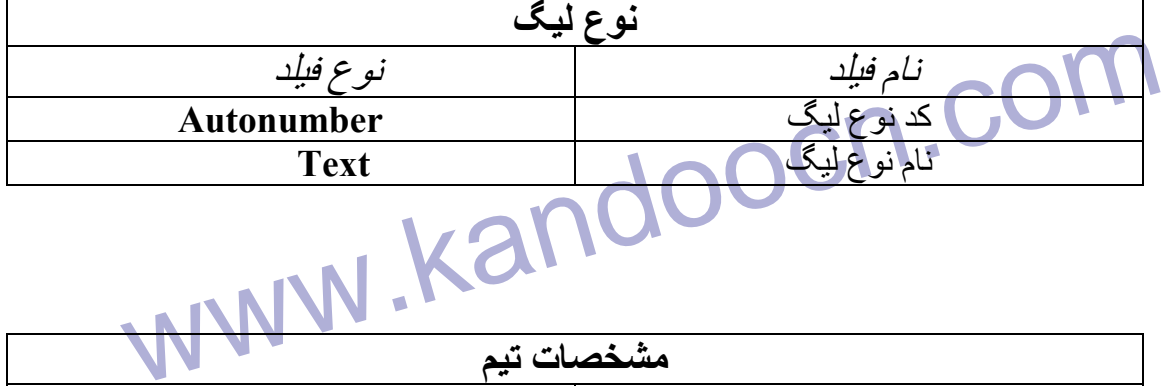

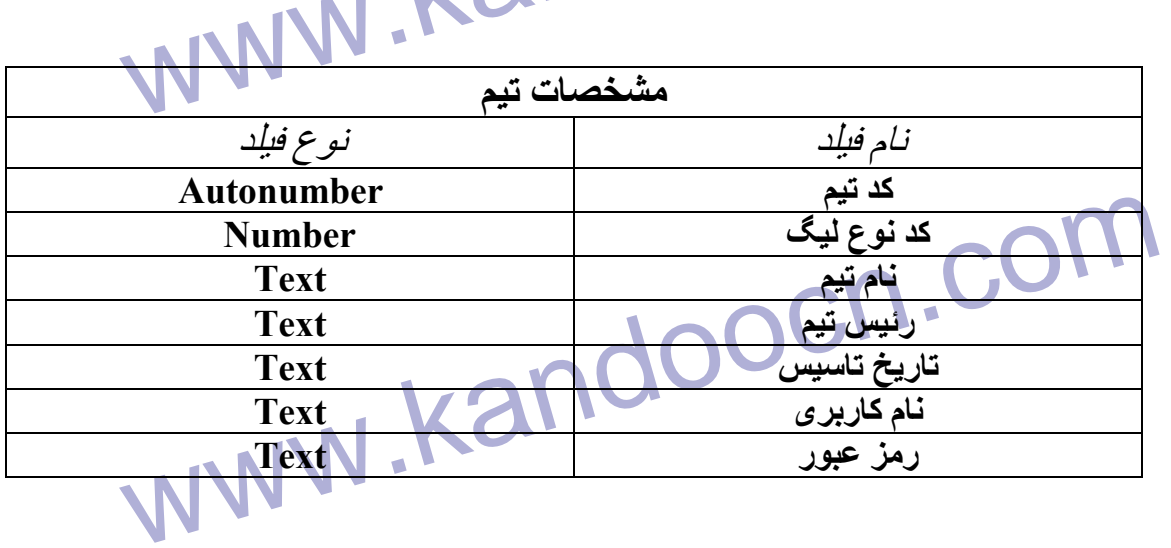

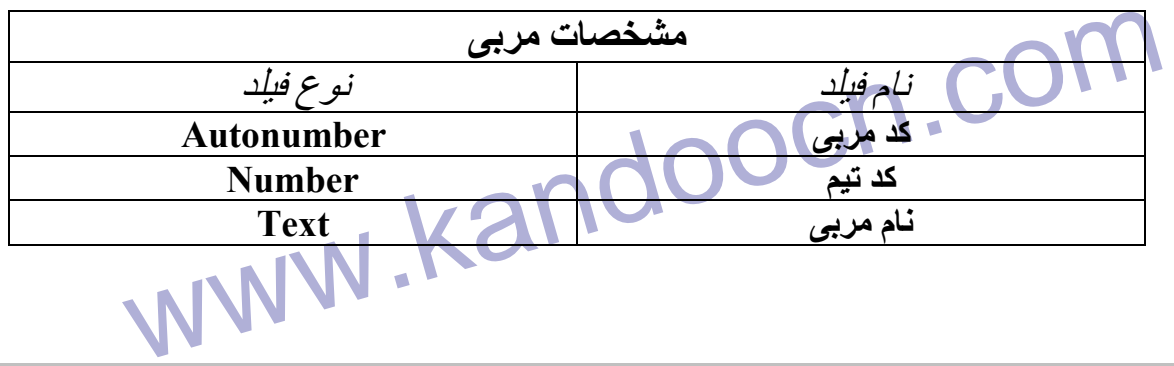

Text Number **Kandooch.com سن Text سابقه Number** Memo

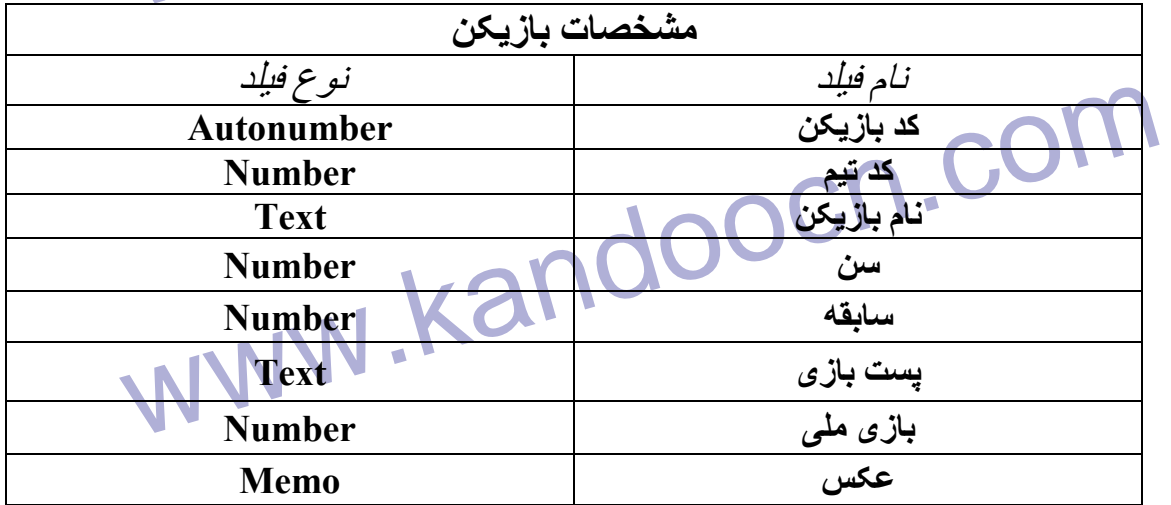

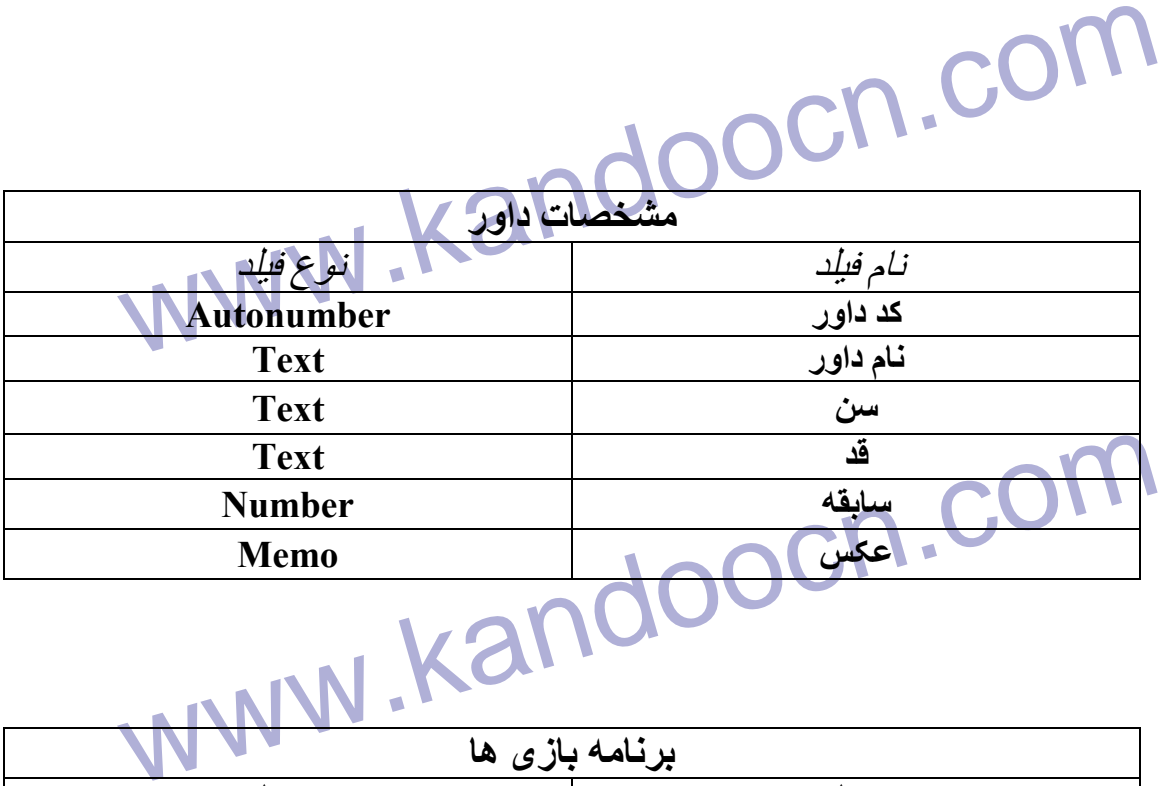

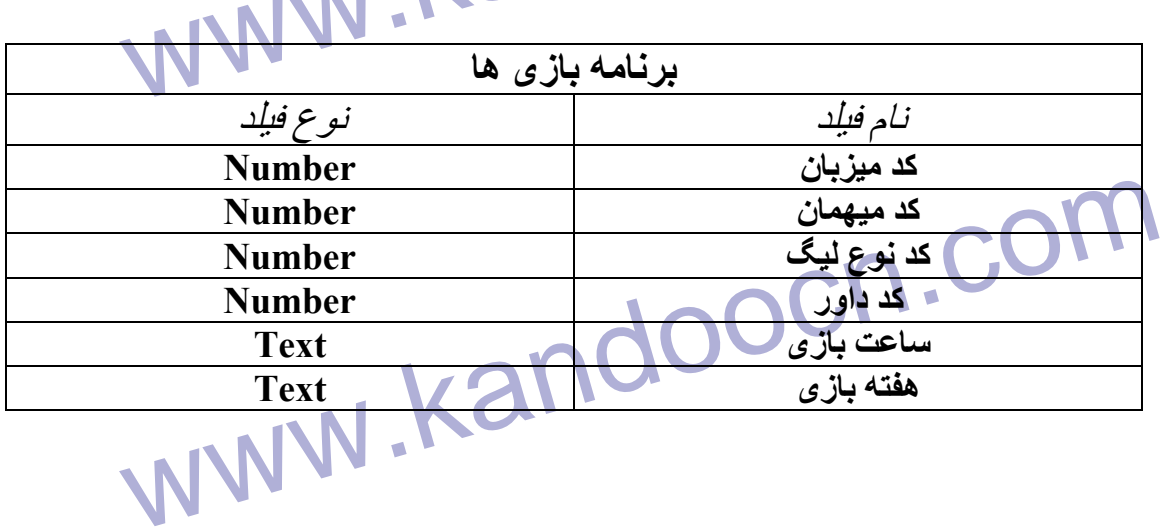

جهت خرید فایل به سایت www.kandoocn.com مراجعه نمایید یا با شماره های ۹۳۶۶۰۲۷۴۱۷ 0 و ۹۳۰۳۵۲۲۸۸۶ تماس حاصل نمایید

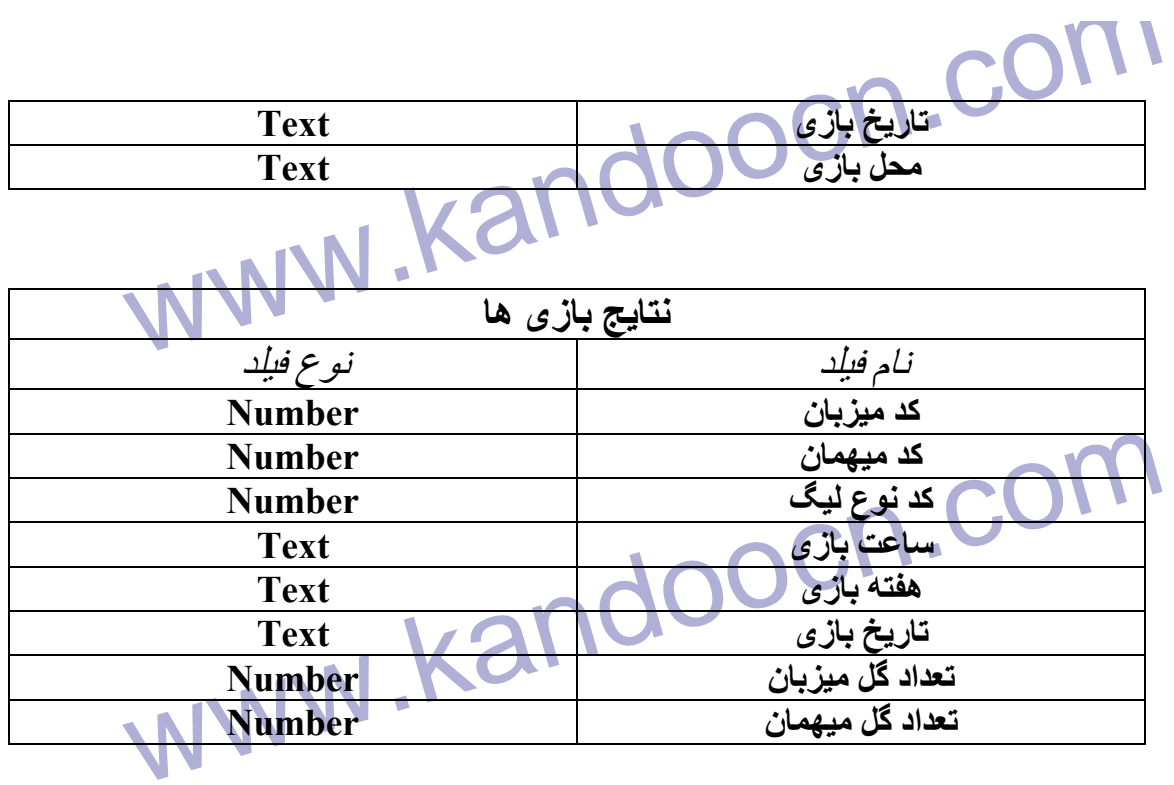

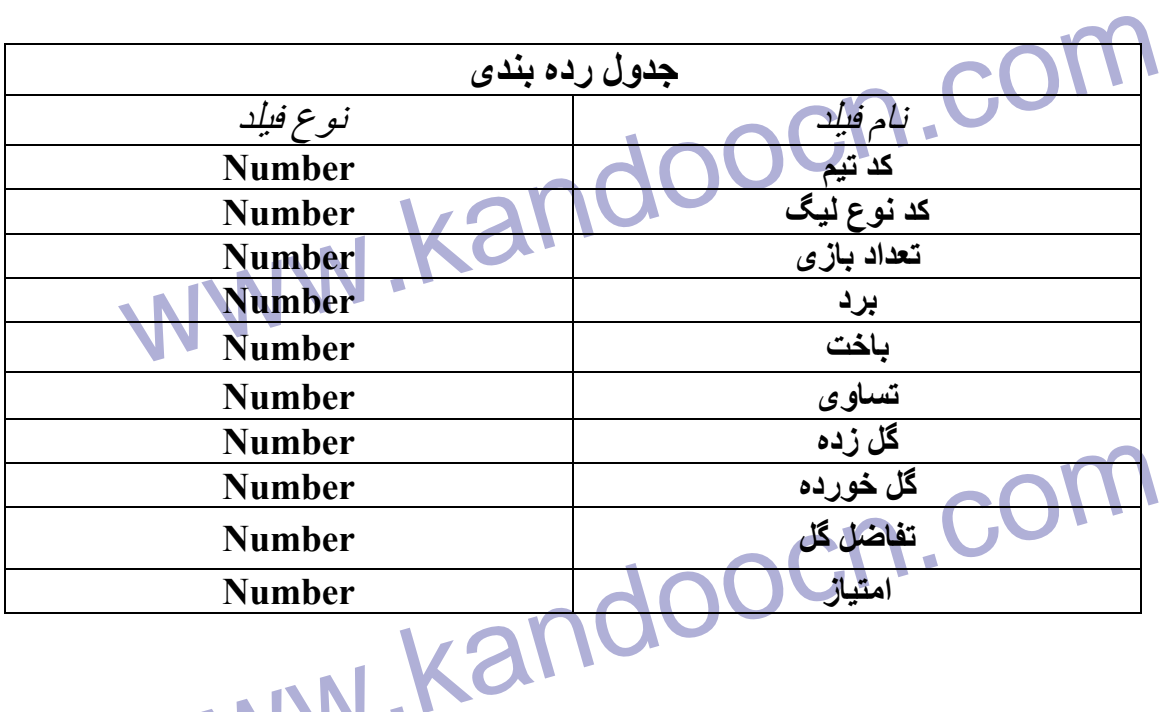

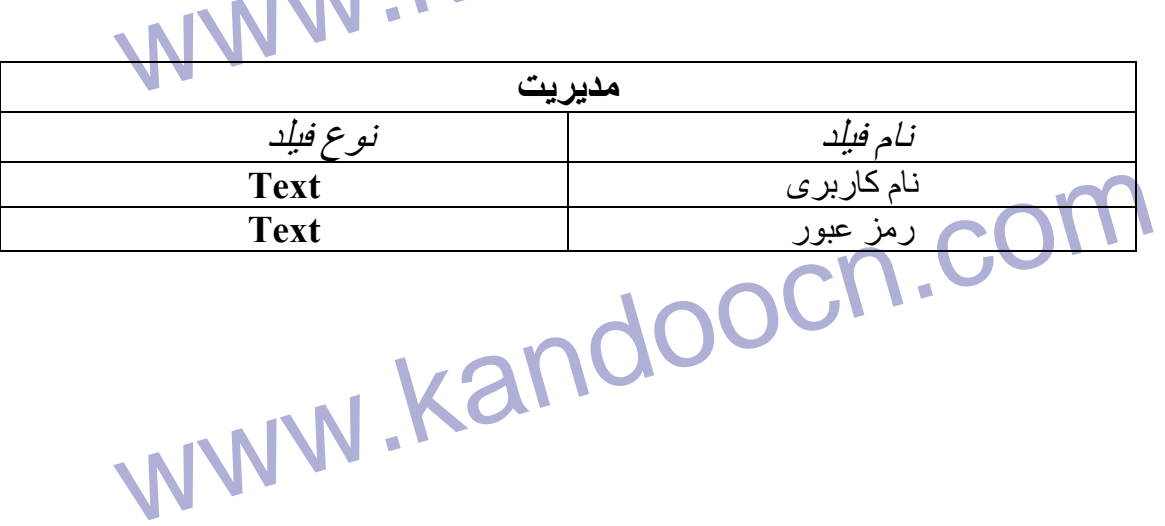

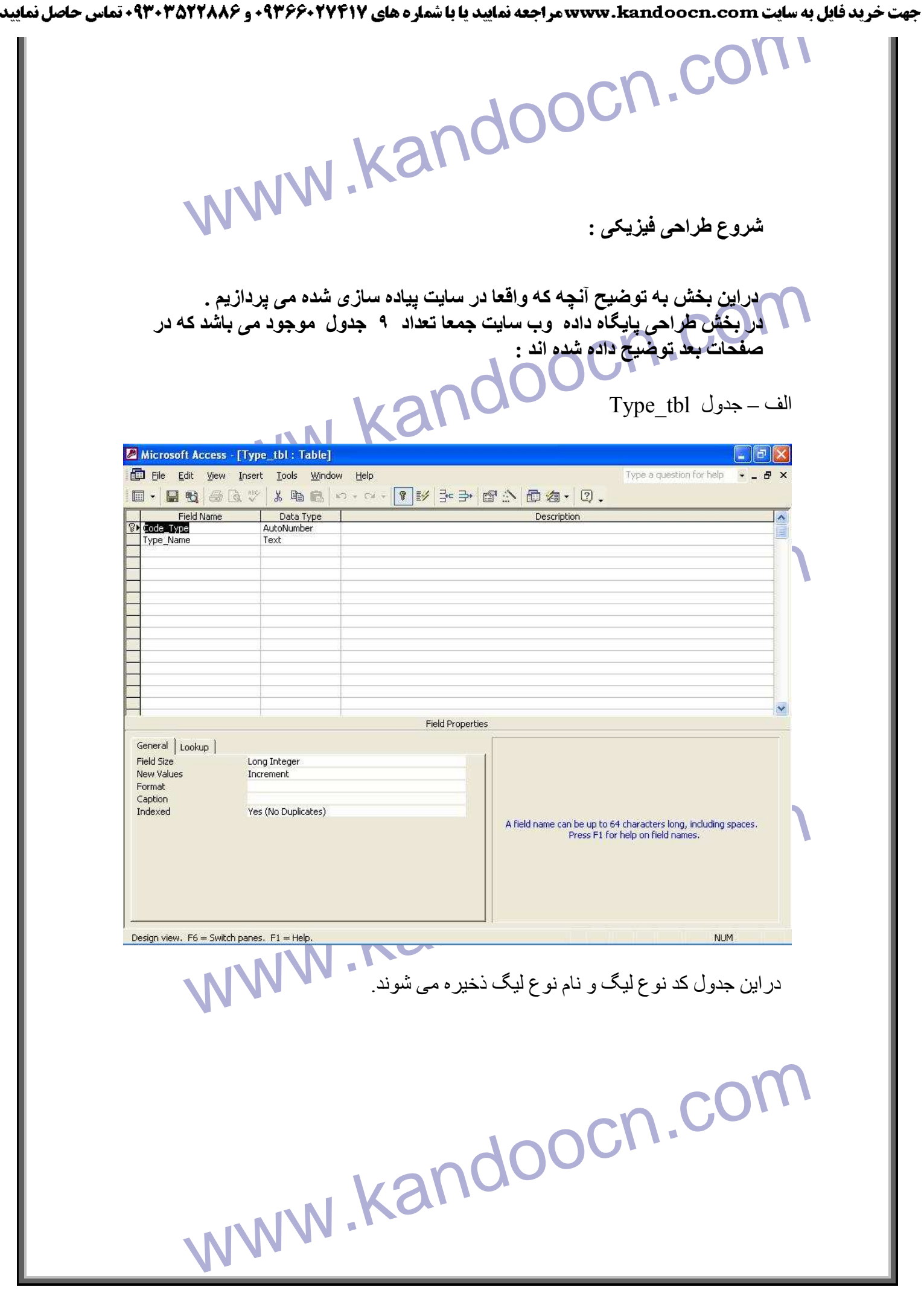

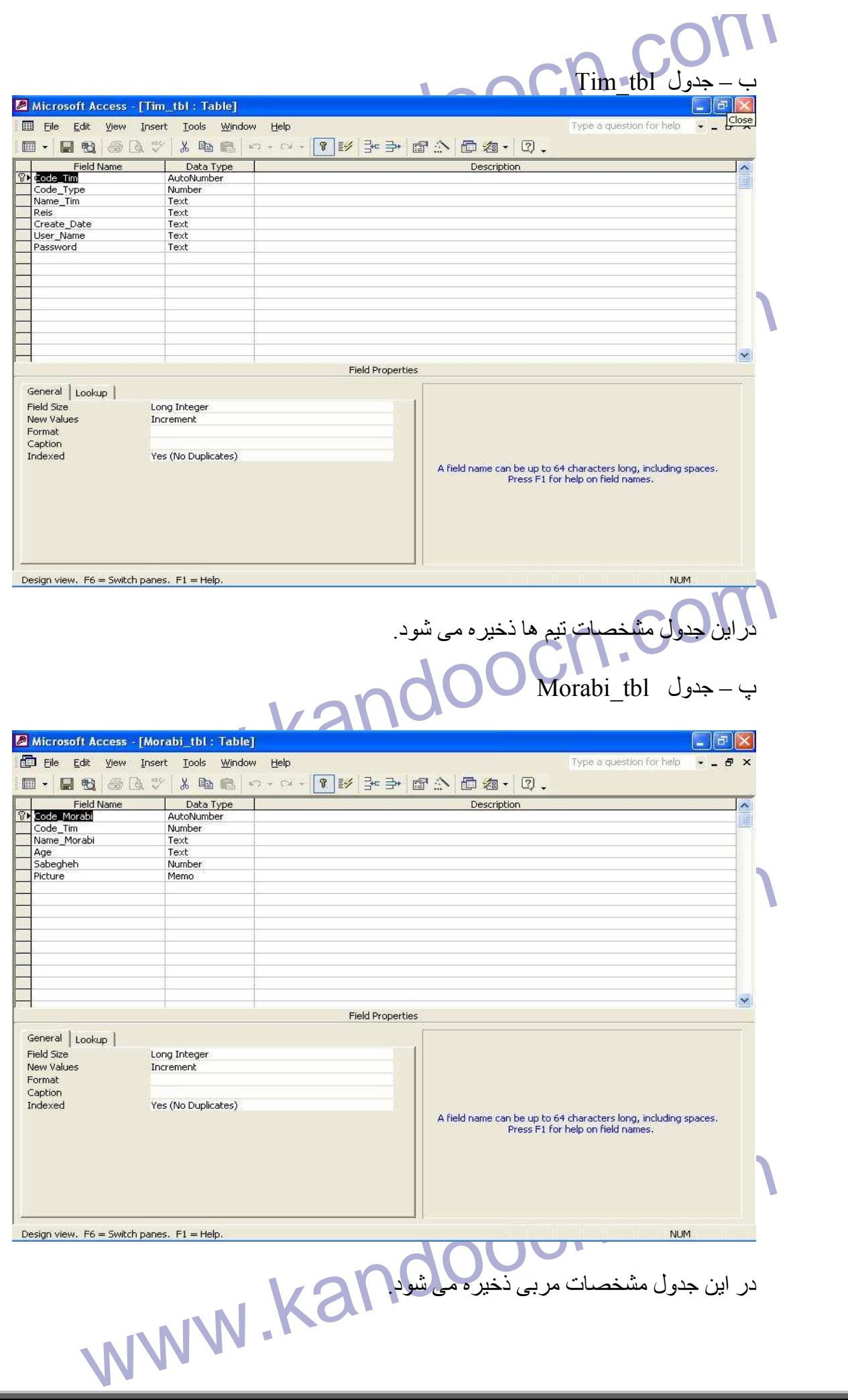

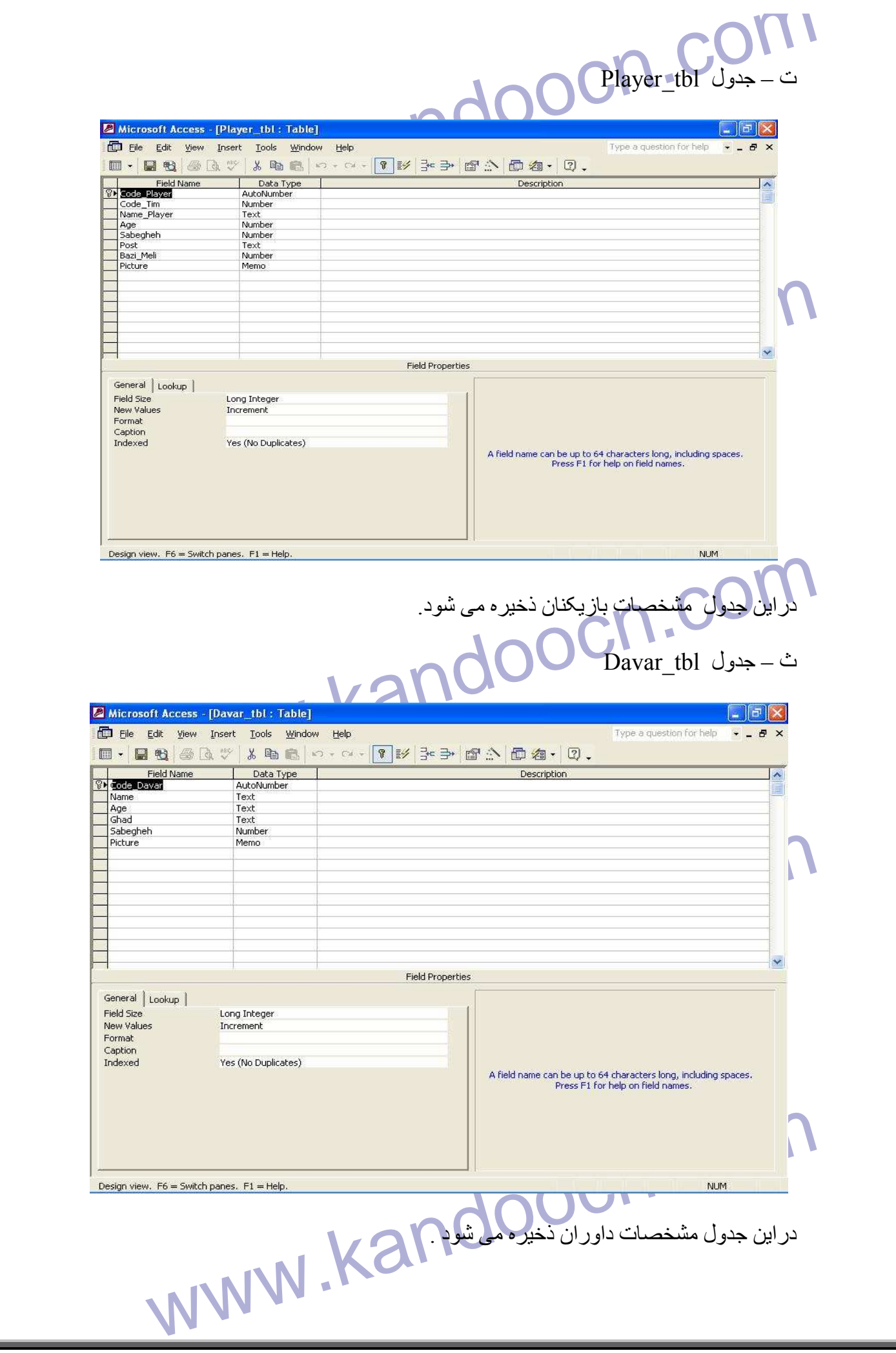

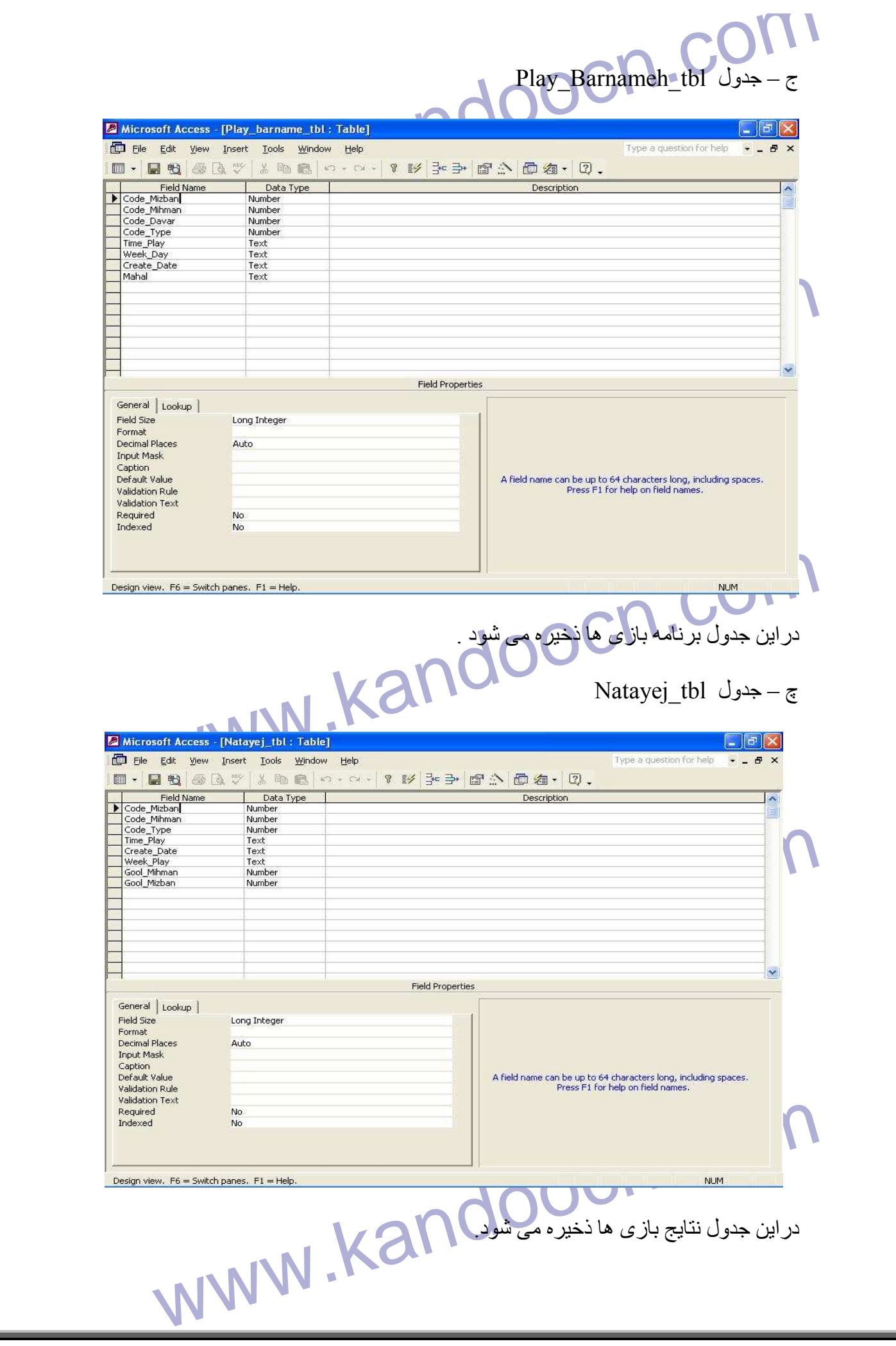

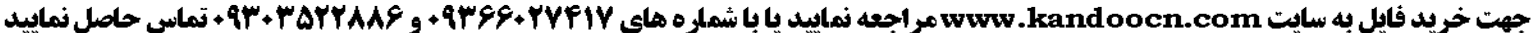

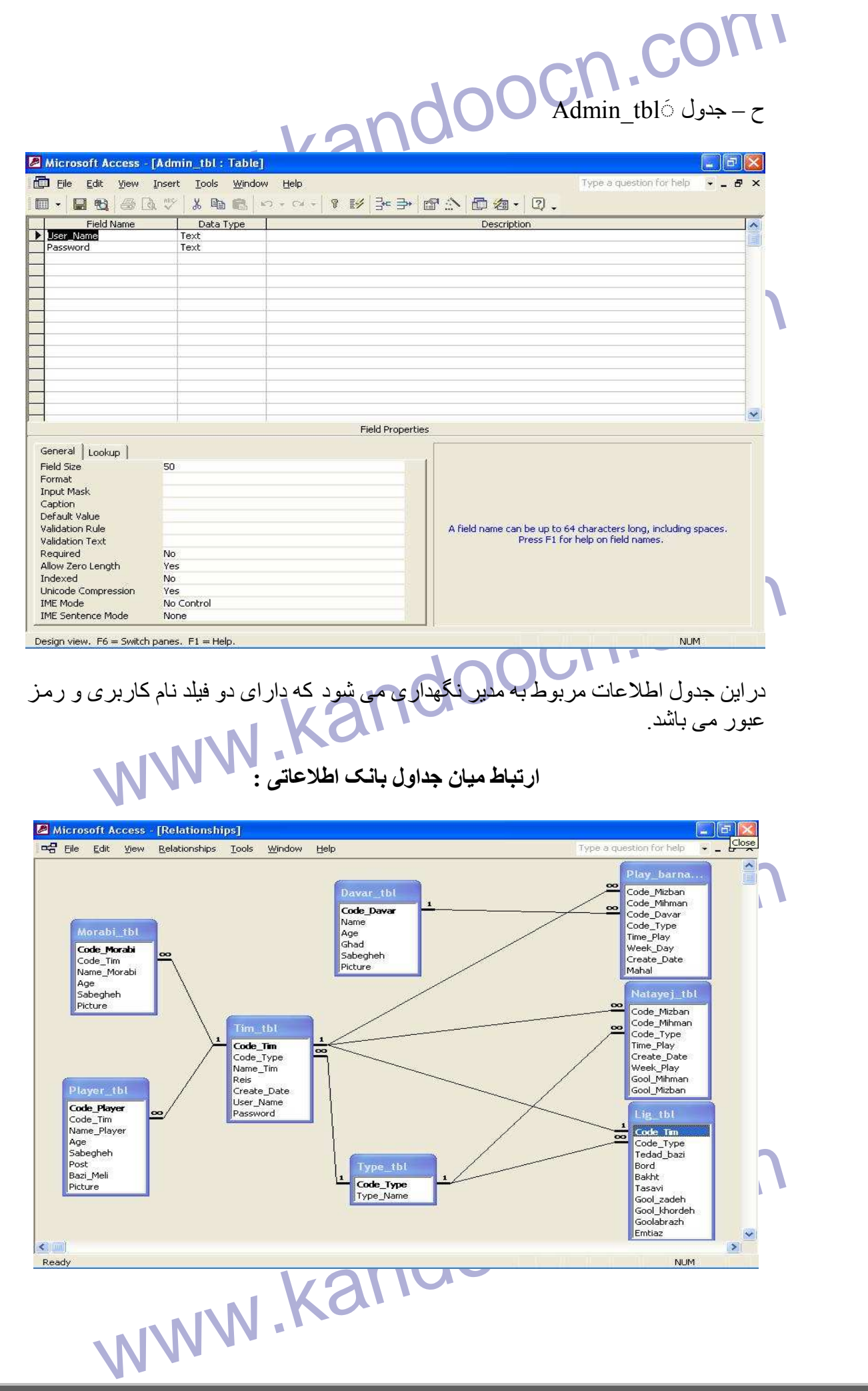

ار تباط بین موجودیت های بانک اطلاعاتی در بالا نمایش داده شده است<sub>.</sub><br>که در آن جدول تیم با جداول برنامه بازی ها ، نتایج بازی ها و بازیکن ارتباط یک به .<br>زیر ا یک تیم می تواند چندین بازیکن داشته باشد.<br>نکته : در ایجاد رابطه ها ی بست.<br>درایل شکل جدول Admin\_tbl<br>جداول دیگر ارتباط ندارد .<br>و ارتباط جداول دیگرنیز از نوع ارتباط یک به چند و تا یک به یک می باشند.<br>و ارتباط جداول دیگرنیز از نوع ارتباط یک به چند و تایک به یک می باشند. **میر ارتفای از تباط با بانك اطلاعاتی :**<br>جهت برقراری ارتباط با یک بانک اطلاعاتی از داخل یک صفحه ASP نیاز به ایجا<br>ای از آبجکت connection از کامپوننت (ADO (activeX data object داریا<br>ایجاد ارتباط ابتدا می بایست متغیری برای نگ bjconn<br>بعــد از تعريــف متغيــر بـــا الساتفاده لـServer.CreateObject نمونــه اى از آ<br>connection را ايجاد مى نمائيم. مانند :<br>connection = server createbisect("A DODB connection") ار تباط بين موجوديت های بانک اطلاعاتی در بالا نمايش داده شده است . که در آن جدول تيم با جداول برنامه بازی ها ، نتايج بازی ها و بازيکن ارتباط يک به چند دارد زيرا يک تيم می تواند چندين بازيکن داشته باشد . نکته : در ايجاد رابطه ها بايد به اين نکته توجه نمود که درارتبا ط های <mark>يک به چند ب</mark>ايد يکی از فيلدھا کليد اصلی وکليد ديگر کليد ثانويه باشد . به عنوان مثال دراينجا کد تيم درجدول تيم کليد اصلي وکد بازيکن درجدول بازيکن کليد ثانويه می باشد . ن شكل جدول Admin tbl موجود نمی باشد ، زيرا آن تنها جدولی می باشد كه با جداول ديگر ارتباط ندارد . و ارتباط جداول ديگرنيز از نوع ارتباط يک به چند و يا يک به يک می باشند . بر ای شروع کار با Asp بايد ابتدا با بانک اطلاعاتی که ساخته ايم ار تباط بر قرار کنيم : مها برقراری ارتباط با بانك اطلاعاتی : جهت برقراری ارتباط با يک بانک اطلاعاتی از داخل يک صفحه ASP نياز به ايجاد نمونـه ای از آبجکت connection از کامپوننت (activeX data object داريم. برای ايجـاد ارتبـاط ابتدا مـی بايست متغيري بـرای نگهداری نمونـه ای از آبجکت connection تعريف نمائيم. مانند : Dim objconn بعـد از تعريــف متغيــر بــا اســثقاده از Server.CreateObject نمونـــه ای از آبجکــت connection را ايجاد می نمائيم. مانند : set objconn = server.creatobject("ADODB.connection")

الموانواين مرحله خاصيت connectionstring مربوط بـه آبجكت connection<br>گردد. Connectionstring اطلاعات مورد نياز براى برقرارى يک ارتباط صحيح<br>استان استان استان استان استان استان برای برقراری استان استان استان استان استان استان بعد از اين مرحله خاصيت connectionstring مربوط به آبجکت connection تنظيم مي گردد. Connectionstring اطلاعات مورد نياز براي برقراري يک ارتباط صحيح با بانک

اطلاعاتی را در خود انگهداری می نماید. بر ای مثال بر ای بر ای بر فر اری ارتباط با ب<br>اطلاعاتی از نوع Access با نام main داریم.<br>In connectionstring = "driver={Microsoft Access Driver اطoعاتی را در خود نگھداری می نمايد. برای مثال برای برای برقراری ارتباط با يک بانک اطلاعاتی از نوع Access با نام main داريم : ا

Objconn.connectionstring = "driver={Microsoft Access Driver (\*.mdb)};DBQ=" &Server.MapPath ("Palace.mdb ")

سیما از ایجاد یک نمونه از آبجکت connection و تنظیم خاصیت nectionstring.<br>می توانیم اتصال میان صفحه ASP و بالک اطلاعاتی مورد نظر را از طریق مند<br>آبجکت connection باز نمائیم. برای مثال :<br>Mion.open بايجاد يک نمونه از آبجکت connectionstring و تنظيم خاصيت connectionstring آن می توانيم اتصال ميان صفحه ASP و بانک اطلاعاتی مورد نظر را از طريق متد open

آبجکت connection باز نمائيم . برای مثال : connection.open

روش ديگر کار با متد open به صورت زير می باشد :

m.Open ("driver={Microsoft Access Driver (\* mdb)};DBQ=<br>er.MapPath ("palace.mdb "))<br>که در این حالت نیازی به تنظیم خاصیت connectionstring وجود ندارد.<br>علاوه ب روش ذک شده ب ای نگهداری اطلاعیات صور دنیاز اتصبال ایر objconn.Open ("driver={Microsoft Access Driver (\*.mdb)};DBQ=" &Server.MapPath ("palace.mdb "))

که در اين حالت نيازی به تنظيم خاصيت connectionstring وجود ندارد .

عبلاوه بير اروش ذکير شيده بير اي نگهيداری اطلاعيات ميورد نيباز اتصيال بعنيي تنظيم connectionstring روش ديگر ی نيـز بـرای معرفـی بانـک بنـام SystemDSN وجـود

www.kandoocn.com start>setting>controlpanel>administrative tools>data sources(odbc)

. برويد ODBC data source administrator پنجره به

برای استفاده از اين روش از طريق زير

دارد .

Systembary جدید و مشخص ساختن آدرس بانک مورد نظر DSN جدید<br>کنید . بعد از ایجاد DSN جدید و مشخص ساختن آدرس بانک مورد نظر DSN جدید<br>میورت زیر تغییر می دهیم :<br>صورت زیر تغییر می دهیم : روی تب SystemDSN كليك كرده و پس از انتخاب نوع بانک اطلاعاتی مورد استفاده و وارد کردن نام DSN جديد و مشخص ساختن آدرس بانک مورد نظر DSN جديد را ايجاد كنيد . بعد از ايجاد DSN بجای استفاده از خاصيت connectionstring متد open را به صورت زير تغيير ميدھيم :

n.open "DSN=dsnname"<br>www.kandoocn.com.com.com.com.com.com<br>پس از اتمام کار با بانک احتیاج داریم که فضای اشغال شده توسط ابجالگ nection مسلم ان را اراد نمائلهم و یا در اصطلاح ابجحث را نابود حلیم و برای مثال :<br>www.com.close<br>whyliponn = Nothing<br>\* نحوه کار با بانک اطلاعاتی پس از برقراری ارتباط (جستجو ، به درود کار با بانک اطلاعاتی پس از برقراری ارتباط (جستجو objconn.open "DSN=dsnname" پس از اتمام کار با بانک احتياج داريم که فضای اشغال شده توسط آبجکت connection را آزاد نمائيم و برای اين کار ابتدا می بايست connection را بسته و سپس فضـای اشـغال شده توسط آن را آزاد نمائيم و يا در اصطلاح آبجکت را نابود کنيم و برای مثال : بستن ارتباط close.Objconn آزاد کردن حافظه Nothing = objconn set

 $\frac{1}{2}$ نحوه کار با بانک اطلاعاتی پس از برقراری ارتباط (جستجو ، به روز رسانی ، حذف ، اضافه کردن )

kandoo بعد از برقراری ارتباط بين برنامه و پايگاه نياز به درخواست و تقاضای اطلاعات داريم ، برای اين منظور ازآبچكت recordset استفاده می شود ، برای ساختن نمونـه از اين آبجكت داريم :

dim objrs set objrs = server.createobject("ADODB.recordset")

سیرانی در سواست اسلامت از پیده به بید از استفاده :<br>اسکل کلسی آن به صورت زیر می باشد :<br>what were connection cursortype,locktype,command : يك رشته شامل دستوری می باشد كه بر روی بانك اعصال اسلامی شود<br>what with the sempertien برای درخواست اطلاعات از پايگاه بايد از متد open آبجكت Recordset استفاده كنيم، كـه شكل كل*ی آن ب*ه صورت زير می باشد :

Recordset.open source,connection,cursortype,locktype,command

- source : يك رشته شامل دستوری میباشد كه بر روی بانک اعمال می شود .
- connection : يك آبجكت connection يا يك رشته شامل اطلاعات ار تباطی می باشد .

- cursortype : كـه نـوع حركت در ركوردست را تعيين میكند مثلا فقط بـه سـمت جلـو يا ...

WWW.Kandoocn. بالمناسب المجدول قابل تغيير مي باشد يا خير.<br>- focktype : هو المناسب المستعمر المستعمر المستعمر المستعمر المستعمر المستعمر المستعمر المستعمر المستعمر.<br>- WWW.Kandoocn.com - locktype : مشخص ميكند كه آيا جدول قابل تغيير مي باشد يا خير .

جهت خرید فایل به سایت www.kandoocn.com مراجعه نمایید یا با شماره های ۹۳۶۶۰۲۷۴۱۷ 3 330433000 3300 330 WWW.<br>- command - كه تعليق مي الموجود العربيست ، مثلاً آيا يك دستور SQL الهربيات .<br>بعد از مشخص شدن source و پس از اجراى مند open در استرائي كه كليه - command : كه تعيين ميكند نوع دستور چيست ، مثلاً آيا يك دستور SQL است و يـا نام يك جدول . بعد از مشخص شدن source و پس از اجرای متد open در صـورتی كـه كليـه مراحـل درست طی شده باشد، اعمال خواسته شده بر روی بانک پیاده می شوند و یـا مقـادیر خواسته شده در recordset كه ھمانند يك جدول میباشد باز گردانده می شوند ، آبجكت recordset ستادها و خاصیتهای مختلفی را برای کار کردن با این اطلاعات دارد که به برخی<br>اشاره میگنیم :<br>• مندها : ستاده : move numrec : اشاره گر رکورد را به تعلله numrec تا به جلو و یا به عقب<br>اعداد منفی اشاره گر را به عقب و اعداد مثبت آن متد<mark>ھا و خاصيت</mark>ھای مختلفی را برای كـار كردن بـا اين اطلاعـات دارد كـه بـه برخـی از آنهـا اشاره می : كنيم • متدھا : - numrec move : اشاره گر ركورد را به تعداد numrec تا به جلو و يا به عقب میبرد، اعداد منفی اشاره گر را به عقب و اعداد مثبت آنرا به جلو میرانند . - First move : اشارهگر را به اولين ركورد میبرد . - last move : اشاره گر را به آخرين ركورد میبرد . move next : اشاره گر رکورد را به رکورد بعدی میبرد .<br>- move previous : اشاره گر را به اولین رکورد قبلی میبرد .<br>- BOF : در صورتي که اشاره گر در ابتدای کورد سته باشد مقدار اين خاصيد:<br>- BOF : در صورتي که اشاره گر در ابتدای کو - next move : اشاره گر ركورد را به ركورد بعدی میبرد . - previous move : اشاره گر را به اولين ركورد قبلی میبرد . • خاصيت ھا : - BOF : در صورتي كه اشاره گر در ابتدای ركورد سكت باشد مقدار اين خاصيت True مے باشد . - EOF : در صورتی كه اشاره گر در انتهای ركورد ست باشد مقدار اين خاصيت True میباشد . است که هر دوی BOF و True ، EOF باشند مشخص میشود که رکوردست<br>است : record count : که مقدار آن برابر تحداد رکورد های رکوردست می باشد<br>برای قرار دادن محتویات یك رکورد از یک رکورد ست در یك متغییل و به اسا<br>مکانی دیگر به صورت زیر در صورتی كه ھر دوی BOF و EOF ، True باشند مشخص میشود كه ركوردسaت خaالی است . - count record : كه مقدار آن برابر تعداد ركورد ھای ركوردست می باشد . برای قرار دادن محتويات يك ركورد از يك ركورد ست در يك متغييل و يا استفاده در مكانی ديگر به صورت زير عمل ميكنيم : www.kandoocn.com dim var

var = recordset.field("fieldname").value

ا المستفادة از نام فيلد مي توان اعداد نيز معدد براى مثال دستور زير مقد<br>فيلد را در متغيير var قرار ميدهان المستفادة از ميدهان المستفادة از ميدهان المستفادة از براي مقدم بين المستفادة<br>فيلد را در متغيير var قرار ميدهان المست بجای استفاده از نام فيلد میتوان از اعداد نيز بهره برد . برای مثال دستور زير مقدار اوليه فيلد را در متغيير var قرار میدھد .  **var = recordset.field(1).value**

www.ka **برای انجام اعمالی نظير جستجو ، به روز رسانی ، حذف ، اضافه کردن در بانک می بايست**  ابتدا <mark>عمل مورد نظر را به صورت يک رشته SQL در يک متغير تعريف کنيم و سپس ب</mark>ا **قراردادن متغير تعريف شده در قسمت source متAد open و اجAرای متAد open بAه منظAور**  خود دست يـابيم <sub>.</sub> برای مثـال برای <mark>حذف کـاربر</mark>ی بـا کـد ٢ از جدولی بـا نـام Users می **بايست به صورت زير عمل کنيم :**

## **Dim sqlstr**

= "DELETE \* FROM Users where User\_id = 20"<br>Dpen sqlstr, objconn, 2, 1, 0<br>برای از بین بردن محتویات رکوردست جهت مقداری می باید داریم :<br>set close Sqlstr = "DELETE \* FROM Users where User\_id = 20" objrs.Open sqlstr, objconn, 2, 1, 0

recordset.close

و براي تخريب recordset داريم :

set recordset  $=$  nothing

ordset = nothing<br>برای انجام عمل بروز رسانی از دستور UPDATE استفاده می شود .<br>برای عمل درج از دستور INSERT INTO استفاده هی شود MWW ocn.com برای انجام عمل بروز رسانی از دستور UPDATE استفاده می شود . برای عمل درج از دستور INTO INSERT استفاده می شود .

برای از بين بردن محتويات ركوردست جھت مقداردھی مجدد داريم :

www.kandoocn.com

جهت خريد فايل به سايت www.kandoocn.com مراجعه نماييد يا با شماره هاي ٩٣٦٦٠٢٧٤١٠ و ٩٣٠٢٨٨٤٠ 3300 كم اس حاصل نماييد www.kandoocn.com  $\overline{\phantom{a}}$ www.kandoocn.com  $\overline{a}$ نحوه اجرای صفحات ASP (Active server page)<br>S(Internet Information Services) *ASP (Active server page)* به کمک *IIS( Internet Information Services)*  www.kandoocn.com www.kandoocn.com 

## **نحوه نصب نرم افزار IIS**

تحوه نصب نرم افزار M.S.<br>نحوه نصب نرم افزار M.S. مایکروسافته می باشد . آخرین نسخه IIS<br>می باشد که با Windows Xp کار می کند Asp 3.0 نیز IIS 5.5 مایکروسافته Asp 3.0 نیز IIS 5.5 مارگال می<br>صورت خودکار وقتی IIS 5.5 نصب می گردد آ w mlaows it option pack 4.0<br>مایگروسافت به آدرس/www.microsoft.com /msdownload/ntoptionpack نریافت نمایید .<br>askwiz.asp دریافت نمایید . IIS 5.5 با WINDOWS Xp ترکیت شده است ،<br>هنگامی که شما Windows Xp را نصب می کنید بـه صـورت (IIS (سرويس دھنده وب حرفه ای مايکروسافت می باشد . آخرين نسخه IIS نسخه 5.5 می باشد که با Xp Windows کار می کند 3.0 Asp نيز 5.5 IIS سازگار می باشدو به صورت خودکار وقتی 5.5 IIS نصب می گردد آن نيز نصب می گردد. اگر ويندوز NT server را اجرا مـی کنيد ,بـه 4.0 IIS احتياج داريد و 4.0 IIS را مـی توانيد در 4.0 Windows nt option pack پيداکنيد ، يا مي توانيد بـه صـورت رايگـان از سـايت وب http://www.microsoft.com /msdownload/ntoptionpack/آدرس به مايکروسافت دريافت نماييد .  $\,$  IIS 5.5 دريافت نماييد .  $\,$  IIS 5.5 دريافت نماييد .  $\,$  IIS 5.5 دريافت نماييد .  $\,$  askwiz.asp ھنگامی که شما Windows Xp را نصب می کنید بـه صـورت پیش فرض  $\operatorname{IS}$  5.5 IIS نصب نمی گردد. برای نصب IIS ابتدا START وسaپس Programs وسaپس adminstractive tools و server your configure را انتخاب نماييد .

در اين زمان يک پنجره ويزارد باز شده که دارای چندين گزينه پيکره <mark>بندی در پنجر</mark>ه سمت چپ خود می باشد . از پنجره سمت چپ ، پايين ترين گزينه که adnanced labled می باشد راانتخاب نماييد <sub>.</sub> بر روی دکمه advanced يک بـا کليـک نماييد <sub>.</sub> چهـار گزينـه جديد آشـکار می گر دد که عبار تند از ۱ I

- cluster service •
- message queuing
	- support tools •
- www.kando optional componet option •

ظاھر می گردد .

به جلو تر رفته وبر روی فرامتن start کليک کنيد – اين کار ويزارد اجزای ويندوز را اجرا می نمايد- windows xp componet wizard اجزای انتخابی windows xp را نمايش می دھد . از طريق اين ويزارد ، شما می توانيد اجزای انتخابی ويندوز را نصب يا رفaع نصaب نماييد . گزينه service information Internet را بيابيد .

سی نماید- windows xp componet wizard اجزای انتخابی ویندوز را نصب یا رفی<br>می دهد . از طریق این ویزارد ، شما می توانید اجزای انتخابی ویندوز را نصب یا رفی<br>نمایید . گزینه Internet information service را بیابید .<br>اجزای IIS تحدا page xp server را نصب می کنید . البته ، این به نصب کردن دیگر اجزای IIS های IIS دا نمایش می دهد .<br>انجما نوع شکل صفحه بعد اجزا های IIS را نمایش می دهد .<br>انجما نوع الاست الاست الاست الاست . است کار است الاست کار است کار است اجزای IIS تعدادی از زير اجزا های ديگری از سرويس دهنده www را همانند سرويس دھنده FTP وسرويسSMTP شامل می شود . برای اين که تعيين کنيد که چه اجزای از IIS نصب شوند ، بر روی اجزای IIS در ويزارد اجزای Windows xp کليک کنيد و سپس بر ر و ی دکمه details کليک نماييد . شما يـک ليست از اجز ای کَـه مـی توانند بـا IIS نصـب شوند را مشاهده می نماييد.اگرشما قصد داشته باشيد کـه از Visual Interdev يا Front page به منظور ويرايش وب سايت خود استفاده نماييد ، مطمئن گرديد کaه بسaط ھaای Front page xp server را نصب می کنيد .البته ، اين به نصب کردن ديگر اجزای IIS صدمه ای نمی زند . شکل صفحه بعد اجزا ھای IIS را نمايش می دھد .

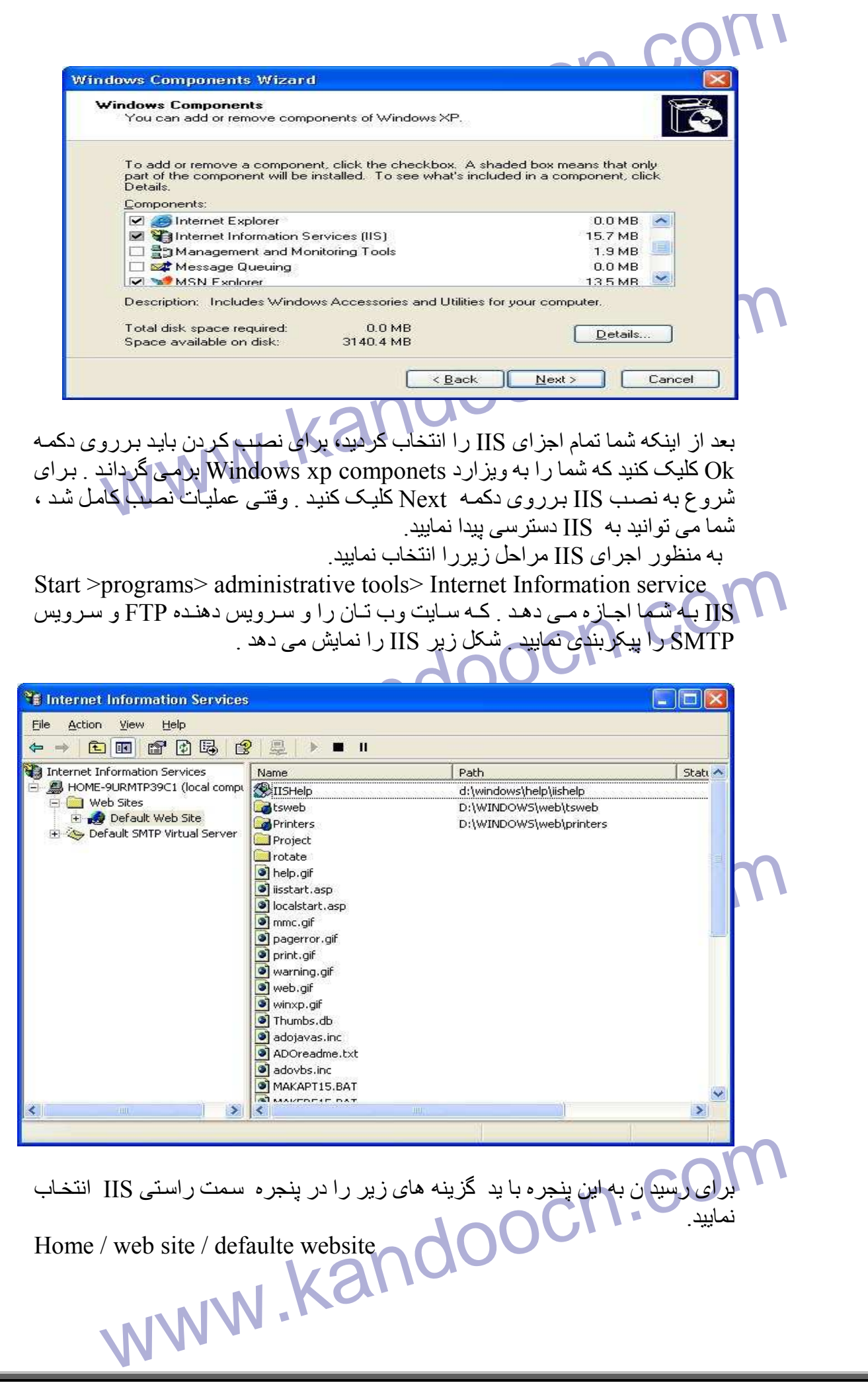

ا COM<br>اجرای صفحات Asp برروی کامپیوتر تان ، اختیاج به اجرای پی سرویس د<br>برای اجرای صفحات ASP برروی کامپیوتر تان ، اختیاج به اجرای پی سرویس د<br>دارید . محصولات رایگان شرکت مایکروسافت در دسترس شما قراردارندگی به نند **اجرای صفحات Asp**  برای اجرای صفحات ASP برروی کامپيوتر تان ، احتياج به اجرای يک سرويس دھنده وب

داريد . محصولات رايگان شركت مايكروسافت در دسترس شما قراردارند كه به شما اجازه می دھند يک سرويس دھنده وب را روی ويندوز 95 و98 بـه ھمان خـوبی ويندوز NT و xp Windows اجرا کنيد .

اکر سرویس دهنده وبی که صفحات ASP را اداره می کند نصب نکرده اید، هنگ<br>یک درخواست صفحه ASP را داخل مرورگر خود می نمایید ، یک پنجره گفتگو را<br>می کنید که از شما هی پرسد که آیا می خواهید ASP را برروی دیسک ذخیره نمایید<br>برای مثال اگر سرويس دهنده وبي كه صـفحات ASP را ادار ه مـي كنـد نصـب نكر ده ايـد، هنگـامي كـه يک درخواست صفحه ASP را داخل مرورگر خود می نماييد ، يک پنجره گفتگو را مشاهده می کنيد که از شما می پرسد که آيا می خواھيد ASP را برروی ديسک ذخيره نماييد يا خير ؟ بر ای مثال ، يك فايل با پسوند ASP را ايجاد كرده و داخل آن برنامه خود را كپي نماييد . سپس اين فايل را در داخل مرورگر انتخابی خود بـاز نماييد ، شما مـی بينيد کـه يـک پنجر ه گفتگو از شما سوال می کند که آيا می خوا ھيد فايل را برروی ديسک ذخيره نماييد . بايد بدانيد كـه يـك سـرويس دهنـده وب بـا توانـايي مـديريت صـ<mark>ـفحات ASP ، صــفحه</mark> وب درخواستی را قبل از اين که به سرويس گيرنده بفرستد پردازش می کند . در طی اين پردازش دو چيز اتفاق می افتد :

١. کد برنامه نويسی درصفحه ASP به وسيله سرويس دھنده تفسير می گردد . ٢. سرويس دهنده وب به مرورگر اطلاع می دهد که اطلا عات Html را فرستاده است ومرورگر اين خطوط Html را دريافت کرده وبرای کاربراجرا می نمايد .

. کد برنامه نویسی درصفحه ASP به وسیله سرویس دهنده نفسیر می کردد .<br>Atml رسرویس دهنده وب به مرورگر اطلاع می دهد که اطلا عات Html را فرست<br>اگر شما یک سرویس دهنده وب را نصب نکرده باشید ، و سعی کنید که یک صفحه<br>به وسیله مرورگر ت اگر شما يک سرويس دهنده وب را نصب نکرده باشيد ، و سعی کنيد که يک صفحه ASP را به وسيله مرورگر تان مشاهده نماييد ، مرحله دوم انجام نمی شود <sub>.</sub> اين بـه آن معنـی است کـه مرورگر مطلع نمی شود که صفحه ASP شامل کد Html می باشد. مرورگر نمی داند که چaه کاری را با يک فايل ASP انجام دهد وسعی می کند که به وسيله برنامه های ديگر که فايل بـا پسوند ASP را می شناسند اين فايل را ببينيد .

دانتشه باشد ان برنامه اجرا می کردد. برای مثال ، Visual Interdev و Yisual Interdev و Cont page<br>های ASP را می شناسند . اگر شما یکی از این برنامه ها را برروی کامپیوترتان نصا<br>باشید وسعی کلید یک صفحه ASP را به وسیله مرورگرتـان اگر يک برنامه برروی کامپيوترتان نصب شده باشد کـه بـا فايل هـای بـا پسوند ASP آشنائی داشته باشد آن برنامه اجرا می گردد. برای مثال ، Visual Interdev و Front page پسوند ھای ASP را می شناسند . اگر شما يکی از اين برنامه ھا را برروی کامپيوترتان نصب کرده باشيد وسعی کنيد يک صفحه ASPرا بـه وسيله مرورگرتـان مشـاهده نماييد ( قبل از اينکـه سرويس دهنده وب را نصب كرده باشيد ) Visual interdev يا Front page به صورت اتوماتيک شروع به کا ر می کند . حتی درصورتی که ھيچ برنامه ای که فايل با پسaوند ASP را بشناسد برروی کامپيوترتان نصب نشده باشد شما با پنجره File download برخورد می کنيد .

www.kandoocn.com

 $\overline{\mathcal{C}}$ J

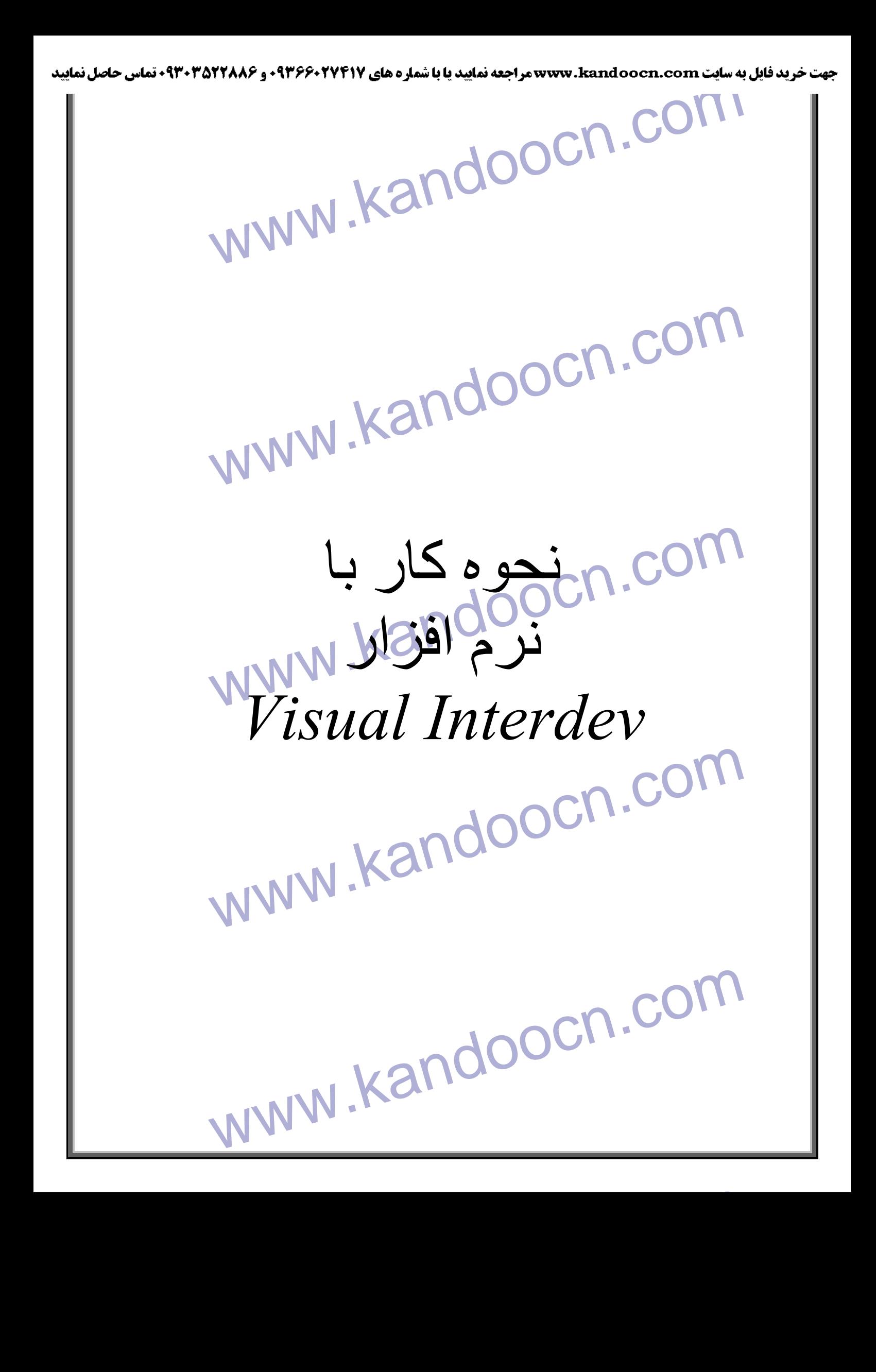

## **کار با Interdev visual**

**۱۷)<br>کار با AM AM Interdev نیز ، مانند Html ، به چیزی بیش از یک ادیتور ما<br>برای ایجاد صفحات ASP نیز ، مانند Html ، به چیزی بیش از یک ادیتور ما<br>ندارید <sub>.</sub> اما مایکروسافت ابزاری برای اینکار دارد ، که کارها را بسیار ساده کرده** برای ايجاد صفحات ASP نيز ، مانند Html ، به چيزی بيش از يېک اديتور متنی نياز نداريد . اما مايکروسافت ابزاری برای اينکار دارد ، که کار ها را بسيار ساده کرده است . اين ابزار که Visual Interdev نام دارد ، جزيي از Visual studio است ، ودرآخرين ويرايش ، است شده معرفی ) Design time control ) DTC ، Visual Interdev 6.0 يعنی ، آن که با آن می توانيد بـه طـور خودکـار صـفحات وب بسـازيد. ويژگـی نمـايش کـد هـای رنگـی در Interdev Visual کار ما را تا حدزيادی ساده تر خواھد کرد .

که با آن می توانید به طور خودکار صفحات وب بسازید ویژگی نمایش کد های ر<br>Visual Interdev کار ما را تا حدزیادی ساده تر خواهد کرد.<br>حال Visual Interdev را احرا نماید وسپس از منوی File گزینه New را انتخا<br>وبه صفحه New بروید ، و ر حال Visual Interdev را اجرا نمايد وسپس از منوی File گزينـه New را انتخـاب کرده وبه صفحه New برويد ، و روی آيتم new web project کليک کنيد . با اينکه يک جادوگر (wizard) ظاھر می شود ، که با شما در <mark>طراحی پر</mark>وژه وب ک*م*ک خواھد کرد<sub>.</sub> در اولين صفحه ، نام پروژه را درقسمت name وارد کنيد .برای تعيين محل فايل ها ی پروژه ، دکمه open را کليک کرده ، و اين محل را به Interdev معرفی کنيد . بعد از آن بايد بـه Interdev بگوئيد كجـا بـدنبال سـايت شـما بگـر دد- Interdev مـی توانـد بـا

ھر سابتے روی اينترنت کار کند، مشروط با ينکه مجوز ھای امنيتی لازم برای دسترسی بـه آن سايت را داشته باشيد .اگر از يک ميزبان وب شخصـی استفاده مـی کنيد، نـام localhost را وار د کنيد اگر سايت شما واقعا روی اينترنت است ، بايد آدرس کامل آنرا وارد کنيد. گزينه mode master را نيز انتخاب کرده ، و next را کليک کنيد .

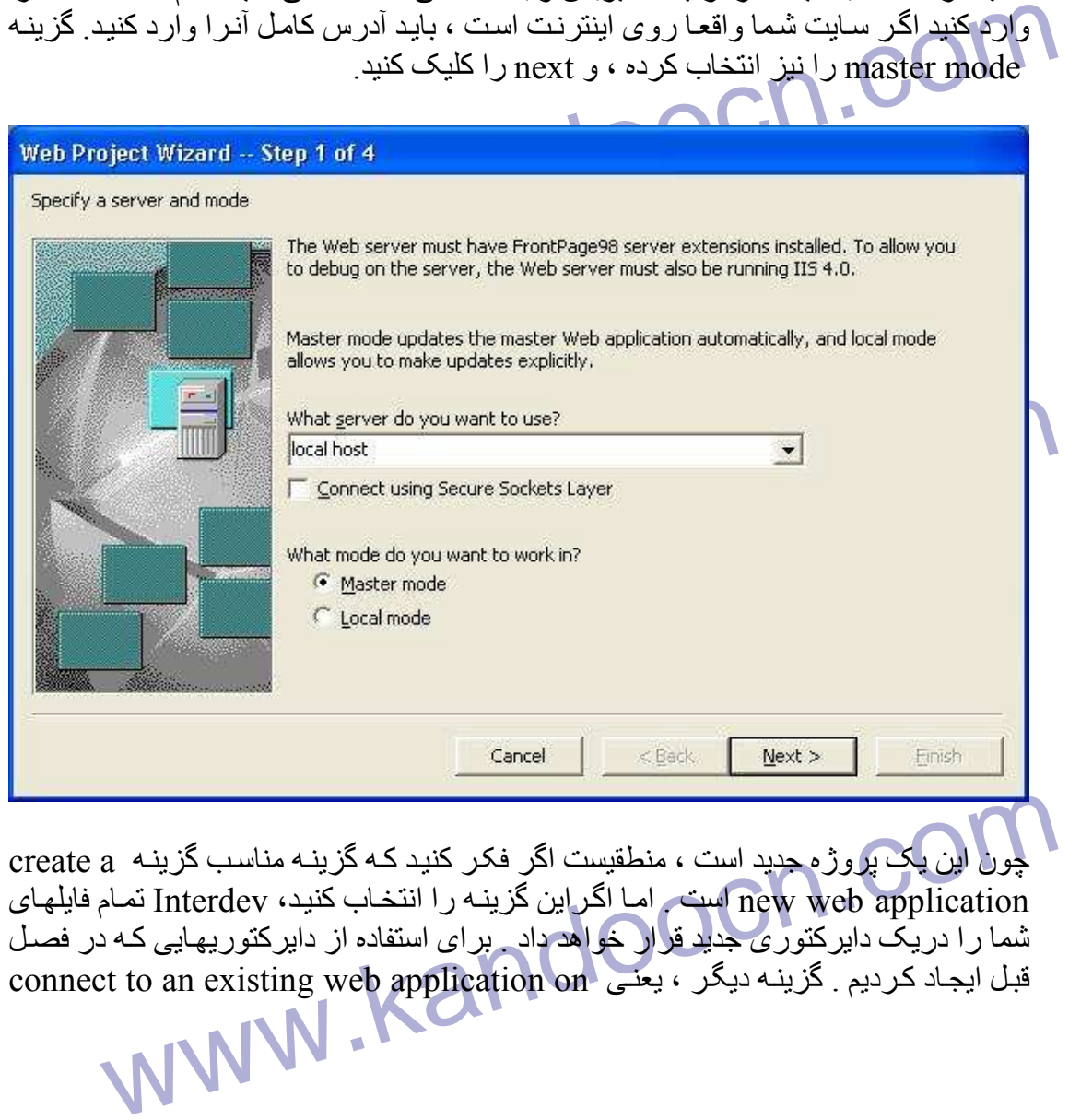

mame نيز <root web را انتخاب کرده ويرقسمت name نيز <root web را انتخاب کنيد . اگر<br>كزينه اول (name web را انتخاب كرده باشيد ، inter dev از شما مى پرسد كه آيا مايل<br>هستيد visual Interdev script library را انتخاب کرده ، به بر host را انتخاب کرده ودر قسمت name نيز <root web> را انتخاب کنيد . اگر گز ينه اول (name web ) را انتخاب کرده باشيد ، inter dev از شما مي پرسد که آيا مايل هستيد visual Interdev script library را نصب کنيد ، اين آيتم فقط زمـاني لازم است کـه بخواهيد از DTC ها استفاده کنيد، چيزی که ما فعلا به آن نيازی نداريم Finish را انتخاب .کنيد

existing برويد، فايل هايي را كه قبلا ايجاد كرديم ، ( براي انتخاب چند فايل مـي توانيد دكمـه ctrl را نگه داشته و روی تک تک آنھا کليک کنيد ) وسپس open را کليک کنيد تا اين فايلھا به پروژه اضافه شوند. Interdev اين فايل ھا را درميزبان وب کپی خواھد کرد .

سامهای را به پروژه اضافه شوند. Interdev این فایل ها را درمیزبان وب کپی خواهد کرد.<br>به پروژه اضافه شوند. Interdev این فایل ها را درمیزبان وب کپی خواهد کرد.<br>خواهد شد. وقتی تغییری در این فایل داده و آنر ا ذخیره می کنید Interd برای باز کردن يک فايل ، روی آن دو بـا ر کليـک کنيد، اين فايل درپنجره سمت راست بـاز خواهد شد. وقتی تغييری دراين فايل داده وآنرا ذخيره می كنيد Interdev بطور خودكار آنرا در ميزبان وب کپی خواھد کرد .

www.kandoocn.com  $\overline{\phantom{a}}$ I

j

  $\overline{\phantom{a}}$ I

www.kandoocn.com j I I.

www.kandoocn.com

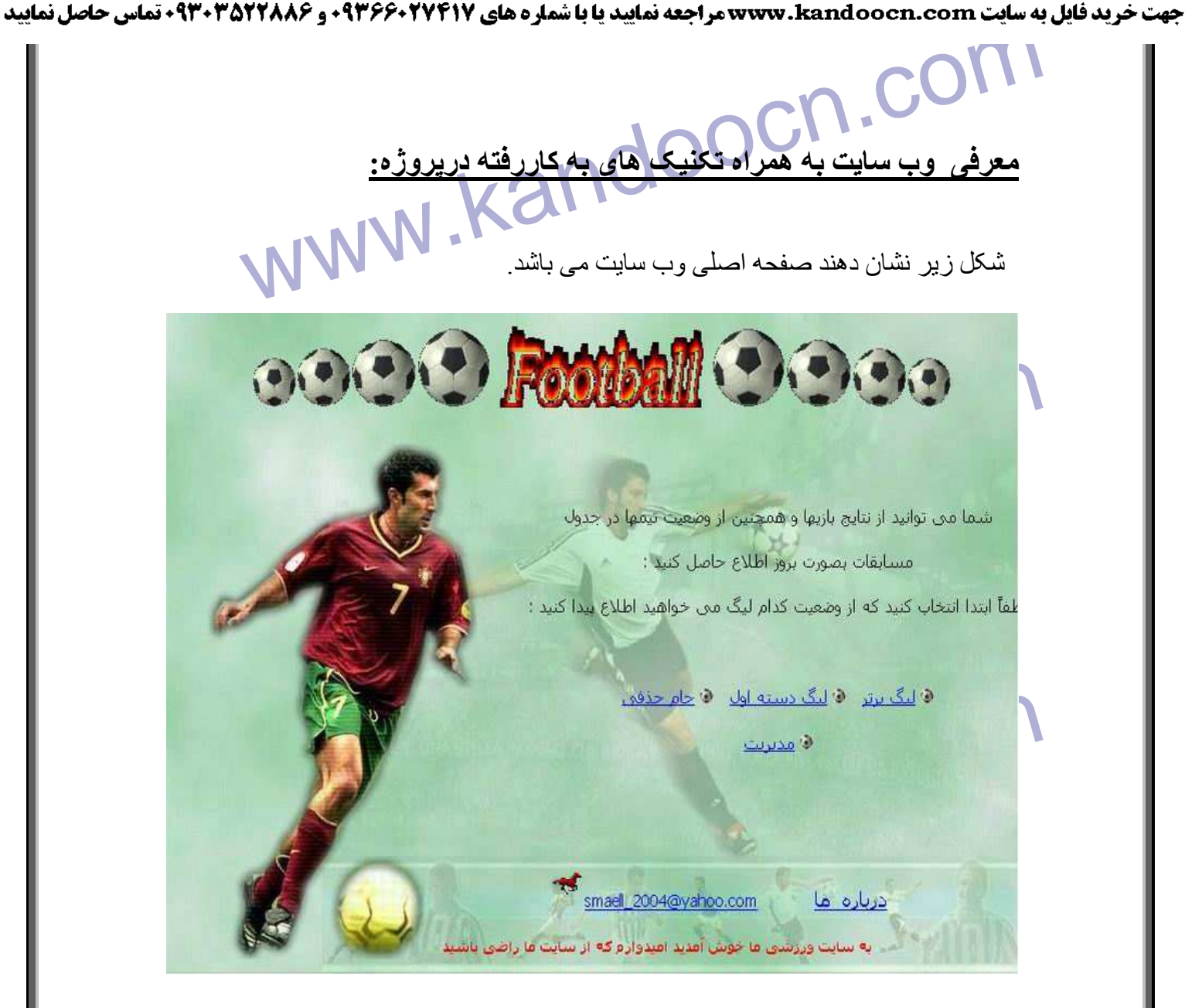

این صفحه سامن سبت هایی برای سبت بار را سبت دسته اون ، جام حدمی وهدیریت ها<br>در این صفحه کاربر می تواند با انتخاب لیگ مورد نظر خود اطلاعاتی را که شامل لیا<br>ها ، لیست بازیکنان ، لیست مربیان ، لیست داوران ، برنامه بـازی ها ، نت اين صفحه شامل لينک ھايی برای ليگ برتر ، ليگ دسته اول ، جام حذفی ومديريت می باشد . در اين صفحه کاربر می تواند با انتخاب ليگ مورد نظر خود اطلاعاتی را که شامل ليست تيم هـا ، ليست باز يکنـان ، ليست مر بيـان ، ليست داور ان ، بر نامـه بـاز ی هـا ، نتـايج بـاز ی هـا ر ا بھمراه جدول رده بندی مشاھده نمايد . حال ما ابتدا به معرفی لينک های اصلي وب سايت مي پردا زيم وسپس لينک های موجود در صفحه اصلی را شرح خواھيم داد .

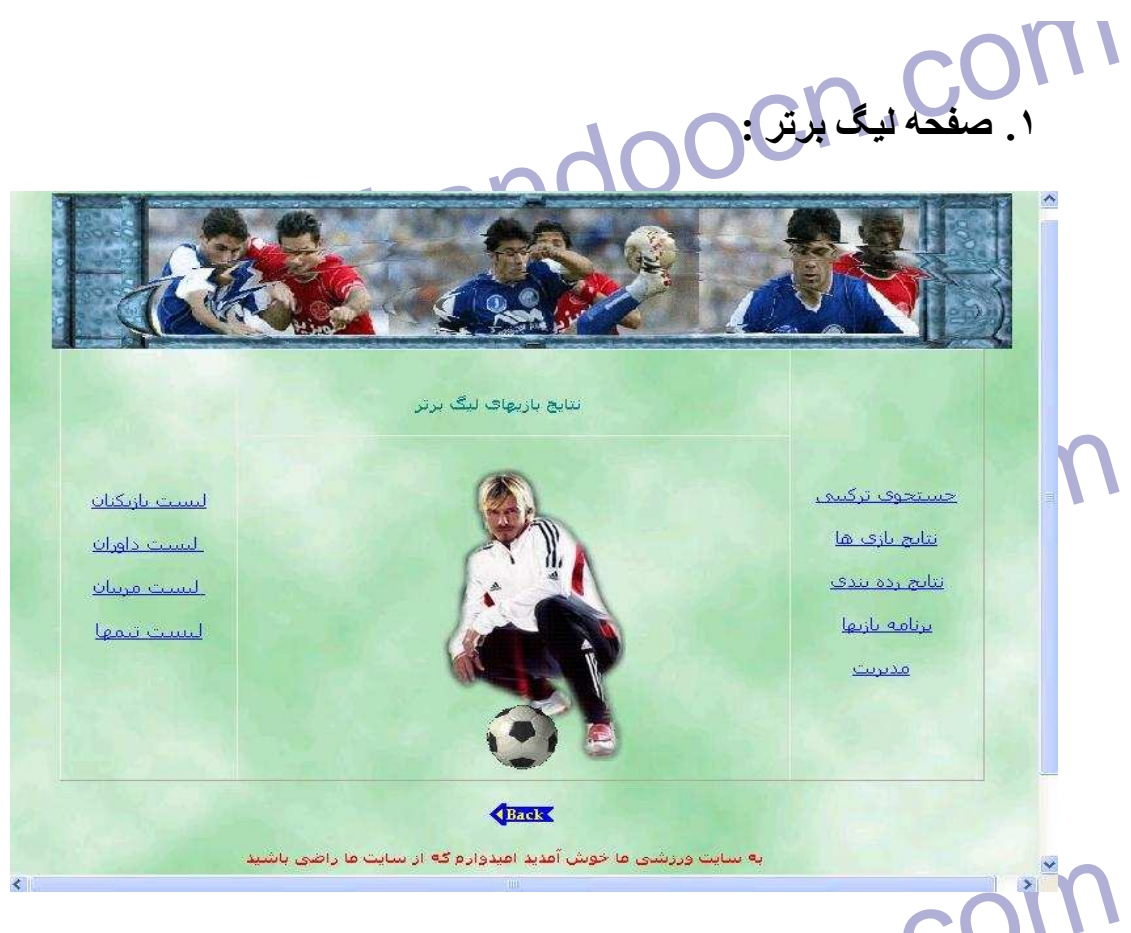

ست العالم العالم العالم العالم العالم العالم العالم العالم العالم العالم العالم العالم العالم العالم العالم ال<br>كاربران در اين صفحه مي توانند بـا كليك بـر روى لينـك هـا ى ليست بـازيكنـان ، د<br>همچنين مى توانند برنـامه بـازى کاربران در اين صفحه می توانند بـا کليـک بـر روی لينـک هـا ی ليست بازيکنـان ، داوران ، مربيان ، تيم ھا اطلاعات کاملی درباره تيم ھای حاضر در اين ليگ بدست آورند. ھمچنين مي توانند برنامه بازي ھا <mark>و نتايج بازي ھا</mark> را به ھمراه جدول رده بندي ليگ مشـاھده نمايند <sub>.</sub> در صورت نياز نيز مي توانند از عمل جستجو برای بدست آوردن اطلاعات استفاده کنند .

**. 2 صفحه ليگ دسته اول :**

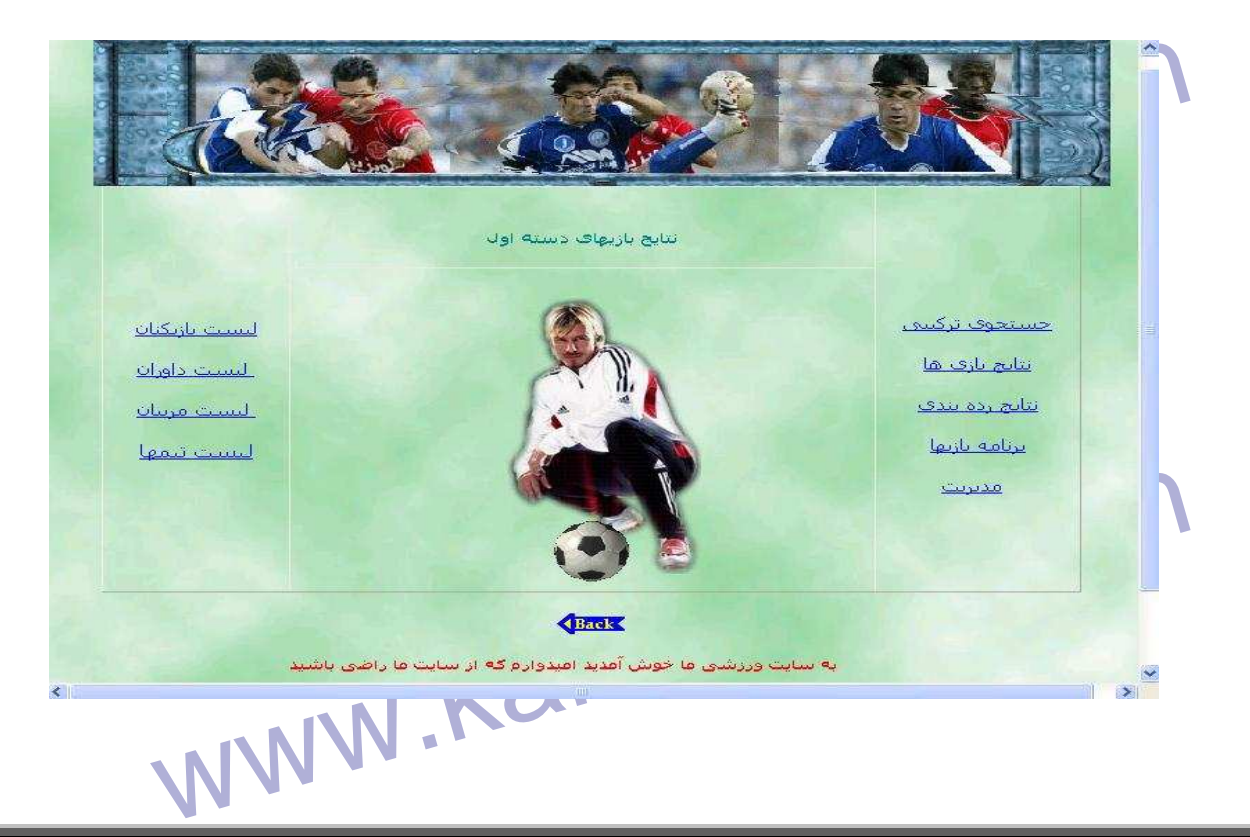

کاربران در این صفحه می توانند اطلاعات کاملی از لیست بازیکنان ، داوران ، مربه<br>کاربران در این صفحه می توانند اطلاعات کاملی از لیست بازیکنان ، داوران ، مربه<br>همچنین می توانند برنامه بازی ها و نتایج بازی ها را به همراه جلول رد  $W_{\text{max}}$ www.kandoocn.com www.kandoocn.com www.kandoocn.com کاربران در اين صفحه می توانند اطلاعات کاملی از ليست بازيکنان ، داوران ، مربيان ، تيم ھا در ليگ دسته اول را بدست آورند . ھمچنین می توانند برنامه بازی ھا و نتايج بازی ھا را به ھمراه جدول رده بندی ليگ مشـاھده نمايند . در صورت نياز نيز مي توانند از عمل جستجو براي بدست آور<mark>دن اطلاعات</mark> استفاده کنند . اين صفحه از نظر ساختار ھمانند ساختار صفحه ليگ برتر می باشد .  **.٣ صفحه جام حذفی :** اين صفحه نيز از نظر ساختاری مانند صفحات ليگ برتر و دسته اول می باشد با اين تفاوت که در اين صفحه به علت حذفی بودن بازی ھا جدول رده بندی وجود ندارد . کاربران در اين صفحه می توانند اطلاعات کاملی از ليست بازيکنان ، داوران ، مربيان ، تيم ھای حاضر در جام حذفی را بدست آورند . ھمچنين می توانند برنامه بازی ھا و نتايج بازی ھا را مشاھده نمايند . در صورت نياز نيز مي توانند از عمل جستجو برا*ی* بدست آوردن اطلاعات استفاده کنند <sub>.</sub> ſ I

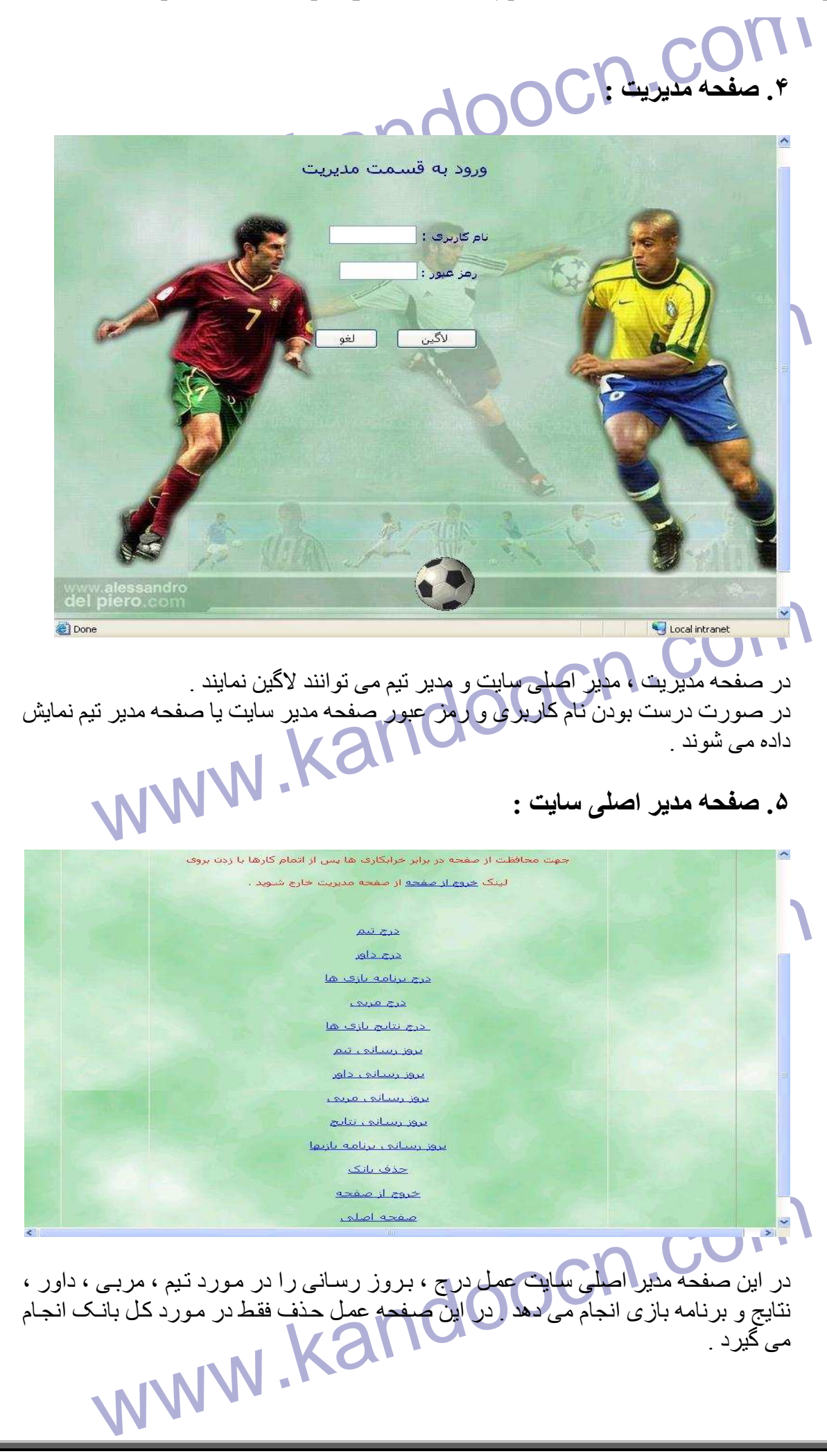

www.kandoocn.com **.۶ صفحه مدير تيم :** www.kandoocn.com www.kandoocn.com  $\overline{\phantom{a}}$ در صفحه فقط مدير تيم می تواند عمل درج ، حذف و بروز رسانی را در مورد بازيکن انجام دهد . در ادامه عمل درج ، حذف و بروز رسانی را در مورد بازيکنان به اختصار<br>توضيح می دهيم :<br>-توضيح می دھيم : **.٧ صفحه جستجو :** www.kandoocn.com سال تاسيس: انتخاب ■ / |انتخاب ■ / |انتخاب ■ <u>were the the company of the company of the company of the company of the company of the company of the company of the company of the company of the company of the company of the company of the company of the company of th</u>

در این صفحه کاربران می توانند عمل جستجو را بر اساس نام تیم ، نوع لیگ ، رئیس<br>در این صفحه کاربران می توانند عمل جستجو را بر اساس نام تیم ، نوع لیگ ، رئیس<br>مربی ، سال ناسیس انجام دهند .برای مثال کاربر می تواند برای اطلاع از ت در اين صفحه کاربران می توانند عمل جستجو را بر اساس نام تيم ، نوع ليگ ، رئيس تيم ، نام مرب*ی* ، سال تاسیس انجام دھند . برای مثال کاربر می تواند برای اطلاع از تیم های حاضر در ليگ برتر ليست باکس نوع ليگ را برابر با ليگ <mark>برتر ق</mark>رار دھد تـا تيم ھـا*ی* حاضـر در ليـگ برترنمايش داده شوند . در اين قسمت کاربر بايد يکی از موارد را برای جستجوانتخاب کند در غير اين صورت بـا پيغام خطا مواجه خواھد شد که کد آن به صورت زير خواھد بود : s='''') AND (Type1=0) AND (Tim=0) AND (Morabi='''') AND ((LstD1=0)<br>stM1=0)OR (LstY1=0)) AND ((LstD2=0) OR (LstM2=0)OR (LstY2=0))<br>cation.Lock<br>ication.UnLock<br>"براي انجام جستجو انتخاب حداقل يكي از موارد الزامي مي باشد"= cati **IF (Reis="") AND (Type1=0) AND (Tim=0) AND (Morabi="") AND ((LstD1=0) OR (LstM1=0)OR (LstY1=0)) AND ((LstD2=0) OR (LstM2=0)OR (LstY2=0)) THEN Application.Lock**  "**براي انجام جستجو انتخاب حداقل يکي از موارد الزامي مي باشد**"=("Message("Application  **Application.UnLock Response.Redirect "Message.asp" Response.End END IF**  برای نمايش پيغام خطا از دستور Appliction استفاده می شود . www.kandoocn.com  $\overline{\mathcal{C}}$ **.٨ صفحه برنامه بازی ھا :** Www.kandoocn.com.com.com.com.com.com<br>www.kandoocn.com.com/www.kandoocn.com/www.kandoocn.com/www.kandoocn.com/www.kandoocn.com/www.kandoocn.com/www.kandoocn.com/www.kandoocn.com/www.kandoocn.com/www.kandoocn.com/www.kandoo Local intranet **Done** در این صفحه کاربران می توانند با انتخاب نیم میزبان و نیم میهمان عمل جستجو<br>نمایش بازی مورد نظر انجام دهند <sub>.</sub> در صورت موجود نبودن این بازی در بانک<br>خطای " *رکوردی با این مشخصات در بانک موجود نمی باشد* " مواجه خواهید شد .<br>دس در اين صفحه كاربران مي توانند بـا انتخاب تيم ميزبـان و تيم ميھمـان عمـل جستجو را بـراي نمايش بازی مورد نظر انجام دهند . در صورت موجود نبودن اين بـازی در بانـک بـا پيغـام خطای " رکوردی با اين مشخصات در بانک موجود نمی باشد " مواجه خواھيد شد . دستور Sql زير عمل چک کردن را برای بازی مورد نظر انجام می دھد :  **8Query ترکيبی از جدول برنامه بازی و جدول دلور می باشد .**

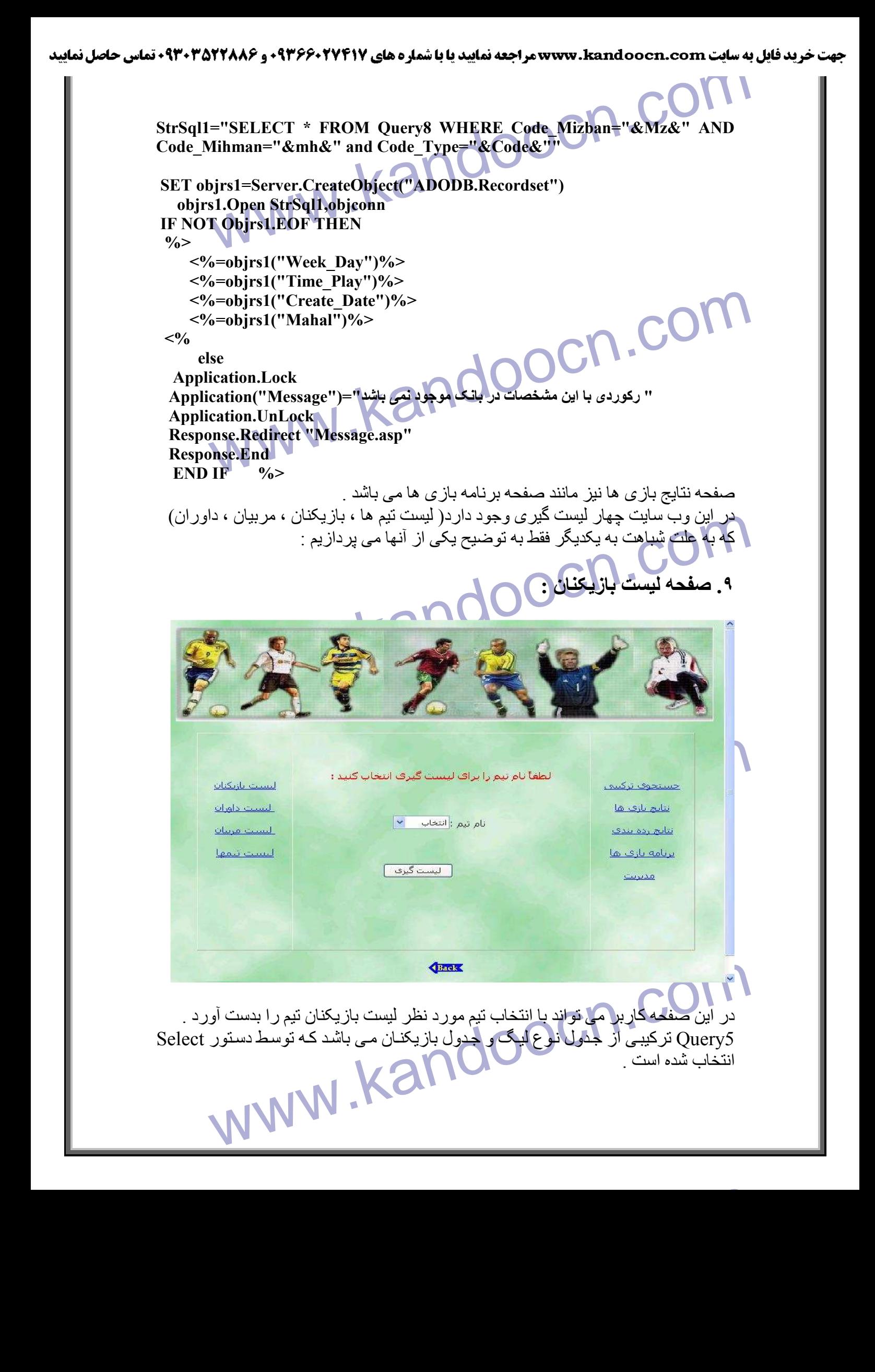

="SELECT \* FROM Query5 WHERE Code Tim="&Tim&" AND<br>
Fype="&Code&""<br>
bjrs1=Server.CreateObject("ADODB.Recordset")<br>
s1.Open StrSql1,objconn<br>
T Objrs1.EOF THEN **StrSql1="SELECT \* FROM Query5 WHERE Code\_Tim="&Tim&" AND Code\_Type="&Code&""** 

 **SET objrs1=Server.CreateObject("ADODB.Recordset") objrs1.Open StrSql1,objconn** 

**IF NOT Objrs1.EOF THEN** 

 **DO WHILE NOT (OBJRS1.EOF)** 

 $\frac{0}{0}$  **<%=objrs1("Name\_Player")%> <%=objrs1("Age")%> <%=objrs1("Sabegheh")%> <%=objrs1("Post")%> <%=objrs1("Bazi\_Meli")%>**   $<\!\frac{9}{6}$  **objrs1.MoveNext** 

 **LOOP else** 

 **END IF** 

w.kandoocr  **Application.Lock "رکورد با اين مشخصات در بانک موجود نمی باشد"=("Message("Application Application.UnLock Response.Redirect "Message.asp" Response.End** 

 $\frac{0}{0}$ 

**.١٠ صفحه درج بازيکن :**

doocn.com

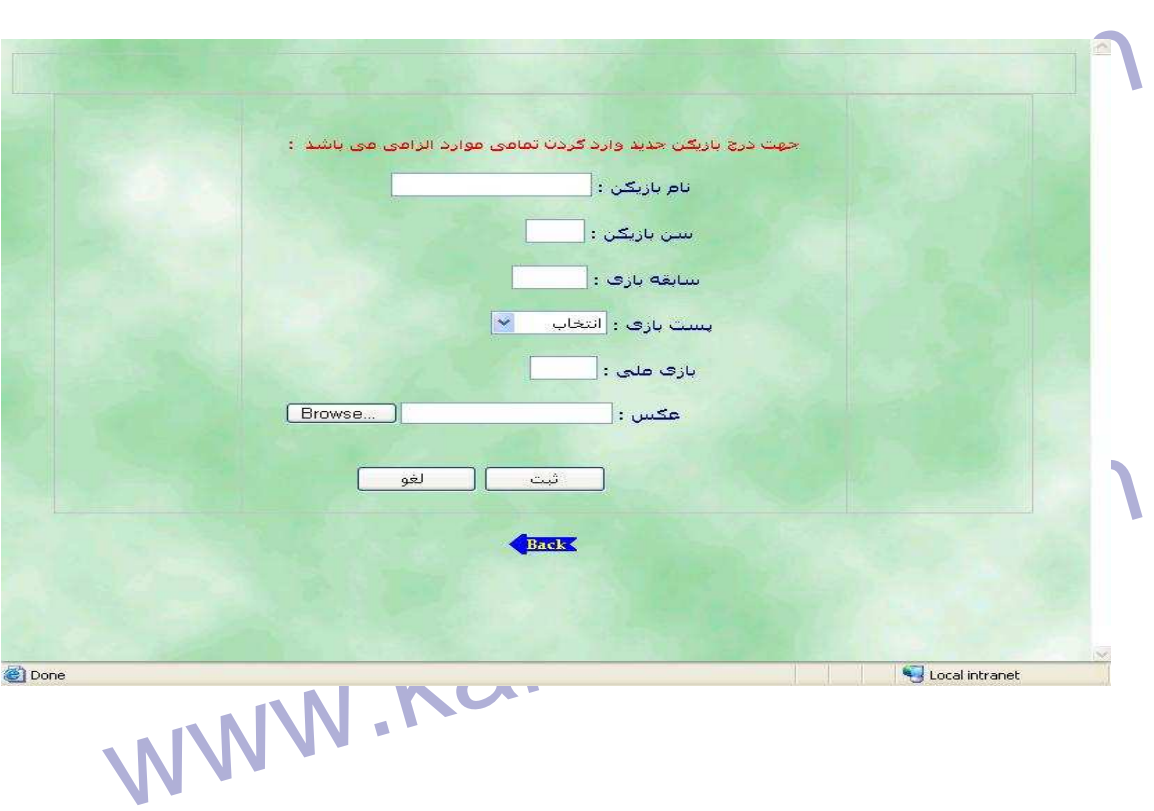

ا استخدام المعلم المعالج المعلم المعالج العربي المعلم المعالج العربي المعلمي موارد الزامى مى باشد . در صور الزا<br>در اين صفحه جهت درج بازيكن وارد كارمن تمامى موارد الزامى مى باشد . در صور<br>داده خواهد شد . از كدهاى زير براى ن doocn.com www.kandoocn.com در اين صفحه جهت درج بازيکن وارد کردن تمامي موارد الزامي مي باشد <sub>.</sub> در صـورت وارد نکردن تمامی موارد پيغام خطای " *لطفا تمامی اطلاعات خواسته شده را کامل کنيد* " نمايش داده خواھد شد . از کدھای زير برای نمايش اين پيغام استفاده می شود : **IF (Name="") OR (Age="") OR (Sabegheh="") OR (Post="") OR (Melli="") THEN Application.Lock " لطفاً تمامي اطGعات خواسته شده را کامل کنيد"=("Message("Application Application.UnLock Response.Redirect "Message.asp" Response.End END IF**  در اين صفحه برای سن ، سابقه ، بازی ملی بايد از عدد استفاده شود ، در غير اين صـورت بـا بيغام خطای " *لطفا از عدد بر ای سن استفاده کنيد* " نمايش داده خو اهد شد از کدھای زير برای اين نمايش اين پيغام استفاده می شود : **IF isnumeric(Name) THEN Application.Lock " لطفاً از عدد براي نام استفاده نکنيد"=("Message("Application Application.UnLock Response.Redirect "Message.asp"**  Response.Redirect "Message.asp"<br>Response.End  **END IF IF NOT(isnumeric(Age)) THEN** 

**Moocn.com Application.Lock " لطفاً از عدد براي سن استفاده کنيد"=("Message("Application Application.UnLock Response.Redirect "Message.asp" Response.End END IF** 

**IF NOT(isnumeric(Sabegheh)) THEN** 

ication.UnLock<br>onse.Redirect "Message.asp"<br>
F<br>
Imeric(Post) THEN CAN COCA .COM  **Application.Lock " لطفاً از عدد براي سابقه استفاده کنيد"=("Message("Application Application.UnLock Response.Redirect "Message.asp" Response.End END IF** 

ww.kandoocn.com/www.kandoocn.com/www.kandoocn.com/www.kandoocn.com/www.kandoocn.com

**IF isnumeric(Post) THEN**
**MANDOOCN.COM Application.Lock " لطفاً از عدد براي پست استفاده نکنيد"=("Message("Application Application.UnLock Response.Redirect "Message.asp" Response.End** 

 **END IF** 

 **IF NOT(isnumeric(Melli)) THEN** 

OT(isnumeric(Melli)) THEN<br>ication.Lock<br>ication("Message")="نطفأ از عدد براي درج بازي هلي استفاده كنيد"=("Message")<br>ication.UnLock<br>onse.Redirect ("Message.asp"  **Application.Lock**  الطفأ از عدد براي درج بازي ملي استفاده کنيد "=("Application("Message  **Application.UnLock Response.Redirect "Message.asp" Response.End** 

**END IF** 

از تابع isnimeric برای چک کردن اینکه در متغیر عدد وارد شده با حروف اسا<br>شود . این تابع درصورتی که درون متغیر عدد باشد مقدار True برمی گرداند و در<br>صورت مقدار False برمی گرداند .<br>هنگامی که عمل درج با موفقیت انجام شد پیغام "ع از تبايع isnimeric بر اي چک کردن اينکه در متغير عدد وارد شده يا حروف استفاده مي شود . اين تابع درصورتی که درون متغير عدد باشد مقدار True برمي گرداند و در غير اين صورت مقدار False برمی گرداند . هنگامی که عمل درج با موفقيت انجام شد پيغام "ع*مل درج با موفقيت انجام شد*" نمـايش داده می شود . برای انجام عمل درج ازدستورSQL زير استفاده می شود :

**Dim StrSql1,Objrs1 StrSql1="INSERT INTO Player\_tbl(Code\_Tim, Name\_Player,Age,Sabegheh,Post,Bazi\_Meli,Picture)VALUES("&Tim\_Co de&",'"&Name&"',"&Age&","&Sabegheh&",'"&Post&"',"&Melli&",' "&Pic&"')"** 

ww.kandoocn.com/www.kandoocn.com/www.kandoocn.com/www.kandoocn.com/www.kandoocn.com

www.kandoocn.com/windown.com/windown.com/windown.com/windown.com/windown.com/windown.com/windown.com/windown.com/windown.com/windown.com/windown.com/windown.com/windown.com/windown.com/windown.com/windown.com/windown.com/  **SET objrs1=Server.CreateObject("ADODB.Recordset") objrs1.Open StrSql1,objconn Application.Lock " بازيکن مورد نظر با موفقيت در بانک درج شد"=("Message("Application Application.UnLock Response.Redirect "Message.asp" Response.End** 

١٢) تحقيق بودز ساتى بازيكن :<br>عل بروز رساتى در ساعد فعالى العامل شود:<br>- المساهد العامل العامل العامل العامل العامل العامل العامل العامل العامل ŕ **.١١ صفحه بروزرسانی بازيکن :**

عمل بروز رسانی در سه صفحه انجام می شود :

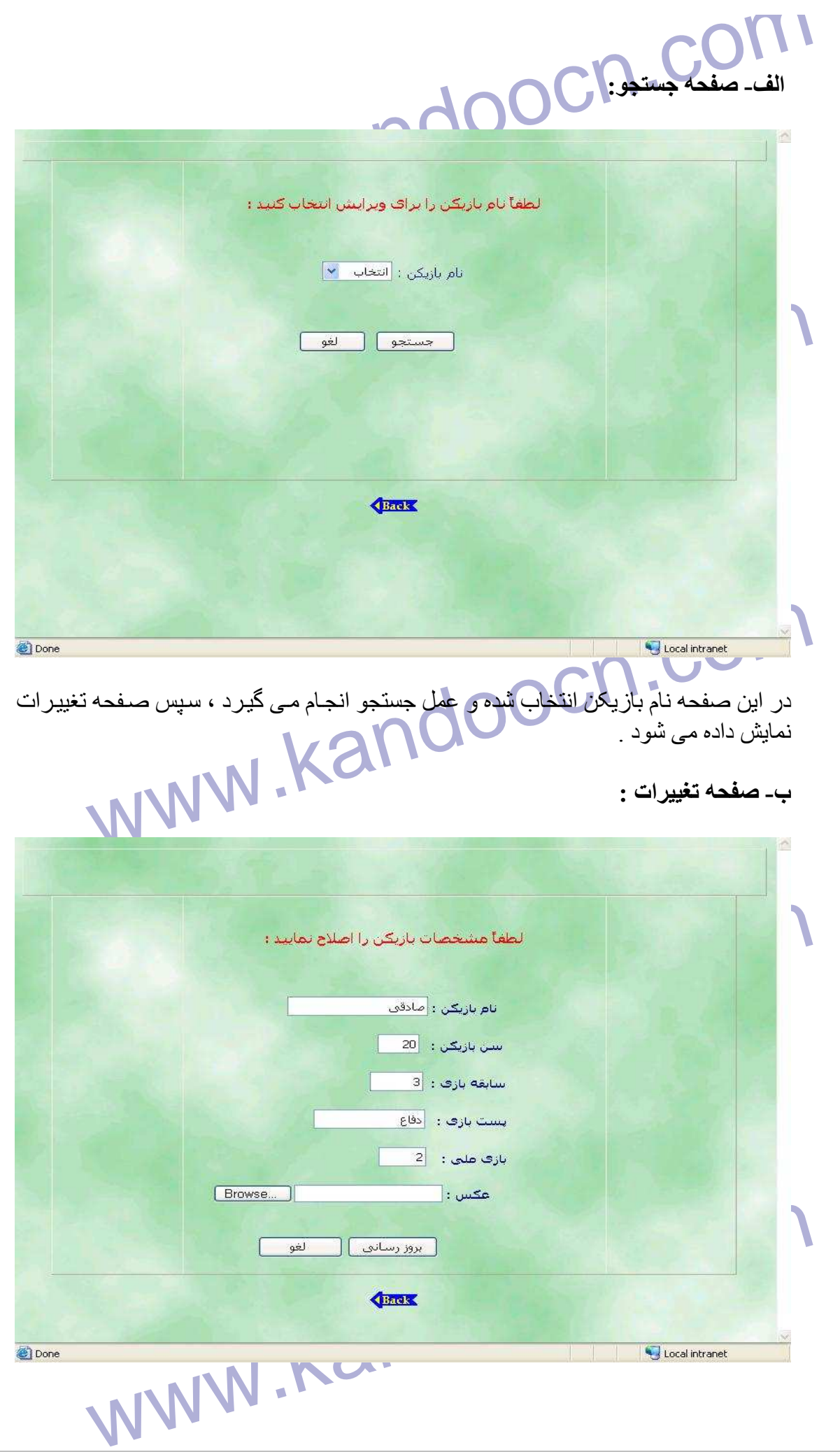

ا استخدام می توسط استخدام استخدام استخدام استخدام استخدام استخدام استخدام استخدام استخدام استخدام استخدام استخ<br>تار این صفحه بروز رسانی :<br>این صفحه دارای فرم نمی باشد و فقط از کد تشکیل شده است . استخدام استخدام استخدام استخ در اين صفحه مشخصات بازيکن را تغيير داده و عمل بروز رسانی را انجام می دھيم .  **-ج صفحه بروز رسانی** : اين صفحه دارای فرم نمی باشد و فقط از کد تشکيل شده است .

 $\overline{\phantom{a}}$ 

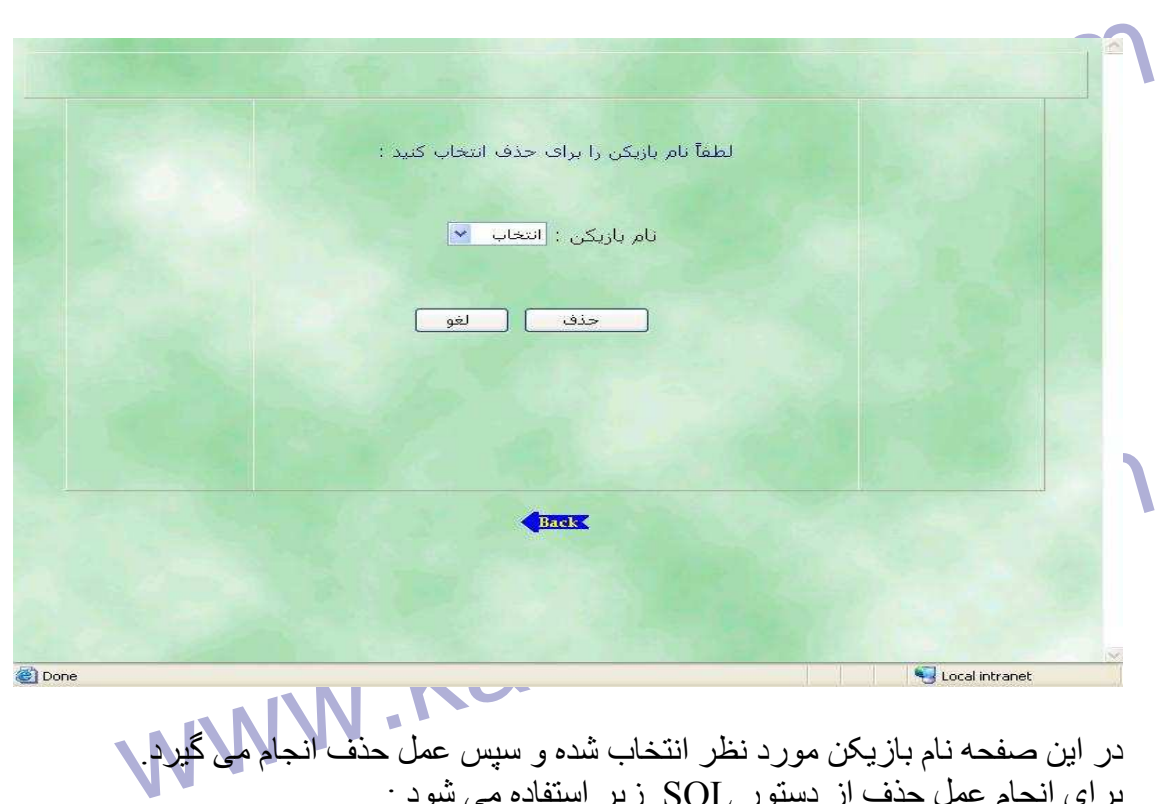

در اين صفحه نام بازيکن مورد نظر انتخاب شده و سپس عمل حذف انجام می گيرد . برای انجام عمل حذف از دستور SQL زير استفاده می شود :

**Dim StrSql1,Objrs1** 

 **StrSql1="DELETE \* FROM Player\_tbl WHERE Code\_Player="&Lst\_Name&" AND Code\_Tim="&Tim\_Code&""** 

1="DELETE \* FROM Player\_tbl WHERE Code\_Player="&Lst\_Name&" AND<br>\tim="&Tim\_Code&""<br>bjrs1=Server.CreateObject("ADODB.Recordset")<br>s1.Open StrSql1,objconn<br>cation.Lock<br>cation.UnLock<br>mse.Redirect "Message.asp"  **SET objrs1=Server.CreateObject("ADODB.Recordset") objrs1.Open StrSql1,objconn Application.Lock "عمل حذف با موفقيت انجام شد"=("Message("Application Application.UnLock Response.Redirect "Message.asp" Response.End**

www.kandoocn.com/<br>**MWW.kandoocn.com/**<br>WWW.kandoocn در صورت انجام عمل حذف پيغام "*عمل حذف با موفقيت انجام شد*" نمايش داده می شود<sub>.</sub>

**<sup>.</sup>١٢ صفحه حذف بازيک :ن** 

جهت خريد فايل به سايت www.kandoocn.com مراجعه نماييد يا با شماره هاي ٩٣٦٦٠٢٧٤١٠ و ٩٣٠٢٨٨٦٠٢٠ 330. و ٩٣٠٢٨٢٠

www.kandoocn.com WWW.Kandoocn.com www.kandoocn.com المجال الموزشي java script<br>مقريم : المحال المحال المحافظة المجال العام المحافظة المحافظة المحافظة المحافظة المجال العام المحافظة المجال<br>انشارات : ناقوس www.kandoocn.com **منابع و ماخذ ١- آموزش 0. 3 asp در ٢١ روز مترجمين : مھندس سعيد ھراتيان مھندس مھرداد توانا انتشارات : SAMS ٢- آموزش برنامه نويسی با 3.0 asp مترجم : عليرضا زارع پور انتشارات : نص ٣- آموزش گام به گام 2000 access مترجم : مھندس علی ناصح موسسه فرھنگی ھنری ديباگران تھران ۴- کتاب آموزشی script java مترجم : مھندس حميد رضا ذوقی انشارات : ناقوس** 

جهت خريد فايل به سايت www.kandoocn.com مراجعه نماييد يا با شماره هاي ٩٣٦٦٠٢٧٤١٠ و ٩٣٠٢٨٨٤٠ 3300 كم اس حاصل نماييد www.kandoocn.com j www.kandoocn.com com.com.<br>wwproject code کد پروژه *Project code* www.kandoocn.com J í www.kandoocn.com J Ĩ

Wedge=vbscript @%><br>
Property the and COCA<br>
CLUDE FILE="ADOVBS.INC#-PAOOCA COCA COCA<br>
ession("UserName")="True" THEN name="Progld" content="FrontPage.Editor.Document><br>http-equiv="Content-Type" content="text/html; charset=windows-1256<br>ew Page 1</title><br>background="Images/back11.jpg><br>der="1" cellpadding="0" cellspacing="0" style="border-co  $\mathrm{rder} = "1"$  cellpadding="0" cellspacing="0" style="border-collapse: collapse"<br>="92%" id="AutoNumber1" height="1<br>="17%" style="font-family: Tahoma" dir="rtl"<br>="1">&nbsp;<p>&nbsp;</p<br>th="68%" height="1" style="font-family www.kandoocn.com #&J<"span lang="fa"><a href="FullList\_Player.asp"><font color="#0000FF></a></span></font>>p align="center/>ability.www.kandreduce="Tahoma" style="font-size: 11pt" color="#0000FF><br>w.com/style="font-size: 11pt" color="#0000 managment=  $\ll$ % language=vbscript  $\omega \ll 2$  $\ll$ % option explicit %> <-- "INCLUDE FILE="ADOVBS.INC#- $\frac{0}{0}$  %< IF Session("UserName")="True" THEN  $<$ html $>$ < head> "< meta http-equiv="Content-Language" content="en-us> "< meta name="GENERATOR" content="Microsoft FrontPage 5.0> "< meta name="ProgId" content="FrontPage.Editor.Document> "< meta http-equiv="Content-Type" content="text/html; charset=windows-1256> < title>New Page 1</title>  $\langle head \rangle$  $\langle$ "body background="Images/back11.jpg> table border="1" cellpadding="0" cellspacing="0" style="border-collapse: collapse" > "< width="100%" id="AutoNumber2" height="38  $<$ tr $>$  $\lt$ td width="100%" height="38">  $\lt$ /td>  $<$ tr $>$ <table/>  $\langle$ "div align="center $\rangle$ <center> table border="1" cellpadding="0" cellspacing="0" style="border-collapse: collapse" "< width="92%" id="AutoNumber1" height="1  $<$ tr $>$ td width="17%" style="font-family: Tahoma" dir="rtl"  $\leq$ height="1">  $\leq$ p>  $\leq$ p <"td width="68%" height="1" style="font-family: Tahoma" dir="rtl" valign="top>  $\langle p \rangle$  align="center">  $\langle p \rangle$ "< p align="center"><font color="#FF0000" size="2" face="Tahoma> ا جھت محافظت از صفحه در برابر خرابکار $\forall \mathfrak{k}\cdot\mathfrak{p}$ ا ها پس از اتمام کار ها $\sim$ 'span lang="fa با زدن برو&111.</n></re></re> "< p align="center"><font color="#FF0000" size="2" face="Tahoma> از خروج >" a href="Logout.asp"><font color="#0000FF> نک;١٧۴٠#>" &ل span lang="fa> حه</ront> //font> از صفحه مد&1٧۴٠ ;ر; ١٧۴٠# بت خارج شو&#١٧۴٠: :-</font> </a></r  $\langle p \rangle$  align="center">  $\langle p \rangle$ p align="center"><font face="Tahoma" style="font-size: 11pt"><span lang="fa"><a > "< href="Ins\_Player.asp <font></a>></span></font></p/> كن</ref></t&باز tont color="#0000FF></ p align="center"><font face="Tahoma" style="font-size: 11pt"><span lang="fa"><a > "< href="Del\_Player.asp <font></a></span></font></p >حذف باز ١٧۴٠#&باز -\font color="#0000FF"></span></font color="#0000FF p align="center"><font face="Tahoma" style="font-size: 11pt"><span lang="fa"><a > "< href="Update\_Player.asp <font></a></span></font></p/> باز ۱۷۴۰#&۱۷۴۰; باز ۱۷۴۰\*; باز ۱۷۴۰\*; کند</refont color="#0000FF>  $\langle$ "p align="center $>$ "< font face="Tahoma" style="font-size: 11pt" color="#0000FF> ست;١٧۴٠#&J<"span lang="fa"><a href="FullList\_Player.asp"><font color="#0000FF> "< font></a></span></font><p align="center >/ کنان;١٧۴٠#&باز "< font face="Tahoma" style="font-size: 11pt" color="#0000FF> از خروج >" span lang="fa"><a href="Logout.asp"><font color="#0000FF> < font></a></span></font></td >/ صفحه td width=" $15\%$ " valign="top" dir="rtl" style="font-family: Tahoma" >  $\langle \text{height} = "1" \rangle \& \text{nbsp}; \langle \text{p} \rangle \& \text{nbsp}; \langle \text{p} \rangle$ 

w.kandoocn.com se.Redirect "Message.asp<br>
e.End<br>
uage=vbscript @%><br>
uage=vbscript @%><br>
xage=vbscript @%><br>
xage=vbscript @%><br>
xage=vbscript @%><br>
xage=vbscript @%><br>
xage=vbscript @%><br>
xage=vbscript @%><br>
xage=vbscript @%><br>
xage=vbscript @%><br> ntp-equiv- Content-1 ype content- text/infin, charset-windows-12582<br>background="Images/back1.jpg"<br>gn="center><br>e="49%" id="AutoNumber4<br>hth="100%" bgcolor="#FCE2F4" herght="12><br>n="center"><span lang="fa><br>x\*+#& j > {x} (x) \* ="100%" height="75" bgcolor="#FFFFFF" style="color: #CC0000" ><br>
"center" background="Images/share2.jpg<br>
="center"><font color="#FFFFFF">&nbsp;<span lang="fa"></span><br>
ont size="2" color="Blue">&nbsp; <span lang="fa"></span Admin=<br>
Manne="GENERATOR" content="Microsoft FrontPage 5.0><br>
name="ProgId" content="FrontPage.Editor.Document><br>
NNNN  $<$ tr $>$  $<$ table $/$ >  $<$ body $>$  $\text{thm}$ l $\text{>}$  $\frac{0}{0}$  ELSE Application.Lock Application("Message")=" جهت ورود به قسمت مديريت بايد با نام کاربري و رمز عبور مدير وارد صفحه "شويد Application.UnLock " Response.Redirect "Message.asp Response.End END IF  $<\!\!\frac{9}{6}$ ==============================message==============================  $\langle\mathcal{O}'_0\rangle$  language=vbscript  $\langle\hat{\omega}\rangle$  $\langle\%$  option explicit  $\%$ <-- "INCLUDE FILE="ADOVBS.INC# --!> "< meta http-equiv="Content-Language" content="en-us> "< meta name="GENERATOR" content="Microsoft FrontPage 5.0> "< meta name="ProgId" content="FrontPage.Editor.Document> "< meta http-equiv="Content-Type" content="text/html; charset=windows-1256> "< body background="Images/back1.jpg  $\langle$ "div align="center $\rangle$ < center> table border="1" cellpadding="0" cellspacing="0" style="border-collapse: collapse" > "< width="49%" id="AutoNumber4  $<$ tr $>$  $\langle$ "td width="100%" bgcolor="#FCE2F4" height="12>  $\langle$ "p align="center" $\rangle$ span lang="fa> ً به پ&١٧۴٠#;غام ز&١٧۴٠#;ر توجه لطفا >" font face="Tahoma" size="2" color="#800080 > < font></span></td ;د</ ١٧۴٠#&فرمائ  $<$ tr $>$  $<$ tr $>$ td width="100%" height="75" bgcolor="#FFFFFF" style="color: #CC0000" > < "align="center" background="Images/share2.jpg  $\leq$ p align="center"> $\leq$ font color="#FFFFFF">  $\leq$ span lang="fa"> $\leq$ /span> font><font size="2" color="Blue">&nbsp; <span lang="fa"><%= application  $\triangleright$  $\langle\%$  ("("Message  $<$ font $>$  $<$ /p $>$  $<$ td $>$  $<$ tr $>$  $ltable$  $\langle p \rangle \& nbsp; \langle p \rangle$  $p$  <a href=javascript:history.back(1) > img border="0" >  $\langle$ src="Images/back 001.gif"> $\langle$ p> $\langle$ a  $\leq$ center $\geq$  $\langle$ div $\rangle$  $<$ HTML $/$ > ============================== Admin=============================  $\text{thm}$ <head> "< meta name="GENERATOR" content="Microsoft FrontPage 5.0> "< meta name="ProgId" content="FrontPage.Editor.Document>

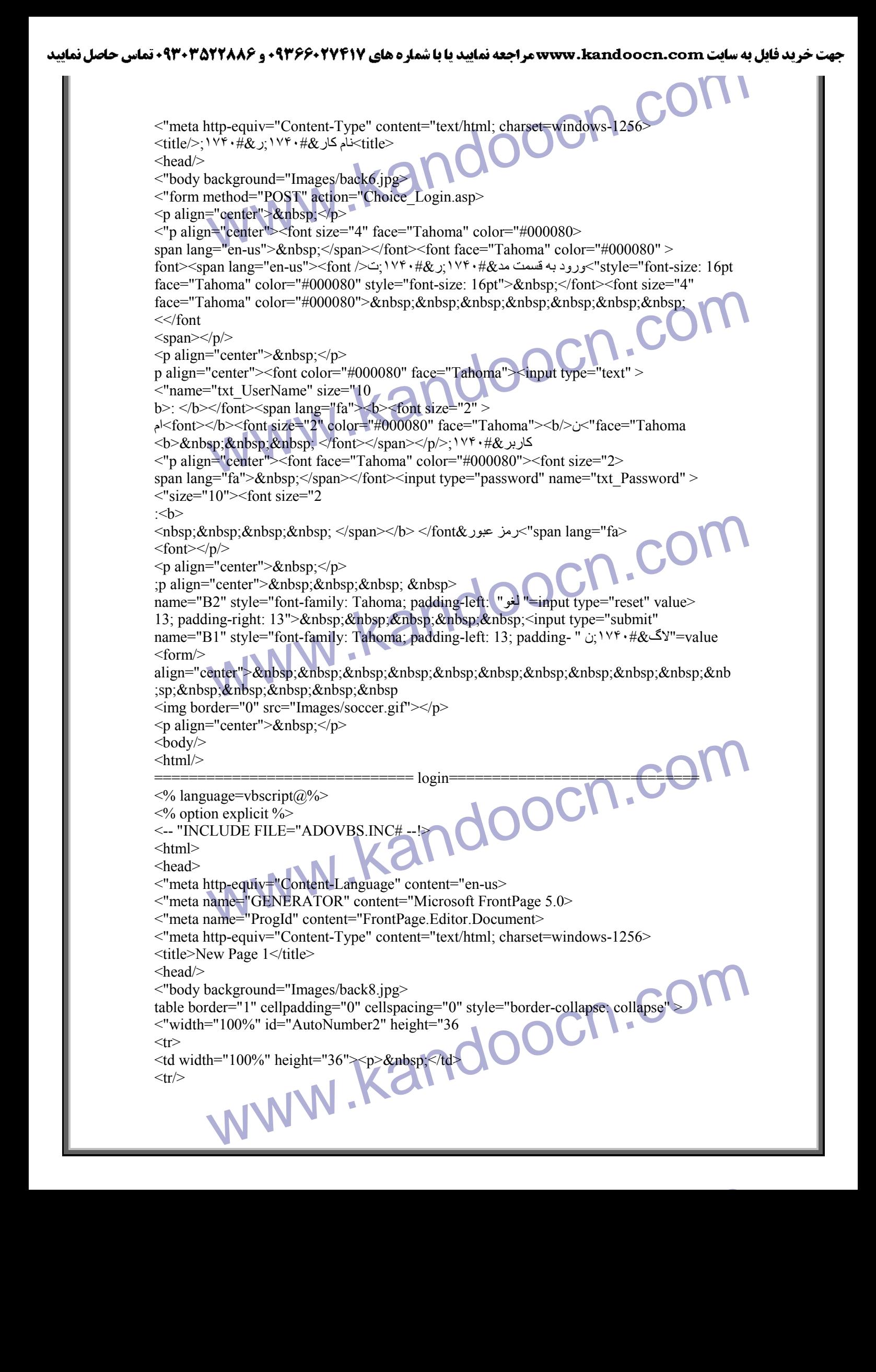

ycn.com n="center><br>="Tahoma" style="font-size: 10pt; font-weight:700" color="#FF0000"<br>"fa<br>"ifa<br>5; ۱۷۴۰#& درد کردن نام کاربر: ۱۷۴۰#& ۲۰۱۷; باشد<br>(۱۷۴۰#& ۲۰۱۷۴۰#& ۲۰۱۷۴۰#& ۲۰۱۷۴۰#& ۲۰۱۷۴۰#& ۲۰۱۷۴۰#<br>pp>><br>m="center"><font color="#0000 xpe="password" name="txt\_Password" size="20"></font></font></p>="center">&nbsp;</p>"<br>enter">&nbsp;&nbsp;&nbsp;&nbsp;&nbsp;&nbsp;&nbsp;&nbsp;&nbsp;<br>ng="fa">&nbsp;&nbsp;&nbsp;&nbsp;&nbsp;&nbsp;&nbsp;&nbsp;&nbsp>ng="fa">&nbs  $\sum_{\text{block}(1) \geq \text{logout} = \text{logout} = \text{logout} = \text{logout}} \text{Cov}(1 - \text{Cov}(1 - \text{C$ MWWW.Kandoo R.Com  $<$ table $/$ >  $\langle$ " div align="center $\rangle$  $\leq$ center $\geq$ table border="1" cellpadding="0" cellspacing="0" style="border-collapse: collapse" > "< width="92%" id="AutoNumber1" height="1  $<$ tr $>$ td width=" $19\%$ " style="font-family: Tahoma" dir="rtl" >  $\langle p \rangle \& nbsp; \& \langle \text{de}\rangle \& nbsp; \& nbsp; \& nbsp; \& nbsp; \& nbsp; \& nbsp; \& nbsp; \& nbsp; \& nbsp; \& nbsp; \& nbsp; \& nbsp; \& nbsp; \& nbsp; \& nbsp; \& nbsp; \& nbsp; \& nbsp; \& nbsp; \& nbsp; \& nbsp; \& nbsp; \& nbsp; \& nbsp; \& nbsp; \& nbsp; \& nbsp; \& nbsp; \& nbsp; \& nbsp; \& nbsp; \& nbsp; \& nbsp; \$  <"td width="70%" height="1" valign="top" style="font-family: Tahoma" dir="rtl>  $\le$ "form method="POST" action="Choice Login.asp" name="Form3>  $\langle$ " p align="center $>$ font face="Tahoma" style="font-size: 10pt; font-weight:700" color="#FF0000"><span > "< lang="fa جھت ورود به قسمت مد&١٧۴٠# ر; &١٧۴٠#;ت وارد کردن نام کاربر&١٧۴٠#; و رمز عبور  $<$ الزام&1۷۴۰; م $\&$ +۱۷۴۰; باشد / $\cdot$ span $>$  $<$ font $>$  $<$ /p $>$ :  $\langle n \rangle$   $\langle n \rangle$ "< p align="center"><font color="#000080"><span lang="fa>  $font \times /span \times font \times$ : ۱۷۴۰# $\&$  ;: ۱۷۴۰# $\&$  ;: ۱۷۴۰# $\&$  ); int size="2" face="Tahoma < face="Tahoma"><input type="text" name="txt\_UserName" size="20"></font></font></p "< p align="center"><font color="#000080"><span lang="fa> <font></span></></> عبور </refont size="2" face="Tahoma></ "< font face="Tahoma>  $\le$ input type="password" name="txt\_Password" size="20"> $\le$ /font> $\le$ /font> $\le$ /p>  $\langle p \rangle$  align="center">  $\langle p \rangle$ ; p align="center">  $\langle$ span lang="fa">  $\langle$ span> name="B1" style="font-family: Tahoma; "إن ١٧٣٠ #الله ١٧٣٠ = input type="submit" value> "< padding-left: 13; padding-right: 13 name="B2" style="font-family: Tahoma; padding-left: لغو=" " input type="reset" value> ; 13; padding-right: 13"><span lang="fa">&nbsp  $<$ span $>$  $<$ /p/ $>$  $\langle$  form $\rangle$  $\langle p \rangle \& nbsp; \langle p \rangle \& nbsp; \langle p \rangle \& nbsp; \langle d \rangle$ td width="11%" valign="top" dir="rtl" style="font-family: Tahoma" >  $\langle height="1">\ \leq p>\ \leq p$  $\langle p \rangle \& nbsp; \& \langle \text{td} \rangle$  $\langle tr \rangle$  $<$ table $/$ >  $\leq$ center $\geq$  $\langle \text{div} \rangle$ p align="center"> <a href=javascript:history.back(1)><img border="0" >  $\langle$ src="Images/back\_001.gif"> $\langle/a \rangle$  $<$ body $>$  $\langle \text{html} \rangle$ ===============================logout===============================  $\langle %$  Language=VBScript  $@$ %>  $\ll$ % option explicit %>  $\frac{0}{0}$  Session.Abandon " Response.Redirect "Login.asp  $<^{0}/_{0}$  $\text{thm}$ <head>

name="GENERATOR" content="Microsoft FrontPage 5.0<br>name="ProgId" content="FrontPage.Editor.Document><br>http-equiv="Content-Type" content="text/html; charset=windows-1256><br></body></html&<br></body></html&  $n.C$ pcn.cor yocn.com se.Redirect "Admin\_Managment.asp<br>
rSql1,objrs1<br>
e"SELECT \* FROM Tim\_tbl WHERE User\_Name=""&Str\_UserName&"" AND<br>
sword=""&Str\_Password<br>
bjrs1=Server.CreateObject("ADODB.Recordset<br>
pen StrSql1,objconn,,adl.ockReadOnly<br>
NNNNN "< meta name="GENERATOR" content="Microsoft FrontPage 5.0> "< meta name="ProgId" content="FrontPage.Editor.Document> "< meta http-equiv="Content-Type" content="text/html; charset=windows-1256> <title<خروج از صفحه مديريت /< title<  $\langle head \rangle$  $<$ body $>$ < nbsp;</body></html& Choice login=  $\langle\%$  language=vbscript $\langle\omega\rangle$ %  $\leq$ % option explicit %>  $\le$ -- "INCLUDE FILE="ADOVBS.INC# --! $>$  $<$ html $>$ <head> "< meta http-equiv="Content-Language" content="en-us> "< meta name="GENERATOR" content="Microsoft FrontPage 5.0> "< meta name="ProgId" content="FrontPage.Editor.Document> "< meta http-equiv="Content-Type" content="text/html; charset=windows-1256> < title>managment</title>  $\text{<}$ head $\text{/}$  $<$ body $>$  $\frac{0}{0}$  DIM objconn,objrs (" SET objconn=Server.CreateObject("ADODB.Connection " objconn.ConnectionString="DSN=Sport objconn.Open DIM Str\_Password,Str\_UserName,StrSql (("Str\_UserName=Trim(Request.Form("txt\_UserName (("Str\_Password=Trim(Request.Form("txt\_Password IF Str\_UserName="" THEN Application.Lock "Application("Message")="نطفأ نام کاربري را وارد کنيد " Application.UnLock " Response.Redirect "Message.asp Response.End END IF IF Str\_Password="" THEN Application.Lock Application("Message")="لطفاً رمز عبور را وارد کنَيدَ " Application.UnLock " Response.Redirect "Message.asp Response.End END IF StrSql=" SELECT \* FROM Admin\_tbl WHERE User\_Name ='"&Str\_UserName&"' "" & AND Password=" & Str\_Password (" SET objrs =Server.CreateObject("ADODB.Recordset objrs.open StrSql,objconn,,adLockReadOnly IF NOT(objrs.EOF) THEN " Session("Admin")="True "Response.Redirect "Admin\_Managment.asp END IF DIM StrSql1,objrs1 StrSql1="SELECT \* FROM Tim\_tbl WHERE User\_Name='"&Str\_UserName&"' AND "" & Password=" & Str\_Password (" SET objrs1=Server.CreateObject("ADODB.Recordset objrs1.Open StrSql1,objconn,,adLockReadOnly

```
andoocn.com
                                  www.kandoocn.com
                                                                      cn.cor
         ="103%" id="AutoNumber2<br>
tth="100%"><p align="center><br>
der="0" src="Images/soccer.gif" width="41" height="42"><img border="0" ><br>
ages/soccer.gif" width="50" height="50"><img border="0" src="Images/soccer.gif"<br>
61" height="
         ign="center><br>
<br>
rder="0" cellpadding="0" cellspacing="0" style="border-collapse: collapse"<br>
="103%" id="AutoNumber1" height="15<br>
<br>
th="32%" height="15" valign="top" style="font-family: Tahoma" dir="rtl><br>
="center"></p>
 IF NOT (objrs1.EOF) THEN 
 DIM Tim_Code 
(" Tim_Code=objrs1("Code_Tim 
 Session("Tim")=Tim_Code 
" Session("UserName")="True 
 "Response.Redirect "Managment.asp 
 ELSE 
 Application.Lock 
 Message("Application"=("نام کاربري يا رمز عبور اشتباه مي باشد "
 Application.UnLock 
" Response.Redirect "Message.asp 
 Response.End 
 END IF
 SET objrs=NOTHING objrs.Close
 objrs1.Close 
 SET objrs1=NOTHING 
 objconn.Close 
 SET objconn =NOTHING 
<\!\!\frac{0}{0}
\langle \text{html} \rangle============================ index ============================
\langle\% language=vbscript\langle\omega\rangle%
\ll% option explicit %>
<-- "INCLUDE FILE="ADOVBS.INC# --!>
\text{thm}< head>
< "meta http-equiv="Content-Language" content="en-us>
"< meta name="GENERATOR" content="Microsoft FrontPage 5.0>
"< meta name="ProgId" content="FrontPage.Editor.Document>
"< meta http-equiv="Content-Type" content="text/html; charset=windows-1256>
< title>New Page 1</title>
\langle head \rangle"< body background="images/back4.jpg>
table border="0" cellpadding="0" cellspacing="0" style="border-collapse: collapse" >
"< width="103%" id="AutoNumber2
<tr>\langle"td width="100%"\rangle>\langlep align="center
img border="0" src="Images/soccer.gif" width="41" height="42"\geqimg border="0" >
src="Images/soccer.gif" width="50" height="50"><img border="0" src="Images/soccer.gif"
width="61" height="58">\leqimg border="0" src="Images/soccer.gif">\&nbsp; \leqimg border="0"
src="Images/01.GIF" width="187" height="75">\&nbsp: <img border="0"
src="Images/soccer.gif"><img border="0" src="Images/soccer.gif" width="61"
height="58"><img border="0" src="Images/soccer.gif" width="50" height="50"><img
\leqborder="0" src="Images/soccer.gif" width="41" height="42">\leqp
<nbsp;</td&
<tr><table/>
\langle"div align="center\rangle\leqcenter>table border="0" cellpadding="0" cellspacing="0" style="border-collapse: collapse" >
"< width="103%" id="AutoNumber1" height="15
<tr> <"td width="32%" height="15" valign="top" style="font-family: Tahoma" dir="rtl> 
\langle p \text{ align} = "center" > \langle p \rangle
```

```
lth="47%" height="15" valign="top" style="font-family: Tahoma" dir="rtl><br>="center">&nbsp;</p><br>lign="center"><font face="Tahoma" style="font-size: 11pt"><span lang="fa><br>&نچه وه بار ون باز the style="font-size: 11pt"><span 
           "span style="font-size: 11pt" lang="fa><br>
Y۴۰#&الارتكام النقطاباسماع : ۱۷۴۰#&الارتكام النقطاباسماع : ۱۷۴۰#&الارتكام : ۱۷۴۰#&الارتكام : ۱۷۴۰#<br>
۲۰۰۰۰ : ۱۷۴۰#&الارتدا كان ۱۷۴۰#&الارتدا كان ۱۷۴۰#&الارتكام : ۱۷۴۰#&پ<br>
۲۰۰۰۰ : ۱۷
           olor="#0000FF><br>olor="#0000FF><br>font></a><font >/a) < 1 v۴ • #&d<"span style="font-size: 11pt" lang="fa<br>
2. the span style="font-size: 11pt">&nbsp; </span (a)<br>
2. the span style="font-size: 11pt">&nbsp; </span ont><img bor
           an></font></p/><>;) \vr \the \the signify\the set of color="#0000FF"<br>="right">&nbsp;&nbsp;&nbsp;&nbsp;&nbsp;&nbsp;&nbsp;&nbsp;</p><br>"right">&nbsp;<font color="#000080"><b><font ><br>"right">&nbsp;&nbsp;&nbsp;&nbsp;&nbsp;&nbsp;
                                               &nbs
 <td>"< td width="47%" height="15" valign="top" style="font-family: Tahoma" dir="rtl> 
 \langle p \rangle align="center"> \langle p \rangle شما >" p align="center"><font face="Tahoma" style="font-size: 11pt"><span lang="fa> 
م&١٧۴٠# : توان&١٧۴٠ ;د از نتا&١٧۴٠ ;ج باز&١٧۴٠ ;ها و همچن&١٧۴٠ ;ن
از وضع&#١٧۴٠;ت ت&1٧۴٠#زمها در جدول </ront></span></
  مسابقات >" p align="center"><font face="Tahoma" style="font-size: 11pt"><span lang="fa> 
 بصورت بروز اطلاع حاصل کن&#١٧۴٠: : :
 <span></font></p>"< p align="center"><font face="Tahoma> 
 ابتدا >" span style="font-size: 11pt" lang="fa> 
لطفا ً
 انتخاب کن&١٧۴٠#بد که از وضع&١٧۴٠#بت کدام ل&١٧۴٠#ج ک م&١٧۴٠# خواه&#١٧۴٠: د اطلاع
 پ&١٧۴٠#;دا کن&١٧۴٠# /<: د ; span< 
 <font></p>\langle p \rangle align="center"> \langle p \ranglep align="center"><img border="0" src="Images/flecha_amarilla.gif"><font > 
 color="#0000FF" face="Tahoma"><span style="font-size: 11pt"> </span><a 
 \le"href="Lig Footbal.asp?Code=1
 ; گ ١٧۴٠#>" &ل span style="font-size: 11pt" lang="fa"><font color="#0000FF> 
 <font></span></a><span style="font-size: 11pt">&nbsp;&nbsp;</span></font/>ont/>برتر</span>
 img border="0" src="Images/flecha_amarilla.gif"><font face="Tahoma"><font >
 \alpha<color="#0000FF"\alpha> \alphaspan style="font-size: 11pt"> \alphaspan
 \langle"font\rangle<a href="Lig_Footbal.asp?Code=2/>\langle"font color="#0000FF>
 span></font></a><font >/ اول دسته گ;١٧۴٠#>" &ل span style="font-size: 11pt" lang="fa> 
 \alpha < color="#0000FF"\alpha > \alpha style="font-size: 11pt"\alpha > \alphanbsp; \alphanbsp; \alphaspan
 font\ge font\geimg border="0" src="Images/flecha_amarilla.gif"\ge font \ge< face="Tahoma"><font color="#0000FF"><span style="font-size: 11pt"> </span
 <font>"< span style="font-size: 11pt" lang="fa"><a href="Lig_Hazfe.asp?Code=3> 
 < font></a></span>/font></p/>; ۱۷۴۰#&حذف جام حذف <" font color="#0000FF
 "< p align="center> 
 img border="0" src="Images/flecha_amarilla.gif"><font color="#0000FF"> <span >
 \langle"lang="fa
 a href="Admin.asp"><font > 
 <a></span></font></p/>ت:1٧۴٠#&ا\; ت:1٧۴٠#)</color="#0000FF
 <table/>
 \leqp align="right">      \leqp>
 p align="right">\&nbsp;<font color="#000080">\&b><font >
 face="Tahoma">          &n
 \langle \text{bsp}; \& \text{nbsp}; \& \text{nbsp}; \& \text{nbsp}; \& \text{nbsp}; \& \text{nbsp}; \& \text{nbsp}; \& \text{nbsp}; \& \text{nbsp}; \langle \text{font} \rangle \langle \text{font} \rangleimg border="0" src="Images/anihorse.gif"><font color="#0000FF" face="Tahoma" >
 style="font-size: 10.6pt"><a href="mailto:smaell@yahoo.com"><font 
 color="#0000FF">smaell_2004@yahoo.com</font></a>\geq     
 &nbsp;&nbsp;&nbsp;&nbsp;&nbsp;&nbsp;&nbsp; </font><font color="#000080"><b><font 
 face="Tahoma"><span lang="fa"><a href="AboutWe.asp"><font 
  ; nbsp&درباره >" color="#0000FF
 font \ge \lt/a/2> \gt</span>&nbsp;&nbsp;&nbsp;&nbsp;&nbsp;&nbsp;&nbsp;&nbsp;&nbsp;&nbsp;&nbsp;&nbsp;&nb
 <sp;&nbsp;&nbsp;&nbsp;&nbsp;&nbsp;&nbsp;&nbsp;&nbsp;&nbsp;</font></b></font></h>
   align="center"><font color="#0000FF" face="Tahoma" style="font-size: >
 \langle 10.6pt" \rangle           \langle font
 "< b><font face="Tahoma" style="font-size: 9pt" color="#FF0000>
 </narquee width="638" direction="right" به ورزشيه:١٧۴٠# د به سا&١٧۴٠# د ;د ;١٧۴٠# د ;د
 <ام&#۱۷۴۰ ;دوارم که از سا&#۱۷۴۰ ;ت ما راض&#۱۷۴۰ باش&#۱۷۴۰ ;د<۱۷۴۰ ;<ndrquee>
```

```
Weder COM
          name="Progld" content="FrontPage.Editor.Document><br>http-equiv="Content-"FrontPage.Editor.Document><br>ew Page 1</title><br>background="images/back21.jpg><br>der="0" cellpadding="0" cellspacing="0" style="border-collapse: collapse" >
          xeter="1" cellpadding="0" cellspacing="0" style="border-collapse: collapse"><br>="92%" id="AutoNumber1" height="1<br>="19%" style="font-family: Tahoma" dir="rtl" height="1<br>an="2">&nbsp;<p align="center<br>/p&<br>n="center><br>/p&<br>ace="Ta
          www.kandoocn.com
          sp;</p><br>
th="60%" height="59" dir="ltr" style="font-family: Tahoma" valign="top>OM<br>
n="center><br>
n="center><br>
xandOOC
 <body>\text{thm}l\text{>}=============================== Lig_Football==========================
 \langle\mathcal{O}\rangle language=vbscript\langle\hat{\omega}\rangle%
 \ll% option explicit %
 <-- "INCLUDE FILE="ADOVBS.INC# --!>
 <html>< head>
 "< meta http-equiv="Content-Language" content="en-us>
"< meta name="GENERATOR" content="Microsoft FrontPage 5.0>
 "< meta name="ProgId" content="FrontPage.Editor.Document>
 "< meta http-equiv="Content-Type" content="text/html; charset=windows-1256>
 < title>New Page 1</title>
 \langle head \rangle\langle"body background="images/back21.jpg>
table border="0" cellpadding="0" cellspacing="0" style="border-collapse: collapse" >
"< width="102%" id="AutoNumber2" height="61
\frac{1}{6} <"td width="100%" height="61>
 \langle" p align="center
\langle img border="0" src="Images/011.GIF" width="733" height="133">\langletd>
 <tr><table/>
 \langle" div align="center\rangle<center>
table border="1" cellpadding="0" cellspacing="0" style="border-collapse: collapse" >
"< width="92%" id="AutoNumber1" height="1
td width="19%" style="font-family: Tahoma" dir="rtl" height="1" > 
 "< rowspan="2">&nbsp;<p align="center
 <nbsp;</p&
 "< p align="center> 
 \langle nbsp;\langle p\& \rangle"< p align="center> 
 <"font face="Tahoma>
 "< span style="font-size: 11pt" lang="fa"><a href="List_Player.asp> 
 <font></a></span></font>/p/>نكنان</r>/ ٢٣٠ بالت باز ١٧۴٠#&باز باز ١٧۴٠# + 10000FF>
 "< p align="center> 
 <"font face="Tahoma>
 "< span style="font-size: 11pt" lang="fa"><a href="List_Davar.asp> 
 <font></a></span></font></p/>/p/>يست داوران</tont color="#0000FF">&nbsp>
 \langle" p align="center\rangle"< font face="Tahoma> 
 "< span style="font-size: 11pt" lang="fa"><a href="List_Morabe.asp> 
: است; ۱۷۴۰#ان); font color="#0000FF">&nbsp>
 < font></a></span></font></p ;ان</ ١٧۴٠#&مرب
 "< p align="center"><font face="Tahoma"><span lang="fa"><a href="List_Tim.asp> 
 <font></a></span></font></p/>/>/>>الست ت\mathcal{W} \cdot \# \& \cup" font color="#0000FF>
 \langle p \rangle \& nbsp; \langle p \rangle\langle p \rangle \& nbsp; \langle p \rangle\langle p \rangle \& nbsp; \langle p \rangle<td> <"td width="60%" height="59" dir="ltr" style="font-family: Tahoma" valign="top> 
\langle"p align="center>
\langle \nabla \phi \rangle align="center
\langle \nabla \phi \rangle align="center
\langle"nbsp;\langlep align="center&
```
Exercit in the Community of the Tahoma Color of the Community of the Community of the Community of the Community of the Community of the Community of the Community of the Community of the Community of the Community of the "Code\_Tim")=Code1<br>
wession("Code\_Tim<br>
1=1 THEN<br>
DNSE.WRITE "&#1604;&#1740;&#1711; &#1576;&#1585;&#1578;&#1585<br>
ng="fa">&nbsp;&nbsp;&nbsp;&nbsp;&nbsp;&nbsp;&span> <br><%<br>
Type1=2 THEN %><br>
DNSE.WRITE " &#1583;&#1587;&#1578;& ="21%" valign="top" dir="rtl" style="font-family: Tahoma" height="1" ><br>n="2">&nbsp;<p>&nbsp;</p<br>="center"><style="Tahoma" color="#0000FF"><span style="font-size: 11pt" ><br>"fa"<br>"fa"><"><span></font face="Tahoma" color="#000 tyle="font-size: 11pt" face="Tahoma"><a href="List\_Natayej.asp><br>
/a></font></span></p/>>; ''\* + + & y < code="List\_Rarnameh.asp><br>
n="center"><span lang="fa"><a href="List\_Barnameh.asp><br>
ont face="Tahoma" style="font-size: "center"> <a href=javascript:history.back(1)><img border="0"<br>mages/back\_001.gif"></a></p<br>m="center"><b><font face="Tahoma" style="font-size: 9pt" color="#FF0000><br>&خوش آمديگران: ۱۷۴۰#&نورارم که از سا&#۰۰/۲۴۰#&نورارم که از ; ج ١٧۴٠#>" &نتا b><font face="Tahoma" color="#008080" style="font-size: 10pt>  $0/_{\Omega}$  DIM Type1,objconn (" SET objconn=Server.CreateObject("ADODB.Connection " objconn.ConnectionString="DSN=Sport objconn.Open  $(Tvpe1 = Request.QueryString("Code$ dim code Tim,code,code1 Code1=Type1 session("Code Tim")=Code1 (" code=session("Code\_Tim IF Type1=1 THEN ";RESPONSE.WRITE " $&\#1604;\&\#1740;\&\#1711;\&\#1576;\&\#1585;\&\#1578;\&\#1585$ <span lang="fa">&nbsp;&nbsp;&nbsp;&nbsp;&nbsp;&nbsp; </span> <br>< $\frac{1}{2}$  ELSE IF Type1=2 THEN %>  $"$ :RESPONSE.WRITE  $"\&\#1583.\&\#1587.\&\#1578.\&\#1607.\&\#1575.\&\#1608.\&\#1604$  ELSE ";RESPONSE.WRITE " جام حذف&#1740 END IF END IF  $<$ font> $<$ /b/> $<$ %  $p><$ /td> td width="21%" valign="top" dir="rtl" style="font-family: Tahoma" height="1" >  $\langle$ rowspan="2">  $\langle p \rangle$   $\langle p \rangle$  $\langle p \rangle$  align="center">  $\langle p \rangle$ p align="center"><font face="Tahoma" color="#0000FF"><span style="font-size: 11pt" > <"lang="fa ;١٧۴٠#&جستجو >" a href="Full\_Search\_Tim.asp"><font color="#0000FF> < font></a></span></font></p >;/ ١٧۴٠#& ;ب ١٧۴٠#&ترک "< p align="center"><span lang="fa> "< a href="List\_Nat.asp> ; ١٧۴٠#&باز ج;١٧۴٠#>" &نتا font style="font-size: 11pt" face="Tahoma" color="#0000FF>  $<$  font> $<$ /a> $<$ /span> $<$ /p/ $>$ ها "< p align="center"><span lang="fa> "< font style="font-size: 11pt" face="Tahoma"><a href="List\_Natayej.asp> <font></a></font></span></p/>/>/>; ١٧۴٠#&بند ٢٠٢٢ بند ٢٥٥٥/٢٢٠/٢٥/٢٥/٢٥/٢٢٢/٢٥/٢٢٢ "< p align="center"><span lang="fa"><a href="List\_Barnameh.asp> برنامه >" font face="Tahoma" style="font-size: 11pt" color="#0000FF>  $<$ /span $>$ </span $>$ باز ۱۷۴۰# $\mathcal{R}$ ): "< p align="center"><span lang="fa>  $\le$ font size="2" face="Tahoma" color="#0000FF">&nbsp: $\le$ /font> "< font face="Tahoma" color="#0000FF" style="font-size: 11pt> a href="Login.asp"> $\le$ font > <font></a></font></span></p/>زن-١٧۴٠#&ر ١٧۴٠# x+2 </color="#0000FF td width="60%" height="295" dir="rtl" style="font-family: Tahoma"  $\langle \text{valign} = \text{"top"} > \& \text{nbsp}; \langle \text{p} \rangle \& \text{nbsp}; \langle \text{p} \rangle$  $\leq$ gif" width="57" height="58"> $\leq$ /td>  $<$ tr $>$  $ltable$ p align="center"> <a href=javascript:history.back(1)><img border="0"  $\langle$ src="Images/back 001.gif" $\langle$ a $\rangle$ <"p align="center"><b><font face="Tahoma" style="font-size: 9pt" color="#FF0000> </narquee width="638" direction="right" بت ورزش&#١٧۴٠ به عام 1٧۴٠: ما خوش آمد&١٧۴٠ بن ام&#١٧۴٠#دوارم که از سا&#١٧۴٠#زت ما راض $\ell_*$  / ۱۷۴۰# ; باش $\ell_*<$ ۱۷۴۰ ;دوارم که از سا&#١٧۴٠ (بند $\ell_*<\mathrm{font}$ 

جهت خريد فايل به سايت www.kandoocn.com مراجعه نماييد يا با شماره هاي ٩٣٦٦٠٢٧٤١٠ • و ٩٣٠٢٨٨٦٠ • تماس حاصل نماييد

www.kandoocn.com nttp-equiv="Content-Language" content="en-us><br>name="GENERATOR" content="Microsoft FrontPage 5.0><br>name="ProgId" content="FrontPage.Editor.Document><br>ttp-equiv="Content-Type" content="text/html; charset=windows-1256><br>ew Page Net-<br>  $\frac{1}{2}$  or Sich integrals and the United States of the United States of the United States of the United States of the United States of the United States of the United States of the United States of the United Stat /a></span></font></p/>الحملة; ۱۷۴۰#الله ; ۱۷۴۰#الله ; ۱۷۴۰#الله ; ۱۷۴۰#الله ; ۱۷۴۰#الله ; ۱۷۴۰#الله ; ۱۷۴۰#ال<br>n="center><br>ace="Tahoma><br>/a></span></font></p/>/p/>الله ; ۱۷۴۰#الله ; ۱۷۴۰#الله ; ۱۷۴۰#|<br>/a></span></font></p/>/ www.kandoocn.com  $\langle p \rangle$  align="center">&nbsp: $\langle p \rangle$  $\langle p \rangle$  align="center">  $\langle p \rangle$  $<$ body $/$ >  $\text{thm}$ -Lig Hazfe  $\langle\textdegree\textdegree\rangle$  language=vbscript@%>  $\ll$ % option explicit %> <-- "INCLUDE FILE="ADOVBS.INC# --!>  $\text{thm}$ < head> "< meta http-equiv="Content-Language" content="en-us> "< meta name="GENERATOR" content="Microsoft FrontPage 5.0> "< meta name="ProgId" content="FrontPage.Editor.Document> "< meta http-equiv="Content-Type" content="text/html; charset=windows-1256> < title>New Page 1</title>  $<$ head $/$ > <"body background="Images/back21.jpg> table border="1" cellpadding="6" cellspacing="6" style="border-collapse: collapse" >  $\langle$ "width="100%" id="AutoNumber2" height="1  $<$ tr $>$  $\langle$ "td width="100%" height="1" $\rangle$ > $\langle$ p align="center < img border="0" src="Images/1000.gif" width="674" height="123"></td >  $<$ tr $/$  $<$ table $/$ > < center> <"div align="center> table border="1" cellpadding="0" cellspacing="0" style="border-collapse: collapse" > "< width="92%" id="AutoNumber1" height="1  $<$ tr $>$ td width="19%" style="font-family: Tahoma" dir="rtl" height="1" >  $\langle$ rowspan="2">  $\langle p \rangle$   $\langle p \rangle$  $\langle p \rangle \& n b s p; \langle p \rangle$ "< p align="center> <"font face="Tahoma> "< span style="font-size: 11pt" lang="fa"><a href="List\_Player.asp> < font></a></span></font></p >/ کنان;١٧۴٠#&باز ست;١٧۴٠#>" &ل font color="#0000FF>  $\langle$ " p align="center $\rangle$ "< font face="Tahoma>  $\langle$ "span style="font-size: 11pt" lang="fa"> $\langle$ a href="List\_Davar.asp> <font></a></span></font>>/p/>يست داوران</v۴۰#&J;font color="#0000FF">&nbsp> "< p align="center> "< font face="Tahoma>  $\langle$ "span style="font-size: 11pt" lang="fa" $\langle$ a href="List Morabe.asp> ست;١٧۴٠#; &ل font color="#0000FF">&nbsp> < font></a></span></font></p ;ان</ ١٧۴٠#&مرب "< p align="center"><font face="Tahoma"><span lang="fa"><a href="List\_Tim.asp> <font></a></span></font></p/>/p :// ١٧۴٠#&ت ستنت سنة;1٧۴٠# في المستجدة;1000FF>  $<$ td $>$ "< td width="60%" height="1" dir="ltr" style="font-family: Tahoma" valign="top>  $\langle$ "p align="center $>$ "< p align="center> "< p align="center>  $\langle$ "nbsp; $\langle p \rangle$ align="center& ; ج ١٧۴٠#>" &نتا b><font face="Tahoma" color="#008080" style="font-size: 10pt> باز&: ۱۷۴۰# ما); ۱۷۴۰# ;<br>**مرید العالم** ب

جهت خريد فايل به سايت www.kandoocn.com مراجعه نماييد يا با شماره هاي ٩٣٦٦٠٢٧٤١٠ • و ٩٣٠٢٨٨٦٠ • تماس حاصل نماييد

ocn.com DNSE.WRITE "لیگ برت&#1585<br>ng="fa">&nbsp;&nbsp;&nbsp;&nbsp;&nbsp;&nbsp; </span> <br><%<br>Type1=2 THEN %><br>NNSE.WRITE " &#1583;&#1587;&#1578;&#1607; &#1575;&#1608;&#1604<br>DNSE.WRITE " &#1580; sp,>p><br>
"center"><font face="Tahoma" color="#0000FF"><span style="font-size: 11pt"<br>
"fa<br>
"fa<br>
x="List\_Nat.asp></font></p/>>; \v\*+#&\_; \v\*+#&\_\_; \v\*+#&\_\_\_;<br>
="Center"><span lang="fa<br>
="List\_Nat.asp><br>
="List\_Nat.asp> ="font 4></font></a></font></a></font></a></font></a><br>-="center"><span lang="fa><br>ce="2" face="Tahoma" color="#0000FF">&nbsp; </font><br>ce="Tahoma" color="#0000FF" style="font-size: 11pt><br>Login.asp"><font><br>/a></font></span></p/> $\therefore$ "center"> <a href=javascript:history.back(1)><img border="0" ><br>mages/back\_001.gif"></a></p<br>m="center"><b><font face="Tahoma" style="font-size: 9pt" color="#FF0000><br>for="right>(28%) - ماخوش آمديم<br>e></font></b></p/>>: ۱۷۴۰#  $\frac{0}{0}$  DIM Type1,objconn (" SET objconn=Server.CreateObject("ADODB.Connection " objconn.ConnectionString="DSN=Sport  $(TType1 = RequestQueryString("Code obicom.Open$ dim code\_Tim,code,code1 Code1=Type1 session("Code\_Tim")=Code1 (" code=session("Code\_Tim IF Type1=1 THEN ";RESPONSE.WRITE "لیگ برت&#1585  $\langle$ span lang="fa">  $\langle$ span> $\langle$ br $\rangle$  ELSE IF Type1=2 THEN %> ";RESPONSE.WRITE "  $&\#1583;\&\#1587;\&\#1578;\&\#1607;\&\#1575;\&\#1608;\&\#1604$  ELSE "; RESPONSE. WRITE "  $&\#1580$ ;  $&\#1575$ ;  $&\#1605$ ;  $&\#1581$ ;  $&\#1584$ ;  $&\#1601$ ;  $&\#1740$  END IF END IF  $<\!\!\frac{0}{0}$ <nbsp;</font></b></td& td width="21%" valign="top" dir="rtl" style="font-family: Tahoma" height="1" >  $\langle$ rowspan="2">  $\langle p \rangle$   $\langle p \rangle$  $\langle p \rangle \& nbsp$ : $\langle p \rangle$ p align="center"><font face="Tahoma" color="#0000FF"><span style="font-size: 11pt" >  $\langle$ "lang="fa ;١٧۴٠#&جستجو >" a href="Full\_Search\_Tim.asp"><font color="#0000FF> <font></a></span></font></p >;/ ١٧۴٠#& ;ب ١٧۴٠#&ترک  $\langle$ " p align="center" $\rangle$  $\langle$ span lang="fa $\rangle$ <"a href="List\_Nat.asp> ; ١٧۴٠#&باز ج;١٧۴٠#>" &نتا font style="font-size: 11pt" face="Tahoma" color="#0000FF>  $<$  font $><$  /a $>$ /span $<$ /p/ $>$ ھا $<$ "< p align="center"><span lang="fa> "< font face="Tahoma" style="font-size: 11pt" color="#0000FF> برنامه >" font color="#0000FF"><a href="List\_Barnameh.asp"><font color="#0000FF> <font></a></font></a></font></span></p ;ھا</ ١٧۴٠#&باز "< p align="center"><span lang="fa>  $\le$ font size="2" face="Tahoma" color="#0000FF">  $\le$ /font>  $\le$ "font face="Tahoma" color="#0000FF" style="font-size: 11pt> a href="Login.asp"><font > <font></a></font></span></p/>زت> ١٧۴٠#&ر ١٧۴٠# مد color="#0000FF" td width="60%" height="295" dir="rtl" style="font-family: Tahoma" >  $\langle \text{valign} = \text{"top"} > \& \text{nbsp}; \langle \text{p} \rangle \& \text{nbsp}; \langle \text{p} \rangle$  $\langle$ img border="0" src="Images/soccer.gif" width="60" height="60"> $\langle$ td>  $<$ tr $>$  $<$ table $/$ >  $\leq$ center $\geq$  $\langle$ div $\rangle$ p align="center"> <a href=javascript:history.back(1)><img border="0" >  $\langle$ src="Images/back 001.gif" $>\langle a \rangle$ "< p align="center"><b><font face="Tahoma" style="font-size: 9pt" color="#FF0000> <1017; ما خوش آمد&10"="marquee width">به سا&#١٧۴٠ ;ت ورزش&#١٧۴٠ ; ما خوش آمد&1٧۴٠ ;د ام&١٧۴٠#;دوارم که از سا&١٧۴٠#;ت ما راض&١٧۴٠#; باش&١٧۴٠# /<د; p/><b/><font/><marquee<  $$  $\langle$ html $\rangle$ 

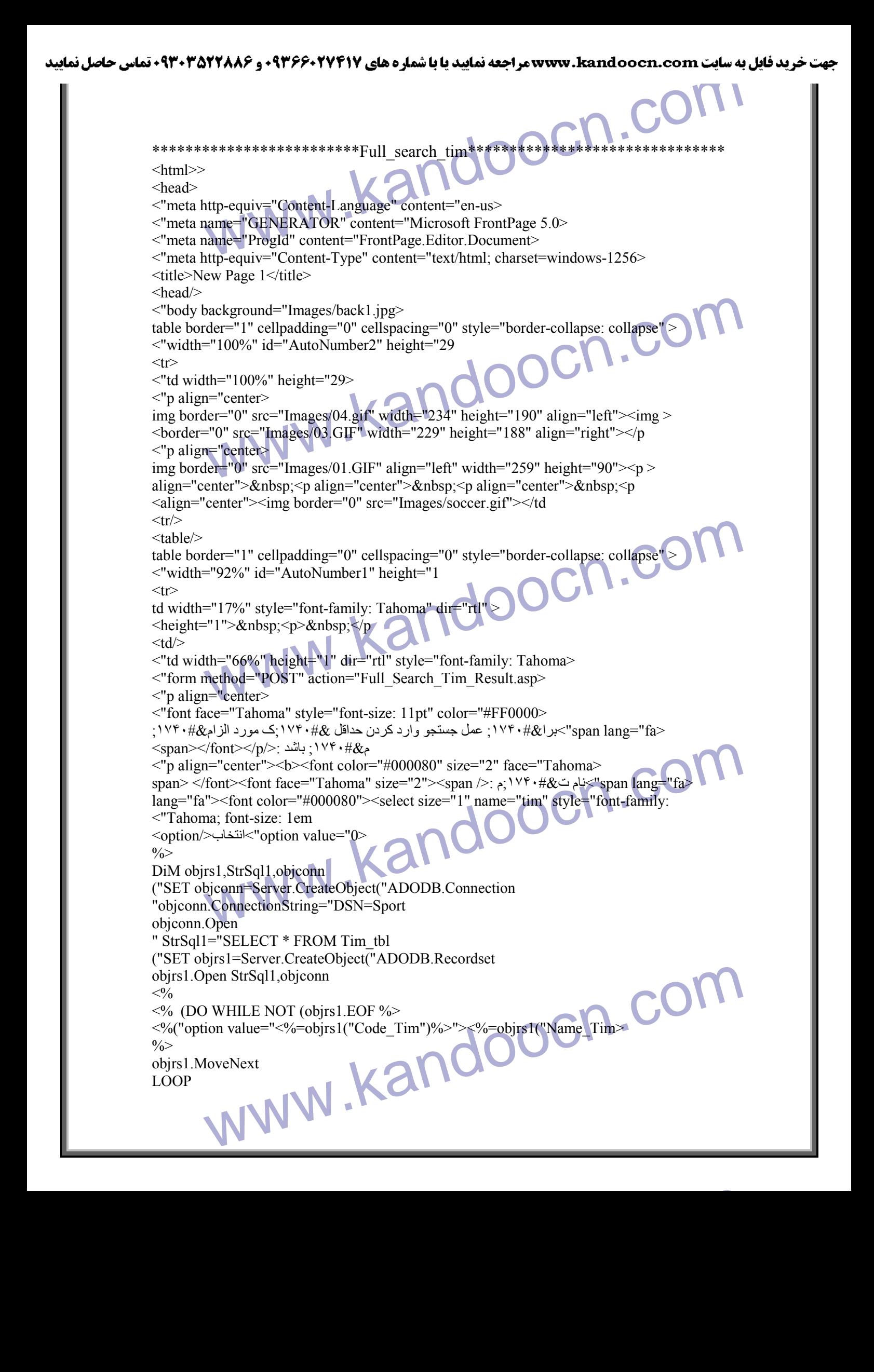

www.kandoocn.com www.kandoocn.com  $\label{eq:20} $$ a^1 < \sqrt{2} \cdot \sqrt{2} \cdot \sqrt$ www.kandoocn.com www.kandoocn.com  $<\!\!\frac{0}{0}$ <select></font></span></font></b></p <"" p align="center"> <b><font face="Tahoma" size="2>  $\langle$ "font color="#000080"> $\langle$ span lang="fa> -</span> <span lang="fa"> ; ۱۷۴۰#&ل نوع ل "< select size="1" name="Type" style="font-family: Tahoma; font-size: 1em> < option value="0" > انتخاب< option value="0"  $\frac{0}{0}$  DiM objrs,StrSql " StrSql="SELECT \* FROM Type\_tbl (" SET objrs=Server.CreateObject("ADODB.Recordset objrs.Open StrSql,objconn  $<\!\!\frac{9}{6}$  $\leq$ % (DO WHILE NOT (objrs.EOF %> <%("option value="<%=objrs("Code\_Type")%>"><%=objrs("Type\_Name>  $\frac{0}{0}$  objrs.MoveNext LOOP  $<\!\!\frac{9}{6}$ <select></span></font></font></b>></p "< p align="center"><b><font color="#000080" size="2" face="Tahoma> <span lang="fa>ر ١٧۴٠# :بس ت&#١٧۴٠;م:م ;</span lang> span lang="fa"> input type="text" name="reis" size="20" style="font-family: > < Tahoma"></span></font></b></p  $\leq p$  align="center"> $\leq b$ > "< span lang="fa> font></span><font ;:>/ ١٧۴٠#&مرب>" نام font face="Tahoma" size="2" color="#000080> face="Tahoma" size="2" color="#000080"> <span lang="fa"><input type="text" <name="Morabi" size="20" style="font-family: Tahoma"></span></font></b>></p "< p align="center"><b><font color="#000080" size="2" face="Tahoma> span> </font><font face="Tahoma" />:س: ١٧٣٠ # $\&$ سال ناس $\&$ span lang="fa size="2"><span lang="fa"><font color="#000080"><select size="1" name="D1" style="font- <"family: Tahoma < option >/ انتخاب >" option value="0> < option value="1">1</option> < option value="2">2</option> < option value="3">3</option> < option value="4">4</option> < option value="5">5</option> < option value="6">6</option> < option value="7">7</option> < option value="8">8</option> < option value="9">9</option> < option value="10">10</option>  $\leq$ option value="11">11 $\leq$ option>  $\leq$ option value="12">12 $\leq$ /option>  $\leq$ option value="13">13 $\leq$ /option> < option value="14">14</option> < option value="15">15</option>  $\leq$ option value="16">16 $\leq$ option> < option value="17">17</option>  $\leq$ option value="18">18 $\leq$ /option> < option value="19">19</option> < option value="20">20</option> <option value="21">21</option>

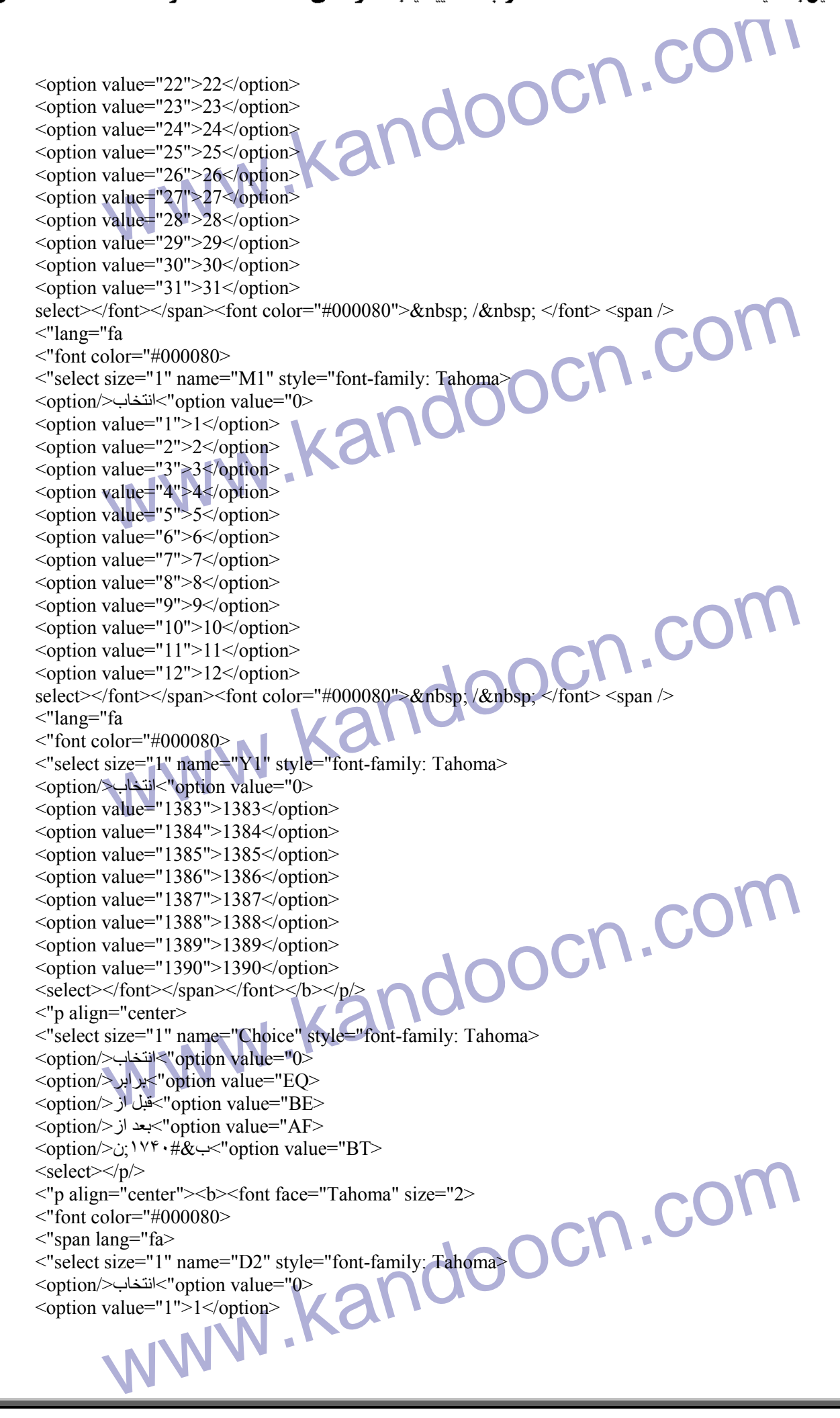

andoocn.com www.kandoocn.com Joocn.com www.kandoocn.com www.kandoocn.com < option value="2">2</option> < option value="3">3</option> < option value="4">4</option> < option value="5">5</option> < option value="6">6</option> < option value="7">7</option> < option value="8">8</option> < option value="9">9</option> < option value="10">10</option>  $\leq$ option value="11">11 $\leq$ /option>  $\leq$ option value="12">12 $\leq$ /option> <option value="13">13</option> < option value="14">14</option>  $\leq$ option value="15">15 $\leq$ /option>  $\leq$ option value="16">16 $\leq$ /option> < option value="17">17</option> < option value="18">18</option> <option value="19">19</option> < option value="20">20</option>  $\leq$ option value="21">21 $\leq$ /option> < option value="22">22</option> < option value="23">23</option> < option value="24">24</option> < option value="25">25</option> <option value="26">26</option> <option value="27">27</option> <option value="28">28</option> < option value="29">29</option> < option value="30">30</option>  $\leq$ option value="31">31 $\leq$ option> <"select></span>&nbsp; /&nbsp; </font> <span lang="fa  $\frac{\text{``font color} = \text{``#000080>}}{\text{...}}$ "< select size="1" name="M2" style="font-family: Tahoma> < option />انتخاب< option value="0" < option value="1">1</option> < option value="2">2</option> < option value="3">3</option> < option value="4">4</option> < option value="5">5</option> < option value="6">6</option> < option value="7">7</option> < option value="8">8</option> < option value="9">9</option> < option value="10">10</option> <option value="11">11</option> <option value="12">12</option> select></font></span><font color="#000080">&nbsp; /&nbsp; </font> <span /> <"lang="fa "< font color="#000080> "< select size="1" name="Y2" style="font-family: Tahoma> < option />انتخاب</'option value="0> < option value="1383">1383</option> < option value="1384">1384</option>  $\leq$ option value="1385">1385 $\leq$ /option> < option value="1386">1386</option>

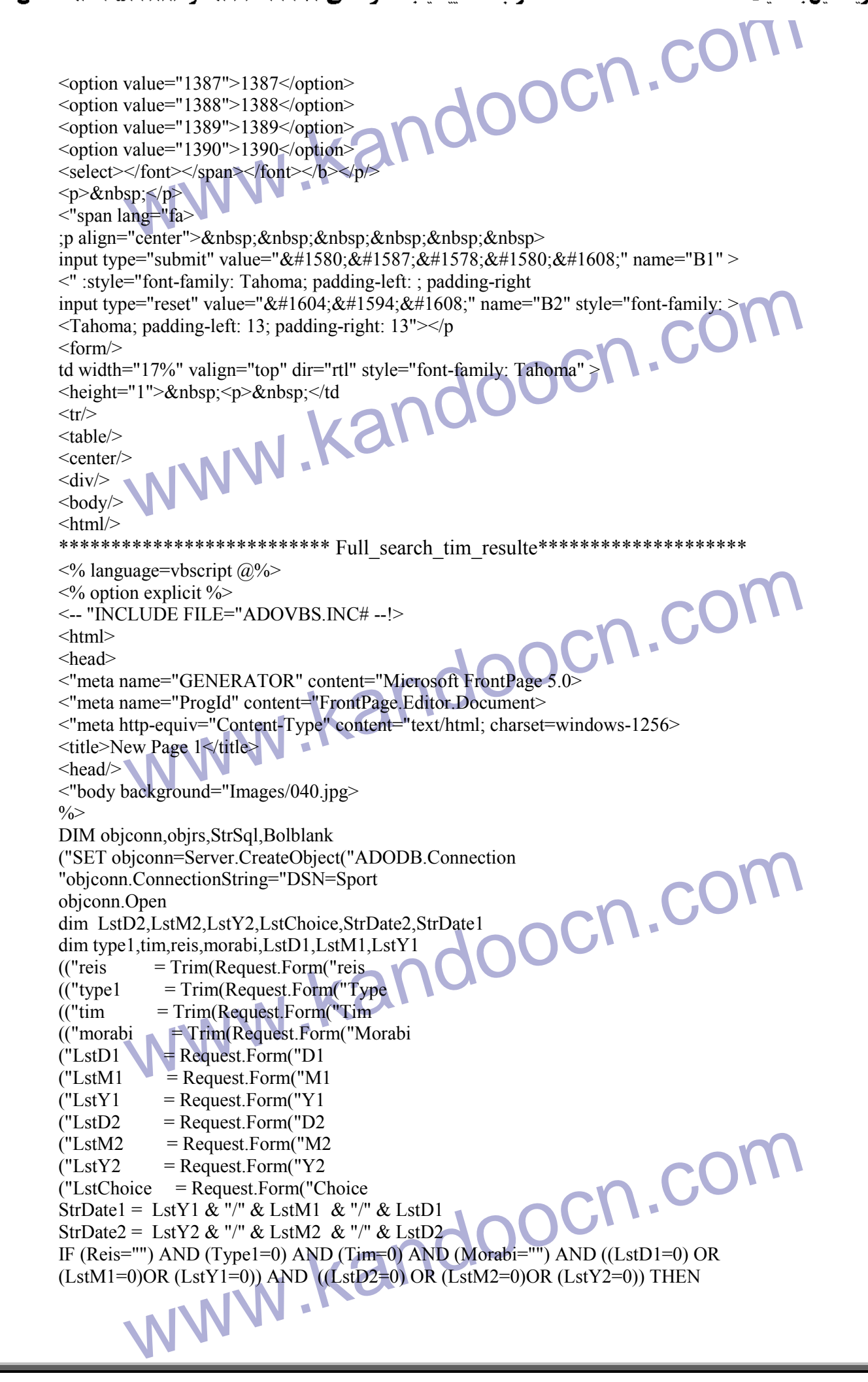

ion.Lock<br>ion.Lock<br>ion.UnLock<br>se.Redirect "Message.asp<br>e.End<br>e.End<br>"SELECT \* FROM Overy", WHEPE andoocn.com www.kandoocn.com www.kandoocn.com END IF AND IF AND IF AND IF A REPARTMENT AND COMPLETED THEN A REPARTMENT OF A REPARTMENT OF A REPARTMENT OF A REPARTMENT OF A REPARTMENT OF A REPORTMENT OF A REPORTMENT OF A REPORTMENT OF A REPORTMENT OF A REPORTMENT OF A Application.Lock Message("Application"=("براي انجام جستجو انتخاب حداقل يکي از موارد الزامي مي باشد " Application.UnLock " Response.Redirect "Message.asp Response.End END IF "StrSql="SELECT \* FROM Query7 WHERE Bolblank=0 " StrSql="SELECT \* FROM Query7 WHERE IF (Tim  $\infty$  0) THEN ""&StrSql =StrSql &" Tim\_tbl.Code\_Tim="&Tim Bolblank=Bolblank+1 END IF IF (Type1  $\leq$  0)THEN IF (Bolblank>0)THEN " StrSql = StrSql  $\&$  " and END IF "" &StrSql =StrSql &" Code\_Type="&Type1 Bolblank=Bolblank+1 END IF IF (Reis <>"")THEN IF (Bolblank>0)THEN " StrSql = StrSql  $\&$  " and END IF "%" & StrSql = StrSql & " Reis Like '%" & reis Bolblank=Bolblank+1 END IF IF (Morabi $\ll$ " )THEN IF (Bolblank>0)THEN " StrSql = StrSql  $\overline{\mathcal{X}}$  " and END IF "%" & StrSql = StrSql & " Name Morabi Like '%" & Morabi Bolblank=Bolblank+1 END IF IF LstChoice="EQ" THEN IF (StrDate $1 \leq$  "NULL" )THEN IF (Bolblank>0)THEN " StrSql = StrSql  $\&$  " and END IF "" & StrSql = StrSql & " Create Date="" & StrDate1 Bolblank=Bolblank+1 END IF

ww.kandoocn.com/www.kandoocn.com/www.kandoocn.com/www.kandoocn.com/www.kandoocn.com

ELSE

 IF LstChoice="BE" THEN IF (StrDate1  $\leq$  "NULL" )THEN IF (Bolblank>0)THEN

**Example DOCN.COM** www.kandoocn.com www.kandoocn.com sp;</p><br>
n="center"><span lang="fa><br>
="Tahoma" style="font-size: 11pt; font-weight:700"><br>
"#FF0000">&nbsp;</font></span></p<br>
n="center"><span lang="fa><br>
acc="Tahoma" style="font-size: 11pt; font-weight:700" color="#FF0000> rder="2" cellpadding="0" cellspacing="0" style="border-collapse: collapse; ><br>iily:Tahoma" width="52%" id="AutoNumber3" bgcolor="#ECECFF" dir="rtl"<br>rcolorlight="#000000" bordercolordark="#000080<br>Ith="18%" valign="top" align " StrSql = StrSql  $\&$  " and END IF &"'" StrSql =StrSql & " Create\_Date <'"&StrDate1 Bolblank=Bolblank+1 END IF ELSE IF LstChoice="AF" THEN IF (StrDate1  $\leq$  "NULL" )THEN IF (Bolblank>0)THEN " StrSql = StrSql  $&$  " and END IF "" & StrSql = StrSql & " Create Date>" & StrDate1 Bolblank=Bolblank+1 END IF ELSE IF LstChoice="BT" THEN IF (StrDate $\overline{1}$   $\leq$  "NULL" )THEN IF (Bolblank>0)THEN " StrSql = StrSql  $\&$  " and END IF StrSql =StrSql & " Create\_Date>='"&StrDate1&"' AND ""&Create\_Date<=""&StrDate2 Bolblank=Bolblank+1 END IF END IF END IF END IF END IF (" SET objrs =Server.CreateObject("ADODB.Recordset objrs.open StrSql,objconn IF NOT (objrs.EOF) THEN  $<\frac{0}{0}$  $\langle p \rangle \& nbsp; \langle p \rangle$ "< p align="center"><span lang="fa > font face="Tahoma" style="font-size: 11pt; font-weight:700" >  $\langle \text{color}=\text{"HFF0000"}\rangle \& \text{nbsp}; \langle \text{font}\rangle \langle \text{span}\rangle \langle \text{pt}$ "< p align="center"><span lang="fa > :< "font face="Tahoma" style="font-size: 11pt; font-weight: 700" color="#FF0000> نت &١٧۴٠#;جه جستجو  $\text{5}$  <font  $\text{5}$   $\text{5}$ "< p align="center>  $<$ nbsp; $<$ /p&  $\langle$ "div align="center> <center> table border="2" cellpadding="0" cellspacing="0" style="border-collapse: collapse; > font-family:Tahoma" width="52%" id="AutoNumber3" bgcolor="#ECECFF" dir="rtl" < "bordercolorlight="#000000" bordercolordark="#000080  $\langle tr \rangle$  $\le$ "td width="18%" valign="top" align="center>  $$ 

```
جهت خريد فايل به سايت www.kandoocn.com مراجعه نماييد يا با شماره هاي ٩٣٦٦٠٢٧٤١٠ • و ٩٣٠٢٨٨٦٠ • تماس حاصل نماييد
```

```
www.kandoocn.com
                                                          yoocn.com
          e="Tahoma"><span style="font-size: ><br>&nbsp;<%=objrs("Reis")%></span></font></td<br>="17%" valign="top" align="center" style="font-family: Tahoma, font-size: ><br>dir="ltr<br>="Tahoma"><span style="font-size: ><br>&nbsp;<%=objrs("Creat
          ion.Lock<br>ion.UnLock<br>se.Redirect "Message.asp<br>e.End<br>reenter"> <a href=javascript:history.back(1)><img border="0" ><br>mages/back 001.gif"></a></n
          WWW.MAN.ROOCH.COM
\langle"font size="2" face="Tahoma" color="#800000">\lespan lang="fa>
 <span></font></b>><span lang="fa"><b/>><b/>>bsp</>nbsp</>nd
 <font></b></span></td/>/d>; \\'* +#& \span{\'\equation{\'\equation{\'\equation{\'\equation{\'\equation{\'\equation{\'\equation{\equation{\equation{\equation{\equation{\equation{\equation{\equation{\equation{\equation{\equa
 \leqtd width="12%" valign="top" align="center">\leqspan lang="fa">\leqb>
; س ١٧۴٠#>" &ر font face="Tahoma" size="2" color="#800000> 
\text{const}\text{>}\text{1}\text{--}\text{1}ت& /span></td/>
 \leqtd width="17%" valign="top" align="center">\leqspan lang="fa">\leqb>
 سال >" font face="Tahoma" size="2" color="#800000> 
< font></b></span></td ;س</ ١٧۴٠#&تاس
\leqtd width="19%" valign="top" align="center">\leqspan lang="fa">\leqb>
 نام >" font face="Tahoma" size="2" color="#800000> 
< font></b></span></td >;/ ١٧۴٠#&مرب
 <tr>\frac{0}{2} do while not objrs.eof 
<^{0}/_{0}<tr>td width="18%" valign="top" align="center" style="font-family: Tahoma; font-size: > 
\langle"10pt
font face="Tahoma"><span style="font-size: > 
 \langle 11pt'' \rangle \& n \& psp; \& \& - \& b \& rs''Name Tim")%\</span\</font\</td
td width="12%" valign="top" align="center" style="font-family: Tahoma; font-size: > 
 <"10pt
font face="Tahoma"><span style="font-size: > 
\langle 11pt'' \rangle \& nbsp; \langle \% = 0 \text{bins}("Reis")\% \rangle \langle \text{span} \rangle \langle \text{font} \rangle \langle \text{ tdt}td width="17%" valign="top" align="center" style="font-family: Tahoma; font-size:
 \langle"10pt" dir="ltr
font face="Tahoma"><span style="font-size:>
<11pt">&nbsp;<%=objrs("Create_Date")%></span></font></td
td width="19%" valign="top" align="center" style="font-family: Tahoma; font-size: > 
 <"10pt
 <objrs("Name_Morabi")%><font face="Tahoma"> </font>&nbsp;</td=%>
\frac{0}{0} objrs.MoveNext 
 LOOP 
 else
 Application.Lock
 Message("Application"=("رکوردي با اين مشخصات در بانک موجود نمي باشد "
 Application.UnLock 
" Response.Redirect "Message.asp 
 Response.End 
 END IF 
 <^{\circ}ltablep align="center"> <a href=javascript:history.back(1)><img border="0" >
 \langlesrc="Images/back 001.gif"\langlea\rangle<body/>
 \text{thm}**********************************ist_barnameh*******************************
\langle % language=vbscript@%>\ll% option explicit %>
<-- "INCLUDE FILE="ADOVBS.INC# --!>
\text{thm}< head>
```

```
m.cor
                                                                      ycn.co
         sp;</p><br>sp;</p><br>sp;</p><br>der="2" cellpadding="0" cellspacing="0" style="border-collapse: collapse; ><br>der="2" cellpadding="0" cellspacing="0" style="border-collapse: ><br>ily:Tahoma" width="70%" id="AutoNumber3" bgcolor="#ECECF
                                                                             n.cor
         bjconn=Server.CreateObject("ADODB.Connection<br>n.ConnectionString="DSN=Sport<br>Sql1,Objrs1,Mz,Mh,code<br>session("Code_Tim<br>quest.form("MA<br>quest.form("MA<br>NWW - KANOOCH - COM<br>WWW - KANOOCH - COM
"< meta http-equiv="Content-Language" content="en-us>
"< meta name="GENERATOR" content="Microsoft FrontPage 5.0>
"< meta name="ProgId" content="FrontPage.Editor.Document>
"< meta http-equiv="Content-Type" content="text/html; charset=windows-1256>
\lttitle>New Page 1 \le/title>
\langle head \rangle"< body background="Images/back1.jpg>
table border="0" cellpadding="3" cellspacing="4" style="border-collapse: collapse" >
"< width="69%" id="AutoNumber2" height="1
<tr>\langle"td width="100%" height="1>
\langle \text{img border} = "0" \text{ src} = "Images/05.GIF" \text{ width} = "750" \text{ height} = "121" \rangle \langle \text{td} \rangle<tr><table/>
\langle" div align="center\rangle<center>
table border="1" cellpadding="0" cellspacing="0" style="border-collapse: collapse" >
"< width="92%" id="AutoNumber1" height="1
<tr>td width="100%" style="font-family: Tahoma" dir="rtl" height="1">\&nbsp;<p >
"< align="center
"< font face="Tahoma" style="font-size: 11pt; font-weight:700" color="#FF0000> 
\langle \text{span}\rangle <\!\!/\text{font}\rangle <\!\!/\text{on}ز هان باز \forall۰ ۰ †\& (span lang="fa
\langle p \rangle \& nbsp; \langle p \rangle\langle p \rangle \& nbsp; \langle p \rangle\langle" div align="center> <center> 
table border="2" cellpadding="0" cellspacing="0" style="border-collapse: collapse; > 
font-family:Tahoma" width="70%" id="AutoNumber3" bgcolor="#ECECFF" 
"< bordercolordark="#000080" bordercolorlight="#000000
<tr>\leqtd width="10%" valign="top" align="center">\leqspan lang="fa">\leqb>
<font></b></span></td>ناور</rfont face="Tahoma" size="2" color="#800000>
< td width="6%" valign="top" align="center"><span lang="fa"><b> 
 ھفته >" font face="Tahoma" size="2" color="#800000> 
< font></b></span></td >;/ ١٧۴٠#&باز
< td width="8%" valign="top" align="center"><span lang="fa"><b> 
 ساعت >" font face="Tahoma" size="2" color="#800000> 
< font></b></span></td >;/ ١٧۴٠#&باز
< td width="8%" valign="top" align="center"><span lang="fa"><b> 
; خ ١٧۴٠#&تار >" font face="Tahoma" size="2" color="#800000> 
< font></b></span></td >;/ ١٧۴٠#&باز
\leqtd width="18%" valign="top" align="center">\leqspan lang="fa">\leqb>
 محل >" font face="Tahoma" size="2" color="#800000> 
< font></b></span></td >;/ ١٧۴٠#&باز
<tr/>\frac{0}{0} DiM objconn,objrs,StrSql 
(" SET objconn=Server.CreateObject("ADODB.Connection 
" objconn.ConnectionString="DSN=Sport 
 objconn.Open 
 DIM StrSql1,Objrs1,Mz,Mh,code
(" code= session("Code_Tim 
(" Mz=request.form("MZ 
(" Mh=request.form("Mh
```

```
جهت خريد فايل به سايت www.kandoocn.com مراجعه نماييد يا با شماره هاي ٩٣٦٦٠٢٧٤١٠ • و ٩٣٠٢٥٢٢٨٨٦ • تماس حاصل نماييد
                                                                         pcn.cor
                 if mz=0 or mh=0 then
                 Application.Lock 
               "Application("Message="لطفأ اطلاعات خواسته شده را تکم&١٧۴٠#ل کن&١٧۴٠;ل"
                Application.UnLock
                " Response.Redirect "Message.asp 
                 Response.End 
                 end if 
                StrSql1="SELECT * FROM Query8 WHERE Code_Mizban="&Mz&" AND 
                 "" &Code_Mihman="&mh&" and Code_Type="&Code
                (" SET objrs1=Server.CreateObject("ADODB.Recordset
                                                                               m.cor.
                 objrs1.Open StrSql1,objconn 
                 IF NOT Objrs1.EOF THEN 
                <\!\!\frac{9}{6}<tr> <"td width="10%" valign="top" align="center" style="font-family: Tahoma> 
                \lefont face="Tahoma" size="2"> \le%=objrs1("Name")%>\le/font>\le/td>
                 <"td width="6%" valign="top" align="center" style="font-family: Tahoma> 
                <font face="Tahoma" size="2">&nbsp;<%=objrs1("Week_Day")%></font></td>
                 <"td width="8%" valign="top" align="center" style="font-family: Tahoma" dir="ltr>
                < font face="Tahoma" size="2">&nbsp;<%=objrs1("Time_Play")%></font></td> 
                 <"td width="8%" valign="top" align="center" style="font-family: Tahoma> 
                \leqfont face="Tahoma" size="2">&nbsp:\leq%=obirs1("Create_Date")%>\leq/font>\leq/td>
                \mathbb{C} (\mathbb{C})<br>
else<br>
Application.Lock<br>
Application.Lock<br>
Application UnLock<br>
Application UnLock
                td width="18%" valign="top" align="center" style="font-family: > 
                \langleTahoma"> \langle%=objrs1("Mahal")%>\langletd
                <tr>\frac{0}{2} else 
                 Application.Lock 
                                                   ن 1۷۴۰# با انگ#۱۷۴۰; با انگلهبا ۱۷۴۰;ن
                Application.UnLock "
                " Response.Redirect "Message.asp 
                 Response.End 
                 END IF 
                < \frac{0}{0}ltablecn.cor
                \leqcenter\geq\langlediv\rangle<table/>
                \leqcenter\geq\langle \text{div} \ranglep align="center"> <a href=javascript:history.back(1)><img border="0" >
                \langlesrc="Images/back_001.gif">\langlea>\langle p \rangle\langle p \rangle align="center">&nbsp:\langle p \rangle"< p align="center"><b><font face="Tahoma" style="font-size: 9pt" color="#FF0000>
                </narquee width="638" direction="right" >به سا&#١٧۴٠ بت ورزش&#١٧۴٠ به اخوش آمد&١٧۴٠ بد
                ام&1٧۴۰#{10} (م که از سا&۱۷۴۰#; باش ) ۱۷۴۰ : باش\gamma۰۱۷۴۰ ; باش\gamma/۲۷۴۰ (م باش ) / ۱۷۴۰ : دوار م که از ساچ\gamma۰۱۷۴۰ : ب
                <body>WWW. NUWWW.
                <Html/>
               ************************List_barnameh_Resulte*****************************
                \leq% language=vbscript@%>
                \ll% option explicit %>
                <-- "INCLUDE FILE="ADOVBS.INC# --!>
                \text{thm}
```

```
cor.com
         idth="100%" height="1><br>
order="0" src="Images/05.GIF" width="750" height="121"></td><br>
><br>
lign="center><br>
><br>
order="1" cellpadding="0" cellspacing="0" style="border-collapse: collapse" ><br>
h="92%"id="AutoNumber1" height="1<br>
h
         race – ranoma style – ron-stze. 11pt, ron-weight.700 corol – #F0000<br>
-</font></p/>: \b, \v*+#&j\ign="center><br>
lign="center><br>
order="2" cellpadding="0" cellspacing="0" style="border-collapse: collapse;<br>
mily:Tahoma" width=
         \langle \rangle > \langle \ranglespan>\langle \rangletd/>; `\v*+#& `).<br>
ith="8%" valign="top" align="center"><span lang="fa"><b><br>
#& `i `</b></span>\langle \rangletd/>; `\v*+#& `i<br>
= `i close="Tahoma" size="2" color="#800000><br>
</b></span>\langle \rangletd/>; `\v*+#& `i
                                                                     acn.com
 <head>"< meta http-equiv="Content-Language" content="en-us>
 "< meta name="GENERATOR" content="Microsoft FrontPage 5.0>
 "< meta name="ProgId" content="FrontPage.Editor.Document>
 "< meta http-equiv="Content-Type" content="text/html; charset=windows-1256>
 <title>New Page 1</title>
 \langle head \rangle"< body background="Images/back1.jpg>
table border="0" cellpadding="3" cellspacing="4" style="border-collapse: collapse" >
 "< width="69%" id="AutoNumber2" height="1
 <tr>\ll"td width="100%" height="1>
\langle <img border="0" src="Images/05.GIF" width="750" height="121"\langletd\rangle\langle tr \rangle<table/>
<"div align="center>
\leqcenter\geqtable border="1" cellpadding="0" cellspacing="0" style="border-collapse: collapse" >
 "< width="92%" id="AutoNumber1" height="1
<tr>td width="100%" style="font-family: Tahoma" dir="rtl" height="1">\&nbsp;<p >
 "< align="center
 "< font face="Tahoma" style="font-size: 11pt; font-weight:700" color="#FF0000> 
 \langle \text{span}\rangle\langle \text{font}\rangle\langle \text{d}\rangleبھا:۱۷۴۰#\& مان باز \timesspan lang="fa> <"div align="center> 
table border="2" cellpadding="0" cellspacing="0" style="border-collapse: collapse;
 font-family:Tahoma" width="70%" id="AutoNumber3" bgcolor="#ECECFF" 
 \langle"bordercolordark="#000080" bordercolorlight="#000000
 < td width="10%" valign="top" align="center"><span lang="fa"><b> 
<font></span></td/>المخام داور </font face="Tahoma" size="2" color="#800000
 \leqtd width="6%" valign="top" align="center">\leqspan lang="fa">\leqb>
 ھفته >" font face="Tahoma" size="2" color="#800000> 
 < font></b></span></td >;/ ١٧۴٠#&باز
 < td width="8%" valign="top" align="center"><span lang="fa"><b> 
 ساعت >" font face="Tahoma" size="2" color="#800000> 
 < font></b></span></td >;/ ١٧۴٠#&باز
 \leqtd width="8%" valign="top" align="center">\leqspan lang="fa">\leqb>
; خ ١٧۴٠#&تار >" font face="Tahoma" size="2" color="#800000> 
باز h></span></td/>\td/>
\leqtd width="18%" valign="top" align="center">\leqspan lang="fa">\leqb>
 محل >" font face="Tahoma" size="2" color="#800000> 
< font></b></span></td >;/ ١٧۴٠#&باز
 <tr/>\frac{0}{0} DiM objconn,objrs,StrSql 
(" SET objconn=Server.CreateObject("ADODB.Connection 
 " objconn.ConnectionString="DSN=Sport 
 objconn.Open 
 DIM StrSql1,Objrs1,Mz,Mh,code
(" code= session("Code_Tim 
(" Mz=request.form("MZ 
 (" Mh=request.form("Mh 
 if mz=0 or mh=0 then
  Application.Lock 
"application("Message")="لطفأ اطلاعات خواسته شده را تکم&١٧۴٠#ل کن&١٧۴٠;ل ۲۷۴۰;"
```

```
www.kandoocn.com
        idth="10%" valign="top" align="center" style="font-family: Tahoma><br>acc="Tahoma" size="2">&nbsp;<%=objrs1("Name")%></font></td><br>idth="6%" valign="top" align="center" style="font-family: Tahoma><br>ace="Tahoma" size="2">&nbsp;<
        ation.Lock<br>dion.UnLock<br>ation.UnLock<br>mse.Redirect "Message.asp ANA ALLOCE DEALLOCE PROPRIES<br>FRAM REALLOCE PROPRIATION
        ="center"> <a href=javascript:history.back(1)<br>="center"> <a><p="center">&nbsp;</p>="center">&nbsp;</p>="center">&nbsp;</p><br>=="center"><br/>>&bsp;</p>="center"><br/>>&bsp;</p><br>gn="center"><br/>>>& of the face="Tahoma" sty
                                                                     ycn.com
 Application.UnLock 
" Response.Redirect "Message.asp 
 Response.End 
 end if
StrSql1="SELECT * FROM Query8 WHERE Code_Mizban="&Mz&" AND 
"" & Code_Mihman="&mh&" and Code_Type="& Code
(" SET objrs1=Server.CreateObject("ADODB.Recordset
 objrs1.Open StrSql1,objconn 
 IF NOT Objrs1.EOF THEN 
<\!\!\frac{9}{6}<tr> <"td width="10%" valign="top" align="center" style="font-family: Tahoma> 
< font face="Tahoma" size="2">&nbsp;<%=objrs1("Name")%></font></td> 
 <"td width="6%" valign="top" align="center" style="font-family: Tahoma> 
<font face="Tahoma" size="2">&nbsp;<%=objrs1("Week_Day")%></font></td>
 <"td width="8%" valign="top" align="center" style="font-family: Tahoma" dir="ltr> 
< font face="Tahoma" size="2">&nbsp;<%=objrs1("Time_Play")%></font></td> 
 <"td width="8%" valign="top" align="center" style="font-family: Tahoma> 
< font face="Tahoma" size="2">&nbsp;<%=objrs1("Create_Date")%></font></td> 
td width="18%" valign="top" align="center" style="font-family: >< Tahoma">&nbsp;<%=objrs1("Mahal")%></td
<tr>\frac{0}{0} else 
 Application.Lock 
 Message("Application"=("رکورد&١٧۴٠# با ا; &١٧۴٠#;ن مشخصات در بانک موجود نم&١٧۴٠#; 
باشد 
 Application.UnLock 
" Response.Redirect "Message.asp 
 Response.End 
 END IF 
< 0/0ltable\leqcenter\geq\langle \text{div} \rangle<tr>\langle table\rangle\langle center \rangle\langlediv\rangle\langle \text{center} \rangle<br>
\langle \text{div} \rangle<br>
p align="center"> \langle \text{a href}=javascript:history.back(1)>\langle \text{img border} = "0" \rangle\langlesrc="Images/back_001.gif">\langle/a \rangle\langle p \rangle align="center">&nbsp:\langle p \rangle"< p align="center"><b><font face="Tahoma" style="font-size: 9pt" color="#FF0000>
<10 marquee width="638" direction="right" بن ورزشي\١٧۴٠# ; ما خوش
آمد&١٧۴٠# د ام; &١٧۴٠#;دوارم که از سا&١٧۴٠#;ت ما راض&١٧۴٠#; 
< marquee></font></b></p ;د</ ١٧۴٠#&باش
<body>***************************List_natayej **********
\langle % language=vbscript@%>
\ll% option explicit %>
<-- "INCLUDE FILE="ADOVBS.INC# --!>
\text{thm}<head>
<"meta http-equiv="Content-Language" content="en-us>
```
name="GENERATOR" content="Microsoft FrontPage 5.0><br>
name="ProgId" content="FrontPage.Editor.Document><br>
http-equiv="Content-Type" content="text/html; charset=windows-1256><br>
New Page 1</title><br>
><br>
background="Images/back1.jp order="0" src="Images/1000.gif" width="779" height="163"></td><br>
><br>
lign="center><br>
><br>
order="0" cellpadding="0" cellspacing="0" style="border-collapse: collapse" ><br>
h="92%" id="AutoNumber1" height="1<br>
h="100%" style="font-f mgn= center><br>
>
corder="2" cellpadding="0" cellspacing="0" style="border-collapse: collapse">
"71%" id="AutoNumber3" bgcolor="#ECECFF" bordercolordark="#000080"<br>
ercolorlight="#000000<br>
idth="16%" valign="top" align="center </span></b></td/>لاستراح "font size="2" face="Tahoma" color="#800000><br>idth="9%" valign="top" align="center"><b><span lang="fa><br></span></b></td/>لاحنا-<font size="2" face="Tahoma" color="#800000><br>idth="10%" valign="top" a acn.com "< meta name="GENERATOR" content="Microsoft FrontPage 5.0> "< meta name="ProgId" content="FrontPage.Editor.Document> "< meta http-equiv="Content-Type" content="text/html; charset=windows-1256> < title>New Page 1</title>  $<$ head $/$ > "< body background="Images/back1.jpg> table border="1" cellpadding="0" cellspacing="0" style="border-collapse: collapse" >  $\langle$ "width="100%" id="AutoNumber2  $<$ tr $>$ <"td width="100%>  $\langle \text{tr/} \rangle$ <br>  $\langle \text{tr/} \rangle$ <br>  $\langle \text{tr/} \rangle$ <br>  $\langle \text{table/} \rangle$ <br>  $\langle \text{value} \rangle$ <br>  $\langle \text{value} \rangle$  $<$ tr $>$ <table/>  $\langle$ " div align="center $\rangle$ <center> table border="0" cellpadding="0" cellspacing="0" style="border-collapse: collapse" > "< width="92%" id="AutoNumber1" height="1  $<$ tr $>$ td width="100%" style="font-family: Tahoma" dir="rtl" height="1"> $\&$ nbsp;<p > "< align="center "< font face="Tahoma" style="font-size: 11pt; font-weight:700" color="#FF0000> <nbsp; :</span></font></p&از ها&1٧۴۰#;+باز ج باز ۱۷۴۰#&ityspan lang="fa  $\langle$ " div align="center $>$  <center> table border="2" cellpadding="0" cellspacing="0" style="border-collapse: collapse" > width="71%" id="AutoNumber3" bgcolor="#ECECFF" bordercolordark="#000080"  $\le$ "bordercolorlight="#000000  $<$ tr $>$ <"td width="16%" valign="top" align="center"> <br/>b> <span lang="fa> نام >" font size="2" face="Tahoma" color="#800000> < font></span></b></td ;م</ ١٧۴٠#&ت "< td width="11%" valign="top" align="center"><b><span lang="fa> تعداد >" font size="2" face="Tahoma" color="#800000> < font></span></b></td >;/ ١٧۴٠#&باز <"td width="5%" valign="top" align="center"> <b>>span lang="fa < font></span></b></td/>برد</rfont size="2" face="Tahoma" color="#800000"></r  $\langle$ "td width="9%" valign="top" align="center">  $\langle$ b> $\langle$ span lang="fa> <font></span></b></td/>ناخت</font size="2" face="Tahoma" color="#800000 <"td width="10%" valign="top" align="center"> <b>>>span lang="fa> font size="2" face="Tahoma" > < font></span></b></td >;/ ١٧۴٠#&تساو >" color="#800000 "< td width="8%" valign="top" align="center"><b><span lang="fa> < font></span></b>>/td/>كما زده</refont size="2" face="Tahoma" color="#800000 "< td width="13%" valign="top" align="center"><b><span lang="fa> < font></span></b></td/>**d/>كل خورده</font size="2" face="Tahoma" color="#800000"**  $\langle$ "td width="14%" valign="top" align="center">  $\langle$ b> $\langle$ span lang="fa> < font></span></b></td/>لك</font size="2" face="Tahoma" color="#800000"> <"td width="13%" valign="top" align="center"><b><span lang="fa> font size="2" face="Tahoma" > < font></span></b></td ;از</ ١٧۴٠#&امت >" color="#800000  $<$ tr $>$  $\frac{0}{2}$  DiM objconn,objrs,StrSql (" SET objconn=Server.CreateObject("ADODB.Connection " objconn.ConnectionString="DSN=Sport

objconn.Open

doocn.com idth="16%" valign="top" align="center" style="font-family: Tahoma><br>ace="Tahoma" size="2">&nbsp;<%=objrs1("Name\_Tim")%></font></td><br>idth="11%" valign="top" align="center><br>ace="Tahoma" size="2">&nbsp;<%=objrs1("Tedad\_bazi")% ace="Tahoma" size="2"> <%=objrs1("Tasavi")%></font></td><br>ace="Tahoma" size="2">&nbsp;<%=objrs1("Tasavi")%></font></td><br>ace="Tahoma" size="2">&nbsp;<%=objrs1("Gool\_zadeh")%></font></td><br>acte="Tahoma" size="2">&nbsp;<%= ace="Tahoma" size="2"> <%=objrs1("Emtiaz")%></font></td><br>MoveNext<br>ation.Lock<br>ation("Message")=" &Ntilde; &#732; &aelig; &Ntilde; &Luml; &iacute;<br>&Ntilde; &Egrave; &Ccedil; &auml; &#732; &atilde; &aelig; &Igrave; &aeli www.kandoocn.com DIM StrSql1,Objrs1,Type1,Tim,code ("code= session("Code\_Tim StrSql1="SELECT \* FROM Query6 WHERE Tim\_tbl.Code\_Type="&Code&" order by " emtiaz desc,goolabrazh desc,Bord desc (" SET objrs1=Server.CreateObject("ADODB.Recordset objrs1.Open StrSql1,objconn IF NOT Objrs1.EOF THEN ( DO WHILE NOT (OBJRS1.EOF  $<\!\!\frac{9}{6}$  $<$ tr $>$  <"td width="16%" valign="top" align="center" style="font-family: Tahoma> <font face="Tahoma" size="2">&nbsp;<%=objrs1("Name\_Tim")%></font></td> <"td width="11%" valign="top" align="center>  $\leq$ font face="Tahoma" size="2">  $\leq$ %=objrs1("Tedad\_bazi")% $\geq$ /font $\geq$ /td> "< td width="5%" valign="top" align="center> < font face="Tahoma" size="2">&nbsp;<%=objrs1("Bord")%></font></td>  $\langle$ "td width="9%" valign="top" align="center> < font face="Tahoma" size="2">&nbsp;<%=objrs1("Bakht")%></font></td>  $\langle$ "td width="10%" valign="top" align="center> < font face="Tahoma" size="2">&nbsp;<%=objrs1("Tasavi")%></font></td>  $\langle$ "td width="8%" valign="top" align="center> <font face="Tahoma" size="2">&nbsp;<%=objrs1("Gool\_zadeh")%></font></td> "< td width="13%" valign="top" align="center> <font face="Tahoma" size="2">&nbsp:<%=objrs1("Gool\_khordeh")%></font></td>  $\langle$ "td width="14%" valign="top" align="center> < font face="Tahoma" size="2">&nbsp;<%=objrs1("Goolabrazh")%></font></td>  $\langle$ "td width="13%" valign="top" align="center> < font face="Tahoma" size="2">&nbsp;<%=objrs1("Emtiaz")%></font></td>  $\langle tr \rangle$  $\frac{0}{0}$  objrs1.MoveNext LOOP else Application.Lock Application("Message")=" & Ntilde: &#732: & aelig: & Ntilde: & Iuml: & iacute: ÏÑ ÈÇä˜ ãæÌæÏ "; & auml; & atilde; & iacute; & Egrave; & Ccedil; & Ocirc; & Iuml Application.UnLock " Response.Redirect "Message.asp Response.End END IF  $<\!\!\frac{9}{6}$ <table/>  $\langle center \rangle$ 

جهت خريد فايل به سايت www.kandoocn.com مراجعه نماييد يا با شماره هاي ٩٣٦٦٠٢٧٤١٠ و ٩٣٠٢٨٨٤٠ 3300 كم اس حاصل نماييد www.kandoocn.com  $\langle \text{div} \rangle$  $\langle nbsp; \langle p \rangle \& nbsp; \langle \langle \text{td} \& \rangle$  $<$ tr $>$  $ltable$  $\leq$ center $\geq$  $\langle \text{div} \rangle$ p align="center"> <a href=javascript:history.back(1)><img border="0" >  $\langle$ src="Images/back 001.gif"> $\langle/a \rangle$ www.kandoocn.com <"p align="center"><b><font face="Tahoma" style="font-size: 9pt" color="#FF0000> <marquee width="638" direction="right">به سا&#١٧٣٠;ت ورزش&#١٧۴٠; ما خوش آمد&١٧۴٠# د ام; &١٧۴٠#;دوارم که از سا&١٧۴٠#;ت ما راض&١٧۴٠#; < marquee></font></b></p ;د</ ١٧۴٠#&باش  $\langle p \rangle$  align="center">  $\langle p \rangle$  $\langle p \rangle$  align="center">  $\langle p \rangle$  $$  $\text{thm}/\text{m}$ www.kandoocn.com \*\*\*\*\*\*\*\*\*\*\*\*\*\*\*\*\*\*\*\*\*\*\*\*\*\*\*\*List\_nat \*\*\*\*\*\*\*\*\*\*\*\*\*\*\*\*\*\*\*\*\*\*\*\*\*\*  $\text{thm}$ < head> "< meta http-equiv="Content-Language" content="en-us> "< meta name="GENERATOR" content="Microsoft FrontPage 5.0> "< meta name="ProgId" content="FrontPage.Editor.Document> "< meta http-equiv="Content-Type" content="text/html; charset=windows-1256> < title>New Page 1</title>  $\langle head \rangle$ body background="Images/back1.jpg"><table border="0" cellpadding="0" > "< cellspacing="0" style="border-collapse: collapse" width="100%" id="AutoNumber2 pacing="0" style="border-collapse: collapse" width="100%" id="AutoNumber2<br>idth="100%><br>rder="0" src="Images/3566330073.jpg" width="248" height="141" ><br>"left"><img border="0" src="Images/4046714547.jpg" width="213" height="1  $<$ tr $>$  $\langle$ "td width="100%> img border="0" src="Images/3566330073.jpg" width="248" height=" $141"$  > align="left"><img border="0" src="Images/4046714547.jpg" width="213" height="141" align="right" $\ge$ img border="0" src="Images/296460344.jpg" width="296"  $\epsilon$ height="141"> $\epsilon$ /td  $<$ tr $>$  $ltable$  $\langle$ "div align="center>  $\leq$ center $\geq$ order="1" cellpadding="0" cellspacing="0" style="border-collapse: collapse" > 1<br>h="92%" id="AutoNumber1" height="1<br>h="14%" style="font-family: Tahoma" dir="trl" > 0<br>t="1">&nbsp;<p><br>bsp;</p><br>bsp;</p><br>hsp;</p><br>hsp;</p> table border="1" cellpadding="0" cellspacing="0" style="border-collapse: collapse" > "< width="92%" id="AutoNumber1" height="1  $<$ tr $>$ td width="14%" style="font-family: Tahoma" dir="rtl" >  $\leq$ height="1">  $\leq$ p>  $\leq$ p  $\langle p \rangle \& nbsp; \langle p \rangle$  $\langle p \rangle \& nbsp; \langle p \rangle$ 

andoocn.com www.education="context" : 482e ; ۱۷۴۰ + 482e ; ۱۷۴۰ + 482e ; ۱۷۴۰ + 482e ; ۱۷۴۰ + 482e ; ۱۷۴۰ + 482e ; ۱۷۴۰ + 482e ; ۱۷۴۰ + 482e ; ۱۷۴۰ + 482e ; ۱۷۴۰ + 482e ; ۱۷۴۰ + 482e ; ۱۷۴۰ + 482e ; ۱۷۴۰ + 482e ; ۱۷۴۰ + 482e ; ۱۷۴۰ yocn.cor rdoocn.com Sql1="SELECT \* FROM Tim\_tbl WHERE Code\_Type="&Type\_code COM<br>objrs1=Server.CreateObject("ADODB.Recordset<br>Open StrSql1,objconn  $\langle p \rangle \& nbsp; \langle p \rangle$  $\langle p \rangle \& nbsp; \langle p \rangle$  $\langle p \rangle \& nbsp; \langle p \rangle$  $\langle p \rangle \& nbsp; \langle p \rangle$  $\langle p \rangle \& nbsp$ :  $\langle \rangle$ td "< td width="67%" height="1" style="font-family: Tahoma" dir="rtl" valign="top>  $\langle p \rangle$  align="center">  $\langle p \rangle$ "< p><b><font color="#FF0000" face="Tahoma" size="2> <span lang="fa">&nbsp;جهت نما&١٧۴٠# ;ش نتا&١٧۴٠ ;ج باز&١٧۴٠ ;ها&nbsp; وارد كردن تمام&1٧۴٠# 1٧۴٠: موارد الزام&1٧۴٠ ; م&1٠١٧۴٠ ; باشد&1bsp::</span></font></p> "< form method="POST" action="List\_NatPlay\_Result.asp>  $\langle p \rangle$  align="center">  $\langle p \rangle$ "< p align="center"><b><font face="Tahoma" size="2"> <span lang="fa> select size="1" name="MZ" >: زبان;١٧۴٠#x م ٢٠٠٤; ١٧٣٠ ; زبان;١٧۴٠ ame="MZ" >: زبان;١٧۴٠ + ش font color="#000080 "< style="font-family: Tahoma; font-size: 1em < option >/ انتخاب >" option value="0>  $\frac{0}{0}$  DiM objrs1,StrSql1,objconn (" SET objconn=Server.CreateObject("ADODB.Connection " objconn.ConnectionString="DSN=Sport objconn.Open dim Type\_Code (" Type\_Code=session("Code\_Tim "" & StrSql1="SELECT \* FROM Tim\_tbl WHERE Code\_Type="&Type\_code (" SET objrs1=Server.CreateObject("ADODB.Recordset objrs1.Open StrSql1,objconn  $<\!\!\frac{9}{6}$  $\leq$ % (DO WHILE NOT (objrs1.EOF %> <%">("option value="<%=objrs1("Code\_Tim")%>"><%=objrs1("Name\_Tim>  $\frac{0}{0}$  objrs1.MoveNext LOOP  $<\!\!\frac{0}{0}$ <select></font></span></font></b> "< p align="center"><b><font face="Tahoma" size="2"> <span lang="fa> select size="1" name="MH" style="font->: مهمان : </ref>ت font color="#000080> "< family: Tahoma; font-size: 1em < option >/ انتخاب >" option value="0>  $\frac{0}{0}$ "" &StrSql1="SELECT \* FROM Tim\_tbl WHERE Code\_Type="&Type\_code (" SET objrs1=Server.CreateObject("ADODB.Recordset objrs1.Open StrSql1,objconn  $< 0/0$ 

جهت خرید فایل به سایت www.kandoocn.com مراجعه نمایید یا با شماره های ۹۳۶۶۰۲۷۴۱۷ 3 و ۹۳۰۳۵۲۲۸۸۶ 5 تماس حاصل نمایید NOWHILE NOT (objrs1.EOF %><br>ption value="<%=objrs1("Code\_Tim")%>"><%=objrs1("Name\_Tim><br>MoveNext  $\leq$ % (DO WHILE NOT (objrs1.EOF %> <%">objrs1("Code\_Tim")%>"><%=objrs1("Name\_Tim>  $\frac{0}{0}$  objrs1.MoveNext LOOP  $<^{0}/_{0}$ <select></font></span></font></b></p p align="center">  $\text{Br}$  > span > "fa"> <br>"B1" style="font-family: Tahoma; "الجستجو" =input type="submit" value<br>|whe="reset" value=" &#1604;&#1594;&#1608; " name="B2" style="font-><br>|y: Tahoma  $\therefore$ lang="fa">&nbsp $\therefore$ &nbsp $\therefore$ &nbsp $\therefore$ &nbsp $\therefore$ &nbsp $\therefore$ &nbsp $\therefore$ &nbsp $\therefore$ &nbsp $\therefore$ &nbsp  $<$ span $>$ name="B1" style="font-family: Tahoma; "جستجو="input type="submit" value> " :< padding-left: ; padding-right input type="reset" value="  $&\#1604;\&\#1594;\&\#1608;$  " name="B2" style="font->  $\le$  family: Tahoma; padding-left: 15; padding-right: 15" $\ge$ /p  $<$ form $>$  $<$ td $>$ td width="19%" valign="top" dir="rtl" style="font-family: Tahoma" > <height="1">&nbsp;<p>&nbsp;</td  $<$ tr $>$ <table/> <center ><br>
p align="center"> <a href=javascript:history.back(1)<br>
<src="Images/back\_001.gif"></a></p<br>
< compared to the Unit of the Unit of the Unit of the Unit of the Unit of the Unit of the Unit<br>
Compared Unit (1000-14F  $\langle \text{div} \rangle$ p align="center"> <a href=javascript:history.back(1)><img border="0" >  $\langle$ src="Images/back 001.gif"> $\langle$ a> $\langle$ p "< p align="center"><b><font face="Tahoma" style="font-size: 9pt" color="#FF0000> <marquee width="638" direction="right" بن ورزش&١٧۴٠#بق ما خوش آمد&١٧۴٠# د ام; &١٧۴٠#;دوارم که از سا&١٧۴٠#;ت ما راض&١٧۴٠#; < marquee></font></b></p ;د</ ١٧۴٠#&باش  $\langle p \rangle$  align="center">  $\langle p \rangle$ www.kandoocn.com  $<$ body $>$  $\langle$ html $\rangle$ \*\*\*\*\*\*\*\*\*\*\*\*\*\*\*\*\*\*\*\*\*\*\*\*\*\*\*\*List\_natayej\_Resulte\*\*\*\*\*\*\*\*\*\*\*\*\*\*\*\*\*\*\*\*\*\*\*\*\*\*  $\langle\mathcal{O}'_0\rangle$  language=vbscript $\langle\hat{w}\rangle$  $\ll$ % option explicit %> <-- "INCLUDE FILE="ADOVBS.INC# --!>  $\text{thm}$  $\le$ head $\ge$ "< meta http-equiv="Content-Language" content="en-us> "< meta name="GENERATOR" content="Microsoft FrontPage 5.0> The manuscript of the Shacker of the Shacker of the Shacker of the Mew Page 1</title><br>
New Page 1</title><br>
Shackground="Images/back1.jpg"<br>
The Shackground="Images/back1.jpg"<br>
The Shackground="Images/back1.jpg"<br>
The Shackgr "< meta name="ProgId" content="FrontPage.Editor.Document> \times\text{\meta http-equiv="Content-Type" content="text/html; charset=windows-1256<br>\title>New Page 1</title><br>\title>New Page 1</title><br>\title>New Page 1</title> < title>New Page 1</title>  $<$ head $/$ > <"body background="Images/back1.jpg>

# جهت خريد فايل به سايت www.kandoocn.com مراجعه نماييد يا با شماره هاي ٩٣٦٦٠٢٧٤١٠٩٣٠٢٩ . و ٩٣٠٢٥٢٢٠٢٥٢

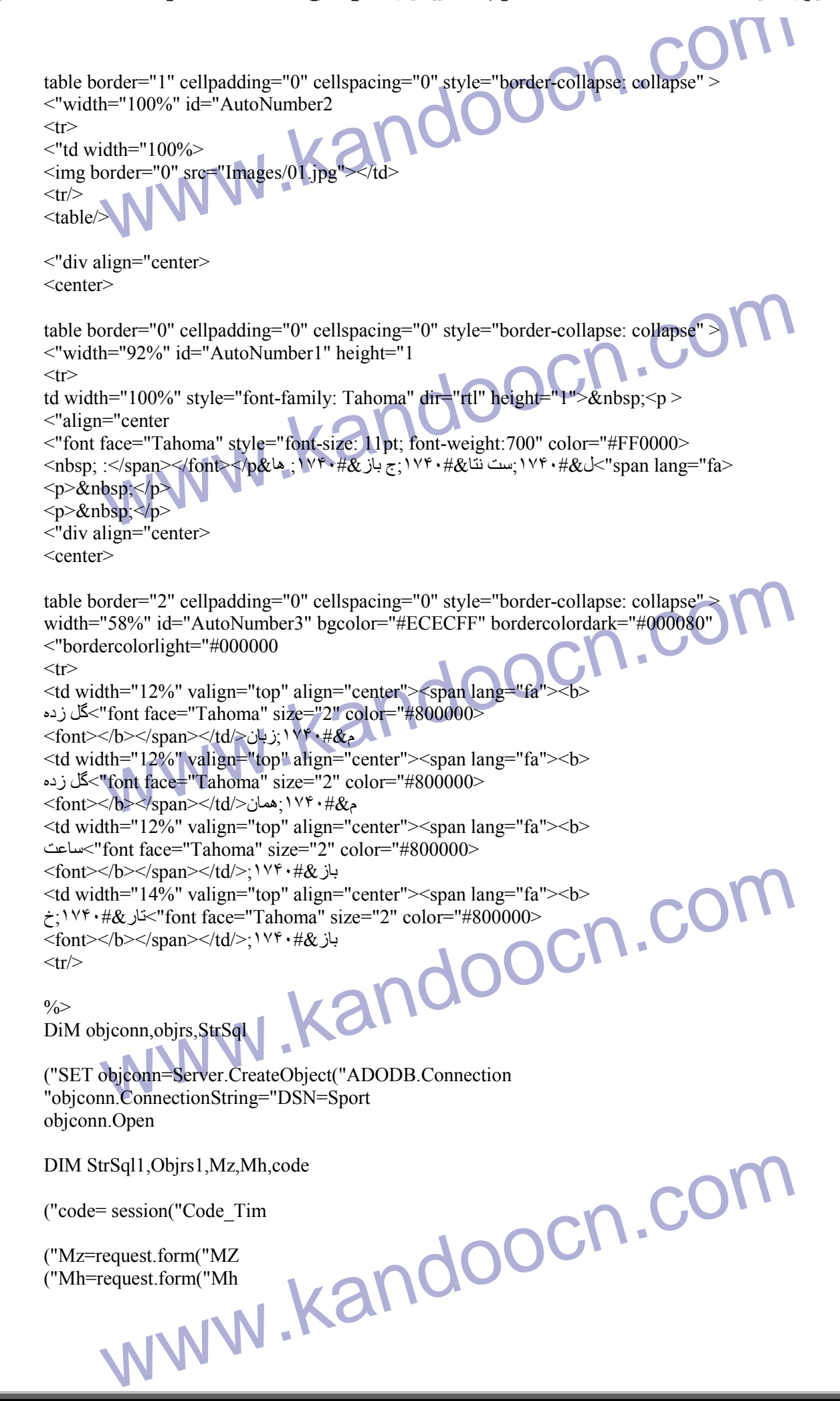

if mz=0 or mh=0 then

www.kandoocn.com mse.Redirect "Message.asp<br>
="SELECT \* FROM Natayej\_tbl WHERE Code\_Mizban="&Mz&" AND<br>
de\_Mihman="&mh&" and Code\_Type="&Code<br>
objrs1=Server.CreateObject("ADODB.Recordset<br>
Open StrSql1,objconn Application.Lock Application("Message")="á & Oslash; & Yacute; & Ccedil; & eth; Ê ã & Ccedil; ã í & Ccedil: & Oslash: & aacute: & Ccedil: & Uacute: & Ccedil: & Ecirc: 뾂ÓÊå ÔÏå &Ntilde:&Ccedil: "; ˜ & Ccedil; & atilde; & aacute; ˜ & auml; & iacute; & Iuml Application.UnLock " Response.Redirect "Message.asp Response.End

end if

StrSql1="SELECT \* FROM Natayej\_tbl WHERE Code\_Mizban="&Mz&" AND "" &Code\_Mihman="&mh&" and Code\_Type="&Code

(" SET objrs1=Server.CreateObject("ADODB.Recordset objrs1.Open StrSql1,objconn

 IF NOT Objrs1.EOF THEN  $<\!\!\%$ 

 $<$ tr $>$ 

"< td width="12%" valign="top" align="center" style="font-family: Tahoma>

<font face="Tahoma" size="2">&nbsp;<%=objrs1("Gool\_Mizban")%></font></td "< td width="12%" valign="top" align="center" style="font-family: Tahoma>

idth="12%" valign="top" align="center" style="font-family: Tahoma><br>ace="Tahoma" size="2">&nbsp;<%=objrs1("Gool\_Mizban")%></font></td><br>idth="12%" valign="top" align="center" style="font-family: Tahoma><br>ace="Tahoma" size="2"  $\leq$  font face="Tahoma" size="2">  $\leq$ %=objrs1("Gool\_Mihman")% $\geq$ font $\geq$ td> "< td width="12%" valign="top" align="center" style="font-family: Tahoma" dir="ltr>

 $\leq$ font face="Tahoma" size="2">&nbsp: $\leq$ %=obirs1("Time\_Play")%> $\leq$ /font> $\leq$ /td> "< td width="14%" valign="top" align="center" style="font-family: Tahoma>

<font face="Tahoma" size="2">&nbsp;<%=objrs1("Create\_Date")%></font></td>  $<$ tr $>$  $\frac{0}{2}$ else

ation.Lock<br>ation("Message")="&Ntilde;&#732;&aelig;&Ntilde;&Iuml;&iacute;<br>ve;&Ccedil; &Ccedil;&iacute;&auml;<br>c;&Ocirc;&Icirc;&Otilde;&Ccedil;&Ecirc;<br>&Ntilde;&Egrave;&Ccedil;&auml;&#732; &atilde;&aelig;&Igrave;&aelig;&Iuml;<br> www.kandoocn.com Application.Lock Application("Message")="јæÑÏí & Egrave; & Ccedil; & Ccedil; & iacute; & auml; &atilde:&Ocirc:&Icirc:&Otilde:&Ccedil:&Ecirc: & Iuml; & Ntilde; & Egrave; & Ccedil; & auml; & #732; & atilde; & aelig; & Igrave; & aelig; & Iuml; "; ä ã í È Ç Ô &Iuml Application.UnLock " Response.Redirect "Message.asp Response.End END IF

ww.kandoocn.com/www.kandoocn.com/www.kandoocn.com/www.kandoocn.com/www.kandoocn.com

 $<^{0}/_{0}$ <table/>

 $\langle center \rangle$  $\langle$ div $\rangle$ 

```
kandoocn.com
          www.kandoocn.com
          New Page 1</ntie><br>
New Page 1</ntie><br>
New Yage 1</ntie><br>
New Yage 1</ntie><br>
2<br>
Mackground="Images/back1.jpg><br>
mg border="0" src="Images/041.jpg" width="762" height="155">>/p><br>
hign="center><br>
border="1" cellpadding="0" cell
          t="1"> <p>&nbsp;</p<br>gn="center><br>face="Tahoma><br>style="font-size: 11pt" lang="fa"><a href="List_Player.asp><br>lor="#0000FF">&#1604;&#1740;&#1587;&#1578; ><br>6;&#1575;&#1586;&#1740;&#1705;&#1606;&#1575;&#1606;</font></a></sp
          Face="Tahoma><br>style="font-size: 11pt" lang="fa"><a href="List_Morabe.asp><br>lor="#0000FF">&nbsp;&#1604;&#1740;&#1587;&#1578;<br>05;&#1585;&#1576;&#1740;&#1575;&#1606;</font></a></span></font></p<br>gn="center"><font face="Tahoma">
 \langle nbsp; \langle p \rangle \& nbsp; \langle \langle \text{td} \& \rangle<tr/<table/>
 \leqcenter\geq\langle \text{div} \ranglep align="center"> <a href=javascript:history.back(1)><img border="0" >
 \langlesrc="Images/back 001.gif">\langlea>\langle p \rangle
 \langle \text{html} \rangle*************************** List_Player****************************
\leq% language=vbscript@%>
\ll^0\!\!\! option explicit %>
 \le-- "INCLUDE FILE="ADOVBS.INC#- !>
 \lehtml>\lehead\ge< "meta http-equiv="Content-Language" content="en-us>
 "< meta name="GENERATOR" content="Microsoft FrontPage 5.0>
 "< meta name="ProgId" content="FrontPage.Editor.Document>
 "< meta http-equiv="Content-Type" content="text/html; charset=windows-1256>
 < title>New Page 1</title>
 <head/>
 "< body background="Images/back1.jpg>
 \langle"body background="Images/back1.jpg><br>\langle p \rangle sing border="0" src="Images/041.jpg" width="762" height="155">\langle p \rangle\langle"div align="center\rangle\leqcenter\geqtable border="1" cellpadding="0" cellspacing="0" style="border-collapse: collapse" >
 "< width="92%" id="AutoNumber1" height="1
 <tr>td width="19%" style="font-family: Tahoma" dir="rtl" > 
 \langle height="1">\ \leq p>\ \leq p\langle" p align="center\rangle"< font face="Tahoma> 
 "< span style="font-size: 11pt" lang="fa"><a href="List_Player.asp> 
 font color="#0000FF">لیست >
 &\#1576; &\#1575; &\#1586; &\#1740; &\#1705; &\#1606; &\#1575; &\#1606; </font></a></span><
 \langlefont\rangle\langle"p align="center\rangle<"font face="Tahoma>
 "< span style="font-size: 11pt" lang="fa"><a href="List_Davar.asp> 
 font color="#0000FF"> لیست >
 \langle \&\#1583;\&\#1575;\&\#1608;\&\#1585;\&\#1575;\&\#1606;\langle \frac{\text{const}}{\text{const}}\rangle \langle \text{span}\rangle \langle \text{front}\rangle \langle \text{pt}\rangle"< p align="center> 
 "< font face="Tahoma> 
 "< span style="font-size: 11pt" lang="fa"><a href="List_Morabe.asp> 
 font color="#0000FF"> لیست >
 \langle 8\#1605; 8\#1585; 8\#1576; 8\#1740; 8\#1575; 8\#1606; \leq \langle 6nt \rangle \langle 8\#1605; 8\#1606; \leq \langle 6nt \rangle \langle 16nt \rangle"< p align="center"><font face="Tahoma"><span lang="fa"><a href="List_Tim.asp> 
 font color="#0000FF">لیست >
 \langle 2k\#1578; \&\#1740; \&\#1605; \&\#1607; \&\#1575; \&\text{font}\rangle \langle 2a \rangle \langle 2a \rangle \langle 3pan \rangle \langle 4fon \rangle \langle 4p
```
$\langle p \rangle \& nbsp; \langle p \rangle$  $\langle p \rangle \& nbsp; \langle p \rangle$  $\langle p \rangle \& nbsp; \langle p \rangle$  $\langle p \rangle \& nbsp; \langle p \rangle$ 

www.kandoocn.com  $<$ td $>$ "< td width="60%" height="1" dir="rtl" style="font-family: Tahoma>

pn="center><br>
face="Tahoma" style="font-size: 11pt; font-weight:700" color="#FF0000><br>
& \_; \ \' \* + & \_ \_; \ \' \* + & \_) \' \* + & \_) \' \* + & \_); \ \' \* + & \_); \ \' \* + & \_); \ \' \* + & \_); \ \' \* + & \_); \ \' \* + & \_); \ doocn.cor "< form method="POST" name="Form 6" action="List\_Player\_Result.asp>  $\langle p \text{ align} = "center" > \& nbsp; \& p$  $\langle$ " p align="center $>$ "< font face="Tahoma" style="font-size: 11pt; font-weight:700" color="#FF0000> ت نام >" span lang="fa> لطفا &١٧۴٠#;م را برا&١٧۴٠# ل; &١٧۴٠#;ست گ&١٧۴٠# ر; &١٧۴٠#; ً  $<$ انتخاب کن $\&\times\# \&\cup$ ۱۷۴۰# /  $\langle p \rangle$  align="center">  $\langle p \rangle$ p align="center"><font face="Tahoma"><span style="font-size: > 11pt"> </span></font><span lang="fa"><font face="Tahoma"><span style="fontspan></font><span style="font-size: 11pt"><select size="1" />: م: ١٧٣٠ # $\&$ ت نام ت $\&$ size: 11pt "< name="Lst\_Tim" style="font-family: Tahoma < option value="0">انتخاب</>|  $\frac{0}{2}$  DIM objconn,objrs,StrSql (" SET objconn=Server.CreateObject("ADODB.Connection " objconn.ConnectionString="DSN=Sport objconn.Open dim Type\_Code (" Type\_Code=session("Code\_Tim "" &StrSql="SELECT \* FROM Query2 where Tim tbl.code Type="&Type Code

```
 (" SET objrs=Server.CreateObject("ADODB.Recordset 
 objrs.Open StrSql,objconn 
<\!\!\frac{9}{6}
```
New York COMPANY CONTINUES NOT (objrs.EOF %><br>
MoveNext<br>
MoveNext<br>
Xand Company Contains - Span<br>
Mang="fa><br>
Mang="fa><br>
Mang="fa><br>
Mang="fa><br>
Mang="fa> x, x andsp<br>
lang="fa><br>"B3" "; '<sup>v, e</sup> + & *x*; ' <sup>v</sup>\* + # & *S* cm; ' <sup>v\*</sup> + # & J"=input type="submit" value<br>
193" "; ' <sup>v\*</sup> + # & *x*; ' <sup>v\*</sup> + # & *S* cm; ' <sup>v\*</sup> + & J"=input type="submit" value<br>
193" "; ' <sup>v\*</sup> + # & *x*  $\leq$ % (DO WHILE NOT (objrs.EOF %> <%">
<%">option value="<%=objrs("Code\_Tim")%>"><%=objrs("Name\_Tim>  $\frac{0}{0}$  objrs.MoveNext LOOP  $<^0$ / $\sim$ <select></span></span></p  $\langle$ "span lang="fa>  $\langle p \rangle \& nbsp; \langle p \rangle$  $<$ span $>$ p align="center"> >  $:\&$ nbsp $:\&$ nbsp "< span lang="fa> name="B3" ";١٧۴٠#&ال;١٧۴٠#&گ;١٧۴٠#)\;\ست گ&#١٧۴٠#;\time="B3" ";١٧۴٠# < style="font-family: Tahoma"></p  $\langle p \rangle \& nbsp; \langle p \rangle$  $\langle p \rangle \& nbsp; \langle p \rangle$  $<$ form $/$ >

d><br>h="21%" valign="top" dir="rtl" style="font-family: Tahoma" ><br>t="1">&nbsp;<p>&nbsp;</p<br>="center"><font face="Tahoma" color="#0000FF"><span style="font-size: ><br>"lang="fa<br>& sailys "a href="Full\_Search\_Tim.asp"><font color= www.kandoocn.com gn="center"><span lang="fa><br>ize="2" face="Tahoma" color="#0000FF">&nbsp; </font><br>face="Tahoma" color="#0000FF" style="font-size: 11pt><br>"Login.asp"><font><br></a></font></span></p/></p/><br>>>/><:\_; \vv +#&<br>>, \v ++&<br>\bsp;</td><br>b ="center"> <a href=javascript:history.back(1)><img border="0" ><br>Images/back\_001.gif"></a></p<br>gn="center"><b><font face="Tahoma" style="font-size: 9pt" color="#FF0000<br>;۱۷۴۰#&w" : توارم كه الله "W۴۰#&w" : توارد شرش&w" : ۱۷۴ CLUDE FILE="ADOVBS.INC#--!><br>
http-equiv="Content-Language" content="en-us><br>
name="GENERATOR" content="Microsoft FrontPage 5.0><br>
name="ProgId" content="FrontPage.Editor.Document><br>
http-equiv="Content-Type" content="text/htm  $p><$ /td> td width="21%" valign="top" dir="rtl" style="font-family: Tahoma  $\langle height="1">\ \leq p>\ \leq/p$ p align="center"><font face="Tahoma" color="#0000FF"><span style="font-size: >  $\frac{1}{2}$ "11pt" lang="fa ;١٧۴٠#&جستجو >" a href="Full\_Search\_Tim.asp"><font color="#0000FF> < font></a></span></font></p >;/ ١٧۴٠#& ;ب ١٧۴٠#&ترک "< p align="center"><span lang="fa> <"a href="List\_Nat.asp> ينا جنتان (ج; ۱۷۴۰ +ازج; ج: 11pt" face="Tahoma" color="#0000FF>;<br>۱۷۴۰ +از ۱۷۴۰ +از ۱۷۴۰ +از ۱۷۴۰ </br/>ht></a></p/></p/> باز&١٧۴٠# ;  $<$  ht> $<$ /a> $<$ /span $>$ "< p align="center"><span lang="fa> "< font style="font-size: 11pt" face="Tahoma"><a href="List\_Natayej.asp>  $<$  font></a></font></span></p/> $\rightarrow$ ; ۱۷۴۰#&بند بند 1۷۴۰#&iv="font color="#0000FF "< p align="center"><span lang="fa"><font color="#0000FF> "< span style="font-size: 12pt"><a href="List\_Barnameh.asp> ;١٧۴٠#&باز برنامه >" font color="#0000FF" face="Tahoma> < font></a></span></font></span></p ھا</  $\langle$ " p align="center" $\rangle$  $\langle$ span lang="fa $\rangle$  $\le$ font size="2" face="Tahoma" color="#0000FF">  $\le$ /font> "< font face="Tahoma" color="#0000FF" style="font-size: 11pt> a href="Login.asp"><font > <font></a></font></span></p/><iv۴۰#& 1۷۴۰#& مد color="#0000FF"  $\langle p \rangle \& nbsp; \langle \rangle$  $<$ tr $>$  $<$ table $/$  $\leq$ center $\geq$  $\langle \text{div} \rangle$ p align="center"> <a href=javascript:history.back(1)><img border="0" >  $\langle$ src="Images/back 001.gif"> $\langle$ a> $\langle p \rangle$ "< p align="center"><b><font face="Tahoma" style="font-size: 9pt" color="#FF0000> </marquee width="638" direction="right" >به سا&١٧۴٠#بت ورزش&١٧۴٠ ; ما خوش آمد&١٧۴٠# د ام; &١٧۴٠#;دوارم که از سا&١٧۴٠#;ت ما راض&١٧۴٠#; < marquee></font></b></p ;د</ ١٧۴٠#&باش  $$  $\langle \text{html} \rangle$ \*\*\*\*\*\*\*\*\*\*\*\*\*\*\*\*\*\*\*\*\*\*\*\*\*\* List\_player\_resulte\*\*\*\*\*\*\*\*\*\*\*\*\*\*\*\*\*\*\*\*\*\*\*\*\*\*\*\*  $\langle % \rangle$  language=vbscript $\langle @ \rangle$  $\ll$ % option explicit %> <-- "INCLUDE FILE="ADOVBS.INC# --!>  $<$ html $>$  $<$ head $>$ < "meta http-equiv="Content-Language" content="en-us> "< meta name="GENERATOR" content="Microsoft FrontPage 5.0> "< meta name="ProgId" content="FrontPage.Editor.Document> "< meta http-equiv="Content-Type" content="text/html; charset=windows-1256>

www.kandoocn.com mg border="0" src="Images/041.jpg"></p><br>
order="0" cellpadding="0" cellspacing="0" style="border-collapse: collapse"<br>
h="92%" id="AutoNumber1" height="1<br>
idth="100%" style="font-family: Tahoma" dir="rtl" height="1><br>
bsp;</ order="2" cellpadding="0" cellspacing="0" style="border-collapse: collapse"><br>"56%" id="AutoNumber3" bgcolor="#ECECFF" height="47"<br>ercolordark="#000080" bordercolorlight="#000000<br>idth="16%" valign="top" align="center" heigh  $\langle \text{span}\rangle \langle \text{box}/\text{total}\rangle \langle \text{diag}\rangle = \text{Tr}(\text{in}) \times \text{Tr}(\text{in})$  font size="2" face="Tahoma" color="#800000><br>idth="9%" valign="top" align="center" height="30"><b><span lang="fa><br>  $\langle \text{span}\rangle \langle \text{box}/\text{total}\rangle \langle \text{mod} \rangle = \text{Tr}(\text{in}) \times \text{Tr}(\text$ objconn=Server.CreateObject("ADODB.Connection<br>nn.ConnectionString="DSN=Sport<br>nn.Open<br>trSql1,Objrs1,Type1,Tim.code<br>NNW - COMPLETER ROOCH < title>New Page 1</title>  $\langle head \rangle$ <"body background="Images/back1.jpg>  $\langle$ "div align="center>  $\leq$ center $\geq$  $\langle p \rangle \langle p \rangle$  order="0" src="Images/041.jpg"> $\langle p \rangle$ table border="0" cellpadding="0" cellspacing="0" style="border-collapse: collapse" "< width="92%" id="AutoNumber1" height="1  $<$ tr $>$  $\ll$ "td width="100%" style="font-family: Tahoma" dir="rtl" height="1>  $\langle p \rangle \& nbsp; \langle p \rangle$  $\langle$ "p align="center> "< font face="Tahoma" style="font-size: 11pt; font-weight:700" color="#FF0000> <span></font></p/> ان به ھمراه مشخصات آنھا /١٧۴٠#x+\tell{\tell{\tell{\tell{\tell{ nang="fa  $\langle p \rangle \& nbsp; \langle p \rangle$  $\langle$ " div align="center $>$ < center> table border="2" cellpadding="0" cellspacing="0" style="border-collapse: collapse width="56%" id="AutoNumber3" bgcolor="#ECECFF" height="47"  $\langle$ "bordercolordark="#000080" bordercolorlight="#000000  $<$ tr $>$  $\langle$ "td width="16%" valign="top" align="center" height="30">  $\langle$ b>  $\langle$ span lang="fa نام: font size="2" face="Tahoma" color="#800000">&nbsp> < font></span></b></td ;کن</ ١٧۴٠#&باز <"td width="12%" valign="top" align="center" height="30"><b><span lang="fa> <font></span></b></td/> $\sim$ سن<"font size="2" face="Tahoma" color="#800000  $\langle$ "td width="11%" valign="top" align="center" height="30"> $\langle$ b> $\langle$ span lang="fa> <font></span></b></td/>/d/>سابقه</font size="2" face="Tahoma" color="#800000 <"td width="9%" valign="top" align="center" height="30"><b><span lang="fa> <font></span></b></td/>يست</font size="2" face="Tahoma" color="#800000>  $\langle$ " td width="14%" valign="top" align="center" height="30"> $\langle$ b> $\langle$ span lang="fa> ;١٧۴٠#& ;باز font size="2" face="Tahoma" color="#800000">&nbsp> < font></span></b></td >;/ ١٧۴٠#&مل  $\langle$ "td width="38%" valign="top" align="center" height="30">  $\langle$ b>  $\langle$ span lang="fa font size="2" face="Tahoma" > < font></span></b></td ;ر</ ١٧۴٠#&تصو >" color="#800000  $<$ tr $>$  $\frac{0}{0}$  DiM objconn,objrs,StrSql (" SET objconn=Server.CreateObject("ADODB.Connection " objconn.ConnectionString="DSN=Sport objconn.Open DIM StrSql1,Objrs1,Type1,Tim,code

(" code= session("Code\_Tim

 $(Typel = RequestFrom('List Type$  $("Tim = Request.Form ("Lst Tim")$ 

 $\begin{array}{l}\n\text{d}\text{sum}\n\\ \n\text{d}\text{sum}\n\\ \n\text{P} = \text{Request}.\text{Form}\n\\ \n\text{F} = \text{Request}.\text{Form}\n\\ \n\text{F} = \text{REquest}.\text{Form}\n\\ \n\text{F} = \text{REquest}.\text{Form}\n\\ \n\text{P} = \text{REquest}.\text{Form}\n\\ \n\text{P} = \text{REquet}.\text{Form}\n\\ \n\text{P} = \text{REved}.\text{Term}\n\\ \n\text{P} = \text{RERed}\n\\ \n\text{P} = \text{RERed}\n\\ \n\text{P} = \text{$ StrSql1="SELECT \* FROM Query5 WHERE Code\_Tim="&Tim&" AND "" &Code\_Type="&Code

www.kandoocn.com (" SET objrs1=Server.CreateObject("ADODB.Recordset objrs1.Open StrSql1,objconn

IF NOT Objrs1.EOF THEN

( DO WHILE NOT (OBJRS1.EOF

 $<^{\,0}/\,$ 

 $<$ tr $>$ td width="16%" valign="top" align="center" style="font-family: Tahoma; font-size: >  $\langle$ "10pt" height="16

font face="Tahoma" style="font-size: >  $\langle 11pt" \rangle \& nbsp \langle \frac{6}{9} \rangle$  = objrs1("Name\_Player")%  $\langle$  font  $\rangle$  </td td width="12%" valign="top" align="center" style="font-family: Tahoma; font-size: >  $\langle$ "10pt" height="16

E-Tahoma Syle-Tont-size.<br>
Senbsp;<%-objrs1("Name\_Player")%></font></td<br>
h="12%" valign="top" align="center" style="font-family: Tahoma; font-size:<br>
"height="16<br>
ee="Tahoma" style="font-size: ><br>
\*--------------------------font face="Tahoma" style="font-size: >  $\langle 11pt^{\prime\prime}\rangle\ \langle\%=objrs1("Age")\%>\langle/font\rangle\langle\sqrt{td}$ td width="11%" valign="top" align="center" style="font-family: Tahoma; font-size: >  $\langle$ "10pt" height="16

font face="Tahoma" style="font-size: > < 11pt">&nbsp;<%=objrs1("Sabegheh")%></font></td td width="9%" valign="top" align="center" style="font-family: Tahoma; font-size: >  $\langle$ "10pt" height="16

" height="16<br>
ce="Tahoma" style="font-size: ><br>
>&nbsp;<%=objrs1("Post")%></font></td<br>
h="14%" valign="top" align="center" style="font-family: Tahoma; font-size: ><br>
" height="16<br>
ce="Tahoma" style="font-size: ><br>
>&nbsp;&nbs font face="Tahoma" style="font-size: >  $\langle 11pt''\rangle\ \langle\%=obirs1('Post'')\%>\langle font>\langle td\rangle$ td width="14%" valign="top" align="center" style="font-family: Tahoma; font-size: >  $\langle$ "10pt" height="16

MoveNext<br>MoveNext<br>WWW.Kandoocn.com font face="Tahoma" style="font-size: <11pt">&nbsp;&nbsp;<%=objrs1("Bazi\_Meli")%></font></td td width="38%" valign="top" align="center" style="font-family: Tahoma; font-size: > 10pt" height="16"> <font face="Tahoma"><a کليک >" href="Picture.asp?Code=<%=objrs1("Code\_Player")%>"><font color="#0000FF  $<$ font $/$ >  $\langle a \rangle \langle f_0 n t \rangle \langle f_0 n t \rangle$  $<$ tr $>$  $\frac{0}{0}$  objrs1.MoveNext LOOP else

ation.Lock<br>dzi موجود نبريم (۱۷۴۰ + الله ) ۱۷۴۰ + الله ) ۱۷۴۰ (میلادی) - المشخصات در بانک موجود نبری )<br>ation.UnLock<br>mse.Redirect "Message.asp www.kandoocn.com mages/oack\_oo1.gn > a> p<br>
bsp;</p><br>gn="center"><br/>->b><font face="Tahoma" style="font-size: 9pt" color="#FF0000<br>;' ' ' \*+ #&' ;' ' : ' (: واردم كه السلكة بالمعنى: ' ' ' \*+ #&' ; ن ورزشى<br>;' ' ' \*+ #&' ; ن ورزشى + : ' ' ' ion explicit %><br>CLUDE FILE="ADOVBS.INC# --!><br>http-equiv="Content-Language" content="en-us><br>name="GENERATOR" content="Microsoft FrontPage 5.0><br>name="ProgId" content="FrontPage.Editor.Document><br>http-equiv="Content-Type" cont ="center"><img border="0" src="Images/705.jpg" width="260"><br>="160"></img border="0" src="Images/4216901702.jpg" width="245"<br>t="160"></p<br>lign="center><br>>><br>NNNN||RAND| Application.Lock : ١٧۴٠# با ١٧۴٠# با ا $\chi$ ۱۷۴۰# با ا $\chi$ ۱۷۴۰ با ابا ۱۷۴۰ $\gamma^*$ ز مشخصات در بانک موجود نم $\gamma^*$ ۰ ; $\gamma^*$ ۱۲ باشد " Application.UnLock " Response.Redirect "Message.asp Response.End END IF  $<\!\!\frac{0}{0}$  $ltable$  $\leq$ center $\geq$  $\langle \text{div} \rangle$  $\langle nbsp; \langle p \rangle \& nbsp; \langle \langle \text{td} \& \rangle$  $<$ tr $>$  $<$ table $/$ >  $\leq$ center $\geq$  $\langle \text{div} \rangle$ p align="center"> <a href=javascript:history.back(1)><img border="0" >  $\langle$ src="Images/back\_001.gif"> $\langle/a \rangle$  $\langle p \rangle \& nbsp; \langle p \rangle$ "< p align="center"><b><font face="Tahoma" style="font-size: 9pt" color="#FF0000> \_1∨۴۰#x"marquee width="638" direction="right">به سا&#١٧۴٠;ت ورزش&#١٧۴٠; ما خوش ز امد&۱۷۴۰# د ۱۷۴۰ در ام&#۱۷۴۰:دوارم که از سا&#۱۷۴۰;ت ما راض&#۱۷۴۰; < marquee></font></b></p ;د</ ١٧۴٠#&باش  $\langle p \rangle \& nbsp; \langle p \rangle$  $<$ hody $>$  $\langle$ html $\rangle$ \*\*\*\*\*\*\*\*\*\*\*\*\*\*\*\*\*\*\*\*\*\*\*\*\*\*\*\*\*\*\*\*\*List\_Morabi\*\*\*\*\*\*\*\*\*\*\*\*\*\*\*\*\*\*\*\*\*\*\*\*\*\*\*\*\*\*  $\langle\mathcal{O}'_0\rangle$  language=vbscript $\langle\hat{\omega}\rangle$  $\leq$ % option explicit %> <-- "INCLUDE FILE="ADOVBS.INC# --!>  $\text{thm}$  $<$ head $>$ "< meta http-equiv="Content-Language" content="en-us> "< meta name="GENERATOR" content="Microsoft FrontPage 5.0> "< meta name="ProgId" content="FrontPage.Editor.Document> "< meta http-equiv="Content-Type" content="text/html; charset=windows-1256> <title>New Page 1</title>  $\langle head \rangle$ "< body background="Images/back1.jpg> p align="center"> $\leq$ img border="0" src="Images/705.jpg" width="260" > height="160"><img border="0" src="Images/4216901702.jpg" width="245"  $\le$ height="160"> $\le$ /p  $\langle$ " div align="center $\rangle$  $\leq$ center $\geq$ 

جهت خريد فايل به سايت www.kandoocn.com مراجعه نماييد يا با شماره هاي ٩٣٦٦٠٢٧٤١٠ و ٩٣٠٢٨٨٤٠ 3300 كم اس حاصل نماييد order="0" cellpadding="0" cellspacing="0" style="border-collapse: collapse" ><br>h="79%" id="AutoNumber1" height="1<br>h="100%" style="font-family: Tahoma" dir="rtl" height="1">&nbsp;<p ><br>face="Tahoma" style="font-size: 11pt; fo table border="0" cellpadding="0" cellspacing="0" style="border-collapse: collapse" > "< width="79%" id="AutoNumber1" height="1  $<$ tr $>$ td width="100%" style="font-family: Tahoma" dir="rtl" height="1"> $\&$ nbsp;<p > "< align="center "< font face="Tahoma" style="font-size: 11pt; font-weight:700" color="#FF0000>  $<$ span $>$ /font $>$ لات ان به ھمراہ مشخصات آنھا / $\%$  . 1۷۴۰#  $\&$ لا $\&$  span lang="fa "< p align="center>  $<$ nbsp; $<$ /p& Example 1999 Welling and the USBN 20089901<br>
Welling and Contact Text Contact Contact Contact Contact Contact Contact Contact Contact Contact Contact Contact Contact Contact Contact Contact Contact Contact Contact Contact C  $\langle$ " div align="center $\rangle$ < center> table border="2" cellpadding="0" cellspacing="0" style="border-collapse: collapse" > width="66%" id="AutoNumber3" bgcolor="#ECECFF" bordercolordark="#000080"  $\le$ "bordercolorlight="#000000  $<$ tr $>$ "< td width="14%" valign="top" align="center>  $$ "< font size="2" face="Tahoma" color="#800000"><span lang="fa> < span></font></b></td >;/ ١٧۴٠#&مرب نام;nbsp&  $\langle$ "td width="13%" valign="top" align="center> size="2" face="Tahoma" color="#800000"><span lang="fa><br>size="2" face="Tahoma" color="#800000"><span lang="fa><br>sidth="6%" valign="top" align="center"> b> <span lang="fa><br>sidth="6%" valign="top" align="center"> b> <span lang  $th>$ "< font size="2" face="Tahoma" color="#800000"><span lang="fa> <span></font></b>>/td/> 1 \\equality +#&=\span> <span lang="fa ;nbsp (:ubsp \type{\test{ integral}}} "< td width="6%" valign="top" align="center"><b><span lang="fa> < font></span></b></td/>سن<" font size="2" face="Tahoma" color="#800000  $\langle$ "td width="9%" valign="top" align="center">  $\langle$ b> $\langle$ span lang="fa> < font></span></b></td >/ سابقه >" font size="2" face="Tahoma" color="#800000> <"td width="24%" valign="top" align="center"><b><span lang="fa> font size="2" face="Tahoma" > < font></span></b></td ;ر</ ١٧۴٠#&تصو >" color="#800000  $<$ tr $>$ bjconn,objrs,StrSql<br>objconn=Server.CreateObject("ADODB.Connection<br>nn.ConnectionString="DSN=Sport<br>n.Open<br>stSql1,Objrs1,Type1,Tim,code<br>= session("Code Tim  $\frac{0}{0}$  DiM objconn,objrs,StrSql (" SET objconn=Server.CreateObject("ADODB.Connection " objconn.ConnectionString="DSN=Sport objconn.Open DIM StrSql1,Objrs1,Type1,Tim,code (" code= session("Code\_Tim Sql1="SELECT \* FROM Query3 WHERE Type\_tbl.Code\_Type="&Code<br>objrs1=Server.CreateObject("ADODB.Recordset<br>Open StrSql1,objconn<br>r Objrs1.EOF THEN<br>WWW.KANOOCOM "" &StrSql1="SELECT \* FROM Query3 WHERE Type\_tbl.Code\_Type="&Code (" SET objrs1=Server.CreateObject("ADODB.Recordset objrs1.Open StrSql1,objconn IF NOT Objrs1.EOF THEN

```
andoocn.com
        h="13%" valign="top" align="center" style="font-family: Tahoma; font-size: ><br>acce="Tahoma">&nbsp;<%=objrs1("Name_Tim")%></font></td><br>h="6%" valign="top" align="center" style="font-family: Tahoma; font-size: ><br>ee="Tahoma"><
        examosp, <%-oojrs1("Sabeguen")% < \span < \span ="tont-family: Tahoma; font-size: ><br>
& hbsp; <%-objrs1("Picture")% < \span ><a<br>
e="Tahoma"><span style="font-size: ><br>
& hbsp; <%-objrs1("Picture")% > \span ><a<br>
Picture_Morab
                 ww.kandoocn.com
        WWW.Kandoocn.com
( DO WHILE NOT (OBJRS1.EOF 
<\!\!\frac{0}{0}<tr>td width="14%" valign="top" align="center" style="font-family: Tahoma; font-size: > 
\langle"10px
font face="Tahoma"><span style="font-size: > 
\langle 11pt'' \rangle \& nbsp; \langle \% = \text{obirs1("Name Morabi")\%}\rangle \& n>sfont \& ncbftd width="13%" valign="top" align="center" style="font-family: Tahoma; font-size: > 
<"10pt
<font face="Tahoma">&nbsp;<%=objrs1("Name_Tim")%></font></td>
td width="6%" valign="top" align="center" style="font-family: Tahoma; font-size: > 
<"10ptfont face="Tahoma"><span style="font-size
<11pt">&nbsp;<%=objrs1("Age")%></span></font></td
td width="9%" valign="top" align="center" style="font-family: Tahoma; font-size: > 
<"10pt
font face="Tahoma"><span style="font-size: > 
\langle 11pt" \rangle \& nbsp \langle \frac{6}{9} \rangle = objrs1("Sabegheh")% \langle \frac{6}{9} \rangle span\langle \frac{6}{9} \rangle span\langle \frac{6}{9} \rangletd width="24%" valign="top" align="center" style="font-family: Tahoma; font-size: \geq<"10ptfont face="Tahoma"><span style="font-size: > 
11pt"> <%=objrs1("Picture")%></span><a
href="Picture_Morabi.asp?Code=<%=objrs1("Code_Morabi")%>"><font color="#0000FF"
 < font >/ کليک >" style="font-size: 11pt
\langle a \rangle \langle font \rangle \langle fdt \rangle<tr>\frac{0}{0} objrs1.MoveNext 
 LOOP 
 else 
 Application.Lock 
Application("Message")=" رکوردي در بانک موجود نمي باشد"
 Application.UnLock
" Response.Redirect "Message.asp
 Response.End
 END IF 
<\!\!\frac{0}{0}ltable\leqcenter\geq\langle \text{div} \rangle\langle nbsp; \langle p \rangle \& nbsp; \langle \langle \text{td} \& \rangle<tr><table/>
\leqcenter\geq\langlediv\rangle
```
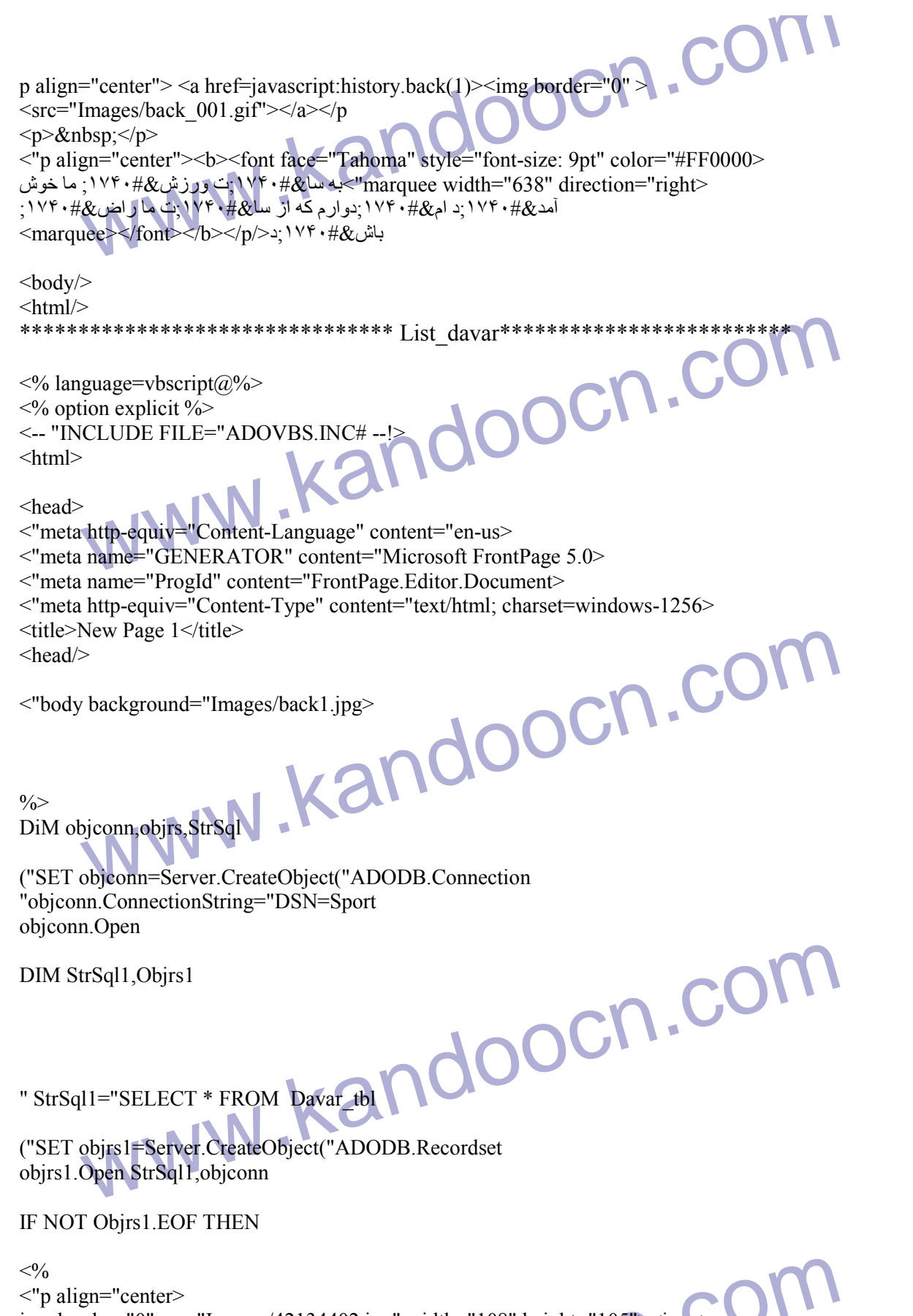

www.ka img border="0" src="Images/42134402.jpg" width="108" height="105" $\ge$ img > border="0" src="Images/42134402.jpg" width="98" height="105"><img border="0" src="Images/42134402.jpg" width="100" height="105"> $\leq$ img border="0" src="Images/42134402.jpg" width="107" height="105"><img border="0"

## جهت خريد فايل به سايت www.kandoocn.com مراجعه نماييد يا با شماره هاي ٩٣٦٦٠٢٧٤١٠٩٣٠٢٩ . و ٩٣٠٢٥٢٢٠٢٥٢

mages/42134402.jpg" width="107" height="105"><img border="0"<br>Images/42134402.jpg" width="107" height="105"></p<br>Ilign="center><br>
><br>
order="0" cellpadding="0" cellspacing="0" style="border-collapse: collapse" ><br>
h="92%" id="A face="Tahoma" style="font-size: 11pt; font-weight:700" color="#FF0000><br>
</font></p/>: يست داوران به همراه مشخصات آنها ://\*\*\*&d>{"span lang="fa<br>
bsp;</p><br>
order="2" cellpadding="0" cellspacing="0" style="border-collapse: c acn.com xtr><br>
(DO WHILE NOT (OBJRS1.EOF<br>
<%<br>
xtr><br>
xtrd width="20%" align="center" style="font-family: Tahoma><br>
font face="Tahoma" style="font-size:<br>
xtrd width="13%" align="center" style="font-family: Tahoma><br>
xtrd width="13%" al www.kandoocn.com ٨١ src="Images/42134402.jpg" width="107" height="105"><img border="0"  $\epsilon$ src="Images/42134402.jpg" width="107" height="105"> $\epsilon$ /p  $\langle$ " div align="center $\rangle$  $\leq$ center $\geq$ table border="0" cellpadding="0" cellspacing="0" style="border-collapse: collapse" >  $\langle$ "width="92%" id="AutoNumber1" height="1  $<$ tr $>$ td width="100%" style="font-family: Tahoma" dir="rtl" height="1"> $\&$ nbsp;<p > "< align="center "< font face="Tahoma" style="font-size: 11pt; font-weight:700" color="#FF0000>  $\rm{188-18}$ span lang="fa $\rm{188-18}$ ;ست داور ان به همر اه مشخصات آنها /</span lang="fa  $\langle p \rangle \& nbsp; \langle p \rangle$  $\langle$ " div align="center $\rangle$ <center> table border="2" cellpadding="0" cellspacing="0" style="border-collapse: collapse: > font-family:Tahoma" width="53%" id="AutoNumber3" bgcolor="#ECECFF" "< bordercolordark="#000080" bordercolorlight="#000000  $<$ tr $>$  $\leq$ td width="20%" align="center" $\geq$ b> نام >" font face="Tahoma" size="2" color="#800000"><span lang="fa> < span></font></b></td >/ داور  $\leq$ td width="13%" align="center" $\geq$ b> font face="Tahoma" size="2" color="#800000"><span > <span></font></b>></td/>/td/>الـ</refa  $\leq$ td width="13%" align="center" $\geq$ b> font face="Tahoma" size="2" color="#800000"><span > ktl></font></b></td></id="lang="fa"></span></font>  $\lt$ td width="14%" align="center" $\gt$ b> font face="Tahoma" size="2" color="#800000"><span > < span></font></b></td >/ سابقه >" lang="fa  $\leq$ td width="43%" align="center" $\geq$ b> font face="Tahoma" size="2" color="#800000"><span > < span></font></b></td >/ عکس >" lang="fa  $\frac{0}{0}$ ( DO WHILE NOT (OBJRS1.EOF  $<\!\!\frac{0}{0}$  $\langle tr \rangle$ "< td width="20%" align="center" style="font-family: Tahoma> font face="Tahoma" style="font-size: > <11pt">&nbsp;<%=objrs1("Name")%></font></td <"td width="13%" align="center" style="font-family: Tahoma> font face="Tahoma" style="font-size: >  $\langle 11pt" \rangle \& nbsp; \langle \% \rangle = \text{obirs1}("Age")\% \rangle \langle 76nt \rangle \langle 76nt \rangle$ \times\tepsilon\text{\math}\$\tepsilon\text{\math}\$\tepsilon{\math}\$\tepsilon{\math}\$\tepsilon{\math}\$\tepsilon{\math}\$\tepsilon{\math}\$\tepsilon{\math}\$\tepsilon{\math}\$\tepsilon{\math}\$\text{\math}\$\tepsilon{\math}\$\tepsi font face="Tahoma" style="font-size: >  $\langle 11pt \rangle$  Xnbsp; $\langle\% = \text{objrs1}(\text{``Ghad''})\% \rangle \langle \text{font} \rangle \langle \text{td} \rangle$ "< td width="14%" align="center" style="font-family: Tahoma>

```
cn.com
objrs1.MoveNext<br>
LOOP<br>
else<br>Application.Lock<br>Application.UnLock<br>Application.UnLock<br>
"Response.Redirect "Message.asp<br>
Response.Redirect "Message.asp<br>
Response.Red<br>
END IF<br>
CV - V
                      w.kandoocn.com
        www.kandoocn.com
        www.kandoocn.com
٨٢
font face="Tahoma" style="font-size: > 
 \langle 11pt" \rangle \& nbsp; \langle \% = 0 \text{bins1("Sabegheh")\%} \rangle / \text{font} \rangle<"td width="43%" align="center" style="font-family: Tahoma>
font face="Tahoma">\leq a<"<%("href="Picture_Davar.asp?Code=<%=objrs1("Code_Davar
 < font >/ کليک >" font color="#0000FF" style="font-size: 11pt> 
 \langle a \rangle \langle f \rangle / sm \langle d \rangle<tr>\frac{0}{0} LOOP 
 else 
 Application.Lock 
Application("Message")=" رکوردي در بانک موجود نمي باشد"
 Application.UnLock
" Response.Redirect "Message.asp
 Response.End
 END IF 
<\!\!\frac{0}{0}<table/>
 <center>\langle \text{div} \rangle\langle nbsp; \langle p \rangle \& nbsp; \langle \langle \text{td} \& \rangle<tr><table/>
 \leqcenter\geq\langlediv\ranglep dir="rtl" align="center"> <a href=javascript:history.back(1)><img border="0" >
\langlesrc="Images/back 001.gif">\langle/a \rangle\langle \text{p align} = "center" > \bar{b}"< font face="Tahoma" style="font-size: 9pt" color="#FF0000 >
<1∨۴۰#x"marquee width="638" direction="right";بت ورزش1∨۴۰#; ما خوش
 آمد&١٧۴٠# ابزدوارم که از سا&#١٧۴٠#;ت ما راض&١٧۴٠#;<br>۱۷۴۰#x= باش& ۱۷۴۰#;د/font></b></p/>ب:۱۷۴۰#x= باش&|
 < marquee></font></b></p ;د</ ١٧۴٠#&باش

 \text{thm}l\geq***************<mark>**************L</mark>ist_tim *******************************
 \langle % language=vbscript@%>
\ll% option explicit %>
 \le-- "INCLUDE FILE="ADOVBS.INC# --!>\text{thm}<head>
 "< meta http-equiv="Content-Language" content="en-us>
 "< meta name="GENERATOR" content="Microsoft FrontPage 5.0>
 "< meta name="ProgId" content="FrontPage.Editor.Document>
 <"meta http-equiv="Content-Type" content="text/html; charset=windows-1256>
 < title>New Page 1</title>
 \langle head \rangle
```
when the content of the magnetic state of the magnetic state of the magnetic state of the magnetic state of the magnetic state of the magnetic state of the magnetic state of the magnetic state of the magnetic state of the kando idth="16%" valign="top" align="center><br>size="2" face="Tahoma" color="#800000"><span lang="fa><br></font></b></td/><sub>e</sub>; ''\*+#& $\therefore$  -\inbsp&<br>idth="18%" valign="top" align="center"><br/>>b><span lang="fa><br>ce="2" face="Tahoma" yocn.cor = session("Code\_Tim<br>Sql1="SELECT \* FROM Query4 WHERE Code\_Type="&Code<br>objrs1=Server.CreateObject("ADODB.Recordset<br>Open StrSql1,objconn<br>NNNNN| WWW.Kar  $\langle$ "body background="Images/back1.jpg> "< p align="center> img border="0" src="Images/realman.gif" width="220" height="150"><img border="0" > < src="Images/realman.gif" width="276" height="150"></p  $\langle$ "div align="center>  $\leq$ center $\geq$ table border="0" cellpadding="0" cellspacing="0" style="border-collapse: collapse" > "< width="92%" id="AutoNumber1" height="1  $<$ tr $>$ td width="100%" style="font-family: Tahoma" dir="rtl" height="1"> $\&$ nbsp;<p > "< align="center "< font face="Tahoma" style="font-size: 11pt; font-weight:700" color="#FF0000>  $<$ span $>$ /font $>$ /p/ $>$ : بھا به ھمراہ مشخصات آنھا /۱۷۴۰# $\&$ ن /۱۷۴۰#  $\&$  /span lang="fa  $\langle$ " p align="center $\rangle$  $<$ nbsp; $<$ /p&  $\langle p \rangle \& nbsp; \langle p \rangle$  $\langle$ "div align="center> < center> table border="2" cellpadding="0" cellspacing="0" style="border-collapse: collapse" > width="63%" id="AutoNumber3" bgcolor="#ECECFF" bordercolordark="#000080" "< bordercolorlight="#000000  $<$ tr $>$  $\langle$ "td width="16%" valign="top" align="center>  $$ "< font size="2" face="Tahoma" color="#800000"><span lang="fa> /span></font></b></td/> نام ت $\ell$ \* 1 :منام ن $\frac{1}{\ell}$ <"td width="18%" valign="top" align="center"><b><span lang="fa> font size="2" face="Tahoma" > <font></span></b></td>w: ۱۷۴۰#& x<sup>-"</sup>color="#800000 "< td width="19%" valign="top" align="center"><b><span lang="fa> سال >" font size="2" face="Tahoma" color="#800000> < font></span></b></td ;س</ ١٧۴٠#&تاس <"td width="13%" valign="top" align="center"><b><span lang="fa> نام >" font size="2" face="Tahoma" color="#800000> < font></span></b></td >;/ ١٧۴٠#&مرب  $<$ tr $>$  $\frac{0}{2}$  DiM objconn,objrs,StrSql (" SET objconn=Server.CreateObject("ADODB.Connection " objconn.ConnectionString="DSN=Sport objconn.Open DIM StrSql1,Objrs1,Type1,Tim,code,type\_Code (" code= session("Code\_Tim "" &StrSql1="SELECT \* FROM Query4 WHERE Code\_Type="&Code (" SET objrs1=Server.CreateObject("ADODB.Recordset objrs1.Open StrSql1,objconn

```
TObjrs1.EOF THEN<br>HILE NOT (OBJRS1.EOF ANDOCA.COM
        ace="Tahoma"> <%=objrs1("Name_Tim")%></font></td><br>h="18%" valign="top" align="center" style="font-family: Tahoma; font-size: ><br>ace="Tahoma">&nbsp;<%=objrs1("Reis")%></font></td><br>h="19%" valign="top" align="center" sty
                                Wandoocn.com
                ww.kandoocn.com
        www.k
 IF NOT Objrs1.EOF THEN 
( DO WHILE NOT (OBJRS1.EOF 
<\!\!\frac{0}{0}\langle tr \rangletd width="16%" valign="top" align="center" style="font-family: Tahoma; font-size: > 
 <"10pt\epsilon font face="Tahoma">&nbsp:<%=objrs1("Name_Tim")%>\epsilon/font>\epsilon/td>
td width="18%" valign="top" align="center" style="font-family: Tahoma; font-size: > 
 <"10pt\epsilon <font face="Tahoma">&nbsp;<%=objrs1("Reis")%\epsilon /font\epsilontd width="19%" valign="top" align="center" style="font-family: Tahoma; font-size: > 
 \langle"10pt" dir="ltr
<font face="Tahoma">&nbsp;<%=objrs1("Create_Date")%></font></td>
td width="13%" valign="top" align="center" style="font-family: Tahoma; font-size: > 
 \langle"10pt
\leqfont face="Tahoma">&nbsp:\leq%=obirs1("Name_Morabi")%>\leq/font>\leq/td>
<tr/\frac{0}{0} objrs1.MoveNext 
 LOOP 
 else 
 Application.Lock 
 Application("Message")=" رکوردي در بانک موجود نمي باشد"
 Application.UnLock
 " Response.Redirect "Message.asp
 Response.End
 END IF 
<\!\!\frac{9}{6}<table/>
 \leqcenter\geq\langle \text{div} \rangle\langle nbsp; \langle p \rangle \& nbsp; \langle \langle nd \rangle \&<tr/<table/>
\leqcenter\geq\langlediv\ranglep align="center"> <a href=javascript:history.back(1)><img border="0" >
 \langlesrc="Images/back 001.gif">\langlea>\langle p \rangle\langle p \rangle \& nbsp; \langle p \rangle<"p align="center"><b><font face="Tahoma" style="font-size: 9pt" color="#FF0000>
</narquee width="638" direction="right">به سا&#١٧٣٠;ت ورزش&#١٧۴٠; ما خوش
 آمد&١٧۴٠# د ام; &١٧۴٠#;دوارم که از سا&١٧۴٠#;ت ما راض&١٧۴٠#; 
 < marquee></font></b></p ;د</ ١٧۴٠#&باش
```

```
cn.CNuttp-equiv="Content-Language" content="en-us><br>
name="GENERATOR" content="Microsoft FrontPage 5.0><br>
Iname="ProgId" content="FrontPage.Editor.Document><br>
http-equiv="Content-Type" content="text/html; charset=windows-1256><br>
N
                                           andoocn.com
                                              www.kandoocn.com
        </font></p/></ront ang="+#FF0000" size="2" face="Tahoma><br>gn="center"><font color="#FF0000" size="2" face="Tahoma><br><"a href="Logout.asp"><font color="#0000FF> نفاية ("w۴۰+#&") ("w۴۰+#&") size="font<br>-</font></p/>>/v۴۰+#&")
<body><html/>
**************************Admin_managment**
\langle 0 \rangle language=vbscript \langle \hat{\omega} \rangle %< option explicit %>
<-- "INCLUDE FILE="ADOVBS.INC# --!>
\frac{0}{0} %< IF Session("Admin")="True" THEN
\text{thm}< head>
"< meta http-equiv="Content-Language" content="en-us>
"< meta name="GENERATOR" content="Microsoft FrontPage 5.0>
"< meta name="ProgId" content="FrontPage.Editor.Document>
"< meta http-equiv="Content-Type" content="text/html; charset=windows-1256>
< title>New Page 1</title>
<head/>
<"body background="Images/back1.jpg>
table border="0" cellpadding="0" cellspacing="0" style="border-collapse: collapse" >
\langle"width="100%" id="AutoNumber2
<tr><td width="100%"><p>
\langleimg border="0" src="Images/027.jpg" width="783" height="180">\langletd>
<tr><table/>
\langle"div align="center>
\leqcenter\geqtable border="1" cellpadding="0" cellspacing="0" style="border-collapse: collapse" >
"< width="92%" id="AutoNumber1" height="1
<tr>td width="13%" style="font-family: Tahoma" dir="rtl" > 
\leqheight="1">&nbsp:\leqp>&nbsp:\leqp
\langle p \rangle \& nbsp:\langle p \rangle\langle p \rangle \& nbsp; \langle p \rangle\langle p \rangle \& nbsp; \langle p \rangle\langle p \rangle \& nbsp; \langle p \rangle\langle p \rangle \& nbsp; \langle p \rangle\langle p \rangle \& nbsp; \langle p \rangle\langle p \rangle \& nbsp; \langle p \rangle\langle p \rangle \& nbsp:\langle \rangletd\rangle<"td width="68%" height="1" style="font-family: Tahoma" dir="rtl" valign="top>
\leq p align="center"> \leq/p>
"< p align="center"><font color="#FF0000" size="2" face="Tahoma> 
<span lang="fa">جهت محافظت از صفحه در برابر خرابکار&1٧۴٠#4; ها پس از اتمام کار ها
با زدن برو&111 :</ront></p></ront></
"< p align="center"><font color="#FF0000" size="2" face="Tahoma> 
از خروج از "a href="Logout.asp"><font color="#0000FF> نک\cdot۱۷۴۰#&ل span lang="fa
 صفحه /< a/><font <از صفحه مد&١٧۴٠# ر; &١٧۴٠#;ت خارج شو&١٧۴٠# /<د; p/><font/<.> span< 
\langle p \rangle align="center"> \langle p \ranglep align="center"><font face="Tahoma" style="font-size: 11pt"><span lang="fa"><a >
"< href="Ins_Tim.asp
```
</a></span></font></p/><br>>/>e; '''\* +#&<br>
="center" #0000FF> ="#0000FF" ="center"><font face="Tahoma" style="font-size: 1<br>
pt"> <span lang="fa"><a >="<br>
="Ins\_Davar.asp<br>
</a></span></font></p/>>/p/>size="font color="#0000FF www.kandoocn.com - Opdate\_iviorabi.asp<br>&زیسازی% ="font color="#0000FF"></a></span></font></p/>/:<br>Y\*+#&زیر رسانی% ="center"><span lang="fa<br>f="Update\_Natayej.asp><br>& "font face="Tahoma" style="font-size: 11pt" color="#0000FF"></a></span></p/ of color="#0000FF" style="font-size: 11pt><br>
<br>
style="center><br>
face="Tahoma" style="font-size: 11pt" color="#0000FF<br>
style="fant-size: 11pt" color="#0000FF<br>
<br>
style="fant-size: 11pt; text-decoration: underline" ><br>
a href=" h="19%" valign="top" dir="rtl" style="font-family: Tahoma"><br>t="1">&nbsp;<p>&nbsp;</td<br>>>>>>>>>>><br>NNW · Kando <font></a></span></font></p/></p :</ref></tot x="#0000FF></font color="#0000FF> p align="center"><font face="Tahoma" style="font-size: 11pt"><span lang="fa"><a > "< href="Ins\_Davar.asp  $<$ font> $<$ /a $>$ span $>$ /font $>$ /p/ $>$ عدرج داور  $<$ rfont color="#0000FF $>$  $\langle$ "p align="center> "< a href="Ins\_Barnameh.asp"><span lang="fa> بر نامه $\ltimes$ " font face="Tahoma" style="font-size: 11pt" color="#0000FF>  $<$  <font></span></a></p/></p></b/> : p align="center"><font face="Tahoma" style="font-size: 11pt"><span lang="fa"><a > "< href="Ins\_Morabi.asp <font></a></span></font></p/> :// ۱۷۴۰#&مربح مرب &" font color="#0000FF p align="center"><font face="Tahoma" style="font-size: 11pt"><span lang="fa"><a > "< href="Ins\_Natayej.asp ;۱۷۴۰#&</refreed.jp:درج نتا&#۰#(;ج باز&1۷۴۰; </br/>font></a></span></font></p</> p align="center"><font face="Tahoma" style="font-size: 11pt"><span lang="fa"><a > <"href="Update\_Tim.asp <font></a></span></font>/p/> : 1٧۴۰#&بروز رسان 1٧۴۰#& بروز رسان 1۷۴۰#" بروز رسان بروز رسان بروز است p align="center"><font face="Tahoma" style="font-size: 11pt"><span lang="fa"><a > "< href="Update\_Davar.asp <font></a></span></font></p/>زا داور</tv۴۰#&رسان بروز رسان +font color="#0000FF> p align="center"><font face="Tahoma" style="font-size: 11pt"><span lang="fa"><a > "< href="Update\_Morabi.asp ;١٧۴٠#&رسان بروز >" font color="#0000FF> < font></a></span></font></p >;/ ١٧۴٠#&مرب "< p align="center"><span lang="fa>  $\langle$ " a href="Update Natayej.asp> ; ١٧۴٠#&رسان بروز >" font face="Tahoma" style="font-size: 11pt" color="#0000FF> < font></a></span></p ;ج</ ١٧۴٠#&نتا  $\langle$ " p align="center" $\rangle$  $\langle$ span lang="fa $\rangle$ "< a href="Update\_Barnameh.asp> ; ١٧۴٠#&رسان بروز >" font face="Tahoma" style="font-size: 11pt" color="#0000FF> < font></a></span></p ;ھا</ ١٧۴٠#&باز برنامه  $\langle$ "p align="center $>$ "< font face="Tahoma"><span lang="fa"><a href="Del\_Bank.asp> حذف >" font color="#0000FF" style="font-size: 11pt> < font></a></span></font></p >/ بانک  $\langle$ " p align="center $\rangle$ "< font face="Tahoma" style="font-size: 11pt" color="#0000FF> از خروج >" span lang="fa"><a href="Logout.asp"><font color="#0000FF> < font></a></span></font></p >/ صفحه  $\langle$ " p align="center $>$  $\langle$ "span lang="fa $>$ font face="Tahoma" style="font-size: 11pt; text-decoration: underline" > <"color="#0000FF صفحه >" a href="Index.asp"><font color="#0000FF> < font></a></font></span></p >;/ ١٧۴٠#&اصل  $\langle \text{p align} = "center" > \& \text{nbsp}; \& \text{rds}$ td width="19%" valign="top" dir="rtl" style="font-family: Tahoma" >  $\langle height="1">\ \langle p\rangle\ \langle t\rangle$  $<$ tr $>$  $ltable$  $\leq$ center $\geq$  $\langle \text{div} \rangle$  $$ 

جهت خريد فايل به سايت www.kandoocn.com مراجعه نماييد يا با شماره هاي ٩٣٦٦٠٢٧٤١٠ • و ٩٣٠٢٨٨٦٠ • تماس حاصل نماييد

```
جهت خريد فايل به سايت www.kandoocn.com مراجعه نماييد يا با شماره هاي ٩٣٦٦٠٢٧٤١٠ و ٩٣٠٢٨٨٤٠ 3300 كم اس حاصل نماييد
                                                         www.com
                 \text{thm}l\text{>}\frac{0}{0} ELSE
                  Application.Lock
                 Application("Message")=" \& [grave: &aring: & Ecirc: &aelig: &Ntilde: &aelig: & [uml:
                 È å Þ Ó ã Ê
                 ãÏíÑíÊ ÈÇíÏ
                 È & Ccedil; & auml; & Ccedil; & atilde;
                 ˜ÇÑÈÑí æ ÑãÒ
                 Ú & Egrave; & aelig; & Ntilde; & atilde; & Iuml; & iacute; & Ntilde;
                 & aelig: & Ccedil: & Ntilde: & Iuml: & Otilde: & Yacute: & Iacute: & aring:
                 www.kandoocn.com
                 ";Ôæí&Iuml
                  Application.UnLock
                 " Response.Redirect "Message.asp
                  Response.End
                  END IF
                 <^{0}/_{0}ins_barnameh *******************************
                 \ll% language=vbscript \omega \sim\ll% option explicit %>
                 <-- "INCLUDE FILE="ADOVBS.INC# --!>
                 \frac{0}{0}www.kandoocn.com
                  %< IF Session("Admin")="True" THEN
                 \text{thm}<head>
                 "< meta http-equiv="Content-Language" content="en-us>
                 "< meta name="GENERATOR" content="Microsoft FrontPage 5.0>
                 "< meta name="ProgId" content="FrontPage.Editor.Document>
                 "< meta http-equiv="Content-Type" content="text/html; charset=windows-1256>
                 < title>New Page 1</title>
                 <head/>
                 "< body background="Images/back1.jpg>
                 table border="1" cellpadding="10" cellspacing="10" style="border-collapse: collapse" >
                                       v.kandoocn.
                 \langle"width="100%" id="AutoNumber2" height="43
                 <tr>\lttd width="100%" height="14">\lt/td>
                 <tr><table/>
                 < "div align="center>
                 \leqcenter\geqtable border="1" cellpadding="0" cellspacing="0" style="border-collapse: collapse" >
                 "< width="92%" id="AutoNumber1" height="1
                       h="19%" style="font-family: Tahoma" dir="rtl"><br>t="1">&nbsp;<p><br>bsp;</p>bsp;</p><br>bsp;</p><br>bsp;</p><br>bsp;</p><br>bsp;</p><br>bsp;</p><br>Dep;</p><br>Dep;</p><br>Dep;</p><br>Dep;</p><br>Dep;</p><br>Dep;</p>
                 <tr>td width="19%" style="font-family: Tahoma" dir="rtl" > 
                 \langle height="1">\ \leq p>\ \leq p\langle p \rangle \& nbsp; \langle p \rangle\langle p \rangle \& nbsp; \langle p \rangle\langle p \rangle \& nbsp; \langle p \rangle\langle p \rangle \& nbsp; \langle p \rangle
```

```
yoocn.com
         nethod="POST" action="Ins_Barnameh_Result.asp><br>n="center">&nbsp;</p><br>gn="center"><br/>->>>font face="Tahoma" size="2"> <span lang="fa><br>gn="center"><b><font face="Tahoma" size="2"> <span lang="fa><br>gn="center"><br/>->>>font 
                                                                  boch.com
         %/font></span></font></b></p/></p/><br>gn="center"><b><font face="Tahoma" size="2"> <span lang="fa<br>ize="1" name="MH" style="font->: ناسمهان ۱۷۴۰#&ت</riont color="#000080>>><br>ly: Tahoma; font-size: 1em<br>n/>\frac{1}{2}="SELECT * F
         www.kandoocn.com
٨٨
 \langle p \rangle \& nbsp; \langle p \rangle\langle p \rangle \& nbsp; \langle p \rangle\langle p \rangle \& nbsp; \langle p \rangle\langle p \rangle \& nbsp; \langle \rangle\le"td width="67%" height="1" style="font-family: Tahoma" dir="rtl" valign="top>
 \leqp align="center">&nbsp:\leq/p>
 "< p align="center"><b><font color="#FF0000" face="Tahoma" size="2> 
 <fa="lang span "< جھت درج برنامه&nbsp باز; &١٧۴٠# &ھا; nbsp ;وارد کردن تمام&١٧۴٠#; موارد 
 < nbsp;:</span></font></b></p&باشد; ١٧۴٠#; &م ١٧۴٠#&الزام
 "< form method="POST" action="Ins_Barnameh_Result.asp> 
 \langle p \rangle align="center">&nbsp:\langle p \rangle"< p align="center"><b><font face="Tahoma" size="2"> <span lang="fa> 
select size="1" name="MZ" >: زبان;١٧۴٠#x زبان;١٧۴٠ م م بالا;١٧۴٠ جم م ت بالا ج الت ت بالا ج و ج font color="#0
 "< style="font-family: Tahoma; font-size: 1em
</roption value="0>>انتخاب</roption value="0>
\frac{0}{5} DiM objrs1,StrSql1,objconn 
(" SET objconn=Server.CreateObject("ADODB.Connection 
 " objconn.ConnectionString="DSN=Sport 
 objconn.Open 
  " StrSql1="SELECT * FROM Tim_tbl 
" ( SET objrs1=Server.CreateObject("ADODB.Recordset 
 objrs1.Open StrSql1,objconn 
 <\frac{0}{0}\leq% (DO WHILE NOT (objrs1.EOF %)
 <%">
<%"<">option value="<%=objrs1("Code_Tim")%>"><%=objrs1("Name_Tim>
\frac{0}{0} objrs1.MoveNext
 LOOP 
 <\frac{0}{0}<select></font></span></font></b></p
 "< p align="center"><b><font face="Tahoma" size="2"> <span lang="fa> 
select size="1" name="MH" style="font->: مهمان : ١٧۴٠#x^{\disp_{\disp_{\disp_{\disp_{\disp_{\disp_{\disp_{\disp_{\disp_{\disp_{\disp_{\disp_{\disp_{\disp_{\disp_{\disp_{\disp_{\disp_{\disp_{\disp_{\disp_{\disp_{\disp_{\di
 "< family: Tahoma; font-size: 1em
 < option >/ انتخاب >" option value="0> 
\frac{0}{0} " StrSql1="SELECT * FROM Tim_tbl 
 (" SET objrs1=Server.CreateObject("ADODB.Recordset 
 objrs1.Open StrSql1,objconn 
<\!\!\frac{9}{6}\leq% (DO WHILE NOT (objrs1.EOF %>
< %("option value="<%=objrs1("Code_Tim")%>"><%=objrs1("Name_Tim>
\frac{0}{0} objrs1.MoveNext
 LOOP 
<\!\!\frac{0}{0}<select></font></span></font></b></p/>
```
gn="center"><b><font face="Tahoma" size="2"> <span lang="fa<br>
ize="1" name="Type" style="font->: <span lang="fa<br>
ly: Tahoma; font-size: 1em<br>
1/>\istyle="font-size: 1em<br>
1/>\istyle="font-size: 1em<br>
1/>\istyle="font-size: 1e ben StrSql,objconn<br>
NO WHILE NOT (objrs.EOF %><br>
MOWENEXt<br>
MOWENEXT<br>
MOWENEXT<br>
MOWENEXT or and the state of the state of the state of the state of the state of the state of the state of the state of the state of the state of the state of the state of the state of the state of the state of the state of the sta Now WHILE NOT (objrs4.EOF %><br>
MoveNext<br>
MoveNext<br>
MoveNext<br>
MoveNext<br>
MoveNext<br>
MoveNext<br>
MoveNext<br>
Super-"center"> <br/> /box/font> </box/p/><br>
gn="center"> <br/> b><span\_lang="fa><br>
font\_size="2"\_face="Tahoma"\_color="#0000 1 value="1:30">1:30</option><br>
1 value="2:25">2:25</option><br>
2 value="3:30">3:30</option><br>
2 value="3:30">3:30</option><br>
2 value="2:25"> vb></p/><br>
2 value="1">: ; \v\* +#& j+ & ; \v\* +#& j \ \ \ \ \ \ \ \ \ \ \ \ \ \ \ \ \ \ "< p align="center"><b><font face="Tahoma" size="2"> <span lang="fa> select size="1" name="Type" style="font->: گنوع ل $\frac{1}{2}$ '\*, ۱۷۴۰#&ل نوع ل $\frac{1}{2}$ font color="#000080> "< family: Tahoma; font-size: 1em < option >/ انتخاب >" option value="0>  $\frac{0}{0}$  DiM objrs,StrSql " StrSql="SELECT \* FROM Type\_tbl (" SET objrs=Server.CreateObject("ADODB.Recordset objrs.Open StrSql,objconn  $< \!\!\frac{0}{0}$  $\leq$ % (DO WHILE NOT (objrs.EOF %> < %("option value="<%=objrs("Code\_Type")%>"><%=objrs("Type\_Name>  $\frac{0}{0}$  objrs.MoveNext LOOP  $<\!\!\frac{9}{6}$ <select></font></span></font></b></p < p align="center"><span lang="fa"><b> <font></b/>ذاور :</refont face="Tahoma" size="2" color="#000080></ref>  $\langle$ "span $>$ b $>$ font face="Tahoma" size="2" $>$ span lang="fa $>$ "< font color="#000080> "< select size="1" name="Davar" style="font-family: Tahoma; font-size: 1em> < option />انتخاب</'option value="0>  $\frac{0}{0}$  DiM objrs4,StrSql4 " StrSql4="SELECT \* FROM Davar\_tbl (" SET objrs4=Server.CreateObject("ADODB.Recordset objrs4.Open StrSql4,objconn  $<\!\!\frac{0}{0}$ <% (DO WHILE NOT (objrs4.EOF %>  $\langle\%$ "option value=" $\langle\%$ =objrs4("Code Davar")%>"> $\langle\%$ =objrs4("Name>  $\frac{0}{0}$  objrs4.MoveNext LOOP  $< \!\!\frac{0}{0}$ <select></font></span></font></b>></p/> <"p align="center"> <br/>b><span lang="fa> ساعت >" font size="2" face="Tahoma" color="#000080> font></span><font face="Tahoma" color="#000080"><select size="1" ;:>/ ١٧۴٠#&باز "< name="Time" dir="ltr" style="font-family: Tahoma < option value="1:30">1:30</option>  $\leq$ option value="2:25">2:25 $\leq$ /option>  $\leq$ option value="3:30">3:30 $\leq$ /option> <select></font></b>></p/> <"p align="center"> < b><font face="Tahoma" size="2> select size="1" ;:> ١٧۴٠#&باز خ;١٧۴٠#&تار >" span lang="fa"><font color="#000080> "< name="D" style="font-family: Tahoma

andoocn.com doocn.com www.kandoocn.com www.kandoocn.com relation and the three controls of the term of the term of the term of the term of the term of the term of the<br>
total size="1" name="Y" style="font-family: Tahoma<br>
n/>\integration value="1383">1383</option<br>
n value="1383"> < option value="0">انتخاب</>| < option value="1">1</option> < option value="2">2</option>  $\leq$ option value="3">3 $\leq$ /option> < option value="4">4</option> < option value="5">5</option> < option value="6">6</option> < option value="7">7</option> < option value="8">8</option> < option value="9">9</option>  $\leq$ option value="10">10 $\leq$ option> < option value="11">11</option> < option value="12">12</option>  $\leq$ option value="13">13 $\leq$ /option>  $\leq$ option value="14">14 $\leq$ /option> < option value="15">15</option>  $\leq$ option value="16">16 $\leq$ /option> < option value="17">17</option> <option value="18">18</option> < option value="19">19</option> < option value="20">20</option> < option value="21">21</option> < option value="22">22</option> < option value="23">23</option> < option value="24">24</option>  $\leq$ option value="25">25 $\leq$ /option>  $\leq$ option value="26">26 $\leq$ /option> < option value="27">27</option> < option value="28">28</option> < option value="29">29</option>  $\leq$ option value="30">30 $\leq$ option> < option value="31">31</option> select></font></span><font color="#000080">&nbsp; /&nbsp; </font> <span /> <"lang="fa <"font color="#000080> "< select size="1" name="M" style="font-family: Tahoma> </reption value="0>انتخاب</reption value="0> < option value="1">1</option> < option value="2">2</option> < option value="3">3</option> <option value="4">4</option>  $\leq$ option value="5">5 $\leq$ /option> < option value="6">6</option> < option value="7">7</option> < option value="8">8</option> < option value="9">9</option>  $\leq$ option value="10">10 $\leq$ /option> < option value="11">11</option>  $\leq$ option value="12">12 $\leq$ /option> select $>\frac{1}{5}$  select $>\frac{1}{5}$  and  $\frac{1}{5}$  select $\frac{1}{5}$  span  $\frac{1}{5}$ <"lang="fa <"font color="#000080> "< select size="1" name="Y" style="font-family: Tahoma> </brtion value="0"></></>
option value="0"> < option value="1383">1383</option>

```
www.kandoocn.com
        %pan><font face="Tahoma" color="#000080"><select size="1" />: كما بالاسمهاج ="W" style="font-family: Tahoma"<br>=="W" style="font-family: Tahoma"<br>=="W" style="font-family: Tahoma"<br>=="w" was "-ption value>"="coption value>"="
        - center > \chi \\spain ><br>
'fa">&nbsp;&nbsp;&nbsp;&nbsp;&nbsp;&nbsp;&nbsp;&nbsp;&nbsp;&nbsp<br>
><br>
ype="submit" value=" &#1579;&#1576;&#1578; " name="B1" style="font-><br>
ly: Tahoma; padding-left: 15; padding-right: 15<br>
y: Taho
        www.kandoocn.com
        www.kandoocn.com
< option value="1384">1384</option> 
< option value="1385">1385</option> 
\leqoption value="1386">1386\leqoption>
\leqoption value="1387">1387\leq/option>
<option value="1388">1388</option>
<option value="1389">1389</option>
\leqoption value="1390">1390\leq/option>
<select></font></span></font></b></p
"< p align="center"><b><span lang="fa> 
 ھفته >" font size="2" face="Tahoma" color="#000080> 
font></span><font face="Tahoma" color="#000080"><select size="1" />: ا:ها: ١٧۴٠#\&"< name="W" style="font-family: Tahoma
<option value> مفته اول</option value>
</option value> مفته دوم">هفته دوم=</option>
<option value>هفته سوم">هفته سوم><option value>هفته جهارم>هفته چهارم ^{\prime}>هفته چ
<<option value>" هفته پنجم">هفته پنجم<<option value> هفته ششم">هفته ششم</adue>
<select></font></b></p
< p align="center"><span lang="fa"><b> 
input type="text" >: ١٧۴٠#&جمعل باز "\text{font face}="Tahoma" color="#000080" size="2>
<name="address" size="33"></font></b></span></p
p align="center"> < br> > span >
;lang="fa" > \& nbsp; \& nbsp; \& nbsp; \& nbsp; \& nbsp; \& nbsp; \& nbsp; \& nbsp; \& nbsp; \& nbsp<span>input type="submit" value=" ثبت " name="B1" style="font-> 
"< family: Tahoma; padding-left: 15; padding-right: 15
input type="reset" value=" &\#1604; &\#1594; &\#1608; " name="B2" style="font->
< family: Tahoma; padding-left: 15; padding-right: 15"></p
<form/>
\langle p \text{ align} = "center" > \& nbsp:\langle \text{td} \rangletd width="14\%" valign="top" dir="rtl" style="font-family: Tahoma" >
\langle \text{height} = "1" \rangle \& \text{nbsp}; \langle \text{p} \rangle \& \text{nbsp}; \langle \text{p} \rangle<tr><table/>
\leqcenter\geq\langlediv\ranglep dir="rtl" align="center"> <a href=javascript:history.back(1)><img border="0" >
\langlesrc="Images/back 001.gif">\langlea>\langle p \rangle<body>\langle \text{html} \rangle\frac{0}{2} ELSE
 Application.Lock
Application("Message")=" جهت ورود به قسمت مديريت بايد با نام کاربري و رمز عبور مدير وارد صفحه
 "شويد
 Application.UnLock
" Response.Redirect "Message.asp
 Response.End
 END IF
<\!\!\frac{0}{0}*********** Ins_Barnemeh_Resulte**************************
```
www.com www.kandoocn.com = Trim(Request.Form("Sabegheh<br>d = Trim(Request.Form("Ghad<br>= Trim(Request.Form("Ghad<br>= Trim(Request.Form("Ghad<br>= Trim(Request.Form("Ghad<br>= Trim(Request.Form("Ghad<br>= Trim(Request.Form("Ghad<br>= Trim(Request.Form("Ghad<br>= Trim(R www.kandoocn.com ANUS ANDREA COM  $\langle\mathcal{O}\rangle$  language=vbscript $\langle\hat{\omega}\rangle$  $\ll$ % option explicit %> <-- "INCLUDE FILE="ADOVBS.INC# --!>  $\langle$ html $>$ < head> "< meta name="GENERATOR" content="Microsoft FrontPage 5.0> "< meta name="ProgId" content="FrontPage.Editor.Document> "< meta http-equiv="Content-Type" content="text/html; charset=windows-1256> < title>New Page 1</title>  $\langle head \rangle$  $<$ hody $>$  $\frac{0}{0}$  DIM objconn,objrs,StrSql (" SET objconn=Server.CreateObject("ADODB.Connection " objconn.ConnectionString ="DSN=Sport objconn.Open DIM Name,Age,Sabegheh,Ghad,Pic  $((\text{"Name} = \text{Trim}(\text{Request}.\text{Form}(\text{"Name})))$  $($ " $A$ ge = Trim(Request.Form(" $A$ ge  $(("Sabegheh = Trim(Request.Form("Sabegheh  
(("Ghad = Trim(Request.Form("Ghad$  $=$  Trim(Request.Form("Ghad  $($ [" $Pic$  = Trim(Request.Form("Pic IF (Name="") OR (Age="") OR (Sabegheh="") OR (Ghad="") THEN Application.Lock Application("Message")="&aacute: &Oslash: & Yacute: & Ccedil: &eth: Ê ã Ç ã í & Ccedil; & Oslash; & aacute; & Ccedil; & Uacute; & Ccedil; & Ecirc; 뾂ÓÊå ÔÏå ÑÇ "; ˜ & Ccedil; & atilde; & aacute; ˜ & auml; & iacute; & Iuml Application.UnLock " Response.Redirect "Message.asp Response.End END IF IF isnumeric(Name) THEN Application.Lock Application("Message")="áØÝÇð ÇÒ & Uacute & Iuml; & Luml; & Egrave; & Ntilde; & Ccedil; & iacute; & auml; & Ccedil; & atilde; ÇÓÊÝÇÏå ";ä˜äí&Iuml Application.UnLock " Response.Redirect "Message.asp Response.End END IF IF NOT(isnumeric(Age)) THEN Application.Lock

Application("Message")="áØÝÇð ÇÒ Ú & Iuml; & Iuml; & Egrave; & Ntilde; & Ccedil; í & Oacute; & auml; ;ÇÓÊÝÇÏå ˜äí&Iuml "

ation("Message")="áØÝÇð ÇÒ<br>te;&Iuml;&Iuml; &Egrave;&Ntilde;&Ccedil;&iacute; &Oacute;&auml;<br>dil;&Oacute;&Ecirc;&Yacute;&Ccedil;&Iuml;&aring; &#732;&auml;&iacute;&Iuml<br>ation.UnLo ation("Message")="áØÝÇð ÇÒ<br>te;&Iuml;&Iuml; &Egrave;&Ntilde;&Ccedil;&iacute;<br>te;&Ccedil;&Egrave;&THORN;&aring;<br>itl;&Oacute;&Ecirc;&Yacute;&Ccedil;&Iuml;&aring; &#732;&auml;&iacu Application.UnLock " Response.Redirect "Message.asp Response.End END IF IF NOT(isnumeric(Sabegheh)) THEN Application.Lock Application("Message")="&aacute:&Oslash:&Yacute:&Ccedil:&eth: &Ccedil:&Ograve: & Uacute; & Iuml; & Luml; & Egrave; & Ntilde; & Ccedil; & iacute; ÓÇÈÞå ;ÇÓÊÝÇÏå ˜äí&Iuml "

 Application.UnLock " Response.Redirect "Message.asp Response.End END IF

IF NOT(isnumeric(Ghad)) THEN

ation.Lock<br>ation("Message")="&aacute;&Oslash;&Yacute;&Ccedil;&eth; &Ccedil;&Ograve;<br>te;&Iuml;&Iuml; &Egrave;&Ntilde;&Ccedil;&iacute;<br>te;&iacute;&aacute;&Iuml; &THORN;&Iuml;&aring;<br>il;&Oacute;&Ecirc;&Yacute;&Ccedil;&Iuml;&a Application.Lock Application("Message")="áØÝÇð Ç&Ograve Ú Ï Ï È Ñ Ç í Ý í á Ï Þ Ï & Ccedil; & Oacute; & Ecirc; & Yacute; & Ccedil; & Iuml; & aring; "; ˜ & auml; & iacute; & Iuml Application.UnLock " Response.Redirect "Message.asp Response.End

END IF

Dim StrSql1,Objrs1

StrSql1="INSERT INTO Davar\_tbl(Name,Age,Ghad,Sabegheh,Picture) VALUES "(""&(""&Name&"',"&Age&","&Ghad&","&Sabegheh&",""&Pic

(" SET objrs1=Server.CreateObject("ADODB.Recordset objrs1.Open StrSql1,objconn

rSql1,Objrs1<br>
="INSERT INTO Davar\_tbl(Name,Age,Ghad,Sabegheh,Picture) VALUES<br>
"&Name&"',"&Age&","&Ghad&","&Sabegheh&","&Pic<br>
objrs1=Server.CreateObject("ADODB.Recordset<br>
Open StrSql1,objconn<br>
ation.Lock<br>
ation("Message")=" Application.Lock Application("Message")="ÏÇæÑ ãæÑÏ äÙÑ ÈÇ ã æ & Yacute; & THORN; í & Ecirc; & Iuml; & Ntilde; "; & Egrave; & Ccedil; & auml; & #732; & Iuml; & Ntilde; & Igrave; & Ocirc; & Iuml

ww.kandoocn.com/www.kandoocn.com/www.kandoocn.com/www.kandoocn.com/www.kandoocn.com

MWWWW.Kandooch.com Application.UnLock " Response.Redirect "Message.asp Response.End  $< \!\!\! 0 \! \sqrt{\! 0}$  $$  $\langle$ html $\rangle$ 

```
www.kandoocn.com
        http-equiv="Content-Language" content="en-us><br>
name="GENERATOR" content="Microsoft FrontPage 5.0><br>
name="ProgId" content="FrontPage.Editor.Document><br>
http-equiv="Content-Type" content="text/html; charset=windows-1256><br>
New
                                                                          cn.cor
                                                                        ycn.cor
        \langle \text{font} \rangle \langle \text{post} \rangle \langle \text{post} \rangle bsp;</p><br>n="right"><font color="#000080"><b><br>re="2" face="Tahoma"><span ><br>fa">&nbsp;&nbsp;&nbsp;&nbsp;&nbsp;&nbsp;&nbsp;&nbsp;&nbsp;&nbsp;&nbsp;&nbsp;&nbsp;&nbsp;&nbsp;&nbsp;<br>lang="fa><br>MMMM
 ************************* ins_davar *************************
\ll% language=vbscript \omega \ll 2\leq% option explicit %>
<-- "INCLUDE FILE="ADOVBS.INC#
\frac{0}{0} %< IF Session("Admin")="True" THEN
\text{thm}< head>
"< meta http-equiv="Content-Language" content="en-us>
"< meta name="GENERATOR" content="Microsoft FrontPage 5.0>
"< meta name="ProgId" content="FrontPage.Editor.Document>
<"meta http-equiv="Content-Type" content="text/html; charset=windows-1256
< title>New Page 1</title>
<head/>
<"body background="Images/back1.jpg>
table border="1" cellpadding="0" cellspacing="0" style="border-collapse: collapse" >
"< width="100%" id="AutoNumber2" height="52
<tr>\lttd width="100%" height="52">\ltp> \lt/td>
<tr>ltable\langle"div align="center\rangle<center>
table border="1" cellpadding="0" cellspacing="0" style="border-collapse: collapse" >
"< width="92%" id="AutoNumber1" height="1
<tr>td width="17%" style="font-family: Tahoma" dir="rtl" > 
\leqheight="1"> \leqp> \leqp
\langle p \rangle \& nbsp; \langle p \rangle\langle p \rangle \& nbsp; \langle p \rangle\langle p \rangle \& nbsp:\langle p \rangle\langle p \rangle \& nbsp; \langle p \rangle\langle p \rangle \& nbsp; \langle p \rangle\langle p \rangle \& nbsp; \langle p \rangle\langle p \rangle \& nbsp; \langle p \rangle\langle p \rangle \& nbsp; \langle \rangle\le"td width="64%" height="1" style="font-family: Tahoma" dir="rtl" valign="top>
"< form method="POST" name="Form 15" action="Ins_Davar_Result.asp" dir="rtl> 
\langle p \rangle \& n b s p; \langle p \rangle"< p align="center"><b><font color="#FF0000" face="Tahoma" size="2> 
 <fa="lang span "< جھت درج داور جد&١٧۴٠#;د وارد کردن تمام&١٧۴٠#; موارد الزام&١٧۴٠#; 
م&١٧۴٠#; باشد 
<span></font></b></p/>:
\langle p \rangle \& nbsp; \langle p \rangle\leqp align="right"> \leq font color="#000080">\leqb>
font size="2" face="Tahoma"><span > 
lang="fa">           
< span> </font :>/ داور نام&;nbsp;&nbsp;&nbsp;&nbsp; &nbsp
\sim span lang="fa>
```
pe="text" name="Name" size="20" dir="rtl" style="font-family:<br>
ma"> $\langle$ span> $\langle$ b> $\langle$ font color="#000080"> b> font size="2" face="Tahoma><br>
fa">&nbsp;&nbsp;&nbsp;&nbsp;&nbsp;&nbsp;&nbsp;&nbsp;&nbsp;&nbsp;&nbsp;&nbsp;&nbsp "fa"> <br>&nbsp;&nbsp;&nbsp;&nbsp;&nbsp;&nbsp;&nbsp;&nbsp;&nbsp;&nbsp;&nbsp;&nbsp;<br></b></font></p/><br>="right"><font face="Tahoma">< When the Style Columbus Columbus Columbus Columbus Columbus Columbus Columbus Columbus Columbus Columbus Columbus Columbus Columbus Columbus Columbus Columbus Columbus Columbus Columbus Columbus Columbus Columbus Columbus Tahoma"> <br>
knbsp;&nbsp;<br>
hort></span></p/><br>
hort></span></p/><br>
hort></span></p/><br>
hort></span="center"><span lang="fa">< ly: Tahoma; padding-left: 15; padding-right: 15<br>
ype="reset" value=" &#1604;&#1594;&#1608; " name="B2" style="font<br>
y: Tahoma; padding-left: 15; padding-right: 15"></p<br>
n="center"></p><br>
x<br>
x<br>
x<br>
x<br>
x<br>
x<br>
x<br>
x<br>
x<br>
x<br>
x<br>
x<br> input type="text" name="Name" size="20" dir="rtl" style="font-family: <Tahoma"></span></b>></font></p "< p align="right"><font color="#000080"><b><font size="2" face="Tahoma> span  $>$ lang="fa"> ; &nbsp "< span> </font><span lang="fa :>/ داور سن input type="text" name="Age" size="3" style="font-family: Tahoma" > ; $dir="rtl">>$ /span><font size="2" face="Tahoma"> $\$ ; $\$ ; $\$ ; $\$ ; $\$ span lang="fa"> $\&$ nbsp; $\&$ nbsp; $\&$ nbsp; $\&$ nbsp; $\&$ nbsp; $\&$ nbsp; $\&$ span >  $:\langle \text{lang} = \text{flag} \rightarrow \& \text{nbsp}; \& \text{nbsp}; \& \text{nbsp}; \& \text{nbsp}$ ;span>  $\text{100}$  < font  $\text{100}$   $\text{100}$   $\text{100}$   $\text{100}$ p align="right"><font face="Tahoma"><span lang="fa"><font size="2" >  $<$ color="#000080"> $<$ b & nbsp; &nbs  $p; \  \  \  \  \  \  \  \  \  \  \  \  \  \  \  \  \  \  \  \  \  \  \  \  \  \  \  \  \  \  \  \  \  \  \  \  \&$ b></font></span></font><font color="#000080"><b><span lang="fa"><font قد</ size="2" face="Tahoma"> : </font><input type="text" name="Ghad" size="5" dir="rtl" style="font-family: Tahoma"></span></b><font ; face="Tahoma"><br/>>b>&nbsp;&nbsp;&nbsp;&nbsp;&nbsp; span lang="fa">  $\geq$  $\frac{1}{2}$ ;  $\frac{1}{2}$   $\frac{1}{2}$  < span lang="fa">&nbsp;</span></b></font></font></p>  $\leq$ p align="right"> $\leq$ span lang="fa"> $\leq$ font color="#000080"> $\leq$ font size=" $2"$  > face="Tahoma"> & ; nbsp;  $\&$ nbsp;  $\&$ nbsp;  $\&$ nbsp;  $\&$ nbsp;  $\&$ nbsp;  $\&$ nbsp; سابقه :  $<$ font $>$ input type="text" name="Sabegheh" size="15" style="font-family: Tahoma" > dir="rtl"><font face="Tahoma"> &  $;$ nbsp;  $&$ nbsp;  $&$ nbsp;  $<$ font $>$  **<br/>b>** $<$ **/font>** $<$ **/span** $>$  $\leq p$  align="center"> $\leq$ span lang="fa"> $\leq b$ > <font></b/> : عکس;font color="#000080" size="2" face="Tahoma">&nbsp> "< font face="Tahoma>  $\le$ input type="file" name="Pic" size="20"> $\le$ /font> $\le$ /span> $\le$ /p> p align="center">  $>$ br> $\le$ span  $>$ lang="fa">  $\mathcal{R}$ nbsp;  $\&$ nbsp;  $\&$ nbsp;  $\&$ nbsp;  $\&$ nbsp;  $\&$ nbsp;  $<$ span $>$ input type="submit" value=" $&\#1579$ ; $&\#1576$ ; $&\#1578$ ;" name="B1" style="font-> "< family: Tahoma; padding-left: 15; padding-right: 15 input type="reset" value="  $&\#1604:\&\#1594:\&\#1608$ ; " name="B2" style="font->  $\le$  family: Tahoma; padding-left: 15; padding-right: 15" $\ge$ /p  $<$ form $/$ >  $\leq p$  align="center"> $\leq/p$ >  $<$ td $>$ 

h="19%" valign="top" dir="rtl" style="font-family: **Taboma"**<br>
<br>
="center" dir="rtl"> <a href=javascript:history.back(1)><img border="0" > ation.Lock<br>ation.UnLock<br>ation.UnLock<br>www.Redirect "Message.asp 21 M M M And The Discource Redirect" Message.asp www.kandoocn.com WWW.Sport<br>DIM Name, Age, Sabegheh, Ghad, Pic<br>(("Name = Trim(Request.Form("Name (("Age = Trim(Request.Form("Age ation.Lock<br>ation("Message")="&aacute;&Oslash;&Yacute;&Ccedil;&eth;<br>;&atilde;&Ccedil;&atilde;&iacute;<br>il;&Oslash;&aacute;&Ccedil;&Ecite;&Ccedil;&Ecirc;<br>NNNN td width="19%" valign="top" dir="rtl" style="font-family: Tahoma" >  $\langle height="1">\ \leq p>\ \leq /td$  $<$ tr $>$  $<$ table $/$ >  $\leq$ center $\geq$  $\langle \text{div} \rangle$ p align="center" dir="rtl"> <a href=javascript:history.back(1)><img border="0" >  $\langle$ src="Images/back 001.gif"> $\langle$ a> $\langle p \rangle$  $$  $\text{thm}$  $\frac{0}{0}$  ELSE Application.Lock Application("Message")="جهت ورود به قسمت مديريت بايد با نام کاربري و رمز عبور مدير وارد صفحه "شويد Application.UnLock " Response.Redirect "Message.asp Response.End END IF  $<\frac{0}{0}$  \*\*\*\*\*\*\*\*\*\*\*\*\*\*\*\*\*\*\*\*\*\*\*\*\*\*\*\*\*\*ins\_davar\_resulte \*\*\*\*\*\*\*\*\*\*\*\*\*\*\*\*\*\*\*\*\*\*  $\langle\mathcal{O}\rangle$  language=vbscript $\langle\hat{\omega}\rangle$  $\langle\%$  option explicit  $\%$ <-- "INCLUDE FILE="ADOVBS.INC# --!>  $\text{thm}$ <head> "< meta name="GENERATOR" content="Microsoft FrontPage 5.0> "< meta name="ProgId" content="FrontPage.Editor.Document> "< meta http-equiv="Content-Type" content="text/html; charset=windows-1256>  $\leq$ title $\geq$ New Page 1 $\leq$ title $\geq$  $\langle head \rangle$  $<$ hody $>$  $\frac{0}{0}$  DIM objconn,objrs,StrSql (" SET objconn=Server.CreateObject("ADODB.Connection " objconn.ConnectionString ="DSN=Sport objconn.Open DIM Name,Age,Sabegheh,Ghad,Pic ((" Name = Trim(Request.Form("Name = Trim(Request.Form("Age  $(("Sabegheh = Trim(Request.Form("Sabegheh$  $(("Ghad = Trim(Request.Form("Ghad$  $($ "Pic = Trim(Request.Form("Pic IF (Name="") OR (Age="") OR (Sabegheh="") OR (Ghad="") THEN Application.Lock Application("Message")="áØÝÇð 拂ãí ÇØáÇÚÇÊ

æÇÓÊå ÔÏå ÑÇ<br>32;&Ccedil;&atilde;&aacute; &#732;&auml;&iacute;&Juml<br>ation.UnLock<br>nse.End<br>se.End & Icirc; & aelig; & Ccedil; & Oacute; & Ecirc; & aring; & Ocirc; & Iuml; & aring; & Ntilde; & Ccedil: "; ˜ & Ccedil; ã á ˜ ä í & Juml

Application.UnLock

" Response.Redirect "Message.asp Response.End

END IF

IF isnumeric(Name) THEN

ation.Lock<br>tation("Message")="&aacute;&Oslash;&Yacute;&Ccedil;&eth; &Ccedil;&Ograve;<br>te;&Iuml;&Iuml; &Egrave;&Ntilde;&Ccedil;&iacute; &auml;&Ccedil;&atilde;<br>il;&Oacute;&Ecirc;&Yacute;&Ccedil;&Iuml;&aring;<br>ml;&#732;&auml;&i Application.Lock Application("Message")="áØÝÇð Ç&Ograve Ú Ï Ï È Ñ Ç í ä Ç ã ÇÓÊÝÇÏå ";ä˜äí&Iuml Application.UnLock " Response.Redirect "Message.asp Response.End

**END I** 

IF NOT(isnumeric(Age)) THEN

ation.Lock<br>ation("Message")="&aacute;&Oslash;&Yacute;&Ccedil;&eth; &Ccedil;&Ograve;<br>te;&Iuml;&Iuml; &Egrave;&Ntilde;&Ccedil;&iacute; &Oacute;&auml;<br>kil;&Oacute;&Ecirc;&Yacute;&Ccedil;&Iuml;&aring; &#732;&auml;&iacute;&Iuml Application.Lock Application("Message")="áØÝÇð &Ccedil:&Ograve Ú & Iuml; & Iuml; & Egrave; & Ntilde; & Ccedil; & iacute; & Oacute; & auml; ;ÇÓÊÝÇÏå ˜äí&Iuml "

 Application.UnLock "Response.Redirect "Message.a Response.End END IF

IF NOT(isnumeric(Sabegheh)) THEN

ation.Lock<br>ation("Message")="&aacute;&Oslash;&Yacute;&Ccedil;&eth; &Ccedil;&Ograve;<br>te;&Luml;&Iuml; &Egrave;&Ntilde;&Ccedil;&iacute;<br>te;&Ccedil;&Egrave;&THORN;&aring;<br>iil;&Oacute;&Ecirc;&Yacute;&Ccedil;&Iuml;&aring; &#732; Application.Lock Application("Message")="áØÝÇð Ç&Ograve & Uacute; & Iuml; & Luml; & Egrave; & Ntilde; & Ccedil; & iacute; ÓÇÈÞå ;ÇÓÊÝÇÏå ˜äí&Iuml "

 Application.UnLock " Response.Redirect "Message.asp Response.End END IF

IF NOT(isnumeric(Ghad)) THEN

ation.Lock<br>ation("Message")="&aacute;&Oslash;&Yacute;&Ccedil;&eth; &Ccedil;&Ograve;<br>te;&Iuml;&Iuml; &Egrave;&Ntilde;&Ccedil;&iacute;<br>te;&iacute;&aacute;&Iuml; &THORN;&Iuml;<br>il;&Oacute;&Ecirc;&Yacute;&Ccedil;&Iuml;&aring;<br>2 Application.Lock Application("Message")="áØÝÇð ÇÒ Ú Ï Ï È Ñ Ç í Ý í á Ï Þ Ï ÇÓÊÝÇÏå ";˜äí&Iuml Application.UnLock

mse.Redirect "Message.asp<br>
F<br>
ESql1.Obirst NTO Davar thin are Ghed Sabesheb Picture) VALUES " Response.Redirect "Message.asp Response.End

END IF

Dim StrSql1,Objrs1

StrSql1="INSERT INTO Davar\_tbl(Name,Age,Ghad,Sabegheh,Picture) VALUES "(""&\"&Name&"',"&Age&","&Ghad&","&Sabegheh&",""&Pic

(" SET objrs1=Server.CreateObject("ADODB.Recordset objrs1.Open StrSql1,objconn

objrs1=Server.CreateObject("ADODB.Recordset<br>Open StrSql1,objconn<br>ation.Lock<br>ation("Message")="&Iuml;&Ccedil;&aelig;&Ntilde;<br>c;&aelig;&Ntilde;&Iuml; &auml;&Ugrave;&Ntilde; &Egrave;&Ccedil;<br>c;&aelig;&Yacute;&THORN;&iacute;&E Application.Lock Application("Message")="Ï & Coedil; & aelig; & Ntilde; ã æ Ñ Ï ä Ù Ñ È Ç ã æ & Yacute; & THORN; í & Ecirc; & Iuml; & Ntilde; "; & Egrave; & Ccedil; & auml; & #732; & Iuml; & Ntilde; & Igrave; & Ocirc; & Iuml

 Application.UnLock " Response.Redirect "Message.asp Response.End  $<^{0}/_{0}$ 

 $<$ body $>$  $\text{thm}$ l $\text{>}$ 

 $\ll$ % language=vbscript  $\omega \ll 1$  $\ll$ % option explicit %> <-- "INCLUDE FILE="ADOVBS.INC# --!>  $\frac{0}{0}$ %< IF Session("Admin")="True" THEN

 $\text{thm}$ 

cn.com order="1" cellpadding="0" cellspacing="0" style="border-collapse: collapse" > 1<br>h="100%" id="AutoNumber2" height="33<br>hth="100%" height="33"><p>&nbsp;</td><br>>>>>>>><br>XXI | MAN | XXI | MAN | XXI | MAN | XXI | MAN | XXI | MAN | <head> <"meta http-equiv="Content-Language" content="en-us> "< meta name="GENERATOR" content="Microsoft FrontPage 5.0> "< meta name="ProgId" content="FrontPage.Editor.Document> "< meta http-equiv="Content-Type" content="text/html; charset=windows-1256> <title>New Page 1</title>  $<$ head $/$ > <"body background="Images/back1.jpg> table border="1" cellpadding="0" cellspacing="0" style="border-collapse: collapse" > "< width="100%" id="AutoNumber2" height="33  $\langle tr \rangle$  $\lt$ td width="100%" height="33"> $\lt$ p>  $\lt$ /td>  $\langle tr \rangle$ <table/>

ww.kandoocn.com/www.kandoocn.com/www.kandoocn.com/www.kandoocn.com/www.kandoocn.com

Eandoocn.com

\*\*\*\*\*\*\*\*\*\*\*\*\*\*\*\*\*\*\*\*\*\*

pcn.com yocn.cor </font></b></p><br>
n="center">&nbsp;</p><br>
n="right"><br/><br/>>bor="#000080" face="Tahoma" ><br>
xinbsp;&nbsp;&nbsp;&nbsp;&nbsp;&nbsp;&nbsp;&nbsp;&nbsp;&nbsp;&nbsp;&nbsp;&nbsp;&nbsp;&nbsp;&nbsp;&nbsp;&nbsp;<br>
xinbsp;&nbsp;&nbs www.com NUM Kando Communication value="<%=objrs1("Code\_Tim")%>"><%=objrs1("Name\_Tim>COM  $\langle$ " div align="center $\rangle$  $\leq$ center $\geq$ table border="1" cellpadding="0" cellspacing="0" style="border-collapse: collapse" > "< width="92%" id="AutoNumber1" height="1  $<$ tr $>$ td width=" $19\%$ " style="font-family: Tahoma" dir="rtl" >  $\leq$ height="1">  $\leq$ p>&nbsp: $\leq$ p  $\langle p \rangle \& nbsp; \langle p \rangle$  $\langle p \rangle \& nbsp; \langle p \rangle$  $\langle p \rangle \& nbsp; \langle p \rangle$  $\langle p \rangle \& nbsp; \langle p \rangle$  $\langle p \rangle \& nbsp; \langle p \rangle$  $\langle p \rangle \& nbsp; \langle p \rangle$  $\langle p \rangle \& nbsp; \langle p \rangle$  $\langle p \rangle \& nbsp; \langle \rangle$  $\le$ "td width="62%" height="1" style="font-family: Tahoma" dir="rtl" valign="top> "< form method="POST" name="Form 15" action="Ins\_Morabi\_Result.asp" dir="rtl>  $\langle p \rangle$  align="center"> $\langle \text{zshbsp}; \langle p \rangle$ "< p align="center"><b><font color="#FF0000" face="Tahoma" size="2> <fa="lang span "< جھت درج مرب&١٧۴٠#;&nbsp ;وارد کردن تمام&١٧۴٠#; موارد الزام&١٧۴٠#; م:1۷۴۰ : باشد&nbsp:  $\langle$ span $>\langle$ font $>\langle$ b $>\langle$ p $\rangle$ :  $\langle p \rangle$  align="center">&nbsp: $\langle p \rangle$ <p align="right"><b font color="#000080" face="Tahoma" > size="2"> & <"nbsp;&nbsp;&nbsp;&nbsp;&nbsp; <span lang="fa span> <span lang="fa"><select size="1" name="Tim" style="font-/>; م: ١٧۴٠ #&تام ت "< family: Tahoma; font-size: 1em < option >/ انتخاب >" option value="0>  $\frac{0}{0}$  DiM objconn,objrs,StrSql,strsql1,objrs1 (" SET objconn=Server.CreateObject("ADODB.Connection " objconn.ConnectionString="DSN=Sport objconn.Open " StrSql1="SELECT \* FROM Tim\_tbl (" SET objrs1=Server.CreateObject("ADODB.Recordset objrs1.Open StrSql1,objconn  $<\frac{0}{0}$  $\leq$ % (DO WHILE NOT (objrs1.EOF %> <%">("option value="<%=objrs1("Code\_Tim")%>"><%=objrs1("Name\_Tim>  $\frac{0}{0}$  objrs1.MoveNext LOOP  $<\!\!\frac{0}{0}$ 

## جهت خرید فایل به سایت www.kandoocn.com مراجعه نمایید یا با شماره های ۹۳۶۶۰۲۷۴۱۷ 3 و ۹۳۰۳۵۲۲۸۸۶ 5 تماس حاصل نمایید

```
oocn.com
        gn="right"><font color="#000080"><b><font size="2" face="Tahoma><br>
knbsp;&nbsp;&nbsp;&nbsp;&nbsp;&nbsp;&nbsp;&nbsp;&nbsp;&nbsp;&nbsp;&nbsp;&nbsp;&nbsp;&nbsp;&nbsp;&nbsp;&nbsp;<br>
> </font><span lang="fa/>:; \ \r\philar +\the
        rahoma">                 <br>;&nbsp;&nbsp;&nbsp;&nbsp;&nbsp;&nbsp;&nbsp; <span lang="fa<br>>: المسابقة :<br>rang="fa><br>rype="text" name="Sabegheh"
        n="center"><span lang="fa"><b><br>
</b/> : المحكمة ("font color="#000080" size="2" face="Tahoma"><br>
ace="Tahoma"><b><br>
type="file" name="Pic" size="20"></b></font></span><p><br>
right"><br/>>br>&nbsp;&nbsp;&nbsp;&nbsp;&nbsp;&nbsp
        n="center"></p><br>
h="19%" valign="top" dir="rtl" style="font-family: Taloma" | COM
<select></span></font></b></p
\leqp align="right">\leqfont color="#000080">\leqb>
font size="2" >
face="Tahoma"> \&nbsp: \&nbsp: \&nbsp: \&nbsp: \&nbsp: \&nbsp: \&nbsp: \&nbsp: \&nbsp: \&<"nbsp;&nbsp;&nbsp; <span lang="fa
\langle \text{span}\rangle \langle \text{font}\rangle > 1 \forall۴۰#\&ب : \&"< span lang="fa> 
input type="text" name="Name" size="20" dir="rtl" style="font-family: > 
<Tahoma"></span></b></font></p
"< p align="right"><font color="#000080"><b><font size="2" face="Tahoma> 
;nbsp;          &nbsp&
<"span> </font><span lang="fa/>:; ١٧۴٠#&مرب<"span lang="fa
input type="text" name="Age" size="3" style="font-family: Tahoma" > 
;dir="rtl">>/span>>font size="2" face="Tahoma">>&nbsp;<i>&amp;nbsp;</i>&nbsp;<i>&amp;nbsp;</i>&nbsp;<i>&amp;nbsp</i>span lang="fa">\&nbsp;\&nbsp;\&nbsp;\&span>\&nbsp;\&nbsp;\&span>
\thereforelang="fa">    
; span>           \&nbsp;\&nbsp;\&nbsp;\&nbsp;\&nbsp;\&nbsp;\&nbsp;\&nbsp;\&nbsp;\&nbsp;\&nbsp;\&nbsp;\&nbsp;\&nbsp;\&nbsp;\&nbsp;\&\text{100} \text{100} \text{100} \text{100} \text{100}\leqp align="right">\leqfont color="#000080">\leqb>
font size="2" >
face="Tahoma">&nbsp:&nbsp:&nbsp:&nbsp:&nbsp:&nbsp:&nbsp:&nbsp:&nbsp:&nbsp:&
\langle"nbsp;\&nbsp;\&nbsp;\&nbsp;\&nbsp;\&nbsp;\&nbsp;\langlespan lang="fa
<span/: سابقه
<font>"< span lang="fa> 
input type="text" name="Sabegheh" size="15" style="font-family: Tahoma" > 
dir="rtl"><font face="Tahoma" 
size="2">           &
;nbsp;\&nbsp;
<font><span>< b></font></p >/ 
< p align="center"><span lang="fa"><b> 
<font></b/> : حكس <" font color="#000080" size="2" face="Tahoma>
<font face="Tahoma"><br/>b>
< input type="file" name="Pic" size="20"></b></font></span></p> 
p >align="right"><br>&nbsp;&nbsp;&nbsp;&nbsp;&nbsp;&nbsp;&nbsp;&nbsp;&nbsp;&nbsp;
;&nbsp;&nbsp;&nbsp;&nbsp;&nbsp;&nbsp; <span 
lang="fa">      </span><input type="submit"
value=" &\#1579:&\#1576:&\#1578: " name="B1" style="font-family: Tahoma; padding-left:
\langle"15; padding-right: 15
input type="reset" value=" &\#1604; &\#1594; &\#1608; " name="B2" style="font->
\le family: Tahoma; padding-left: 15; padding-right: 15"\ge /p
<form/>
\leq p align="center">\leq/p>
<td>td width="19%" valign="top" dir="rtl" style="font-family: Tahoma" > 
\langle \text{height} = "1" \rangle \& \text{nbsp}; \langle \text{p} \rangle \& \text{nbsp}; \langle \text{td} \rangle<tr><table/>
```
جهت خريد فايل به سايت www.kandoocn.com مراجعه نماييد يا با شماره هاي ٩٣٦٦٠٢٧٤١٠ و ٩٣٠٢٨٨٤٠ 3300 كم اس حاصل نماييد www.com  $\leq$ center $\geq$  $\langle \text{div} \rangle$ p dir="rtl" align="center"> <a href=javascript:history.back(1)><img border="0" >  $\langle$ src="Images/back\_001.gif"> $\langle/a \rangle$  $$  $\langle$ html $\rangle$  $\frac{0}{0}$  ELSE Application.Lock Application("Message")=" جهت ورود به قسمت مديريت بايد با نام کاربري و رمز عبور مدير وارد صفحه kandoocr "شويد Application.UnLock " Response.Redirect "Message.asp Response.End END IF  $< \frac{0}{0}$ \*\*\*\*\*\*\* ins\_morabi\_resulte \*\*\*\*\*\*\*\*\*\*\*\*\*\*\*\*\*\*\*\*\*\*\*\*\*\*\*  $\langle\mathcal{O}\rangle$  language=vbscript $\langle\hat{\omega}\rangle$ <sup>o</sup>>  $\leq$ % option explicit %> www.kandoocn.com <-- "INCLUDE FILE="ADOVBS.INC# --!>  $\text{thm}$ <head> "< meta name="GENERATOR" content="Microsoft FrontPage 5.0> "< meta name="ProgId" content="FrontPage.Editor.Document> "< meta http-equiv="Content-Type" content="text/html; charset=windows-1256>  $\lt$ title $\gt$ New Page 1 $\lt$ /title $\gt$  $\langle head \rangle$  $<$ hody $>$  $\frac{0}{0}$  DIM objconn,objrs,StrSql www.kandonen<br>DIM Name, Age, Sabegheh, Ghad, Pic, Tim<br>(("Name = Trim(Request.Form("Name<br>(("Age = Trim(Request.Form("Age (" SET objconn=Server.CreateObject("ADODB.Connection " objconn.ConnectionString ="DSN=Sport objconn.Open DIM Name,Age,Sabegheh,Ghad,Pic,Tim ((" Name = Trim(Request.Form("Name = Trim(Request.Form("Age  $(("Sabegheh = Trim(Request.Form("Sabegheh$  $($ "Pic =  $\overline{T}$ rim(Request.Form("Pic  $($ "Tim = Trim(Request.Form("Tim m=0 )OR (Name="") OR (Age="") OR (Sabegheh="") THEN<br>ation.Lock<br>ation("Message")="&aacute;&Oslash;&Yaeute;&Ccedil;&eth;<br>:{:&atilde;&Ccedil;&atilde;&iacute;<br>il;&Oslash;&aacute;&Ccedil;&Hacute;&Ccedil;&Ecirc;<br>NNNNNNNNNNNNNNNN IF (Tim=0 )OR (Name="") OR (Age="") OR (Sabegheh="") THEN Application.Lock Application("Message")="áØÝÇð 拂ãí ÇØáÇÚÇÊ

æÇÓÊå ÔÏå ÑÇ<br>32;&Ccedil;&atilde;&aacute; &#732;&auml;&iacute;&Juml<br>ation.UnLock<br>nse.End<br>se.End & Icirc; & aelig; & Ccedil; & Oacute; & Ecirc; & aring; & Ocirc; & Iuml; & aring; & Ntilde; & Ccedil; "; ˜ & Ccedil; ã á ˜ ä í & Juml

Application.UnLock

" Response.Redirect "Message.asp Response.End

END IF

IF isnumeric(Name) THEN

ation.Lock<br>tation("Message")="&aacute;&Oslash;&Yacute;&Ccedil;&eth; &Ccedil;&Ograve;<br>te;&Iuml;&Iuml; &Egrave;&Ntilde;&Ccedil;&iacute; &auml;&Ccedil;&atilde;<br>il;&Oacute;&Ecirc;&Yacute;&Ccedil;&Iuml;&aring;<br>ml;&#732;&auml;&i Application.Lock Application("Message")="áØÝÇð Ç&Ograve Ú Ï Ï È Ñ Ç í ä Ç ã ÇÓÊÝÇÏå ";ä˜äí&Iuml Application.UnLock " Response.Redirect "Message.asp Response.End

**END II** 

IF NOT(isnumeric(Age)) THEN

ation.Lock<br>ation("Message")="&aacute;&Oslash;&Yacute;&Ccedil;&eth; &Ccedil;&Ograve;<br>te;&Iuml;&Iuml; &Egrave;&Ntilde;&Ccedil;&iacute; &Oacute;&auml;<br>kil;&Oacute;&Ecirc;&Yacute;&Ccedil;&Iuml;&aring; &#732;&auml;&iacute;&Iuml Application.Lock Application("Message")="áØÝÇð &Ccedil:&Ograve Ú & Iuml; & Iuml; & Egrave; & Ntilde; & Ccedil; í & Qacute; & auml; ;ÇÓÊÝÇÏå ˜äí&Iuml "

 Application.UnLock "Response.Redirect "Message.as Response.End END IF

IF NOT(isnumeric(Sabegheh)) THEN

ation.Lock<br>ation("Message")="&aacute;&Oslash;&Yacute;&Ccedil;&eth; &Ccedil;&Ograve;<br>te;&Luml;&Iuml; &Egrave;&Ntilde;&Ccedil;&iacute;<br>te;&Ccedil;&Egrave;&THORN;&aring;<br>iil;&Oacute;&Ecirc;&Yacute;&Ccedil;&Iuml;&aring; &#732; Application.Lock Application("Message")="áØÝÇð Ç&Ograve & Uacute; & Iuml; & Luml; & Egrave; & Ntilde; & Ccedil; & iacute; ÓÇÈÞå ;ÇÓÊÝÇÏå ˜äí&Iuml "

ww.kandoocn.com/www.kandoocn.com/www.kandoocn.com/www.kandoocn.com/www.kandoocn.com

 Application.UnLock " Response.Redirect "Message.asp Response.End END IF

"" &StrSql="Select \* from morabi\_tbl where Code\_tim="&Tim

Sql="Select \* from morabi\_tbl where Code\_tim="&Timebirs=Server.CreateObject("ADODB.Recordset<br>objrs=Server.CreateObject("ADODB.Recordset<br>bjrs.EOF then<br>ation.Lock<br>WWW . KandOOCM .COM (" SET objrs=Server.CreateObject("ADODB.Recordset objrs.Open StrSql,objconn if not objrs.EOF then

Application.Lock

```
جهت خريد فايل به سايت www.kandoocn.com مراجعه نماييد يا با شماره هاي ٩٣٦٦٠٢٧٤١٠ و ٩٣٠٢٨٨٤٠ 3300 كم اس حاصل نماييد
                        ation("Message")="јæÑ&luml; &luml;Ñ<br>ve;&Ccedil;&auml;&#732; &atilde;&aelig;&Igrave;&aelig;&Iuml;&atilde;&iacute;<br>ave;&Ccedil;&Ocirc;&Luml<br>ation.UnLock<br>mse.Redirect "Message.asp
                  Application("Message")="&Ntilde:&#732:&aelig:&Ntilde:&Iuml:&Ntilde:
                 ÈÇä˜ ãæÌæÏãí
                  "; & Egrave; & Ccedil; & Ocirc; & Iuml
                   Application.UnLock 
                  " Response.Redirect "Message.asp 
                  Response.End 
                  else
                  Dim StrSql1,Objrs1
                 StrSql1="INSERT INTO Morabi_tbl(Code_Tim,Name_Morabi,Age,Sabegheh,Picture) 
                  "(""&VALUES ("&Tim&",""&Name&"',"&Age&","&Sabegheh&","'&Pic
                                                                              cn.cor
                 (" SET objrs1=Server.CreateObject("ADODB.Recordset
                  objrs1.Open StrSql1,objconn 
                  Application.Lock 
                  Application("Message")="ã & Ntilde; & Egrave; & iacute;
                  ãæÑÏ äÙÑ ÈÇ
                  ã æ & Yacute; & THORN; í & Ecirc; & Iuml; & Ntilde;
                  "; & Egrave; & Ccedil; & auml; & #732; & Iuml; & Ntilde; & Igrave; & Ocirc; & Iuml
                  Application.UnLock 
                  " Response.Redirect "Message.asp 
                  Response.End 
                                                                       yocn.com
                  end if
                 <\!\!\frac{0}{0}<body>\text{thm}l\text{>}* ins_natayej ****************************
                  \ll% language=vbscript \omega \ll 1\ll% option explicit %>
                  <-- "INCLUDE FILE="ADOVBS.INC# --!>
                 \frac{0}{2}cn.com
                   %< IF Session("Admin")="True" THEN
                  \text{thm}<head>
                  <"meta http-equiv="Content-Language" content="en-us>
                  "< meta name="GENERATOR" content="Microsoft FrontPage 5.0>
                  "< meta name="ProgId" content="FrontPage.Editor.Document>
                  "< meta http-equiv="Content-Type" content="text/html; charset=windows-1256>
                 <title>New Page 1</title>
                  <head/>
                  "< body background="Images/back1.jpg>
                        proder="1" cellpadding="0" cellspacing="0" style="border-collapse: collapse" > 100%" id="AutoNumber2" height="41<br>https://default.com/www.kandere.com/www.kandere.com/www.kandere.com/www.kandere.com/www.kandere.com/www.kande
                  table border="1" cellpadding="0" cellspacing="0" style="border-collapse: collapse" >
                  \langle"width="100%" id="AutoNumber2" height="41
                 <tr>\lttd width="100%" height="41"> \lt/td>
                  <tr>ltable
```

```
pcn.cor
                                                                      yocn.cor
          on the deling of the Contract of the Contract of the Contract of the Contract of the Contract of the Contract of the Contract of the Contract of the Contract of the Contract of the Contract of the Contract of the Contract 
                                                                      www.kandoocn.com
          strate the theorem is intervals of the theorem is the top of the test of the test of the test of the test of the<br>
1/4 tyle="Tahoma" size="2"> <span lang="fa><br>
1/2 tyle="1" name="MH" style="font->: den and the test of the 
 \langle" div align="center\rangle\leqcenter\geqtable border="1" cellpadding="0" cellspacing="0" style="border-collapse: collapse" >
"< width="92%" id="AutoNumber1" height="1
<tr>td width="19\%" style="font-family: Tahoma" dir="rtl" >
\leqheight="1"> \leqp>&nbsp:\leqp
 \langle p \rangle \& nbsp; \langle p \rangle\langle p \rangle \& nbsp; \langle p \rangle\langle p \rangle \& nbsp; \langle p \rangle\langle p \rangle \& nbsp; \langle p \rangle\langle p \rangle \& nbsp; \langle p \rangle\langle p \rangle \& nbsp; \langle p \rangle\langle p \rangle \& nbsp; \langle p \rangle\langle p \rangle \& nbsp; \langle \rangle"< td width="64%" height="1" style="font-family: Tahoma" dir="rtl" valign="top> 
 \langle p \rangle align="center">&nbsp:\langle p \rangle"< p align="center"><b><font color="#FF0000" face="Tahoma" size="2> 
 <span lang="fa="lfa">جهت در ج نتا&۱۷۴۰# ;ج باز ۱۷۴۰# ;۱۷۴۰; nbsp ; وارد کردن تمام&# · ۱۷۴۰; موارد
 زام:۱۷۴۰ ; مج هزار ; ۱۷۴۰ ; باشد  ;nbsp:
 \langlespan>\langlefont>\langleb>\langlep\rangle:
 \le"form method="POST" action="Ins_Nat_Result.asp>
 \langle p \rangle align="center">&nbsp:\langle p \rangle"< p align="center"><b><font face="Tahoma" size="2"> <span lang="fa> 
select size="1" name="MZ" >: زبان;١٧۴٠#x ;١٧۴٠; #&<"font color="#000080>
 "< style="font-family: Tahoma; font-size: 1em
 < option >/ انتخاب >" option value="0> 
\%>DiM obirs1.StrSql1.objconn
(" SET objconn=Server.CreateObject("ADODB.Connection 
 " objconn.ConnectionString="DSN=Sport 
 objconn.Open 
  " StrSql1="SELECT * FROM Tim_tbl 
 (" SET objrs1=Server.CreateObject("ADODB.Recordset 
 objrs1.Open StrSql1,objconn 
 <\frac{0}{0}\leq% (DO WHILE NOT (objrs1.EOF %
 <%">
<%"<">option value="<%=objrs1("Code_Tim")%>"><%=objrs1("Name_Tim>
\frac{0}{2} objrs1.MoveNext
 LOOP 
 < \!\!\frac{0}{0}<select></font></span></font></b>></p
 "< p align="center"><b><font face="Tahoma" size="2"> <span lang="fa> 
select size="1" name="MH" style="font->: مهمان :</refort color="#000080>
 "< family: Tahoma; font-size: 1em
< option >/ انتخاب >" option value="0> 
\frac{0}{0}
```

```
جهت خريد فايل به سايت www.kandoocn.com مراجعه نماييد يا با شماره هاي ٩٣٦٦٠٢٧٤١٠ و ٩٣٠٢٨٨٤٠ 3300 كم اس حاصل نماييد
                            www.kandoocn.com
                    " StrSql1="SELECT * FROM Tim_tbl 
                    (" SET objrs1=Server.CreateObject("ADODB.Recordset 
                     objrs1.Open StrSql1,objconn 
                    <^{0}/_{0}\leq% (DO WHILE NOT (objrs1.EOF %>
                    \langle\%"option value="\langle\%=objrs1("Code Tim")%>">\langle\%=objrs1("Name Tim>
                                                                       doocn.cor
                    \frac{0}{0} objrs1.MoveNext
                     LOOP 
                    <\!\!\frac{9}{6}<select></font></span></font></b>
                    "< p align="center"><b><font face="Tahoma" size="2"> <span lang="fa > 
                    select size="1" name="Type" style="font- ; گ: <١٧۴٠#&ل نوع >" font color="#000080> 
                    "< family: Tahoma; font-size: 1em
                    < option >/ انتخاب >" option value="0> 
                    \%>DiM obirs, StrSql
                                                                                  www.kandoocn.com
                     " StrSql="SELECT * FROM Type_tbl 
                     (" SET objrs=Server.CreateObject("ADODB.Recordset 
                     objrs.Open StrSql,objconn 
                    <\!\!\frac{0}{0}\leq% (DO WHILE NOT (objrs.EOF %>
                    \langle\%"option value="\langle\%=objrs("Code Type")%>">\langle\%=objrs("Type Name>
                    \frac{0}{0} objrs.MoveNext
                     LOOP 
                    <\!\!\frac{0}{0}x/font></span></font></b></p/><br>gn="center"><b><span lang="fa><br>font size="2" face="Tahoma" color="#000080<br>/span><font face="Tahoma" color="#000080"><select size="1" />: ; ''*+#& j\-<br>y="Time" dir="ltr" style="font-family: Ta
                    <select></font></span></font></b></p
                    "< p align="center"><b><span lang="fa> 
                     ساعت >" font size="2" face="Tahoma" color="#000080> 
                    font></span><font face="Tahoma" color="#000080"><select size="1" ;:>/ ١٧۴٠#&باز
                    "< name="Time" dir="ltr" style="font-family: Tahoma
                    \leqoption value="1:30">1:30\leq/option>
                    \leqoption value="2:25">2:25\leq/option>
                    <option value="3:30">3:30</option>
                    <select></font></b>></p/>
                    "< p align="center"><b><font face="Tahoma" size="2> 
                    select size="1" ;:> ١٧۴٠#&باز خ;١٧۴٠#&تار >" span lang="fa"><font color="#000080> 
                            \sum_{n\geq 0}^{\infty}<br>
\sum_{n\geq 1}\leq n\geq 1<br>
\sum_{n\geq 2}\leq n\geq 1<br>
\sum_{n\geq 1}\leq n\geq 2\leq n\geq 1<br>
\sum_{n\geq 1}\leq n\geq 2\leq n\geq 2\leq n\geq 1}<br>
\sum_{n\geq 1}\leq n\geq 2\leq n\geq 2\leq n\geq 2\leq n\geq 2\leq n\geq 2\leq n\geq 2\leq n\geq 2\leq n\geq 2\geq "< name="D" style="font-family: Tahoma
                   < option >/ انتخاب >" option value="0> 
                   < option value="1">1</option> 
                   < option value="2">2</option> 
                   < option value="3">3</option> 
                   \leqoption value="4">4\leq/option>
                   < option value="5">5</option>
```
www.kandoocn.com www.kandoocn.com n value="29">29</option><br>
n value="30">30</option><br>
n value="30">30</option><br>
x (font></span><font color="#000080">&nbsp; /&nbsp; </font><span /><br>
x (font></span /><br>
x (font></span /><br>
x (font->/span /><br>
x (font->/span /><br> doocn.com doocn.com < option value="6">6</option> < option value="7">7</option> < option value="8">8</option> < option value="9">9</option> < option value="10">10</option> <option value="11">11</option> < option value="12">12</option> < option value="13">13</option> < option value="14">14</option>  $\leq$ option value="15">15 $\leq$ /option>  $\leq$ option value="16">16 $\leq$ /option> <option value="17">17</option> < option value="18">18</option> < option value="19">19</option> < option value="20">20</option> <option value="21">21</option> < option value="22">22</option> < option value="23">23</option> < option value="24">24</option> < option value="25">25</option>  $\leq$ option value="26">26 $\leq$ /option> < option value="27">27</option> < option value="28">28</option> < option value="29">29</option> < option value="30">30</option> <option value="31">31</option> select></font></span><font color="#000080">&nbsp; /&nbsp; </font> <span /> <"lang="fa <"font color="#000080> "< select size="1" name="M" style="font-family: Tahoma> < option >/ انتخاب >" option value="0> < option value="1">1</option> < option value="2">2</option> < option value="3">3</option> < option value="4">4</option> < option value="5">5</option>  $\alpha$  < option value="6">6 $\alpha$  />option> < option value="7">7</option> < option value="8">8</option> < option value="9">9</option> < option value="10">10</option>  $\leq$ option value="11">11 $\leq$ option> <option value="12">12</option> select></font></span><font color="#000080">&nbsp; /&nbsp; </font> <span /> <"lang="fa  $\langle$ "font color="#000080> "< select size="1" name="Y" style="font-family: Tahoma> < option />انتخاب< option value="0" < option value="1383">1383</option>  $\leq$ option value="1384">1384 $\leq$ /option> < option value="1385">1385</option> < option value="1386">1386</option> < option value="1387">1387</option> < option value="1388">1388</option> < option value="1389">1389</option>

```
ocn.cor
         ww.kindex.com/<br>www.kindex.com/held="5><br>www.kindex.com/held="6><br>sem="center"><b><span lang="fa><br>w.f size="2" face="Tahoma" color="#000080><br>span><font face="Tahoma" color="#000080">>input type="text" />: بان :/ ٧٣٠٠#&<br>e="GM
         The analysis of the set of the set of the set of the set of the set of the set of the set of the set of the set of the set of the set of the set of the set of the set of the set of the set of the set of the set of the set
                         w.kand
        F THE MANUS AND THE STATE OF THE COMPLETE OF THE COMPLETE OF THE COMPLETE OF THE COMPLETE OF THE COMPLETE OF THE COMPLETE OF THE COMPLETE OF THE COMPLETE OF THE COMPLETE OF THE COMPLETE OF THE COMPLETE OF THE COMPLETE OF T
\leqoption value="1390">1390\leq/option>
<select></font></span></font></b></p
"< p align="center"><b><span lang="fa> 
 ھفته >" font size="2" face="Tahoma" color="#000080> 
font></span><font face="Tahoma" color="#000080"><select size="1" ; ھا:</ ١٧۴٠#&باز
"< name="W" style="font-family: Tahoma
< option >/ اول ھفته >" option value="1> 
< option value="2" > هفته دوم</ option value="2
</roption value="3> هفته سوم</roption value=
</option value="4> هفته جهارم</option value="4>
< option >/ پنجم ھفته >" option value="5> 
< option value="6">هفته ششم</roption value="6
<select></font></b>></p/>
<"p align="center"> <b><span lang="fa>
گل\le"font size="2" face="Tahoma" color="#000080>
font></span><font face="Tahoma" color="#000080"><input type="text" :>/ زبان;١٧۴٠#&م
< name="GMZ" size="5"></font></b></p
"< p align="center"><b><span lang="fa> 
font></span><font :>/ مھمان گل >" font size="2" face="Tahoma" color="#000080> 
face="Tahoma" color="#000080"><input type="text" name="GMH" 
\langlesize="5"\langlefont\langleb\ranglep align="center"> \text{br} > span >
\thereforelang="fa">&nbsp:&nbsp:&nbsp:&nbsp:&nbsp:&nbsp:&nbsp:&nbsp:&nbsp:
<span>input type="submit" value=" ثبت " name="B1" style="font-> 
"< family: Tahoma; padding-left: 15; padding-right: 15
input type="reset" value=" &\#1604; &\#1594; &\#1608; " name="B2" style="font->
\leq family: Tahoma; padding-left: 15; padding-right: 15"\geq/p
\langle form\rangle\langle \text{p align} = \text{center} \rightarrow \& \text{nbsp}; \& \text{td} \rangletd width="17%" valign="top" dir="rtl" style="font-family: Tahoma" > 
\leqheight="1"> \leqp> \leq/td
<tr><table/>
\leqcenter\geq\langlediv\ranglep dir="rtl" align="center"> <a href=javascript:history.back(1)><img border="0">
\langlesrc="Images/back 001.gif">\langle/a \rangle
\langlehtml\rangle\frac{0}{0} ELSE
 Application.Lock
Application("Message")=" جهت ورود به قسمت مديريت بايد با نام کاربري و رمز عبور مدير وارد صفحه
 "شويد
 Application.UnLock
" Response.Redirect "Message.asp
 Response.End
 END IF
<\frac{0}{0}*********** ins_natayej_resulte ***********************
```
guage=vbscript@%><br>CLUDE FILE="ADOVBS.INC#\_FICOOCAPPED"<br>name="GENERATOR" content="Microsoft FrontPage 5.0><br>name="GENERATOR" content="Microsoft FrontPage 5.0> yocn.com (("Type1 = Trim(Request.Form("Type<br>
(("Time1 = Trim(Request.Form("Type<br>
(("D = Trim(Request.Form("D<br>
(("M = Trim(Request.Form("M<br>
(("Y = Trim(Request.Form("W<br>
(("W = Trim(Request.Form("W<br>
(("Gmz = Trim(Request.Form("GMZ<br>  $\mathbf{z}$ =0) OR (Mh=0) OR (Type1=0) OR (W="") OR (D=0) OR (M=0) OR (Y=0) OR<br>"") OR (Gmh="") THEN<br>ation.Lock<br>ation.Lock<br>ation.UnLock<br>mse.Redirect "Message.asp<br>see End ation.Lock<br>ation.UnLock<br>ation.UnLock<br>mse.Redirect "Message.asp<br>se.End<br>NWW - MAN - MAN - MAN - MAN - MAN - MAN - MAN - MAN - MAN - MAN - MAN - MAN - MAN - MAN - MAN - MAN - MAN - MAN - MAN - MAN - MAN - MAN - MAN - MAN - MA  $\leq$ % language=vbscript $@$ %>  $\ll^0\!\!\!$  option explicit %> <-- "INCLUDE FILE="ADOVBS.INC# --!>  $\text{thm}$  $\langle head \rangle$ "< meta name="GENERATOR" content="Microsoft FrontPage 5.0> "< meta name="ProgId" content="FrontPage.Editor.Document> "< meta http-equiv="Content-Type" content="text/html; charset=windows-1256> < title>New Page 1</title>  $\langle$ head $\rangle$  $$  $\frac{0}{0}$  DIM objconn,objrs,StrSql (" SET objconn=Server.CreateObject("ADODB.Connection " objconn.ConnectionString ="DSN=Sport objconn.Open DIM Mz, Mh, Type1, D, M, Y, W, Time1, Gmh, Gmz, StrDate  $((" Mz = Trim(Request.Form(" MZ))$  $($  "Mh  $=$  Trim(Request.Form("MH)  $=$  Trim(Request.Form("Type  $=$  Trim(Request.Form("Time  $($ " $D = Trim(Request.Form("D$  $(("M = Trim(Request.Form("M$  $(("Y = Trim(Request.Form("Y$  $(("W = Trim(Request.Form("W$ = Trim(Request.Form("GMZ = Trim(Request.Form("GMH  $StrDate = Y & \sqrt{\alpha}$  "/" & M & "/" & D IF (Mz=0) OR (Mh=0) OR (Type1=0) OR (W="") OR (D=0) OR (M=0) OR (Y=0) OR (Gmz="") OR (Gmh="") THEN Application.Lock Application("Message")="لطفاً تمامي اطلاعات خواسته شده را كامل كنيد " Application.UnLock " Response.Redirect "Message.asp Response.End END IF if not(isnumeric(Gmz)) OR not(isnumeric(Gmh)) then Application.Lock Application("Message")="لطفاً از عدد بر اي در ج گلهاي زده يا خور ده شده استفاده كَنيد" Application.UnLock " Response.Redirect "Message.asp Response.End
end if

if mz=mh then

www.kandoocn.com Application.Lock Message("Application"=("شما نمي توانيد دو تيم مشابه را انتخاب کنيد " Application.UnLock " Response.Redirect "Message.asp Response.End

end if

-" SELECT \* FROM Natayej\_tbl WHERE (Code\_Mizban ="&mz&" AND<br>de\_Mihman="&mh&") AND Code\_Type="&Type1<br>objrs=Server.CreateObject("ADODB.Recordset<br>pen StrSql,objconn StrSql=" SELECT \* FROM Natayej\_tbl WHERE (Code\_Mizban ="&mz&" AND "" &Code\_Mihman="&mh&") AND Code\_Type="&Type1

(" SET objrs=Server.CreateObject("ADODB.Recordset objrs.Open StrSql,objconn

if not objrs.EOF then

w.kandoocn.com Application.Lock Message("Application"=("رکورد وارد شده تکراري مي باشد " Application.UnLock " Response.Redirect "Message.asp Response.End

else

Dim StrSql1,Objrs1

Mihman, Gool\_Mizban) VALUES<br>&","&Mh&","&Type1&",""&Time1&"",""&StrDate&"",""&W&"","&Gmh&","&Gmz<br>objrs1=Server.CreateObject("ADODB.Recordser<br>Open StrSql1,objconn<br>rSql3,Objrs3 StrSql1="INSERT INTO Natayej\_tbl(Code\_Mizban,Code\_Mihman,Code\_Type,Time\_Play,Create\_Date,Week\_Play, Gool\_Mihman,Gool\_Mizban) VALUES ("&Mz&","&Mh&","&Type1&",'"&Time1&"','"&StrDate&"','"&W&"',"&Gmh&","&Gmz "(" &

("SET objrs1=Server.CreateObject("ADODB.Recordset<br>objrs1.Open StrSql1,objconn objrs1.Open StrSql1,objconn

Dim StrSql3, Objrs3

""  $&$ StrSql3=" select \* from lig tbl where Code Tim=" $&$ mz $&$ " and code Type=" $&$ Type1

ww.kandoocn.com/www.kandoocn.com/www.kandoocn.com/www.kandoocn.com/www.kandoocn.com

objrs3=Server.CreateObject("ADODB.Recordset<br>Open StrSql3,objconn<br>1,bord,bakht,mosavi,taf,gz,gh,tedad<br>1,bord,bakht,mosavi,taf,gz,gh,tedad<br>1,bord,bakht,mosavi,taf,gz,gh,tedad<br>1,bord,bakht,mosavi,taf,gz,gh,tedad<br>1,bord,bakht, (" SET objrs3=Server.CreateObject("ADODB.Recordset objrs3.Open StrSql3,objconn

dim em,bord,bakht,mosavi,taf,gz,gh,tedad

(" em=objrs3("emtiaz (" bord=objrs3("bord

(" bakht=objrs3("bakht (" mosavi=objrs3("tasavi (" taf=objrs3("Goolabrazh (" gz=objrs3("Gool\_zadeh ("gh=objrs3("Gool\_khordeh (" tedad=objrs3("Tedad\_bazi

yocn.cor StrSql3=" select \* from lig\_tbl where Code\_Tim="&mh&" and "" &code\_Type="&Type1

(" SET objrs3=Server.CreateObject("ADODB.Recordset objrs3.Open StrSql3,objconn

dim emh,bordh,bakhth,mosavih,tafh,gzh,ghh,tedadh

www.kandoocn.com (" emh=objrs3("emtiaz (" bordh=objrs3("bord (" bakhth=objrs3("bakht (" mosavih=objrs3("tasavi (" tafh=objrs3("Goolabrazh (" gzh=objrs3("Gool\_zadeh (" ghh=objrs3("Gool\_khordeh (" tedadh=objrs3("Tedad\_bazi

if gmz>gmh then

dim taf1

taf1=Gmz-gmh

 em=em+3 bord=bord+1 tedad=tedad+1 taf=taf+taf1 gz=gz+gmz gh=gh+gmh

 bakhth=bakhth+1 tafh=tafh-taf1 tedadh=tedadh+1 gzh=gzh+gmh ghh=ghh+gmz

Dim StrSql2,Objrs2

e="update lig\_tbl set Tedad\_bazi="&tedad&",<br>&bord&",Gool\_zadeh="&gz&",Gool\_khordeh="&gh&",Goolabrazh="&taf&",Emtia<br>'&em&" where Code\_Tim="&mz&" and code\_Type="&Type|<br>Objrs2=Server.CreateObject("ADODB.Recordset<br>Open StrSql2 StrSql2="update lig\_tbl set Tedad\_bazi="&tedad&", bord="&bord&",Gool\_zadeh="&gz&",Gool\_khordeh="&gh&",Goolabrazh="&taf&",Emtia "" &z=" &em&" where Code\_Tim=" &mz&" and code\_Type=" &Type1

ww.kandoocn.com/www.kandoocn.com/www.kandoocn.com/www.kandoocn.com/www.kandoocn.com

www.kandoocn.com

(" SET objrs2=Server.CreateObject("ADODB.Recordset objrs2.Open StrSql2,objconn

indoocn.com StrSql2="update lig\_tbl set Tedad\_bazi="&tedadh&", bakht="&bakhth&",Gool\_zadeh="&gzh&",Gool\_khordeh="&ghh&",Goolabrazh="&tafh&" "" &,Emtiaz=" & emh & " where Code Tim=" & Mh & " and code Type=" & Type1

www.kandoocn.com (" SET objrs2=Server.CreateObject("ADODB.Recordset objrs2.Open StrSql2,objconn

end if

if gmz=gmh then

 em=em+1 mosavi=mosavi+1 tedad=tedad+1 taf=taf+taf1  $gz = gz + gmz$ gh=gh+gmh

 emh=emh+1 mosavih=mosavih+1 tafh=tafh+taf1 tedadh=tedadh+1 gzh=gzh+gmh ghh=ghh+gmz

www.kandoocn.com www.kandoocn.com StrSql2="update lig\_tbl set Tedad\_bazi="&tedad&",Tasavi="&Mosavi&",Gool\_zadeh="&gz&",Gool\_khordeh="&gh& ",Goolabrazh="&taf&",Emtiaz="&em&" where Code\_Tim="&mz&" and "" &code\_Type="&Type1

(" SET objrs2=Server.CreateObject("ADODB.Recordset objrs2.Open StrSql2,objconn

StrSql2="update lig\_tbl set Tedad\_bazi="&tedadh&", Tasavi="&Mosavih&",Gool\_zadeh="&gzh&",Gool\_khordeh="&ghh&",Goolabrazh="&taf "" &h&",Emtiaz="&emh&" where Code Tim="&mh&" and code Type="&Type1

ww.kandoocn.com/www.kandoocn.com/www.kandoocn.com/www.kandoocn.com/www.kandoocn.com

(" SET objrs2=Server.CreateObject("ADODB.Recordset objrs2.Open StrSql2,objconn

end if

WWW.Kandoocn.com if gmz<gmh then

taf1=Gmh-gmz

 bakht=bakht+1 tedad=tedad+1 taf=taf-taf1 gz=gz+gmz gh=gh+gmh

 emh=emh+3 bordh=bordh+1 tafh=tafh+taf1 tedadh=tedadh+1 gzh=gzh+gmh ghh=ghh+gmz

cn.cor StrSql2="update lig\_tbl set Tedad\_bazi="&tedadh&",bakht="&bakht&",Gool\_zadeh="&gz&",Gool\_khordeh="&gh&", "" &Goolabrazh=" &taf & " where Code Tim=" &mz & " and code Type="  $\&$  Type1

(" SET objrs2=Server.CreateObject("ADODB.Recordset objrs2.Open StrSql2,objconn

bazi – acedadina ,oord – acordina ,oord – acordina ,oord – acordina ,oord – acordina ,oord – acordina ,oord –<br>barazh – "&tafh&",Emtiaz="&emh&" where Code\_Tim="&mh&" and<br>le\_Type="&Type1<br>objrs2=Server.CreateObject("ADODB.Re StrSql2="update lig\_tbl set Tedad\_bazi="&tedadh&",bord="&bordh&",Gool\_zadeh="&gzh&",Gool\_khordeh="&ghh& ",Goolabrazh="&tafh&",Emtiaz="&emh&" where Code\_Tim="&mh&" and "" &code\_Type="&Type1

(" SET objrs2=Server.CreateObject("ADODB.Recordset objrs2.Open StrSql2,objconn

end if

 Application.Lock Application("Message")="عمليات درج با موفقيت انجام شد " Application.UnLock " Response.Redirect "Message.asp Response.End

 end if  $<^{0}/_{0}$ 

 $\frac{1}{\text{N}}$ Multip-equiv="Content-Language" content="en-us><br>
name="GENERATOR" content="Microsoft FrontPage 50><br>
name="ProgId" content="FrontPage.Editor.Document><br>
http-equiv="Content-Type" content="text/html; charset=windows-1256><br>
Ne  $$  $\text{th}$ tml $\text{th}$ \*\*\*\*\*\*\*\*\*\*\*\*\*\*<mark>\*\*ins\_Pla</mark>yer \*\*\*\*\*\*\*\*\*\*\*\*\*\*\*\*\*\*\*\*  $\langle % \rangle$  language=vbscript  $@$ %>  $\ll$ % option explicit %> <-- "INCLUDE FILE="ADOVBS.INC# --!>  $\frac{0}{0}$  %< IF Session("UserName")="True" THEN  $\text{thm}$ <head> "< meta http-equiv="Content-Language" content="en-us> < "meta name="GENERATOR" content="Microsoft FrontPage 5.0> "< meta name="ProgId" content="FrontPage.Editor.Document> "< meta http-equiv="Content-Type" content="text/html; charset=windows-1256> < title>New Page 1</title>

# جهت خريد فايل به سايت www.kandoocn.com مراجعه نماييد يا با شماره هاي ٩٣٦٦٠٢٧٤١٠ و ٩٣٠٢٨٨٤٠ 3300 كم اس حاصل نماييد cor.com "< meta name="Microsoft Theme" content="piechart 011>  $<$ head $/$ > body background="Images/back1.jpg" bgcolor="#FFFFFF" text="#000000" > "< link="#996633" vlink="#999966" alink="#CC9966 table border="1" cellpadding="0" cellspacing="0" style="border-collapse: collapse" > width="100%" id="AutoNumber2" height="36" bordercolorlight="#C0C0C0" www.kandoocn.com  $\langle$ "bordercolordark="#C0C0C0  $<$ tr $>$  $\lt$ td width="100%" height="36"> $\lt$ p>  $\lt$ /td>  $<$ tr $>$ <table/>  $\langle$ "div align="center $\rangle$  $\leq$ center $\geq$ table border="1" cellpadding="0" cellspacing="0" style="border-collapse: collapse" > width="92%" id="AutoNumber1" height="1" bordercolorlight="#C0C0C0" "< bordercolordark="#C0C0C0  $<$ tr $>$ v.kandoocn.com  $\le$ "td width="19%" style="font-family: Tahoma" dir="rtl" height="1>  $\langle nbsp; \langle p \rangle \& nbsp; \langle p \& n$  $\langle p \rangle \& nbsp; \langle p \rangle$  $\langle p \rangle \& nbsp; \langle p \rangle$  $\langle p \rangle \& nbsp; \langle p \rangle$  $\langle p \rangle \& nbsp; \langle p \rangle$  $\langle p \rangle \& nbsp; \langle p \rangle$  $\langle p \rangle \& nbsp; \langle p \rangle$  $\langle p \rangle \& n b s p \& p \rangle$  $\langle p \rangle \& nbsp; \langle \rangle$ "< td width="62%" height="1" style="font-family: Tahoma" dir="rtl" valign="top> "< form method="POST" name="Form 15" action="Ins\_Player\_Result.asp" dir="rtl> nethod="POST" name="Form 15" action="Ins\_Player\_Result.asp" dir="rtl><br>n="center">&nbsp;</p><br>n="center"><b><br>color="#FF0000" face="Tahoma" style="font-size: 9pt><br>x++#FF0000" face="Tahoma" style="font-size: 9pt><br>x++#& در الا  $\langle p \rangle$  align="center">  $\langle p \rangle$ <p align="center"> <br/>b> "< font color="#FF0000" face="Tahoma" style="font-size: 9pt> <fa="lang span "< جھت درج باز&١٧۴٠#;کن جد&١٧۴٠#;د وارد کردن تمام&١٧۴٠#; موارد الزام&١٧۴٠# م; &١٧۴٠#; باشد&nbsp ;  $\langle$ span $>\langle$ font $>\langle$ b $>\langle$ p $\rangle$ :  $\leq$ p align="center"> $\leq$ span lang="fa"> $\leq$ font color="#000080"> $\leq$ b> <font/> : نام باز font size="2" face="Tahoma">&nbsp>;نام باز /t/۴۰ ; کن $\cdot$ input type="text" name="Name" size="20" dir="rtl" style="font-family: > <Tahoma"></b></font></span></p "< p align="center"><font color="#000080"><b><font size="2" face="Tahoma> span> />: کن; ١٧٢٠ + 28; سن باز span lang="fa">  $\&$ nbsp; $\&$ nbsp; $\&$ nbsp; $\&$ nbsp> nt><span lang="fa<br>
pe="text" name="Age" size="3" style="font-family: Tahoma" ><br>
dl"></span><font size="2" face="Tahoma">&nbsp;&nbsp;&nbsp;&nbsp;&nbsp;<br>
ng="fa">&nbsp;&nbsp;&nbsp; </span>&nbsp;&nbsp; <span><br>
fa">&nbsp;&nbsp "< </font><span lang="fa input type="text" name="Age" size="3" style="font-family: Tahoma" > ; dir="rtl" $\ll$ /span $\ll$ font size="2" face="Tahoma"> span lang="fa"> </span>&nbsp;&nbsp; <span > ; $lang="fa" > \& nbsp; \& nbsp; \& nbsp; \& nbsp$ ;span>  $\&$ nbsp; $\&$ nbsp; $\&$ nbsp; $\&$ nbsp; $\&$ nbsp; $\&$ nbsp; $\&$ nbsp; $\&$ nbsp; $\&$ nbsp; $\&$ nbsp; $\&$ nbsp; $\&$ nbsp; $\&$ nbsp; $\&$ nbsp; $\&$ nbsp; $\&$ nbsp; $\&$ n

### جهت خرید فایل به سایت www.kandoocn.com مراجعه نمایید یا با شماره های ۹۳۶۶۰۲۷۴۱۷ 3 و ۹۳۰۳۵۲۲۸۸۶ 5 تماس حاصل نمایید

```
cn.com
        Tahoma">                 <br>mbsp;&nbsp;&nbsp;&nbsp;&nbsp;&nbsp;&nbsp;&nbsp;&nbsp;&nbsp;&nbsp;&nbsp;&nbsp;&nbsp;&nbsp;&nbsp;&nbsp;&nbsp;&nb
        mbsp;                <br>
nnt></span></b></font<br>
n="center"><span lang="fa"><font color="#000080"<br>
+& المسلم : \v*+#& المسلم: :\v*+#& int size="
        ont></span></p/><br>n="center"><b><br>lor="#000080" size="2" face="Tahoma"><span ><br>fa">&nbsp;&nbsp;&nbsp;&nbsp;&nbsp;&nbsp;&nbsp;&nbsp;&nbsp;&nbsp;&nbsp;&nbsp;<br>xinsp;&nbsp;&nbsp;&nbsp;&nbsp;&nbsp;&nbsp;&nbsp;&nbsp;&nbsp;&nbsp;&
        1y: Tahoma; padding-left: 15; padding-right: 15<br>
ppe="reset" value=" &#1604;&#1594;&#1608; " name="B2" style="font<br>
y: Tahoma; padding-left: 15; padding-right: 15"></p<br>
n="center"></p><br>
NNNN||||||||||||||||||||||||||||||||
\text{100} </b>>//font></p/>
\leqp align="center">\leqfont color="#000080">\leqspan lang="fa">\leqb
nbsp;</font><input type="text" &: ; ۱۷۴۰#&بازقه باز font size="2" face="Tahoma>
name="Sabegheh" size="5" dir="rtl" style="font-family: Tahoma"></b></span><font
;face="Tahoma"><b>&nbsp;&nbsp;&nbsp;&nbsp;&nbsp;
span lang="fa">      >
\langle \langle \text{span}\rangle \langle \text{knbsp}; \hat{\mathcal{K}} \ranglenbsp;\langle \hat{\mathcal{K}} \ranglenbsp;\langle \hat{\mathcal{K}} \ranglenbsp;
 <br/>b><font><font></p/>
\leq p align="right">\leqfont color="#000080">\leq b>
font size="2" >
face="Tahoma">&nbsp:&nbsp:&nbsp:&nbsp:&nbsp:&nbsp:&nbsp:&nbsp:&nbsp:&nbsp:&nbsp:&
nbsp; \&nbsp; \&nbsp; \&nbsp; \&nbsp; \&nbsp; \&nbsp; \&nbsp; \&nbsp; \&nbsp; \&nbsp; \&nbsp; \&nbsp; \&nbsp; \&nbsp; \&nbsp; \&nbsp; \&nbsp; \&nbsp; \&nbsp; \&nbsp; \&nbsp; \&nb
\langle \text{span}/\rangle: ١٧۴٠#\&بست باز\leq۳۶; \langle \text{span}/\text{span}/\rangle<font>"< span lang="fa> 
"< select size="1" name="post" style="font-family: Tahoma" dir="rtl> 
< option >/ انتخاب >" option value="0> 
<option value>"دروازه بان">دروازه بان</option>
<option > دفاع"><فاعة</e>=" دفاع"><option value>
<option value>" هافبک">هافبک∑</option value>
<option value>"مهاجم">مهاجم=</option value>
<"font face="Tahoma>
\alphanbsp;                           &nb
< p;</font></span></b></font
\leqselect\geq< p align="center"><span lang="fa"><font color="#000080"><b> 
: : ١٧۴٠#&باز ١٧۴٠#); tont size="2" face="Tahoma">   باز http: : : : ١٧۴٠; مل\&nbsp; باز :
\langlefont\rangleinput type="text" name="Melli" size="4" dir="rtl" style="font-family: > 
Tahoma"><font
face="Tahoma">          &
nbsp;                         &nbs
\mathfrak{p}<font> <br/>b></font></span><p align="center"><b>
font color="#000080" size="2" face="Tahoma">\lespan >
lang="fa">           
\mathcal{R} \mathcal{R} \mathcal{R} \mathcal{R} \mathcal{R} \mathcal{R} \mathcal{R} \mathcal{R} \mathcal{R} \mathcal{R} \mathcal{R} \mathcal{R} \mathcal{R} \mathcal{R} \mathcal{R} \mathcal{R} \mathcal{R} \mathcal{R} \mathcal{R} \mathcal{R} \mathcal{R} \mathcal{R} \mathcal{R} \mathcal{R} \mathcal{nbsp;</span></font></b>>span lang="fa"><font face="Tahoma"><input &:
\langle type="file" name="Pic" size="20">\langle font>\langlespan>\langlep
p align="center"> \text{Br} > span >
lang="fa">           
\mathcal{R}nbsp; \&nbsp; \&nbsp; \&nbsp; \&nbsp; \&nbsp;
<span>input type="submit" value="&\#1579;&\#1576;&\#1578;" name="B1" style="font->
"< family: Tahoma; padding-left: 15; padding-right: 15
input type="reset" value=" &\#1604:\&\#1594:\&\#1608; " name="B2" style="font->
\le family: Tahoma; padding-left: 15; padding-right: 15"\ge/p
<form/>
\leq p align="center">\leq/p>
<td>
```
ww.kand **WALLET COLORED COLORED COLORED COLORED COLORED COLORED COLORED COLORED COLORED COLORED COLORED COLORED COLORED COLORED COLORED COLORED COLORED COLORED COLORED COLORED COLORED COLORED COLORED COLORED COLORED COLORED COLORE** cn.com cn.cor Explore = Trim(Request.Form("Sabegheh<br>
= Trim(Request.Form("Post<br>
= Trim(Request.Form("Melli<br>
= Trim(Request.Form("Melli<br>
Code = Session("Tim<br>
Code = Session("Tim<br>
XANOOCN.COM  $\le$ "td width="19%" valign="top" dir="rtl" style="font-family: Tahoma" height=  $\langle nbsp; \langle p \rangle \& nbsp; \langle \langle \text{td} \& \rangle$  $<$ tr $>$  $ltable$  $\leq$ center $\geq$  $\langle \text{div} \rangle$ p dir="rtl" align="center"> <a href=javascript:history.back(1)><img border="0" >  $\langle$ src="Images/back 001.gif"> $\langle/a \rangle$  $<$ body $>$  $\text{thm}$ l $\text{>}$  $\frac{0}{0}$  ELSE Application.Lock مديريت بايد با نام کاربري و رمز عبور مدير وارد صفحه "شويد Application.UnLock " Response.Redirect "Message.asp Response.End END IF  $<\!\!\%$ \*\*\*\*\*\*\*\*\*\*\*\*\*\*\*\*\*\*\*\*\*\*\*\*\*\*\*\*\* ins\_Player\_resulte \*\*\*\*\*\*\*\*\*\*\*\*\*\*\*\*\*\*\*\*\*\*\*  $\langle\%$  language=vbscript $\langle\omega\rangle$  $\ll$ % option explicit %> <-- "INCLUDE FILE="ADOVBS.INC# --!>  $<$ html $>$ <head> "< meta http-equiv="Content-Language" content="en-us> "< meta name="GENERATOR" content="Microsoft FrontPage 5.0> "< meta name="ProgId" content="FrontPage.Editor.Document> "< meta http-equiv="Content-Type" content="text/html; charset=windows-1256> <title>New Page 1</title>  $\langle head \rangle$  $<$ body $>$  $\frac{0}{0}$  DIM objconn,objrs,StrSql (" SET objconn=Server.CreateObject("ADODB.Connection " objconn.ConnectionString ="DSN=Sport objconn.Open DIM Name,Age,Sabegheh,Post,Melli,Pic,Tim\_Code  $($ " Name = Trim(Request.Form("Name  $(("Age = Trim(Request.Form)"Age)$ ((" Sabegheh = Trim(Request.Form("Sabegheh  $(("Post = Trim(Request.Form("Post$  $(("Melli = Trim(Request.Form("Melli$  $(("Pic = Trim(Request.Form("Pic$ ("Tim\_Code = Session("Tim

me="") OR (Age="") OR (Sabegheh="") OR (Post="") OR (Melli="") THEN<br>ation.Lock<br>ation.Lock<br>hase.Redirect "Message.asp") or "Application ("Message")<br>nse.Redirect "Message.asp")<br>F.End pocn.co pocn.co  $\Gamma(\text{isnumeric}(\text{Melli}))\ \text{THED}\ \text{ation. Lock} \ \text{ation. UnLock} \ \text{ation. UnLock} \ \text{in: Unl. C. (Melli) \ \text{in: Unl. (Melli) \ \text{in: } \mathbb{R} \times \mathbb{R} \times \mathbb{R} \times \mathbb{R} \times \mathbb{R} \times \mathbb{R} \times \mathbb{R} \times \mathbb{R} \times \mathbb{R} \times \mathbb{R} \times \mathbb{R} \times \mathbb{R} \times \mathbb{R} \times \mathbb{R} \times \mathbb{R} \times \mathbb{R} \times \mathbb{R} \$ objrs1=Server.CreateObject("ADODB.Recordset<br>Open StrSql1,objconn<br>ation.Lock<br>ation.UnLock<br>mse.Redirect "Message.asp<br>se.End<br>WWW - COMP - COMP - Hessage.asp<br>NWW - COMP - COMP - COMP - COMP - COMP - COMP - COMP - COMP - COMP IF (Name="") OR (Age="") OR (Sabegheh="") OR (Post="") OR (Melli="") THEN Application.Lock Application("Message")="لطفاً تمامي اطلاعات خواسته شده را كامل كنيد " Application.UnLock " Response.Redirect "Message.asp Response.End END IF IF isnumeric(Name) THEN Application.Lock Application("Message")="لطفاً از عدد براي نام استفاده نكنيد " Application.UnLock " Response.Redirect "Message.asp Response.End END IF IF NOT(isnumeric(Age)) THEN Application Lock "الطفأ از عدد براي سن استفاده كنيد " ("Application") Application.UnLock " Response.Redirect "Message.asp Response.End END IF IF NOT(isnumeric(Sabegheh)) THEN Application.Lock Application("Message")="لطفاً از عدد براي سابقه استفاده كنيد " Application.UnLock " Response.Redirect "Message.asp Response.End END IF IF isnumeric(Post) THEN Application.Lock "Application("Message")="لطفأ از عدد براي پست استفاده نكنيد " Application.UnLock " Response.Redirect "Message.asp Response.End END IF IF NOT(isnumeric(Melli)) THEN Application.Lock Application("Message")="لطفاً از عدد براي در ج بازي ملي استفاده كَنيد" Application.UnLock " Response.Redirect "Message.asp Response.End END IF Dim StrSql1, Objrs1 StrSql1="INSERT INTO Player\_tbl(Code\_Tim,Name\_Player,Age,Sabegheh,Post,Bazi\_Meli,Picture) VALUES &"' ("&Tim\_Code&",'"&Name&"',"&Age&","&Sabegheh&",'"&Post&"',"&Melli&",'"&Pic "( (" SET objrs1=Server.CreateObject("ADODB.Recordset objrs1.Open StrSql1,objconn Application.Lock Message("Application"=("بازيکن مورد نظر با موفقيت در بانک درج شد " Application.UnLock " Response.Redirect "Message.asp Response.End

جهت خريد فايل به سايت www.kandoocn.com مراجعه نماييد يا با شماره هاي ٩٣٦٦٠٢٧٤١٠ و ٩٣٠٢٨٨٤٠ 3300 كم اس حاصل نماييد

جهت خرید فایل به سایت www.kandoocn.com مراجعه نمایید یا با شماره های ۹۳۶۶۰۲۷۴۱۷ 3 و ۹۳۰۳۵۲۲۸۸۶ 5 تماس حاصل نمایید

www.kandoocn.com Music Content - We content - "en-us-<br>
Music Content - "Content - "Content - "Content" Microsoft FrontPage 5.0<br>
Iname="ProgId" content="FrontPage.Editor.Document><br>
Music Progins - 256><br>
New Page 1</title><br>
New Page 1</title Itn="100%" height="41">xnbsp;</td><br>><br>h="92%" id="AutoNumber1" height="1<br>h="19%" style="font-family: Tahoma" dir="rtl"><br>bsp;</td> <hteight="1" style="font-family: Tahoma" dir="rtl"><br>bsp;</td> <hteight="1" style="font-family n="center"> </p><br>n="right"><br/><br/>>> face="Tahoma" style="font-size: 9pt" color="#000080"> lang="fa<br>f\*#&<br/>d $\epsilon$  is also style="font-size: 9pt" color="#000080"> lang="fa<br>f\*#&<br/>d $\epsilon$ is also style="font-size: 9 objrs=Server.CreateObject("ADODB.Recordset<br>pen StrSql,objconn<br>00 WHILE NOT (objrs.EOF %><br>toton value="<%=objrs("Code\_Type")%>"<br>X-%=objrs("Type\_Name><br>10veNext<br>MNNNNNNNNNNNND  $<\!\!\frac{0}{0}$  $$  $html$ \*\*\*\*\*\*\*\*\*\*\*\*\*\*\*\*\*\*\*\*\*\*\*\*\*\*\*\*\*\* ins\_tim\*\*\*\*\*\*\*\*\*\*\*\*\*\*\*\*\*\*\*\*\*\*\*\*\*\*\*\*\*\*\*  $\langle\%$  language=vbscript  $\langle\omega\rangle$ %  $\ll$ % option explicit %> <-- "INCLUDE FILE="ADOVBS.INC# --!>  $\frac{0}{0}$  %< IF Session("Admin")="True" THEN  $<$ html $>$ <head> "< meta http-equiv="Content-Language" content="en-us> <"meta name="GENERATOR" content="Microsoft FrontPage 5.0> "< meta name="ProgId" content="FrontPage.Editor.Document> "< meta http-equiv="Content-Type" content="text/html; charset=windows-1256> < title>New Page 1</title>  $\langle head \rangle$ <"body background="Images/back1.jpg> table border="1" cellpadding="0" cellspacing="0" style="border-collapse: collapse" >  $\langle$ "width="100%" id="AutoNumber2" height="41  $<$ tr $>$  $\leq$ td width="100%" height="41">  $\leq$ /td>  $<$ tr $/$ <table/> table border="1" cellpadding="0" cellspacing="0" style="border-collapse: collapse "< width="92%" id="AutoNumber1" height="1  $<$ tr $>$ td width="19%" style="font-family: Tahoma" dir="rtl"  $\langle p \rangle \& n b s p$ ;  $\langle \text{td} \rangle$   $\langle \text{height} = "1" \rangle \& n b s p$ ;  $\langle p \rangle \& n b s p$ ;  $\langle p \rangle$  <"td width="62%" height="1" style="font-family: Tahoma" dir="rtl" valign="top>  $\langle p \rangle$  align="center">  $\langle p \rangle$ < p align="center"><span lang="fa"><b> ; م ١٧۴٠#&ت درج جھت >" font face="Tahoma" style="font-size: 9pt" color="#FF0000>  $<$ وارد کردن تمام&١٧۴٠ : موارد الزام&١٧۴٠ : م&١٧۴٠ : باشد :</p/></p></>/></tont></p "< form method="POST" action="Ins\_Tim\_Result.asp>  $\leq p$  align="center">  $\leq/p$ >  $\leq$  p align="right"> $\leq$ b> "< font face="Tahoma" style="font-size: 9pt" color="#000080"> lang="fa> نوع ل&١٧۴٠# :گ ; ;"< select size="1" name="Type" style="font-family: Tahoma> < option >/ انتخاب >" option value="0>  $\frac{0}{5}$  DiM objconn,objrs,StrSql (" SET objconn=Server.CreateObject("ADODB.Connection " objconn.ConnectionString="DSN=Sport objconn.Open " StrSql="SELECT \* FROM Type\_tbl (" SET objrs=Server.CreateObject("ADODB.Recordset objrs.Open StrSql,objconn  $<\!\!\frac{9}{6}$  $\leq$ % (DO WHILE NOT (objrs.EOF %> <%">
<%"<"<"">option value="<%=objrs("Code\_Type")%>"><%=objrs("Type\_Name>  $\frac{0}{0}$ objrs.MoveNext

```
www.kandoocn.com
        span style="font-size: />: \mu; V^* + \#X />"span style="font-size: 9pt" lang="fa<br>
&nbsp;<input type="text" name="Reis" size="20"></span></b></font<br>
m="right"><br/>->b><br>
n="right"><br/>->b><br>
n="right"><br/>->b><br>
n="right
                                                   doocn.cor
                                                   doocn.com
        1 value="31">31</option><br>
</span></font><font face="Tahoma" size="2"><font color="#000080" →<br>
Tont-size: 9pt" face="Tahoma">&nbsp; /&nbsp<br>
-<font face="Tahoma/><br>
lang="fa><br>
color="#000080" style="font-size: 9pt<br>
xt size="
 LOOP 
<\!\!\frac{0}{0}<select></span></font></b></p
\leqp align="right">\leqfont color="#000080" face="Tahoma">\leqb>
span style="font-size: >
span><span style="font-size: />e: />i \the ispan style="font-size: 9pt" lang="fa>
\langle 9pt" \rangle \langle \langle spanspan style="font-size: 9pt" lang="fa">:</span><span style="font-size: 9pt"> <input >
< type="text" name="Name" size="20"></span></b></font></p
\leq p align="center">\leqfont color="#000080" face="Tahoma">\leq b>
span><span style="font-size: />: س: ١٧۴٠#\lesspan style="font-size: 9pt" lang="fa>
<9pt">&nbsp;<input type="text" name="Reis" size="20"></span></b></font></p
\langle \text{p align="right" > <b>b</b>"< font color="#000080" face="Tahoma" style="font-size: 9pt> 
< span> <span lang="fa">سال< span lang="fa"> span lang="fa
span> <span lang="fa"><select size="1" name="D" />: س:١٧٢٠#&تاس:
"< style="font-family: Tahoma
< option >/ انتخاب >" option value="0 > 
< option value="1">1</option> 
< option value="2">2</option> 
< option value="3">3</option> 
< option value="4">4</option> 
< option value="5">5</option> 
< option value="6">6</option> 
< option value="7">7</option> 
< option value="8">8</option> 
<option value="9">9</option>
< option value="10">10</option> 
\leqoption value="11">11\leq/option>
< option value="12">12</option> 
\leqoption value="13">13\leqoption>
< option value="14">14</option> 
<option value="15">15</option>
\leqoption value="16">16\leq/option>
< option value="17">17</option> 
< option value="18">18</option> 
\leqoption value="19">19\leq/option>
\leqoption value="20">20\leqoption>
\leqoption value="21">21\leq/option>
< option value="22">22</option> 
< option value="23">23</option> 
< option value="24">24</option> 
< option value="25">25</option> 
<option value="26">26</option>
<option value="27">27</option>
< option value="28">28</option> 
< option value="29">29</option> 
< option value="30">30</option> 
< option value="31">31</option> 
select></span></font><font face="Tahoma" size="2"><font color="#000080" />
; style="font-size: 9pt" face="Tahoma">  /&nbsp
<"font><font face="Tahoma/>
"< span lang="fa> 
\langle"font color="#000080" style="font-size: 9pt>
"< select size="1" name="M" style="font-family: Tahoma>
```
جهت خرید فایل به سایت www.kandoocn.com مراجعه نمایید یا با شماره های ۹۳۶۶۰۲۷۴۱۷ 0 و ۹۳۰۳۵۲۲۸۸۶ 0 تماس حاصل نمایید

andoocn.com n value="10">10</option><br>
n value="11">11</option><br>
n value="12">12</option><br>
x/font></span><font color="#000080" style="font-size: 9pt">&nbsp; /&nbsp/><br>
x-span lang="fa/><br>
color="#000080" style="font-size: 9pt><br>
xisize="1 cn.cor yle="font-size: ><br>
span style="font-size: 9pt">/>: الجزير: "span style="font-size: 9pt" lang="fax-<br>
t type="password" name="Password" size="20"></span></b></font></p<br>
m="center"><b><br>
olor="#000080" style="font-size: 9pt" www.kandoocn.com ١١٩ < option >/ انتخاب >" option value="0> < option value="1">1</option> < option value="2">2</option>  $\leq$ option value="3">3 $\leq$ /option> < option value="4">4</option> < option value="5">5</option> < option value="6">6</option> < option value="7">7</option> < option value="8">8</option> < option value="9">9</option>  $\leq$ option value="10">10 $\leq$ option>  $\leq$ option value="11">11 $\leq$ /option> < option value="12">12</option> ; select></font></span><font color="#000080" style="font-size: 9pt">&nbsp; /&nbsp/>  $\langle$ "font $>$  $\langle$ span lang="fa $\langle$  $>$  $\langle$ "font color="#000080" style="font-size: 9pt> <"select size="1" name="Y" style="font-family: Tahoma> < option >/ انتخاب >" option value="0> < option value="1383">1383</option> < option value="1384">1384</option> < option value="1385">1385</option> < option value="1386">1386</option>  $\leq$ option value="1387">1387 $\leq$ /option> < option value="1388">1388</option> < option value="1389">1389</option> < option value="1390">1390</option> <select></font></span></font></font></b></p <p align="right"><font color="#000080" face="Tahoma"> span style="font-size: > 9pt">  $\&$ nbsp;  $\&$ nbsp;  $\&$ nbsp;  $\&$ nbsp;  $\&$ nbsp;  $\&$ nbsp;  $\&$ nbsp;  $\&$ nbsp;  $\&$ nbsp;  $\&$ nbsp;  $\&$ nbsp;  $\&$ nbsp;  $\&$ nbsp;  $\&$ nbsp;  $\&$ nbsp;  $\&$ nbsp;  $\&$ nbsp;  $\&$ nbsp;  $\&$ nbsp;  $\&$ nbsp;  $\&$ nbsp;  $\&$ nb  $\langle p; \& \text{nbsp}; \& \text{nbsp}; \& \text{nbsp}; \& \text{nbsp}; \& \text{nbsp}; \& \text{nbsp}; \& \text{nbsp}; \& \text{nbsp}; \langle p \rangle$ span><span style="font- ;:>/ ١٧۴٠#&کاربر نام >" span style="font-size: 9pt" lang="fa>  $\langle$ "size: 9pt <input type="text" name="UserName" size="19"></span></b></font></p> < p align="right"><font color="#000080" face="Tahoma"><b> span style="font-size: > span><span style="font-size: 9pt"> :>/ عبور رمز >" span style="font-size: 9pt" lang="fa> <<input type="password" name="Password" size="20"></span></b></font></p  $\leq$ p align="center" $\geq$ b> < font color="#000080" style="font-size: 9pt" face="Tahoma"><br></font> ;b> <span lang="fa"> $\&$ nbsp; $\&$ nbsp; $\&$ nbsp; $\&$ nbsp; $\&$ nbsp; $\&$ nbsp;  $<$ span $>$ input type="submit" value="  $&\#1579$ ; $&\#1576$ ; $&\#1578$ ; " name="B1" style="font-> "< family: Tahoma; padding-left: 15; padding-right: 15 input type="reset" value="  $&\#1604;\&\#1594;\&\#1608;$  " name="B2" style="font->  $\le$ family: Tahoma; padding-left: 15; padding-right: 15" $\ge$  $/p$  $<$ form $/$ >  $\langle \text{p align} = "center" > \& \text{nbsp}; \& \text{rds}$ td width="19%" valign="top" dir="rtl" style="font-family: Tahoma" >  $\langle \text{height} = "1" \rangle \& \text{nbsp}; \langle \text{p} \rangle \& \text{nbsp}; \langle \text{p} \rangle$  $<$ tr $>$  $ltable$ p dir="rtl" align="center"> <a href=javascript:history.back(1)><img border="0" >  $\langle$ src="Images/back 001.gif"> $\langle$ a> $\langle p \rangle$  $$ 

ELSE<br>Application.Lock<br>Sephication.Lock<br>Sephication ("Message")=" جهت ورود به قسمت مدیریت باید با نام کارباری و رمز عبور مدیر وارد صفحه www.kandoocn.com DIM objconn, objrs, StrSql<br>
("SET objconn=Server.CreateObject("ADODB.Connection<br>
"objconn.ConnectionString ="DSN=Sport<br>
objconn.Open<br>
DIM Name, D,M, Y, StrDate, Type1, Reis, UserName, Password<br>
(("Name = Trim(Request.Form( = Trim(Request.Form("Reis<br>
:Name = Trim(Request.Form("UserName<br>
word = Trim(Request.Form("Password<br>  $e = Y & W'' \& M & W'' \& D$ <br>
me="") OR (Type1=0) OR (D=0) OR (M=0) OR (Y=0) OR (Reis="") OR<br>
(ame="")OR (Password="") THEN<br>
ation.L ation.Lock<br>ation.UnLock<br>mse.Redirect "Message.asp<br>se.End<br>F<br>MWW.KandOOCN.COM  $\text{thm}$ l $\text{>}$  $\frac{0}{0}$  ELSE Application.Lock Message "جهت ورود به قس"=("Application "Message" "شويد Application.UnLock " Response.Redirect "Message.asp Response.End END IF  $<\frac{0}{0}$ \*\*\*\*\*\*\*\*\*\*\*\*\*\*\*\*\*\*\*\*\*\*\*\*\*\*\*\*\*\* ins\_tim\_resulte\*\*\*\*\*\*\*\*\*\*\*\*\*  $\langle %$  language=vbscript $@$ % $>$  $\ll$ % option explicit %>  $\leq$ -- "INCLUDE FILE="ADOVBS.INC# --  $\geq$  $\langle$ html $>$  $\le$ head $\ge$ "< meta name="GENERATOR" content="Microsoft FrontPage 5.0> "< meta name="ProgId" content="FrontPage.Editor.Document> "< meta http-equiv="Content-Type" content="text/html; charset=windows-1256> < title>New Page 1</title>  $\langle head \rangle$  $<$ body $>$  $\frac{0}{0}$  DIM objconn,objrs,StrSql (" SET objconn=Server.CreateObject("ADODB.Connection " objconn.ConnectionString ="DSN=Sport objconn.Open DIM Name,D,M,Y,StrDate,Type1,Reis,UserName,Password  $=$  Trim(Request.Form("Name  $=$  Trim(Request.Form("Type  $($ " $D \t= Trim(Request.Form("D$  $(("M = Trim(Request.Form)"M)$  $((''Y = Trim(Request.Form)')$  $($ "Reis = Trim(Request.Form("Reis  $($ " UserName = Trim(Request.Form("UserName  $(("Password = Trim(Request.Form("Password$ StrDate = Y & "/" & M & "/" & D IF (Name="") OR (Type1=0) OR (D=0) OR (M=0) OR (Y=0) OR (Reis="") OR (UserName="")OR (Password="") THEN Application Lock Message("Application "=("تمامي اطoعات خواسته شده را کامل کنيد ے اطلاعات خواسته شده را کامل کنید " Application.UnLock " Response.Redirect "Message.asp Response.End END IF IF isnumeric(Name) THEN Application.Lock Application("Message")="لطفأ از عدد براي نام استفاده نكنيد Application("Message")="لطفاً از عدد براي نام استفاده نكنيد " Application.UnLock " Response.Redirect "Message.asp Response.End END IF

E" SELECT \* FROM Tim\_tbl WHERE Name Tim = " & Name & " AND<br>de\_Type="&Type1<br>objrs=Server.CreateObject("ADODB.Recordset<br>pen StrSql,objconn<br>bjrs.EOF then<br>ation.Lock ise.End<br>
rSql1,Objrs1<br>
="INSERT INTO<br>
il(Code\_Type,Name\_Tim,Reis,Create\_Date,User\_Name,Password) VALUES<br>
&Type1&",""&Name&"",""&Reis&"",""&StrDate&"",""&UserName&"",""&Password<br>
objrs1=Server.CreateObject("ADODB.Recordset<br> 3=objrs2("Code\_Tim<br>sql3,objrs3<br>sql3,objrs3<br>="INSERT INTO<br>((Code\_Tim,Code\_Type,Tedad\_bazi,Bord,Bakht,Tasavi,Gool\_zadeh,Gool\_khordeh,<br>abrazh,Emtiaz) VALUES ("&Code3&","&Code4&",0,0,0,0,0,0,0,0,0<br>objrs3=Server.CreateObject(" www.kandoocn.com name="GENERATOR" content="Microsoft FrontPage 5.0><br>
name="ProgId" content="FrontPage.Editor.Document><br>
http-equiv="Content-Type" content="text/html; charset=windows-1256><br>  $\sum_{(x, y, y, \theta, \theta, \theta, \theta, \theta, \theta, \theta, \theta, \theta, \theta, \theta, \theta, \theta$ StrSql=" SELECT \* FROM Tim\_tbl\_WHERE Name\_Tim =""&Name&"' AN ""&Code\_Type="&Type1 (" SET objrs=Server.CreateObject("ADODB.Recordset objrs.Open StrSql,objconn if not objrs.EOF then Application.Lock Message("Application"=("تيم وارد شده در بانک موجود مي باشد " Application.UnLock " Response.Redirect "Message.asp Response.End else Dim StrSql1,Objrs1 StrSql1="INSERT INTO Tim\_tbl(Code\_Type,Name\_Tim,Reis,Create\_Date,User\_Name,Password) VALUES &"' "( ("&Type1&",'"&Name&"','"&Reis&"','"&StrDate&"','"&UserName&"','"&Password (" SET objrs1=Server.CreateObject("ADODB.Recordset objrs1.Open StrSql1,objconn dim strsql2,objrs2 "" $&$ strsql2="select  $*$  from tim tbl where name tim=" $&$ Name (" SET objrs2=Server.CreateObject("ADODB.Recordset objrs2.Open StrSql2,objconn dim code3,code4 (" code3=objrs2("Code\_Tim code4=type1 dim strsql3,objrs3 StrSql3="INSERT INTO Lig\_tbl(Code\_Tim,Code\_Type,Tedad\_bazi,Bord,Bakht,Tasavi,Gool\_zadeh,Gool\_khordeh, "( Goolabrazh,Emtiaz) VALUES ("&Code3&","&Code4&",0,0,0,0,0,0,0,0 (" SET objrs3=Server.CreateObject("ADODB.Recordset objrs3.Open StrSql3,objconn Application.Lock Message("Application ("Message="تيم وارد شده با موفقيت در بانک درج شد " Application.UnLock " Response.Redirect "Message.asp Response.End end if  $< 0/0$  $<$ hody $>$  $\text{thm}$ l $\text{>}$ \*\*\*\*\*\*\*\* Picture\_playe  $\langle 0 \rangle$  language=vbscript  $\langle 0 \rangle$  $\ll$ % option explicit %> <-- "INCLUDE FILE="ADOVBS.INC# --!>  $<$ html $>$ <head> "< meta name="GENERATOR" content="Microsoft FrontPage 5.0> "< meta name="ProgId" content="FrontPage.Editor.Document> "< meta http-equiv="Content-Type" content="text/html; charset=windows-1256> <title>نما&#١٧۴٠:ش تصو&#١٧۴٠:( \ </title>  $\langle head \rangle$ "< body background="Images/back1.jpg> <"div align="center>

```
ocn.com
          www.kandoocn.com
                                                         yocn.com
                                                               www.kandoocn.com
          www.kandoocn.com
١٢٢
   \frac{0}{0} Dim objconn,StrSql,objrs 
   (" Set objconn=Server.CreateObject("ADODB.Connection 
   " objconn.ConnectionString="DSN=Sport 
    objconn.Open 
   DIM Code1
    (" Code1=Request.QueryString("Code 
   "" & StrSql="SELECT * FROM Player tbl WHERE Code Player=" & Code1
    (" SET objrs=Server.CreateObject("ADODB.Recordset 
    objrs.Open StrSql,objconn 
    IF NOT(objrs.EOF) THEN 
   <\frac{0}{0}font face="Tahoma" style="font-size: 10pt; font-weight:700" > 
   <1008080"<نما\&' ۱۷۴۰#;ش عکس مورد نظر شما<'color="#008080\langle \text{img src} = \text{"\<}\text{%} = \text{objrs}(\text{"Picture"}\text{%} > \text{"width} = 480 \text{ height} = 350 \times \text{/p}p dir="rtl" align="center"> <a href=javascript:history.back(1)><img border="0" >
   \langlesrc="Images/back 001.gif">\langlea>\langle p \rangle\frac{0}{0} end if
   < \!\!\! 0 \! \sqrt{\! 0}
   \text{th}tml/\text{th}***************************** Picture_davar**************************
   \ll% language=vbscript \omega \ll 2\ll% option explicit %>
   <-- "INCLUDE FILE="ADOVBS.INC# --!>
   \text{thm}<head>
   "< meta name="GENERATOR" content="Microsoft FrontPage 5.0>
   "< meta name="ProgId" content="FrontPage.Editor.Document>
   "< meta http-equiv="Content-Type" content="text/html; charset=windows-1256>
   <title>نما&#١٧۴٠:ش تصو&#١٧۴٠:( </title>
   <head/>
   "< body background="Images/back1.jpg>
   \frac{0}{0} Dim objconn,StrSql,objrs 
   (" Set objconn=Server.CreateObject("ADODB.Connection 
   " objconn.ConnectionString="DSN=Sport 
    objconn.Open 
    DIM Code1 
   (" Code1=Request.QueryString("Code 
   "" & StrSql="SELECT * FROM Davar_tbl WHERE Code_Davar=" & Code1
    (" SET objrs=Server.CreateObject("ADODB.Recordset 
    objrs.Open StrSql,objconn 
    IF NOT(objrs.EOF) THEN 
   <\!\!\%< center> 
   font face="Tahoma" style="font-size: 10pt; font-weight:700" > 
   < ont> <n>ا\leqنما\leq iv۴۰#\&نش عکس مورد نظر شما< rolor="#008080"<-p\langle \text{img src} = \text{"<}\% = \text{objrs}(\text{"Picture"}\%) > \text{"width=480 height}=350 \times \langle \text{p} \rangle\leqcenter\geq
```
جهت خريد فايل به سايت www.kandoocn.com مراجعه نماييد يا با شماره هاي ٩٣٦٦٠٢٧٤١٠٩٣ • و ٩٣٠٢٨٨٤٠ • تماس حاصل نماييد p dir="rtl" align="center"> <a href=javascript:history.back $(1)$ ><img border="0" yww.kan  $\langle$ src="Images/back 001.gif"> $\langle$ a> $\langle p \rangle$  $\frac{0}{0}$  end if  $<^0$  $$  $\text{thm}$ l $\geq$ \*\*\*\*\*\*\*\*\*\*\*\*\*\*\*\*\*\*\*\*\*\*\*Picture\_morabi \*\*\*\*\*\*\*\*\*\*\*\*\*\*\*\*\*\*\*\*\*\*\*\*\*\*\*\*\*\*\* m.com  $\ll$ % language=vbscript  $@$ %>  $\ll$ % option explicit %> <-- "INCLUDE FILE="ADOVBS.INC# --!>  $\le$ html $>$ <head> "< meta name="GENERATOR" content="Microsoft FrontPage 5.0> "< meta name="ProgId" content="FrontPage.Editor.Document> "< meta http-equiv="Content-Type" content="text/html; charset=windows-1256> <title>نما&1٧۴٠#ق. ١٧۴٠;ش تصو&١٧۴٠ ; (</title>  $\langle head \rangle$ "< body background="Images/back1.jpg>  $\frac{0}{2}$  Dim objconn,StrSql,objrs Front<br>M Morabi\_tbl WHERE Code\_Morabi="&Code1<br>Dject("ADODB.Recordset (" Set objconn=Server.CreateObject("ADODB.Connection " objconn.ConnectionString="DSN=Sport objconn.Open DIM Code1 (" Code1=Request.QueryString("Code "" & StrSql="SELECT \* FROM Morabi\_tbl WHERE Code\_Morabi=" & Code1 (" SET objrs=Server.CreateObject("ADODB.Recordset objrs.Open StrSql,objconn IF NOT(objrs.EOF) THEN  $< \frac{9}{6}$ font face="Tahoma" style="font-size: 10pt; font-weight:700" >  $<$   $<$  ont $>$  $<$   $p$ / $>$ نما $\approx$  ، ۱۷۴۰ نش عکس مورد نظر شما $<$   $<$   $<$   $<$   $p$ ( $>$   $<$   $p$ ) $<$   $p$   $>$   $<$   $p$ )  $>$  $\langle n \rangle$  $\langle \text{img src} = \text{"<}\% = \text{objrs}(\text{"Picture"}\%) \sim \text{"width} = 480 \text{ height} = 350 \times \text{/p}$  $\leq$ center $\geq$ p dir="rtl" align="center"> <a href=javascript:history.back(1)><img border="0"> <src="Images/back\_001.gif"></a></p yw.kar  $\%>$  end if  $< 0/0$  $<$ body $>$ .  $\text{thm}/\text{m}$ \*\*\*\*\*\*\*\*\*\*\*\*\*\*\*\*\*\*\*\*\*\*\* Update Barnameh \*\*\*\*\*\*\*\*\*\*\*\*\*\*\*\*\*\*\*\*\*\*\*\*\*\*\*\*\*\*\*\*  $\langle % \rangle$  language=vbscript  $\langle \omega \rangle$ % NUMW.Kandoocn.com  $\leq$ % option explicit %> <-- "INCLUDE FILE="ADOVBS.INC# --!>  $\frac{0}{2}$  %< IF Session("Admin")="True" THEN  $\text{thm}$ <head>

http-equiv="Content-Language" content="en-us><br>
name="GENERATOR" content="Microsoft FrontPage 5.0><br>
name="ProgId" content="FrontPage.Editor.Document><br>
http-equiv="Content-Type" content="text/html; charset=windows-1256><br>
New www.kandoocn.com www.kandoocn.com ycn.cor gn="center"><b><font face="Tahoma" size="2"> <span lang="fa><br>ize="1" name="MH" style="font->: ثم مهمان ; ''\*\* +#&ت<"font color="#000080><br>ly: Tahoma; font-size: 1em<br>1/>\istil<"option value="0><br>11="SELECT \* FROM Tim\_tbl<br>obj "< meta http-equiv="Content-Language" content="en-us> "< meta name="GENERATOR" content="Microsoft FrontPage 5.0> "< meta name="ProgId" content="FrontPage.Editor.Document> "< meta http-equiv="Content-Type" content="text/html; charset=windows-1256> < title>New Page 1</title>  $\langle head \rangle$ "< body background="Images/back1.jpg> table border="1" cellpadding="4" cellspacing="4" style="border-collapse: collapse" > "< width="100%" id="AutoNumber2" height="25  $<$ tr $>$  $\lt$ td width="100%" height="14"> $\lt$ /td>  $<$ tr $>$ <table/>  $\langle$ " div align="center $\rangle$ <center> table border="1" cellpadding="0" cellspacing="0" style="border-collapse: collapse" > "< width="92%" id="AutoNumber1" height="1  $<$ tr $>$  $\bullet$  td width="16%" style="font-family: Tahoma" dir="rtl" > "< height="1" style="font-family: Tahoma" dir="rtl" valign="top  $\langle p \rangle$  align="center">  $\langle p \rangle$ "< p align="center"><b><font color="#FF0000" face="Tahoma" size="2> <span lang="fa">جهت بر وزر سان& 1٧۴٠ نتا&101;ج باز &1∨۴۰ ;ها; nbsp ; وار د کر دن تمام&١٧۴٠#; موارد الزام&١٧۴٠# م; &١٧۴٠#; باشد  $<$ span $>$  $<$ /font $>$  $<$ /b $>$  $<$ /p $>$ : <"form method="POST" action="Update\_Barnameh\_Result.asp>  $\langle p \rangle$  align="center">  $\langle p \rangle$ "< p align="center"><b><font face="Tahoma" size="2"> <span lang="fa> select size="1" name="MZ" >: خبان;١٧۴٠# $\&\rightarrow$ ۱۷۴۰# $\&\rightarrow$ ۱۷۴۰# $\&\rightarrow$ " font color="#000080> "< style="font-family: Tahoma; font-size: 1em < option >/ انتخاب >" option value="0>  $\frac{0}{2}$  DiM objrs1,StrSql1,objconn (" SET objconn=Server.CreateObject("ADODB.Connection " objconn.ConnectionString="DSN=Sport objconn.Open " StrSql1="SELECT \* FROM Tim\_tbl (" SET objrs1=Server.CreateObject("ADODB.Recordset objrs1.Open StrSql1,objconn  $<\!\!\frac{9}{6}$  $\leq$ % (DO WHILE NOT (objrs1.EOF %> <%">"><%"</www.value="<%=objrs1("Code\_Tim")%>"><%=objrs1("Name\_Tim>  $\frac{0}{0}$  objrs1.MoveNext LOOP  $<^{0}/_{0}$ <select></font></span></font></b></p "< p align="center"><b><font face="Tahoma" size="2"> <span lang="fa> select size="1" name="MH" style="font->: مهمان مهمان م;1٧۴٠ مهمان -select size="1" name="MH" style="font-"< family: Tahoma; font-size: 1em < option >/ انتخاب >" option value="0>  $\%$  " StrSql1="SELECT \* FROM Tim\_tbl (" SET objrs1=Server.CreateObject("ADODB.Recordset

```
www.kandoocn.com
         wize="1" name="Type" style="font->: گذبان ۱۷۴۰#نگاری : Tahoma; font-size: 1em<br>ly: Tahoma; font-size: 1em<br>pirs, StrSql<br>pen StrSql,objeonn<br>pen StrSql,objeonn<br>DOWHILE NOT (objrs.EOF %>
         www.kandoocn.com
         h="13%" valign="top" dir="rtl" style="font-family: Tahoma" ><br>
t="1">&nbsp;<p>&nbsp;</td<br>
rtl" align="center"> <a href=javascript:history.back(1)><img border="0" <table/><br>
Images/back_001.gif"></a></p<br>
>>>>>>>>>>>>>ation.L
         ISE. End<br>
FRANCERS End<br>
FRANCERS ENDIES AFTER THE SAFTAME POSITION OF THE SAFTAME POSITION OF THE SAFTAME POSITION OF THE SAFTAME POSITION OF THE SAFTAME POSITION OF THE SAFTAME POSITION OF THE SAFTAME POSITION OF THE SAFT
 objrs1.Open StrSql1,objconn 
<\!\!\frac{9}{6}\leq% (DO WHILE NOT (objrs1.EOF %>
<%">\frac{1}{2}"<%">\frac{1}{2}">\frac{1}{2}">\frac{1}{2}">\frac{1}{2}">\frac{1}{2}">\frac{1}{2}">\frac{1}{2}">\frac{1}{2}">\frac{1}{2}">\frac{1}{2}">\frac{1}{2}">\frac{1}{2}">\frac{1}{2}">\frac{1}{2}">\frac{1}{2}"
\frac{0}{0} objrs1.MoveNext
 LOOP 
<sub>0</sub></sub>
<select></font></span></font></b></p
"< p align="center"><b><font face="Tahoma" size="2"> <span lang="fa> 
select size="1" name="Type" style="font- ; گ: <١٧۴٠#&ل نوع >" font color="#000080> 
"< family: Tahoma; font-size: 1em
< option value="0"> انتخاب</>|
\frac{0}{0} DiM objrs,StrSql 
 " StrSql="SELECT * FROM Type_tbl 
 (" SET objrs=Server.CreateObject("ADODB.Recordset 
 objrs.Open StrSql,objconn 
<\!\!\frac{9}{6}<% (DO WHILE NOT (objrs.EOF %>
<%">"><%">option value="<%=objrs("Code_Type")%>"><%=objrs("Type_Name>
\frac{0}{0} objrs.MoveNext
 LOOP 
<^0<select></font></span></font></b></p
p align="center"> \text{br} > span >
; lang="fa">         
<span>name="B1" style="font-family: Tahoma; "جستجو=" input type="submit" value> 
\leq" :padding-left: ; padding-right
input type="reset" value=" &\&\#1604; &\#1594; &\#1608; " name="B2" style="font->
< family: Tahoma; padding-left: 15; padding-right: 15"></p
<form>\langle \text{p align} = "center" > \& \text{nbsp}; \& \text{rbsp}td width="13%" valign="top" dir="rtl" style="font-family: Tahoma" > 
\leqheight="1"> \leqp> \leq/td
<tr>p dir="rtl" align="center"> <a href=javascript:history.back(1)><img border="0" <table
\langlesrc="Images/back 001.gif">\langle/a \rangle<body>\text{thm}\frac{0}{0} ELSE
 Application.Lock
Message("Application "=("جھت ورود به قسمت مديريت بايد با نام کاربري و رمز عبور مدير وارد صفحه 
 "شويد
 Application.UnLock
" Response.Redirect "Message.asp
 Response.End
 END IF
<\!\!\frac{9}{6}*********************** Update_Barnameh_resulte***********************
```

```
acn.com
        order="1" cellpadding="0" cellspacing="0" style="border-collapse: ><br>apse" width="100%" id="AutoNumber2" height="41<br>dth="100%" height="41">&nbsp;</td><br>>>corder="1" cellpadding="0" cellspacing="0"> div align="center><br>=="bord
        m="center"> </p><br>gn="center"><b><font color="#FF0000" face="Tahoma" size="2><br>bsp&la; ۱۷۴۰#& زبان : ۱۷۴۰#& زبان : ۱۷۴۰#& زبان : ۱۷۴۰#<br>span lang="fa><br>system lang="fa>; ۱۷۴۰#& زبان : ۱۷۴۰#& زبان : ۱۷۴۰#& زبان : ۱۷۴۰#& ز
(("Mz = Trim(Request.Form("MZ<br>
(("Mh = Trim(Request.Form("MH<br>
(("Type1 = Trim(Request.Form("Type<br>
(("Time1 = Trim(Request.Form("Time<br>
IF (Mz=0) OR (Mh=0) OR (Type1=0) THEM
        ration.Lock<br>ation.UnLock<br>nse.Redirect "Message.asp<br>nse.End<br>NNW Range Redirect "Message.asp<br>Range Range Range Range Range Range Range Range Range Range Range Range Range Range Range<br>Range Range Range Range Range Range Rang
\lehtml><head>
< "meta http-equiv="Content-Language" content="en-us>
"< meta name="GENERATOR" content="Microsoft FrontPage 5.0>
"< meta name="ProgId" content="FrontPage.Editor.Document>
"< meta http-equiv="Content-Type" content="text/html; charset=windows-1256>
< title>New Page 1</title>
<head/>
<"body background="Images/back1.jpg>
table border="1" cellpadding="0" cellspacing="0" style="border-collapse: >
\langle"collapse" width="100%" id="AutoNumber2" height="41
<tr>\leqtd width="100%" height="41"> \leq/td>
\langle \text{table}} \rangle \langle \text{tr} \rangletable border="1" cellpadding="0" cellspacing="0" > div align="center>
"< style="border-collapse: collapse" width="92%" id="AutoNumber1" height="1
<tr>td width="15%" style="font-family: Tahoma" dir="rtl" > 
\langle p \rangle \& n b s p; \langle \frac{1}{2} \rangle \& n b s p; \langle p \rangle \& n b s p; \langle \frac{1}{2} \rangletd width="73%" height="1" style="font-family: Tahoma" dir="rtl" > 
 <"valign="top
\langle p \rangle align="center">&nbsp:\langle p \rangle\langle"p align="center">\langleb>\langlefont color="#FF0000" face="Tahoma" size="2>
pan lang="fa="lang">جهت بروز رسان&١٧۴٠# 1٧۴٠; نتا&# :١٧۴٠;ج باز&١٧۴٠# ;هاچnbsp; وارد
کردن تمام&١٧۴٠#; موارد الزام&١٧۴٠# م; &١٧۴٠#; باشد&nbsp ; 
\langlespan>\langlefont>\langleb>\langle p \rangle:
\frac{0}{2} DIM objconn,objrs,StrSql 
(" SET objconn=Server.CreateObject("ADODB.Connection 
" objconn.ConnectionString ="DSN=Sport 
 objconn.Open 
 DIM Mz,Mh,Type1,D,M,Y,W,Time1,address,Davar
                = Trim(Request.Form("MZ
                = Trim(Request.Form("MH)
(("Type1 = Trim(Request.Form("Type= Trim(Request.Form("Time
IF (Mz=0) OR (Mh=0) OR (Type1=0) THEN
 Application.Lock 
                                         Message("Application "=("تمامي اطoعات خواسته شده را کامل کنيد 
اطلاعات خواسته شده را كامل كنيد "
 Application.UnLock 
" Response.Redirect "Message.asp 
 Response.End 
 END IF 
 if mz=mh then 
 Application.Lock 
 Message("Application"=("شما نمي توانيد دو تيم مشابه را انتخاب کنيد "
 Application.UnLock 
" Response.Redirect "Message.asp 
 Response.End 
 end if
```
=" SELECT \* FROM Play\_barname\_tbl\_WHERE (Code\_Mizban ="&mz&"<br>ND Code\_Mihman="&mh&") AND Code\_Type="&Type1<br>objrs=Server.CreateObject("ADODB.Recordset<br>Dpen StrSql,objconn<br>tbjrs.EOF then<br>trDate, Y1,M1,D1<br>ate=objrs("Create\_Dat www.kandoocn.com  $m$ .com t></font></span></font></b></p/><br>gn="center"><b><font face="Tahoma" size="2"> <span lang="fa><br>size="1" name="MH" >: معادات من المربع المربع المربع المربع المربع المربع المربع المربع المربع المربع المربع ا<br>e="font-family: value="<%=objrs1("Code\_Tim")%>"><br>ELECTED><%=objrs1("Name\_Tim<br>
SE %><br>pption value="<%=objrs1("Code\_Tim")%>"><br>F<br>F<br>
NNN RANOO CODITS1("Name\_tim> StrSql=" SELECT \* FROM Play\_barname\_tbl WHERE (Code\_Mizban ="&mz&" ""&AND Code\_Mihman="&mh&") AND Code\_Type="&Type1 (" SET objrs=Server.CreateObject("ADODB.Recordset objrs.Open StrSql,objconn if not objrs.EOF then Dim StrDate,Y1,M1,D1 (" StrDate=objrs("Create\_Date  $(Y1=mid(StrDate,1,4$ ( M1=DatePart("M",StrDate ( D1=Right(StrDate,1  $< \frac{0}{0}$ <"form method="POST" action="Update\_Barnameh\_End.asp>  $\langle p \rangle$  align="center">  $\langle p \rangle$ "< p align="center"><b><font face="Tahoma" size="2"> <span lang="fa> select size="1" >: زبان; ١٧۴٠# م م $\frac{1}{2}$ 19۴۰  $\frac{1}{2}$  font color="#000080> <"name="MZ" style="font-family: Tahoma; font-size: 1em  $\frac{0}{0}$ DiM obirs1, StrSql1 " StrSql1="SELECT \* FROM Tim\_tbl (" SET objrs1=Server.CreateObject("ADODB.Recordset objrs1.Open StrSql1,objconn  $< \!\!\frac{0}{0}$  ( DO WHILE NOT (objrs1.EOF % > <% IF objrs("Code Mizban")=objrs1("Code Tim") THEN option value=" $\leq\frac{9}{6}$ =objrs1("Code Tim")%>" <%"SELECTED><%=objrs1("Name\_Tim  $<\!\%$  ELSE  $\!\%$  $\langle\%$  ("option value=" $\langle\%$ =objrs1("Code Tim")%>"> $\langle\%$ =objrs1("Name tim>  $\frac{0}{0}$  END IF objrs1.MoveNext LOOP  $< 0/0$ <select></font></span></font></b>> "< p align="center"><b><font face="Tahoma" size="2"> <span lang="fa> select size="1" name="MH" >: مهمان :< "١٧۴٠# $\&$ ت font color="#000080> "< style="font-family: Tahoma; font-size: 1em  $\frac{0}{0}$  " StrSql1="SELECT \* FROM Tim\_tbl (" SET objrs1=Server.CreateObject("ADODB.Recordset objrs1.Open StrSql1,objconn  $< \frac{0}{0}$  (DO WHILE NOT (objrs1.EOF % >  $\leq$ % IF objrs("Code Mihman")=objrs1("Code Tim") THEN option value=" $\leq$ %=obirs1("Code Tim")%>" > < %("SELECTED><%=objrs1("Name\_Tim  $<\!\%$  ELSE  $\!\%$  $\langle\%$  ("option value="<%=objrs1("Code\_Tim")%>"><%=objrs1("Name\_tim>  $\frac{0}{0}$ END IF

**Moocn.com** cn.com ocn.com ql4="SELECT \* FROM Davar\_tbl<br>
objrs4=Server.CreateObject("ADODB.Recordset<br>
Open StrSql4,objconn<br>
VHILE NOT (objrs4.EOF %><br>
objrs("Code\_Davar")=objrs4("Code\_Davar") THEN<br>
value="<%=objrs4("Code\_Davar")%>" > Provide - " -% = objrs4("Code\_Davar")%>">-% = objrs4("Name> objrs1.MoveNext LOOP  $< 0/0$ <select></font></span></font></b></p <"p align="center"><b><font face="Tahoma" size="2"> <span lang="fa> select size="1" name="Type" >: گنوع لي $\frac{1}{2}$ ' +4&ل  $\frac{1}{2}$ ' font color="#000080 "< style="font-family: Tahoma; font-size: 1em  $\frac{0}{0}$  DiM objrs3,StrSql3 " StrSql3="SELECT \* FROM Type\_tbl (" SET objrs3=Server.CreateObject("ADODB.Recordset objrs3.Open StrSql3,objconn  $< \frac{0}{0}$ (DO WHILE NOT (objrs3.EOF  $\%$  < % IF objrs("Code\_Type")=objrs3("Code\_Type") THEN option value="<%=objrs3("Code\_Type")%>" > <%"SELECTED><%=objrs3("Type\_Name  $<\!\!\%$  ELSE  $\!\!\%$  $\langle\%$  ("option value=" $\langle\%$ =objrs3("Code Type")%>"> $\langle\%$ =objrs3("Type Name>  $\frac{0}{2}$  END IF objrs3.MoveNext LOOP  $<\!\!\frac{0}{6}$ <select></font></span></font></b></p  $\leq$ p align="center"> $\leq$ span lang="fa"> $\leq$ b> <font></b/> : المحنام داور /<rfont face="Tahoma" size="2" color="#000080  $\langle$ "span $>$ b $\langle$ b $>$ font face="Tahoma" size="2" $>$  $\langle$ span lang="fa $\langle$  $\langle$ "font color="#000080> "< select size="1" name="Davar" style="font-family: Tahoma; font-size: 1em>  $\frac{0}{2}$  DiM objrs4,StrSql4 " StrSql4="SELECT \* FROM Davar\_tbl (" SET objrs4=Server.CreateObject("ADODB.Recordset objrs4.Open StrSql4,objconn  $<\!\!\%$ (DO WHILE NOT (objrs4.EOF < % IF objrs("Code\_Davar")=objrs4("Code\_Davar") THEN option value="<%=objrs4("Code\_Davar")%>" > < %("SELECTED><%=objrs4("Name  $<\!\!\%$  ELSE  $\!\!\%$ <% ("option value="<%=objrs4("Code\_Davar")%>"><%=objrs4("Name>  $\frac{0}{2}$  END IF objrs4.MoveNext LOOP  $< 0/0$ 

ycn.com <select></font></span></font></b>></p  $\langle$ "p align="center" $\rangle$  $\langle$ b $\rangle$  $\langle$ span lang="fa $\rangle$  ساعت >" font size="2" face="Tahoma" color="#000080> font></span><font face="Tahoma" color="#000080"><select ;:>/ ١٧۴٠#&باز "< size="1" name="Time" dir="ltr" style="font-family: Tahoma option value="<%=objrs("Time\_Play")%>" > < Selected><%=objrs("Time\_Play")%></option

n value="2:25">2:25</option><br>
n value="3:30">3:30'</option><br>  $t$ ></font></b></p/><br>
ign="eenter"><b><font face="Tahoma" size="2><br>
>: ; ' ' ' \* + & j' < ; ' ' ' \* + & j' <</font face="Tahoma" size="2><br>
>: ; ' ' \* \* + & j' < doocn.com www.kandoocn.com n value="29">29</option><br>
n value="30">30</option><br>
n value="31">31</option><br>  $\frac{1}{\pi}$  value="31">31</option><br>  $\frac{1}{\pi}$  and  $\frac{1}{\pi}$  and  $\frac{1}{\pi}$  and  $\frac{1}{\pi}$  and  $\frac{1}{\pi}$  and  $\frac{1}{\pi}$  and  $\frac{1}{\pi}$ <br>  $\frac{1}{\$ < option value="1:30">1:30</option>  $\leq$ option value="2:25">2:25 $\leq$ /option>  $\leq$ option value="3:30">3:30 $\leq$ /option> <select></font></b>></p/> "< p align="center"><b><font face="Tahoma" size="2> select ;:> ١٧۴٠#&باز خ;١٧۴٠#&تار >" span lang="fa"><font color="#000080> "< size="1" name="D" style="font-family: Tahoma  $\leq$ option value=" $\leq$ %=D1%>" $\leq$ %=D1%> $\leq$ /option> < option value="1">1</option>  $\leq$ option value="2">2 $\leq$ /option> < option value="3">3</option> < option value="4">4</option> < option value="5">5</option> < option value="6">6</option> < option value="7">7</option> < option value="8">8</option> < option value="9">9</option>  $\leq$ option value="10">10 $\leq$ /option>  $\leq$ option value="11">11 $\leq$ option>  $\leq$ option value="12">12 $\leq$ /option> <option value="13">13</option>  $\leq$ option value="14">14 $\leq$ /option>  $\leq$ option value="15">15 $\leq$ /option> < option value="16">16</option> < option value="17">17</option>  $\leq$ option value="18">18 $\leq$ /option> < option value="19">19</option>  $\leq$ option value="20">20 $\leq$ /option>  $\leq$ option value="21">21 $\leq$ /option> < option value="22">22</option>  $\leq$ option value="23">23 $\leq$ option> < option value="24">24</option> < option value="25">25</option>  $\leq$ option value="26">26 $\leq$ /option> < option value="27">27</option> < option value="28">28</option> < option value="29">29</option>  $\leq$ option value="30">30 $\leq$ option>  $\leq$ option value="31">31 $\leq$ option> select></font></span><font color="#000080">&nbsp; /&nbsp; </font> <span /> "< lang="fa  $\le$ "font color="#000080>

"< select size="1" name="M" style="font-family: Tahoma>  $\leq$ option value=" $\leq$ %=M1%>" $\geq$ %=M1%> $\leq$ /option>

et size="1" name="M" style="font-family: Tahoma<br>n value="<%=M1%>"><%=M1%></option><br>n value="1">1</option><br>n value="3">3</option><br>n value="3">3</option><br>n value="4">4</option> pocn.cor oocn.com ycn.cor www.  $\leq$ option value="1">1 $\leq$ /option < option value="2">2</option>  $\leq$ option value="3">3 $\leq$ /option> < option value="4">4</option> < option value="5">5</option> < option value="6">6</option> < option value="7">7</option> < option value="8">8</option> < option value="9">9</option>  $\leq$ option value="10">10 $\leq$ /option>  $\leq$ option value="11">11 $\leq$ /option>  $\leq$ option value="12">12 $\leq$ /option> select></font></span><font color="#000080">&nbsp; /&nbsp; </font> <span />  $\langle$ "lang="fa "< font color="#000080> "< select size="1" name="Y" style="font-family: Tahoma>  $\leq$ option value=" $\leq$ %=Y1%>"> $\leq$ %=Y1%> $\leq$ /option> < option value="1383">1383</option> < option value="1384">1384</option> < option value="1385">1385</option> < option value="1386">1386</option>  $\leq$ option value="1387">1387 $\leq$ /option>  $\leq$ option value="1388">1388 $\leq$ /option> < option value="1389">1389</option> <option value="1390">1390</option> <select></font></span></font></b></p/> <"p align="center"> <br/>b><span lang="fa> ھفته >" font size="2" face="Tahoma" color="#000080> font></span><font face="Tahoma" color="#000080"><select ; ھا:</ ١٧۴٠#&باز "< size="1" name="W" style="font-family: Tahoma <option value> هفته اول</option> </alue> </option value> مفقه دوم''>هفته دوم''><option value>  $<$ option value $>$ هفته سوم" $>$ هفته سوم /soption/  $<$ option value  $>$ مفته چهارم $=$ option value  $>$  $<$ option yalue $>$ " هفته پنجم" $>$ هفته پنجم $>$ </option value> "هفته ششم">هفته ششم</option value> <select></font></b>></p/>  $\leq$ p align="center"> $\leq$ span lang="fa"> $\leq$ b>  $\text{input} >$ : ١٧۴٠ $\#\&$ باز / font face="Tahoma" color="#000080" size="2> type="text" name="address" size="33" < value="<%=objrs("Mahal")%>"></font></b></span></p p align="center">  $\text{Br}$  > span > ;lang="fa">  $<$ span $>$ input type="submit" value=" ثبت " name="B1" > "< style="font-family: Tahoma; padding-left: 15; padding-right: 15

ype="reset" value=" لغو " name="B2" ><br>="font-family: Tahoma; padding-left: 15; padding-right: 15"></p<br>/><br>th="12%" valign="top" dir="rtl" style="font-family: Tahoma" ><br>tt="1">&nbsp;<p>&nbsp;</td ation.Lock<br>ation.Lock<br>ation.UnLock<br>phise.Redirect "Message asp v.com.com Webjconn.ConnectionString = "DSN=Sport"<br>
ODIM Mz, Mh, Type I, D, M, Y, W, Time I, Str Date, address, Davar<br>
("Mz<br>
= Trim(Request.Form("MZ<br>
("Mh<br>
= Trim(Request.Form("MH<br>
= trim (Request.Form("Davar www.kandoocn.com input type="reset" value="  $&\#1604$ ;  $&\#1594$ ;  $&\#1608$ ; " name="B2" > < style="font-family: Tahoma; padding-left: 15; padding-right: 15"></p  $<$ form $/$ >  $\langle \text{p align} = "center" > \& \text{nbsp}; \langle \text{td} \rangle$ td width="12%" valign="top" dir="rtl" style="font-family: Tahoma" > <height="1">&nbsp;<p>&nbsp;</td  $ltable$ p align="center"> <a href=javascript:history.back(1)><img border="0" >  $\langle$ src="Images/back 001.gif"> $\langle/a \rangle$  $$  $\frac{0}{2}$  else Application.Lock Message("Application"=("رکوردي با اين مشخصات در بانک موجود نمي باشد " Application.UnLock " Response.Redirect "Message.asp Response.End end if  $< \!\!\! 0 \! \sqrt{\! 0}$  $\langle \text{html} \rangle$ \*\*\*\*\*\*\*\*\*\*\*\*\*\*\*\*\*\*\*\*\*\* Update Barnameh End\*\*\*\*\*\*\*\*\*\*\*\*\*\*\*\*  $\langle\%$  language=vbscript $\langle\omega\rangle$ %  $\ll$ % option explicit %> <-- "INCLUDE FILE="ADOVBS.INC# --!>  $\text{thm}$ <head> "< meta name="GENERATOR" content="Microsoft FrontPage 5.0> "< meta name="ProgId" content="FrontPage.Editor.Document> "< meta http-equiv="Content-Type" content="text/html; charset=windows-1256> < title>New Page 1</title>  $\langle head \rangle$  $$  $\frac{0}{0}$  DIM objconn,objrs,StrSql (" SET objconn=Server.CreateObject("ADODB.Connection " objconn.ConnectionString ="DSN=Sport objconn.Open DIM Mz,Mh,Type1,D,M,Y,W,Time1,StrDate,address,Davar  $(("Mz = Trim(Request.Form("MZ$ Trim(Request.Form("MH  $=$  trim (Request.Form("Davar  $(("Type1 = Trim(Request.Form("Type$  $($ ["Time1 = Trim(Request.Form("Time  $($ " $D = Trim(Request.Form("D$  $((" M = Trim(Request.Form("M$  $(("Y = Trim(Request.Form("Y$  $(("W = Trim(Request.Form("W$  $(("address = Trim(Request.Form("address$ StrDate = Y & "/" & M & "/" & D

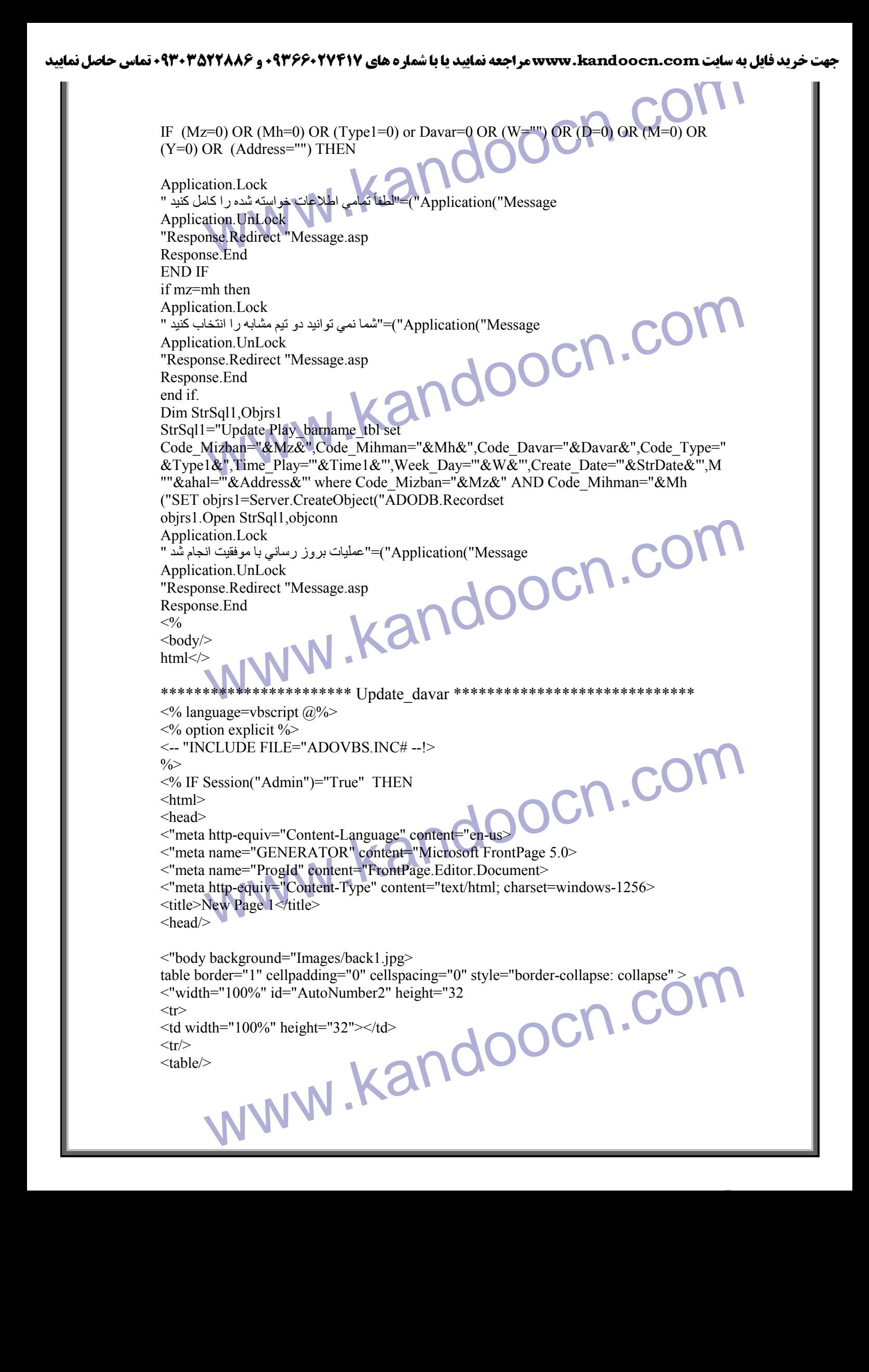

```
ycn.cor
       www.kandoocn.com
                                                               ycn.cor
       ></p/><br>
bsp;</p><br>
="center">&nbsp;&nbsp;&nbsp;&nbsp;&nbsp;&nbsp><br>
ype="submit" value="&#1580;&#1587;&#1578;&#1580;&#1608;" ><br>
=="B1" style="font-family: Tahoma, padding-left: 15; padding-right: 15<br>
ype="reset" value=" &#16
       www.kandoocn.com
١٣٣
\langle" div align="center\rangle\leqcenter\geqtable border="1" cellpadding="0" cellspacing="0" style="border-collapse: collapse" >
"< width="92%" id="AutoNumber1" height="1
<tr>td width="19%" style="font-family: Tahoma" dir="rtl" > 
\leqheight="1">\&nbsp;\leqp>\&nbsp;\leq/p
"< td width="62%" height="1" style="font-family: Tahoma" dir="rtl" valign="top> 
\le"form method="POST" action="Update Davar Result.asp" name="Form 6>
\langle p \rangle \& nbsp; \langle p \rangle\langle"p align="center"> \langleb>\langlefont color="#FF0000" face="Tahoma" size=
 <fa="lang span "< جھت و&١٧۴٠# را; &١٧۴٠#;ش داور نام آن را انتخاب 
< span></font></b></p ; د:</ ١٧۴٠#&کن
\langle p \rangle \& nbsp; \langle p \ranglep align="center"> <b><span lang="fa"><font color="#000080" size="2" >
 نام >" face="Tahoma
:<"font></span><font color="#000080" size="2" face="Tahoma/>
font></b><span lang="fa"><select size="1" name="Lst_Name" style="font-family: />
"< Tahoma
\frac{0}{0}DiM objconn, objrs, StrSql,Tim_Code
(" SET objconn=Server.CreateObject("ADODB.Connection 
" objconn.ConnectionString="DSN=Sport 
 objconn.Open 
 " StrSql="SELECT * FROM Davar_tbl 
 (" SET objrs=Server.CreateObject("ADODB.Recordset 
 objrs.Open StrSql,objconn 
<\!\!\frac{9}{6}< option >/ انتخاب >" option value="0 >
\langle\% (nbsp;\langle\% DO WHILE NOT (obirs.EOF &
<%">
<%">option value="<%=objrs("Code Davar")%>"><%=objrs("Name>
\frac{0}{0} objrs.MoveNext
 LOOP 
<^{0}/_{0}\leqselect\geq\langle p \rangle \& nbsp; \langle p \rangle; p align="center">           
input type="submit" value="&\#1580;\&\#1587;\&\#1578;\&\#1580;\&\#1608,""< name="B1" style="font-family: Tahoma; padding-left: 15; padding-right: 15
input type="reset" value=" \&\#1604 \&\#1594 \&\#1608; " name="B2" style="font->
\le family: Tahoma; padding-left: 15; padding-right: 15"\ge/p<form><td>td width="19%" valign="top" dir="rtl" style="font-family: Tahoma" > 
\leq h \neq 1"> \leq p> \leq /td\langle \text{table} \rangle \langle \text{tr} \rangle\leqcenter\geq\langlediv\ranglep dir="rtl" align="center"> <a href=javascript:history.back(1)><img border="0"
\langlesrc="Images/back 001.gif">\langlea>\langle p \rangle
\langlehtml\rangle
```

```
ocn.cor
                                                  doocn.cor
        Number of Content - The Higher Ten-us and the Philosopher Content - Ten-us - Ten-us - Ten-us - Ten-us - Ten-us - Ten-us - Ten-us - Ten-us - Ten-us - Ten-us - Ten-us - Ten-us - Ten-us - Ten-us - Ten-us - Ten-us - Ten-us - T
        ><br>
lign="center><br>
order="1" cellpadding="0" cellspacing="0" style="border-collapse: collapse" ><br>
h="92%" id="AutoNumber1" height="1<br>
h="19%" style="font-family: Tahoma" dir="rtl" ><br>
bsp;</td> </td> <height="1">&nbsp;<p>&nb
        objconn=Server.CreateObject("ADODB.Connection<br>
nn.ConnectionString="DSN=Sport<br>
ame<br>
ame<br>
PREQUESTRING TO COCA<br>
PREQUESTRING TO CALLER<br>
NANARRELIGINATION
\frac{0}{0} ELSE
 Application.Lock
Application("Message")=" & Igrave: & aring: & Ecirc; & aelig: & Ntilde: & aelig: & Iuml;
& Egrave; & aring: & THORN; & Oacute; & atilde; & Ecirc;
ãÏíÑíÊ ÈÇíÏ
& Egrave; & Ccedil; & auml; & Ccedil; & atilde;
˜ÇÑÈÑí æ ÑãÒ
Ú & Egrave; & aelig; & Ntilde; & atilde; & Iuml; & iacute; & Ntilde;
æÇÑÏ ÕÝÍå
";Ôæí&Iuml
 Application.UnLock
" Response.Redirect "Message.asp
 Response.End
 END IF
< 0/0Update_davar_resulte*****************************
\langle\textdegree\textdegree\rangle language=vbscript\langle\textdegree\rangle\ll% option explicit %>
<-- "INCLUDE FILE="ADOVBS.INC# --!>
<html>< head>
< "meta http-equiv="Content-Language" content="en-us>
"< meta name="GENERATOR" content="Microsoft FrontPage 5.0>
"< meta name="ProgId" content="FrontPage.Editor.Document>
"< meta http-equiv="Content-Type" content="text/html; charset=windows-1256>
< title>New Page 1</title>
<head/>
"< body background="Images/back1.jpg>
table border="1" cellpadding="0" cellspacing="0" style="border-collapse: collapse" >
"< width="100%" id="AutoNumber2" height="52
<tr>\leqtd width="100%" height="52">\leqp>&nbsp:\leq/td>
<tr/>
<table/>
\langle" div align="center\rangle\leqcenter\geqtable border="1" cellpadding="0" cellspacing="0" style="border-collapse: collapse" >
"< width="92%" id="AutoNumber1" height="1
<tr>td width="19%" style="font-family: Tahoma" dir="rtl" > 
\langle p \rangle \& n b s p; \langle \text{td} \rangle \& n e i g h t = "1" \& n b s p; \langle p \rangle \& n b s p; \langle p \rangle <"td width="62%" height="1" style="font-family: Tahoma" dir="rtl" valign="top> 
\frac{0}{2} DiM objconn,objrs,StrSql 
(" SET objconn=Server.CreateObject("ADODB.Connection 
" objconn.ConnectionString="DSN=Sport 
 objconn.Open 
 DIM Name
(" Name = Request.Form("Lst_Name
```
جهت خرید فایل به سایت www.kandoocn.com مراجعه نمایید یا با شماره های ۹۳۶۶۰۲۷۴۱۷ 3 و ۹۳۰۳۵۲۲۸۸۶ 5 تماس حاصل نمایید pcn.cor if name=0 then Application.Lock Application("Message")="áØÝÇð äÇã ÏÇæÑ ÑÇ & Egrave; & Ntilde; & Ccedil; & iacute; & aelig; & iacute; & Ntilde; & Ccedil; & iacute; & Ocirc; ";&Ccedil:&auml:&Ecirc:&Icirc:&Ccedil:&Egrave: &#732:&auml:&iacute:&Iuml Application.UnLock " Response.Redirect "Message.asp Response.End m.cor. end if Dim StrSql1,Objrs1 "" & StrSql1="SELECT \* FROM Davar\_tbl WHERE Code\_Davar="&Name" (" SET objrs1=Server.CreateObject("ADODB.Recordset objrs1.Open StrSql1,objconn IF NOT Objrs1.EOF THEN  $<\!\!\frac{0}{0}$ "< form method="POST" name="Form 6" action="Update\_Davar\_End.asp" dir="rtl> method= FOS1 name= Form o'action= Update\_Davat\_End.asp' dn= 11><br>bsp;</p><br>gn="center"><b><font color="#FF0000" face="Tahoma" size="2><br>x" +#& ( وارد كردن تمام x+y + #& ( ); \v\* +#& ( ); \v\* +#& ( ); \v\* +#& ( ); \v\* +#& ( )  $\langle p \rangle \& nbsp; \langle p \rangle$ "< p align="center"><b><font color="#FF0000" face="Tahoma" size="2> <fa="lang span "< جھت و&١٧۴٠# را; &١٧۴٠#;ش داور&nbsp ;وارد کردن تمام&١٧۴٠#; موارد الزام&١٧۴٠# م; &١٧۴٠# ; < nbsp;:</span></font></b></p&باشد  $\langle p \rangle \& nbsp; \langle p \rangle$ < p align="right"><font color="#000080"><b> font size="2" face=" $T$ ahoma"><span >  $\langle \text{lang} = \text{fq} \text{ is } \text{k''s} \times \text{rho} \text{ is } \text{p} \times \text{p} \text{ and } \text{p} \times \text{p} \text{ is } \text{p} \times \text{p} \text{ is } \text{p} \times \text{p} \text{ is } \text{p} \times \text{p} \text{ is } \text{p} \times \text{p} \text{ is } \text{p} \times \text{p} \text{ is } \text{p} \times \text{p} \text{ is } \text{p} \times \text{p} \text{ is } \text{p} \times \text{p} \text{ is } \text{p} \times \text{p} \$ <"&nbsp;&nbsp;&nbsp;&nbsp;&nbsp;&nbsp;&nbsp; <span lang="fa  $<$ span $>$ </font/ $>$  : نام داور "< span lang="fa> input type="text" name="Name" size="20" dir="rtl" style="font-family: Tahoma" > ype="text" name="Name" size="20" dir="rtl" style="font-family: Tahoma" ><br>="<%=objrs1("Name")%>"></span></b></font></p<br>gn="right"><font color="#000080"><b><font size="2" face="Tahoma><br>fa">&nbsp;</span>&nbsp;&nbsp;&nbsp;&nb < value="<%=objrs1("Name")%>"></span></b></font></p "< p align="right"><font color="#000080"><b><font size="2" face="Tahoma> span >  $\text{lang}="fa" > \& \text{nbsp}; \& \text{nbsp};$ ; &nbsp  $\langle$  span $>$   $\langle$ font $>$ span lang="fa $\langle$ span lang="fa" $>$ &nbsp $>$ input type="text" name="Age" size="3" style="font-family: Tahoma" dir="rtl" > value="<%=objrs1("Age")%>"></span><font size="2" ; face="Tahoma"> span lang="fa"> </span>&nbsp;&nbsp; <span > : $lang="fa" > \ :\ :\ :\$  $\pm$ ;span> <br></b></font></p/><br>m="right"><font color="#000080"><b><br>re="2" ><br>Tahoma">&nbsp;&nbsp;&nbsp;&nbsp;&nbsp;&nbsp;&nbsp;&  $\text{100}$  </p> $\text{100}$  </p> $\text{100}$  </p/>  $\leq$ p align="right"> $\leq$ font color="#000080"> $\leq$ b> font size=" $2^{\overline{v}}$  > face="Tahoma"> & ; nbsp;&nbsp;&nbsp;&nbsp;&nbsp;&nbsp;&nbsp;&nbsp;<span lang="fa">&nbsp;&nbsp  $\langle$ "span>  $\langle$ span lang="fa $\rangle$ >

#### جهت خرید فایل به سایت www.kandoocn.com مراجعه نمایید یا با شماره های ۹۳۶۶۰۲۷۴۱۷ 3 و ۹۳۰۳۵۲۲۸۸۶ 5 تماس حاصل نمایید

<br>
x/font/>: xi<br>
lang="fa><br>
xpe="text" name="Ghad" size="15" style="font-family: Tahoma" dir="rtl" ><br>
"<%=objrs1("Ghad")%>"><font<br>
Tahoma">&nbsp;&nbsp;&nbsp;&nbsp;&nbsp;&nbsp;&nbsp;&nbsp;&nbsp;&nbsp;&nbsp;&nbsp;&nbsp;&<br>
khb e="2" ><br>
Tahoma">&nbsp;&nbsp;&nbsp;&nbsp;&nbsp;&nbsp;&nbsp;&nbsp;&nbsp;&nbsp;&nbsp;&nbsp;&nbsp;&nbsp;&nbsp;<br>
khbsp;&nbsp;&nbsp;<span lang="fa">&nbsp;&nbsp;<br>
\span></font><span lang="fa"><input &: ^^{\dimessions}\frac{\span a 2xinsp, 19812xinsp, xinsp, xinsp, xinsp, xinsp, xinsp, xinsp, xinsp, xinsp, xinsp, xinsp, xinsp, xinsp, xinsp,<br>
n lang="fa<br>
1/2011-1/2012-30: http://www.kandsp.&nbsp.&nbsp.&nbsp.&nbsp.&nbsp.&nbsp&<br>
lang="fa><br>
face="Taho 5;سانی" name="B1" style="font-family: Tahoma;<br>|ding-left: ; padding-right<br>|vpe="reset" value=" &#1604;&#1594;&#1608; " name="B2" style="font-><br>|v: Tahoma; padding-left: 15; padding-right: 15"></p<br>|> ID IF %><br>="center"><a href=javascript:history.back(1)><img border="0"<br>MWW.Kandoochana COM < span> </font قد:</  $\langle$ "span lang="fa $>$ input type="text" name="Ghad" size="15" style="font-family: Tahoma" dir="rtl" > value="<%=objrs1("Ghad")%>"><font face="Tahoma"> &  $;$ nbsp;  $&$ nbsp;  $&$ nbsp;  $<$ font $>$  $<$ span $>$ < b></font></p >/  $\leq p$  align="right"> $\leq$ font color="#000080"> $\leq b$ > font size=" $2"$  > face="Tahoma"> ;nbsp; <span lang="fa">&nbsp;&nbsp; nbsp;</span></font><span lang="fa"><input &: سابقه >"span>&nbsp; <span lang="fa type="text" name="Sabegheh" size="5" dir="rtl" style="font-family: Tahoma" value="<%=objrs1("Sabegheh")%>"></span></b><font  $:$ face="Tahoma" $>$ b>&nbsp $:$ &nbsp $:$ &nbsp $:$ &nbsp $:$ &nbsp $:$ &nbsp $:$ span lang="fa"> > ;</span>&nbsp;&nbsp;&nbsp;&nbsp;&nbsp; < b></font></font></p >/  $\leq p$  align="right" $\geq b$ font color="#000080" size="2" face="Tahoma"><span >  $\text{lang}="\text{faq}$  and  $\text{lang}(\text{lang} \times \text{span} \text{neg} \cdot \text{diag} \cdot \text{diag} \cdot \text{$ <"<span lang="fa <span> </font></b/></pbsp;&nbsp;&nbsp;&nbsp;&nbsp;&nbsp;&nbsp;&nbsp;&nbsp;&nbsp;&nbsp; "< span lang="fa> "< font face="Tahoma> input type="file" name="Pic" size="20" > <value="<%=objrs1("Picture")%>"></font></span> p align="center"><br><span > lang="fa">  $:\&$ nbsp  $<$ span $>$ < "input type="Hidden" value=<%=objrs1("Code Davar")%> name="Code> input type="submit" value=" $&\#1576$ ; $&\#1585$ ; $&\#1608$ ; $&\#1586$ ;  $&\#1585;\&\#1587;\&\#1575;\&\#1606;\&\#1740;$ " name="B1" style="font-family: Tahoma; " :< padding-left: ; padding-right input type="reset" value="  $\&\#1604$ ;  $&\#1594$ ;  $&\#1608$ ; " name="B2" style="font->  $\le$ family: Tahoma; padding-left: 15; padding-right: 15" $\ge$  $\le$ /p  $<$ form $>$  $\langle p \text{ align} = "center" > \langle p \rangle$  $<$ td $>$ td width="19%" valign="top" dir="rtl" style="font-family: Tahoma" >  $\langle \text{height} = "1" \rangle \& \text{nbsp}; \langle \text{p} \rangle \& \text{nbsp}; \langle \text{p} \rangle$  $<$ tr $>$  $<$ table $/$ >  $\leq$ center $\geq$  $\langle \text{div} \rangle$  $\ll$ % END IF %> p align="center"> <a href=javascript:history.back(1)><img border="0" >  $\langle$ src="Images/back\_001.gif"> $\langle$ a $>$  $$  $html$ 

```
جهت خريد فايل به سايت www.kandoocn.com مراجعه نماييد يا با شماره هاي ٩٣٦٦٠٢٧٤١٠ و ٩٣٠٢٨٨٤٠ 3300 كم اس حاصل نماييد
```

```
WALLACTER WARD WAS CONTROLLED FOR THE WARD WAS CONTROLLED FOR THE WARD WAS CONTROLLED FOR THE WARD WAS CONTROLLED FOR THE WARD WAS CONTROLLED FOR THE WARD WAS CONTROLLED FOR THE WAY AND WAS CONTROLLED FOR THE WAY AND WAS C
            http-equiv="Content-Type" content="text/html; charset=windows-1256><br>New Page 1</title><br>><br>order="1" cellpadding="0" cellspacing="0" style="border-collapse: collapse" ><br>ercolor="#111111" width="100%" id="AutoNumber2" height=
            lign="center><br>
><br>
order="1" cellpadding="0" cellspacing="0" style="border-collapse: collapse" ><br>
ercolor="#111111" width="92%" id="AutoNumber1" height="1<br>
h="19%" style="font-family: Tahoma" dir="rtl" ><br>
h="19%" style="fon
            bsp;</n><br>bsp;</nbsp;</d><br>idth="62%" height="1" style="font-family: Tahoma" dir="rtl" valign="top<br>bjconn,objrs,StrSql,Code<br>objconn=Server.CreateObject("ADODB.Connection<br>nn.ConnectionString="DSN=Sport<br>n.Open<br>ame Age Sabegheb
            Frim(Request.Form("Age<br>
d = Trim(Request.Form("Sabegheh<br>
= Trim(Request.Form("Ghad<br>
= Trim(Request.Form("Ghad<br>
= Request.Form("Code<br>
= Request.Form("Code<br>
= Request.Form("Code<br>
ANNIVERSITY)
 *************************Update_Davar_end *******
 \langle\mathcal{O}\rangle language=vbscript\langle\hat{\omega}\rangle\leq% option explicit %>
 <-- "INCLUDE FILE="ADOVBS.INC#
 \text{th}tml\text{th}\lehead\ge"< meta http-equiv="Content-Language" content="en-us>
 "< meta name="GENERATOR" content="Microsoft FrontPage 5.0>
 "< meta name="ProgId" content="FrontPage.Editor.Document>
 "< meta http-equiv="Content-Type" content="text/html; charset=windows-1256>
 < title>New Page 1</title>
 <head/>
 <body>table border="1" cellpadding="0" cellspacing="0" style="border-collapse: collapse" >
 \langle"bordercolor="#111111" width="100%" id="AutoNumber2" height="52
 <tr>\lttd width="100%" height="52">\ltp> \lt/td>
 <tr>ltable\langle" div align="center\rangle\leqcenter\geqtable border="1" cellpadding="0" cellspacing="0" style="border-collapse: collapse" >
 \le"bordercolor="#111111" width="92%" id="AutoNumber1" height="1
 <tr>td width="19%" style="font-family: Tahoma" dir="rtl" > 
 \langle \text{height} = "1" \rangle \& \text{nbsp}; \langle \text{p} \rangle \& \text{nbsp}; \langle \text{p} \rangle\langle p \rangle \& nbsp; \langle p \rangle\langle p \rangle \& nbsp; \langle p \rangle\langle p \rangle \& nbsp; \langle p \rangle\langle p \rangle \& n b s p \langle \psi \rangle\langle p \rangle \& nbsp; \langle p \rangle\langle p \rangle \& nbsp; \langle p \rangle\langle p \rangle \& nbsp; \langle p \rangle\langle p\text{-}\&n\text{hsp};\<\text{td}\rangle<"td width="62%" height="1" style="font-family: Tahoma" dir="rtl" valign="top>
 \frac{0}{2} DIM objconn,objrs,StrSql,Code 
 (" SET objconn=Server.CreateObject("ADODB.Connection 
 " objconn.ConnectionString="DSN=Sport 
  objconn.Open 
  DIM Name,Age,Sabegheh,Ghad,Pic
((\text{``Name} = \text{Trim}(\text{Request}.\text{Form}(\text{''Name})))(("Age = Trim(Request.Form)"Age)((" Sabegheh = Trim(Request.Form("Sabegheh
(("Ghad = Trim(Request.Form("Ghad(("Pic = Trim(Request.Form("Pic\text{``Code} = Request. Form ("Code
```
IF (Name="") OR (Age="") OR (Sabegheh="") OR (Ghad="") THEN

me="") OR (Age="") OR (Sabegheh="") OR (Ghad="") THEN<br>ation.Lock<br>ation.Lock<br>:;&atilde;&Ceedil;&atilde;&acute;&Ceadil;&Yacute;&Ceedil;&eth;<br>il;&Oslash;&aacute;&Ceedil;&Ocute;&Ceedil;&Ecirc;<br>&atilg;&Cecdil;&Oslash;&aacute;&C www.kandoocn.com Application.Lock Application("Message")="áØÝÇð 拂ãí ÇØáÇÚÇÊ & Icirc: & aelig: & Contail: & Oacute: & Ecirc: & aring: & Ocirc: & Iuml: & aring: & Ntilde: & Contail: "; ˜ & Ccedil; ã á ˜ ä í & Iuml Application.UnLock " Response.Redirect "Message.asp Response.End

END IF

IF isnumeric(Name) THEN

Application Lock

www.kandoocn.com Application("Message")="áØÝÇð ÇÒ Ú Ï Ï È Ñ Ç í ä Ç ã ÇÓÊÝÇÏå ";ä˜äí&Iuml Application.UnLock " Response.Redirect "Message.asp Response.End

END IF

IF NOT(isnumeric(Age)) THEN

 Application.Lock Application("Message")="&aacute:&Oslash:&Yacute:&Ccedil:&eth: &Ccedil:&Ograve: Ú & Iuml; & Luml; & Egrave; & Ntilde; & Ccedil; & iacute; & Oacute; & auml; ;ÇÓÊÝÇÏå ˜äí&Iuml "

 Application.UnLock " Response.Redirect "Message.asp Response.End END IF

IF NOT(isnumeric(Sabegheh)) THEN

EN andoocn.com Application.Lock Application("Message")="áØÝÇð ÇÒ & Uacute: & Iuml: & Iuml: & Egrave: & Ntilde: & Ccedil: & iacute: Ó & Ccedil; & Egrave; & THORN; & aring; ;ÇÓÊÝÇÏå ˜äí&Iuml "

ww.kandoocn.com/www.kandoocn.com/www.kandoocn.com/www.kandoocn.com/www.kandoocn.com

ISE. Redirect "Message.asp<br>
IT(isnumeric(Ghad)) THEN<br>
ANUM REAL COMP.COM Application.UnLock " Response.Redirect "Message.asp Response.End END IF

IF NOT(isnumeric(Ghad)) THEN

Application.Lock

ation("Message")="áØÝÇð ÇÒ<br>te;&Iuml;&Iuml; &Egrave;&Ntilde;&Ccedil;&iacute; &Iuml;&Ntilde;&Igrave;<br>RN;&Iuml; &Ccedil;&Oacute;&Ecirc;&Yacute;&Ccedil;&Iuml;&aring;<br>2;&auml;&iacut Application("Message")="&aacute:&Oslash:&Yacute:&Ccedil:&eth: &Ccedil:&Ograve: Ú Ï Ï È Ñ Ç í Ï Ñ Ì Þ & Iuml; & Ccedil; & Oacute; & Ecirc; & Yacute; & Ccedil; & Iuml; & aring; "; $&\#732$ ; $&\text{auml}$ ; $&\text{iacute}$ ; $&\text{Iuml}$  Application.UnLock " Response.Redirect "Message.asp Response.End

END IF

DIM StrSql1,Objrs1

trSql1,Objrs1<br>
=" UPDATE Davar\_tbl SET Name=""& Name&"",<br>
&Age&",Ghad="&Ghad&", Sabegheh="&Sabegheh&",Picture=""&Pic&"' WHERE<br>
de\_Davar="&Code<br>
objrs1=Server.CreateObject("ADODB.Recordset<br>
Open StrSql1,Objconn StrSql1=" UPDATE Davar\_tbl SET Name='"& Name&"', Age="&Age&" ,Ghad="&Ghad&" , Sabegheh="&Sabegheh&",Picture='"&Pic&"' WHERE "" &Code\_Davar="&Code

(" SET objrs1=Server.CreateObject("ADODB.Recordset objrs1.Open StrSql1,objconn

Application.Lock

oocn.cor Application("Message")="ÚãáíÇÊ & Egrave; & Ntilde; & aelig; & Ograve; & Ntilde; & Oacute; & Ccedil; & auml; & iacute; & Egrave: & Ccedil: & atilde: & aelig: & Yacute: & THORN: & iacute: & Ecirc: ": & Ccedil: & auml: & Igrave: & Ccedil: & atilde: & Ocirc: & Iuml

 Application.UnLock " Response.Redirect "Message.asp Response.End

 $<\!\!\frac{0}{0}$ 

ma"></b></font></span></p<br>gn="center"><font color="#000080"><b><font size="2><br>>: خ. ۱۷۴۰ +#& س. Span lang="fa">&nbsp;&nbsp;&nbsp;&nbsp><br>lang="fa">&nbsp;</span></font><span lang="fa"><br>&nbsp;&nbsp;&nbsp;&nbsp;&nbsp;&nbsp;&n xpe="text" name="Sabegheh" size="5" dir="rtl" style="font-family: ><br>na"></b></span><b>&nbsp;&nbsp;&nbsp;&nbsp;&nbsp;&nbsp;<br>ng="fa">&nbsp;&nbsp;&nbsp;&nbsp;&nbsp;&nbsp;&nbsp;<br>n="center"><span lang="fa"><font color="#000080" "< form method="POST" name="Form 6" action="Update\_Player\_End.asp" dir="rtl>  $\langle p \rangle \& nbsp; \langle p \rangle$ < p align="center"><span lang="fa"><font color="#000080"><b> <font size="2">&nbsp>;نام باز ۱۷۴۰#&باز :</ref> input type="text" name="Name" size="20" dir="rtl" style="font-family: > <Tahoma"></b></font></span></p "< p align="center"><font color="#000080"><b><font size="2> <span/>: الله: ١٧۴٠#&<span lang="fa">  $\&$ nbsp;  $\&$ nbsp;  $\&$ nbsp;  $\&$ nbsp;  $\&$ nbsp;  $\&$ nbsp;  $\&$ nbsp; ال  $\langle$ "span lang="fa">  $\langle$ span> $\langle$ font> $\langle$ span lang="fa> input type="text" name="Age" size="3" style="font-family: Tahoma" ;dir="rtl"></span></b>>>b><font size="2">&nbsp;&nbsp;&nbsp;&nbsp;&nbsp; span lang="fa"> </span>&nbsp;&nbsp; <span > ;  $lang="fa" > \& nbsp$ ;  $\& nbsp$ ;  $\& nbsp$ ;  $\& nbsp$ ;span>  $\&$ nbsp; $\&$ nbsp; $\&$ nbsp; $\&$ nbsp; $\&$ nbsp; $\&$ nbsp; $\&$ nbsp; $\&$ nbsp; $\&$ nbsp; $\&$ nbsp; $\&$ nbsp; $\&$ nbsp; $\&$ nbsp; $\&$ nbsp; $\&$ nbsp; $\&$ nbsp; $\&$ n  $\text{100}$  < font >  $\text{100}$   $\text{100}$   $\text{100}$   $\text{100}$   $\text{100}$  $\leq$ p align="center"> $\leq$ font color="#000080"> $\leq$ span lang="fa"> $\leq$ b>  $\langle \text{c} \rangle$  </rbsp; </font&: : ١٧۴٠ + ابقه باز " font size="2> input type="text" name="Sabegheh" size="5" dir="rtl" style="font-family: ><br>
;Tahoma"></b></span><b>&nbsp;&nbsp;&nbsp;&nbsp;&nbsp;&nbsp;<br>
span lang="fa">&nbsp;&nbsp;&nbsp;&nbsp;&nbsp;&nbsp;&nbsp;<br>
;</span>&nbsp;&nbsn;&nbsn; ;Tahoma"></b> $\leq$ /span> $\leq$ b> span lang="fa"> >  $\langle \langle \text{span}\rangle \& \text{nbsp} \& \text{nbsp} \& \text{nbsp} \& \text{nbsp} \& \text{nbsp} \rangle$ < b></font></p >/ < p align="center"><span lang="fa"><font color="#000080"><b>

# جهت خرید فایل به سایت www.kandoocn.com مراجعه نمایید یا با شماره های ۹۳۶۶۰۲۷۴۱۷ 3 و ۹۳۰۳۵۲۲۸۸۶ 5 تماس حاصل نمایید

```
nt size="2">       <br>
knbsp&: ; ' ' * * + # & نار knbsp;<br>
ype="text" name="Post" size="15" style="font-family: Tahoma" ><br>
">&nbsp;&nbsp;&nbsp;&nbsp;&nbsp;&nbsp;&nbsp;&nbsp;&nbsp;&nbsp;&nbs
       ppe="text" name="Melli" size="4" dir="rtl" style="font-family: ><br>a">&nbsp;&nbsp;&nbsp;&nbsp;&nbsp;&nbsp;&nbsp;&nbsp;&nbsp;&nbsp;&nbsp;&nbsp;<br>&nbsp;&nbsp;&nbsp;&nbsp;&nbsp;&nbsp;&nbsp;&nbsp;&nbsp;&nbsp;&nbsp;&nbsp;<br>ont></s
       where the submit of value that the submit of the submit of the submit of the submit of the submitted with the submitted with the submitted with the submitted with the submitted with the submitted with the submitted with t
       www.kandoocn.com
       www.kandoocn.com
١۴٠
 پست; font size="2">      &nbsp> 
; nbsp;&nbsp ;:& ١٧۴٠#&باز
<font>input type="text" name="Post" size="15" style="font-family: Tahoma" > 
dir="rtl">           &
;nbsp;&nbsp
 <br/>\le/font>\le/span>\le/p/>< p align="center"><span lang="fa"><font color="#000080"><b> 
nbsp;   باز ۱۷۴۰#& ;۱۷۴۰# باز ۱۷۴۰ ; مل ۱۷۴۰ ; hosp;   و                                 ;
< </font
input type="text" name="Melli" size="4" dir="rtl" style="font-family: > 
Tahoma">           
;            
 <br/>b></font></span>p align="center"><span lang="fa"><b><font color="#000080"
size="2">           &
; nbsp; \&nbsp; \&nbsp; \&nbsp; \&nbsp; \&nbsp; \&nbsp; \&nbsp; \&nbsp; \&nbsp; \&nbsp; \&nbsp; \&nbsp; \&nbsp; \&nbsp; \&nbsp; \&nbsp; \&nbsp; \&nbsp; \&nbsp; \&nbsp; \&nbsp; \&< font></b :>/ عکس 
\leqinput type="file" name="Pic" size="20">\leq/span\leq/p>
p align="center"> < br> < span >
lang="fa">           
;      
<span>input type="submit" value=" &\#1579: &\#1576: &\#1578: " name="B1" style="font->
"< family: Tahoma; padding-left: 15; padding-right: 15
input type="reset" value=" لغو " name="B2" style="font-
\le family: Tahoma; padding-left: 15; padding-right: 15"\le/p
<form/>
\leq p align="center">\leq/p>
<td>td width="19%" valign="top" dir="rtl" style="font-family: Tahoma" > 
\leheight="1"> \lep> \le/td
<tr><table/>
\leqcenter\geq\langle \text{div} \rangle
\langle \text{html} \rangle******************************* Update Morabi *
\ll% language=vbscript \omega \sim\ll% option explicit %>
<-- "INCLUDE FILE="ADOVBS.INC# --!>
\frac{0}{2} %< IF Session("Admin")="True" THEN
\text{thm}< head>
"< meta http-equiv="Content-Language" content="en-us>
"< meta name="GENERATOR" content="Microsoft FrontPage 5.0>
"< meta name="ProgId" content="FrontPage.Editor.Document>
"< meta http-equiv="Content-Type" content="text/html; charset=windows-1256>
< title>New Page 1</title>
<head/>
```

```
جهت خريد فايل به سايت www.kandoocn.com مراجعه نماييد يا با شماره هاي ٩٣٦٦٠٢٧٤١٠ • و ٩٣٠٢٥٢٢٨٨٦ • تماس حاصل نماييد
                                   vbackground="Images/back1.jpg><br>order="1" cellpadding="8" cellspacing="8" style="border-collapse: collapse" ><br>h="100%" id="AutoNumber2<br>dth="100%"></td>
                         "< body background="Images/back1.jpg>
                         table border="1" cellpadding="8" cellspacing="8" style="border-collapse: collapse" >
                         "< width="100%" id="AutoNumber2
                         <tr><td width="100%":
                         <tr><table/>
                         <"div align="center>
                                   by<br>
border="1" cellpadding="0" cellspacing="0" style="border-collapse: collapse"<br>
h="92%" id="AutoNumber1" height="1<br>
h="19%" style="font-family: Tahoma" dir="rtl"<br>
b="1">&nbsp;<p><br>
bsp;<p><br>
bsp;<p><br>
bsp;<p><br>
bsp;<p><br>
bsp;
                         <center>
                         table border="1" cellpadding="0" cellspacing="0" style="border-collapse: collapse"
                         "< width="92%" id="AutoNumber1" height="1
                         <tr>td width="19%" style="font-family: Tahoma" dir="rtl
                         \langle \text{height} = "1" \rangle \& \text{nbsp}; \langle \text{p} \rangle \& \text{nbsp}; \langle \text{p} \rangle\langle p \rangle \& nbsp; \langle p \rangle\langle p \rangle \& nbsp; \langle p \rangle\langle p \rangle \& n b s p; \langle p \rangle\langle p \rangle \& nbsp; \langle p \rangle\langle p \rangle \& nbsp; \langle p \rangle\langle p \rangle \& nbsp:\langle p \ranglewww.kandoocn.com
                         \langle p \rangle \& nbsp; \langle p \rangle\langle p \rangle \& nbsp; \& \langle \text{td} \rangle <"td width="62%" height="1" style="font-family: Tahoma" dir="rtl" valign="top> 
                         \langle p \rangle align="center"> \langle p \rangle"< p align="center"><b><font color="#FF0000" face="Tahoma" size="2> 
                         span lang="fa">جهت >
                         ;&\&\#1608;&\#1740;&\#1585;&\#1575;&\#1740;&\#1588\cdot 1084# \& 1004# \& 1\cdot 17.844 \& 100\cdot#\& 110\cdot 14\& 1100\cdot 14\& 1100\cdot 14\& 1100\cdot 14\& 1100
                          ;١۵٧۶#&;١۵٧۵#&;١۵٨٢#&;١۵٧٨#&;١۶٠۶#&;١۵٧۵#&
                         <span></font></b></p/>:; \ \\the \the \text{\sigma_{\sigma_{\sigma_{\sigma_{\sigma_{\sigma_{\sigma_{\sigma_{\sigma_{\sigma_{\sigma_{\sigma_{\sigma_{\sigma_{\sigma_{\sigma_{\sigma_{\sigma_{\sigma_{\sigma_{\sigma_{\sigma_{\s
                         <"form method="POST" action="Update Morabi_Result.asp>
                         \langle p \rangle align="center"> \langle p \rangle"< p align="center"><b><font face="Tahoma" size="2"> <span lang="fa> 
                                   gn="center"><b><font face="Tahoma" size="2"> <span lang="fa><br>
xt size="1" name="Name" style="font-family: Tahoma; font-size: 1em><br>
n/>\frac{1}{\sqrt{2}} i="l" name="Name" style="font-family: Tahoma; font-size: 1em><br>
ojconn,ob
                         "< select size="1" name="Name" style="font-family: Tahoma; font-size: 1em> 
                         < option value="0">انتخاب</</>" option value="0
                         \frac{0}{0} DiM objconn,objrs,StrSql 
                         (" SET objconn=Server.CreateObject("ADODB.Connection 
                         " objconn.ConnectionString="DSN=Sport 
                          objconn.Open 
                          " StrSql="SELECT * FROM Morabi_tbl 
                          (" SET objrs=Server.CreateObject("ADODB.Recordset 
                          objrs.Open StrSql,objconn 
                         <^{0}/_{0}\leq% (DO WHILE NOT (objrs.EOF %>
                                   btion value="<%=objrs("Code_Morabi")%>"><%=objrs("Name_Morabi><br>AoveNext<br>
Max<br>
1411 - COM<br>
1412 - COM<br>
1412 - COM<br>
1414 - COM<br>
1414 - COM<br>
1414 - COM<br>
1414 - COM<br>
1414 - COM<br>
1414 - COM<br>
1414 - COM<br>
1414 - COM<br>
1414 - COM<br>

                        < %("option value="<%=objrs("Code_Morabi")%>"><%=objrs("Name_Morabi>
                        \frac{0}{0} objrs.MoveNext
                         LOOP 
                        <\!\!\frac{0}{0}\left\\ \span>\/font\pide \span \end{math}
                        "< span lang="fa>
```
# جهت خرید فایل به سایت www.kandoocn.com مراجعه نمایید یا با شماره های ۹۳۶۶۰۲۷۴۱۷ 3 و ۹۳۰۳۵۲۲۸۸۶ 5 تماس حاصل نمایید

```
n="center"> </p><br>
n="center">&nbsp;&nbsp;&nbsp><br>
ppe="submit" value="&#1580;&#1587;&#1578;&#1580;&#1608;" ><br>
="B1" style="font-family: Tahoma; padding-left: 15; padding-right: 15<br>
ppe="reset" value=" &#1604;&#1594;&#1
         x<br>
xtl" align="center"> <a href=javascript:history.back(1)><img border="0" ><br>
Images/back_001.gif"> <a> /p
www.kandoocn.com
         http-equiv="Content-Type" content="text/html; charset=windows-1256><br>New Page 1</title><br>background="Images/back1.jpg><head/><br>order="1" cellpadding="0" cellspacing="0" style="border-collapse; collapse" ><br>h="100%" id="AutoNum
         h="17%" style="font-family: Tahoma" dir="rtl" ><br>bsp;</td> <hteight="1">&nbsp;<p>&nbsp;</p<br>idth="64%" height="1" style="font-family: Tahoma" dir="rtl" valign="top><br>pjconn,objrs, StrSql<br>objconn=Server.CreateObject("ADODB.Con
\langle p \rangle align="center"> \langle p \rangle;p align="center">  &nbsp>
input type="submit" value="&\&\#1580; &\&\#1587; &\#1578; &\#1580; &\#1608;" >
"< name="B1" style="font-family: Tahoma; padding-left: 15; padding-right: 15
input type="reset" value=" لغو " name="B2" style="font->
\le family: Tahoma; padding-left: 15; padding-right: 15"\ge/p\langle form\rangle\langle \text{p align} = "center" > \& \text{nbsp}; \langle \text{td} \rangletd width="19%" valign="top" dir="rtl" style="font-family: Tahoma" > 
\langle height="1">\&nbps; \langle p\rangle\&nbps; \langle t\rangle<tr><table/>
\leqcenter\geq\langle \text{div} \ranglep dir="rtl" align="center"> <a href=javascript:history.back(1)><img border="0" >
\langlesrc="Images/back 001.gif">\langle/a \rangle\langle \text{hodv} \rangle\langle \text{html} \rangle\frac{0}{2} ELSE
 Application.Lock
Application("Message")=" جهت ورود به قسمت مديريت بايد با نام کاربري و رمز عبور مدير وارد صفحه
 "شويد
 Application.UnLock
" Response.Redirect "Message.asp
 Response.End
 END IF
<\frac{0}{0}Update morabi resulte*****************************
< html>
<head>"< meta http-equiv="Content-Language" content="en-us>
"< meta name="GENERATOR" content="Microsoft FrontPage 5.0>
"< meta name="ProgId" content="FrontPage.Editor.Document>
"< meta http-equiv="Content-Type" content="text/html; charset=windows-1256>
< title>New Page 1</title>
<"body background="Images/back1.jpg><head/>
table border="1" cellpadding="0" cellspacing="0" style="border-collapse: collapse'
"< width="100%" id="AutoNumber2" height="43
<tr>\lttd width="100%" height="43">\ltp> \lt/td
<tr><table/>
<"div align="center
\leqcenter\geqtable border="1" cellpadding="0" cellspacing="0" style="border-collapse: collapse" >
"< width="92%" id="AutoNumber1" height="1
<tr>td width="17%" style="font-family: Tahoma" dir="rtl" > 
\langle p \rangle \& n b s p; \langle \frac{d}{d} \rangle \langle \text{height} = "1" \rangle \& n b s p; \langle p \rangle \& n b s p; \langle p \rangle <"td width="64%" height="1" style="font-family: Tahoma" dir="rtl" valign="top> 
\frac{0}{0} DiM objconn,objrs,StrSql 
(" SET objconn=Server.CreateObject("ADODB.Connection
```
جهت خرید فایل به سایت www.kandoocn.com مراجعه نمایید یا با شماره های ۹۳۶۶۰۲۷۴۱۷ 3 و ۹۳۰۳۵۲۲۸۸۶ 5 تماس حاصل نمایید

```
www.kandoocn.com
       n="center"> </p><br>gn="center"><br/>>>>>> (50000" face="Tahoma" size="2><br>gn="center"><br/>->' (20000" face="Tahoma" size="2><br>gn="center">(20000") ; موارد الزام (2014);<br>style (2014); موارد الزامر (2014);<br>style (2000080"
                                                         www.kandoocn.com
       MoveNext<br>
&nbsp;&nbsp;&nbsp;&nbsp;&nbsp;&nbsp;&nbsp;&nbsp;&nbsp;&nbsp;&nbsp;&nbsp;&nbsp;&nbsp;&nbsp;<br>
where "Xingle"><font color="#000080"><b><br>
a="right"><font color="#000080"><b><br>
a="right"><font color="#000080"><b><br>
a="2
       WWW.
" objconn.ConnectionString="DSN=Sport 
 objconn.Open 
 dim name
 ("name=request.form ("Name
""&StrSql="SELECT * FROM Morabi_tbl where code_morabi="&Name
 (" SET objrs=Server.CreateObject("ADODB.Recordset 
 objrs.Open StrSql,objconn 
 if not objrs.eof then 
<\!\!\frac{9}{6}"< form method="POST" name="Form 15" action="Update_Morabi_End.asp" dir="rtl> 
\langle p \rangle align="center">&nbsp:\langle p \rangle"< p align="center"><b><font color="#FF0000" face="Tahoma" size="2> 
جهت و\cos\theta: ۱۷۴۰# ۱۷۴۰;ش مرب\&۰ (۱۷۴۰ ;bsp\&; وارد کردن ;  )۷۴۰\&تمام&١٧۴٠#; موارد الزام&١٧۴٠# م; &١٧۴٠# ; 
< nbsp;:</span></font></b></p&باشد 
\langle p \rangle align="center"> \langle p \rangle\leqp align="right">\leqb>
font color="#000080" face="Tahoma"
size="2">           &
<"nbsp;&nbsp;&nbsp;&nbsp;&nbsp; <span lang="fa
select size="1" name="Tim" style="font-family: Tahoma; font-size: ; م : <١٧۴٠#&ت نام 
<"1em
\frac{0}{0}dim strsql1,obirs1
 " StrSql1="SELECT * FROM tim_tbl 
 (" SET objrs1=Server.CreateObject("ADODB.Recordset 
 objrs1.Open StrSql1,objconn 
<\!\!\frac{9}{6}(DO WHILE NOT (objrs1.EOF \%)
 < % IF objrs("Code_Tim")=objrs1("Code_Tim") THEN 
<%">
<%"</wordion value="<%=objrs1("Code_Tim")%>" SELECTED><%=objrs1("Name_tim>
<\!\% ELSE \!\%\ll% ("option value="\ll%=objrs1("Code Tim")%>">\ll%=objrs1("Name tim>
\%> END IF
 objrs1.MoveNext
 LOOP 
<^{0}/_{0}\rightarrowselect>           &nb
\langle \text{sp}; \& \text{nbsp}; \& \text{nbsp}; \& \text{nbsp}; \langle \text{span} \rangle\langlefont\langleb\langleb\rangle\leqp align="right">\leqfont color="#000080">
font size="2" face="Tahoma"> \leqspan >
lang="fa">           
:\&nbsp:
<span></font/> : ; ۱۷۴۰#&نام مرب\&;nbsp\&"< span lang="fa> 
input type="text" name="Name" size="20" dir="rtl" style="font-family: Tahoma" > 
< value="<%=objrs("Name_Morabi")%>"></span></b></font></p
"< p align="right"><font color="#000080"><b><font size="2" face="Tahoma> 
span > 
;lang="fa">           
< span> </font><span lang="fa/>: ; \ ۱۷۴۰# من مرب\blacksquare
```

```
ype="text" name="Age" size="3" style="font-family: Tahoma" dir-"rtl"<br>"<%=objrs("Age")%>"></span><font size="2"<br>Tahoma">&nbsp;&nbsp;&nbsp;&nbsp;&nbsp;&nbsp;<br>mg="fa">&nbsp;&nbsp;&nbsp;&nbsp;&nbsp;&nbsp;&nbsp;<br>"fa">&nbsp;&nbs
         ype="text" name="Sabegheh" size="5" style="font-family: Tahoma" dir="r(l")<br>"-"<%=objrs("Sabegheh")%>"><font face="Tahoma" size="2"<br>ont></span></p/><br>ont></span></p/><br>ont>="right"><br/>-b><br>on="right"><br/>-b><br>sclarg="fa>"fax
         Signal value -\alpha+1370, \alpha+1363, \alpha+1008, \alpha+1360,<br>
5; &#1587; &#1575; &#1606; &#1740;" name="B1" style="font-family: Tahoma;<br>
Iding-left: ; padding-right<br>
ppe="reset" value=" &#1604; &#1594; &#1608; " name="B2" style="font-
         ation.Lock<br>ation.Lock<br>3;&#1585; &#1576;&#1575;&#1705;&#1608;&#1585;&#1583;&#1740;<br>3;&#1585; &#1576;&#1575;&#1606;&#1705;<br>5;&#1608;&#1580;&#1608;&#1583; &#1606;&#1605;&#1740;<br>576;&#1575;&#1588;&#1583<br>ation.UnLock<br>mse.Redire
         www.kandoocn.com
١۴۴
input type="text" name="Age" size="3" style="font-family: Tahoma" dir="rt
value="<%=objrs("Age")%>"></span><font size="2" 
; face="Tahoma">     
span lang="fa">   </span>&nbsp;&nbsp;<span>
; lang="fa" > \& nbsp; & nbsp; & nbsp; & nbsp\frac{\text{10}}{\text{10}} \left \left \left \left \left \left \left \left \left \left \left \left \left \left \left \left \left \left \left \left \left \left \left \left \left \left \left \left \left \left \left \left \left \left 
\leq align="right"\geqspan lang="fa"\geqfont color="#000080"\geqb\geqfont size="2"; face="Tahoma">          
: سابقه;hbsp;      
<font/>
input type="text" name="Sabegheh" size="5" style="font-family: Tahoma" dir="rtl"
; value="<%=objrs("Sabegheh")%>"><font face="Tahoma" size="2">
\langle font\rangle <br/>b></font></span>\langle \text{p align="right" > <b>b</b>font color="#000080" size="2" face="Tahoma"><span >
<span> </font></b/>>/b/> \ ang="fa">&nbsp;&nbsp
\langle"span lang="fa>
<font face="Tahoma"><b
< input type="file" name="Pic" size="20"></b></font></span></p> 
p align="center">\leqbr>\leqspan lang="fa">\&nbsp;\&nbsp;\&nbsp;\&nbsp;\leqspan>\leqinput >
type="submit" value="\&\#1576:\&\#1585:\&\#1608:\&\#1586&#1585:&#1587:&#1575:&#1606:&#1740;" name="B1" style="font-family: Tahoma;
\leq" :padding-left: ; padding-right
input type="reset" value=" &\#1604; &\#1594; &\#1608; " name="B2" style="font->
\le family: Tahoma; padding-left: 15; padding-right: 15"\le/p
<"<%("input type="hidden" name="code" value="<%=objrs("Code_Morabi>
\langle form\rangle\leq p align="center"\geq<td>td width="19%" valign="top" dir="rtl" style="font-family: Tahoma" > 
\langle \text{height} = "1" \rangle \& \text{nbsp}; \langle \text{p} \rangle \& \text{nbsp}; \langle \text{p} \rangle<tr><table/>
\leqcenter\geq\langlediv\rangle\frac{0}{0} else
 Application.Lock 
Application("Message")="\&\#1585;\&\#1705;\&\#1608;\&\#1585;\&\#1583;\&\#1740;& 41583; & 41585; & 41576; & 41575; & 41606; & 41705;
&\&\#1605;\&\#1608;\&\#1580;\&\#1608;\&\#1583;\&\#1606;\&\#1605;\&\#1740;" ; &#1576; &#1575; &#1588; &#1583
 Application.UnLock 
" Response.Redirect "Message.asp 
 Response.End 
 end if
<^0p align="center"> <a href=javascript:history.back(1)><img border="0" ><br>
<src="Images/back_001.gif"></a></p<br>
html>/>
\langlesrc="Images/back 001.gif">\langlea>\langlep
<body>html****************************Update_Morabi_end*******************************
```
guage=vbscript@%><br>CLUDE FILE="ADOVBS.INC#\_FICOOCAPPED"<br>name="GENERATOR" content="Microsoft FrontPage 5.0><br>name="GENERATOR" content="Microsoft FrontPage 5.0> <head >><br>
<br/>
<br/>
<br/>
<br/>
OIM objconn,objrs, StrSql<br>
CIVIM objconn,objrs, StrSql<br>
("SET objconn=Server.CreateObject("ADODB.Connection<br>
"objconn.ConnectionString ="DSN=Sport<br>
<br/>
OIM Name, Age, Sabesheh, Ghad, Pic - Hill(Request.Form(Tim<br>
= Request.Form("Code<br>
m=0 )OR (Name="") OR (Age="") OR (Sabegheh="") THEN<br>
ation.Lock<br>
ation("Message")="&aacute;&Oslash;&Yacute;&Ccedil;&eth;<br>
;&atilde;&Ccedil;&atilde;&iacute;&Ecirc;&aring; &Ocir meric(Name) THEN<br>ation.Lock<br>ation("Message")="&aacute;&Oslash;&Yacute;&Ccedil;&eth; &Ccedil;&Ograve;<br>te;&Iuml;&Iuml; &Egrave;&Ntilde;&Ccedil;&iacute; &auml;&Ccedil;&atilde;<br>il;&Oacute;&Ecirc;&Yacute;&Ccedil;&Iuml;&aring;<br>m te;ÏÏ ÈÑÇí Óä<br>dil;&Oacute;&Ecirc;&Yacute;&Ccedil;&Iuml;&aring; &#732;&auml;&iacute;&Iuml<br>ation.UnLock "<br>mse.Eedirect "Message.asp<br>F(isnumeric(Sabegheh)) THEN  $\leq$ % language=vbscript $@$ %>  $\ll^0\!\!\!$  option explicit %> <-- "INCLUDE FILE="ADOVBS.INC# --!>  $\text{thm}$ < head> "< meta name="GENERATOR" content="Microsoft FrontPage 5.0> "< meta name="ProgId" content="FrontPage.Editor.Document> "< meta http-equiv="Content-Type" content="text/html; charset=windows-1256> < title>New Page 1</title>  $$  $\frac{0}{0}$  DIM objconn,objrs,StrSql (" SET objconn=Server.CreateObject("ADODB.Connection " objconn.ConnectionString ="DSN=Sport objconn.Open DIM Name,Age,Sabegheh,Ghad,Pic,Tim,code  $((\text{"Name }\_\_\text{{\small\tt\sim\end{small}\} = \text{Trim}(\text{Request}.\text{Form}(\text{"Name }\_\text{{\small\tt\sim\end{small}\} )$  $($ " Age  $=$  Trim(Request.Form("Age ((" Sabegheh = Trim(Request.Form("Sabegheh  $($ "Pic = Trim(Request.Form("Pic  $($ "Tim = Trim(Request.Form("Tim  $\text{``code} = \text{Request}$ . Form $\text{``Code}$  IF (Tim=0 )OR (Name="") OR (Age="") OR (Sabegheh="") THEN Application.Lock Application("Message")="áØÝÇð 拂ãí ÇØáÇÚÇÊ 뾂ÓÊå ÔÏå ÑÇ "; ˜ & Coedil; ã & aacute; ˜ & auml; & iacute; & Iuml Application.UnLock " Response.Redirect "Message.asp Response.End END IF IF isnumeric(Name) THEN Application.Lock Application("Message")="áØÝÇð Ç&Ograve Ú Ï Ï È Ñ Ç í ä Ç ã ÇÓÊÝÇÏå ";ä˜äí&Iuml Application.UnLock " Response.Redirect "Message.asp Response.End END IF IF NOT(isnumeric(Age)) THEN Application.Lock Application("Message")="áØÝÇð ÇÒ & Uacute; & Iuml; & Iuml; & Egrave; & Ntilde; & Ccedil; & iacute; & Oacute; & auml; ;ÇÓÊÝÇÏå ˜äí&Iuml Application.UnLock " " Response.Redirect "Message.asp Response.End END IF IF NOT(isnumeric(Sabegheh)) THEN

```
ation.Lock<br>tion.("Message")="&aacute;&Oslash;&Yacute;&Ccedil;&eth; &Ccedil;&Ograve;<br>te;&Luml;&Luml; &Egrave;&Ntilde;&Ccedil;&iacute;<br>te;&Ccedil;&Egrave;&THORN;&aring;<br>iil;&Oacute;&Ecirc;&Yacute;&Ccedil;&Luml;&aring; &#732;
        ="Update Morabi_tbl set Code_Tim="&tim&",<br>Morabi=""&Name&"",Age=""&Age&",Sabegheh="&Sabegheh&",Picture=""&Pic&""<br>ere code_morabi=""&Code<br>objrs1=Server.CreateObject("ADODB.Recordset<br>Open StrSql1,objconn<br>ation.Lock<br>ation("Me
        EXERIN<br>
SALLARE SEE AND THE SERIES WAS COMPANY OF THE SERIES WAS COMPANY OF THE SERIES WAS COMPANY OF THE SERIES WAS COMPANY OF THE SERIES WAS COMPANY OF THE SERIES WAS COMPANY OF THE SERIES WAS CLUDED FILE = "ADOVBS.INC# 
        Nuttp-equiv="Content-Language" content="en-us><br>
name="GENERATOR" content="Microsoft FrontPage 5.0><br>
name="ProgId" content="FrontPage.Editor.Document><br>
http-equiv="Content-Type" content="text/html; charset=windows-1256><br>
Ne
        Hth="100%" height="19"></td>
 Application.Lock 
Application("Message")="áØÝÇð ÇÒ
& Uacute; & Iuml; & Luml; & Egrave; & Ntilde; & Ccedil; & iacute;
ÓÇÈÞå
;ÇÓÊÝÇÏå ˜äí&Iuml
 Application.UnLock " 
" Response.Redirect "Message.asp 
 Response.End 
 END IF
 Dim StrSql1,Objrs1
StrSql1="Update Morabi_tbl set Code_Tim="&tim&", 
Name_Morabi='"&Name&"',Age="&Age&",Sabegheh="&Sabegheh&",Picture='"&Pic&"' 
 "" &where code_morabi="&Code
(" SET objrs1=Server.CreateObject("ADODB.Recordset
 objrs1.Open StrSql1,objconn 
 Application.Lock 
Application("Message")="&Uacute: &atilde: &aacute: &iacute: &Ccedil: &Ecirc:
& Egrave; & Ntilde; & aelig; & Ograve; & Ntilde; & Oacute; & Ccedil; & auml; & iacute;
& Egrave: & Ccedil: & atilde: & aelig: & Yacute: & THORN: & iacute: & Ecirc:
";ÇäÌÇã Ô&Iuml
 Application.UnLock 
" Response.Redirect "Message.asp 
 Response.End 
< 0/0<body>\text{thm}l\text{/}*************************** Update_natayej *******************************
\langle\% language=vbscript \langle\hat{\omega}\rangle%
\ll\!\!% option explicit \!\%<-- "INCLUDE FILE="ADOVBS.INC# --!>
\frac{0}{2} %< IF Session("Admin")="True" THEN
\text{thm}<head>
"< meta http-equiv="Content-Language" content="en-us>
"< meta name="GENERATOR" content="Microsoft FrontPage 5.0>
"< meta name="ProgId" content="FrontPage.Editor.Document>
"< meta http-equiv="Content-Type" content="text/html; charset=windows-1256>
< title>New Page 1</title>
"< meta name="Microsoft Theme" content="piechart 011>
<head/>
body background="Images/back1.jpg" bgcolor="#FFFFFF" text="#000000" >
"< link="#996633" vlink="#999966" alink="#CC9966
table border="1" cellpadding="5" cellspacing="4" style="border-collapse: collapse" >
width="100%" id="AutoNumber2" bordercolorlight="#C0C0C0"
"< bordercolordark="#C0C0C0" height="32
<tr>\lttd width="100%" height="19">\lt/td>
<tr>ltable\langle"div align="center\rangle\leqcenter\geq
```
order="1" cellpadding="0" cellspacing="0" style="border-collapse; collapse" ><br>"92%" id="AutoNumber1" height="1" bordercolorlight="#C0C0C0"<br>ercolordark="#C0C0C0<br>idth="16%" style="font-family: Tahoma" dir="rtl" height="1><br>id orginal Strivers (New York)<br>
were died to the Unit of the Character of the Character of the Character of the Character of the Character<br>
were the Character of the Character of the Character of the Character of the Characte NoveMext<br>
MoveMext<br>
MoveMext<br>
MoveMext<br>
MoveMext<br>
MoveMext<br>
MoveMext<br>
MoveMext<br>
MoveMext<br>
MoveMext<br>
MoveMext<br>
MoveMext<br>
MoveMext<br>
MoveMext<br>
MoveMext<br>
MoveMext<br>
MoveMext<br>
MoveMext<br>
MoveMext<br>
MoveMext<br>
MoveMext<br>
MoveMext<br>
Mo ocn.com \the three states in the states of the states of the states of the states of the states of the states of the states of the states of the states of the states of the states of the states of the states of the states of the table border="1" cellpadding="0" cellspacing="0" style="border-collapse: collapse" > width="92%" id="AutoNumber1" height="1" bordercolorlight="#C0C0C0" "< bordercolordark="#C0C0C0  $<$ tr $>$  $\langle$ "td width="16%" style="font-family: Tahoma" dir="rtl" height="1> <"td width="65%" height="1" style="font-family: Tahoma" dir="rtl" valign="top>  $\leq$ p align="center">&nbsp: $\leq$ /p> "< p align="center"><b><font color="#FF0000" face="Tahoma" size="2> حمق =span lang="fa">جهت در ج نتا&#١٧۴٠;ج باز &#١٧۴٠; ها&a, وارد کردن تمام&#١٧۴٠; موارد الزام&١٧۴٠# م; &١٧۴٠#; باشد&nbsp ;  $<$ span $>$ /font $>$ /b $>$ /p/ $>$ : "< form method="POST" action="Update\_Natayej\_Result.asp>  $\langle p \rangle$  align="center">  $\langle p \rangle$ "< p align="center"><b><font face="Tahoma" size="2"> <span lang="fa> select size="1" name="MZ" :> زبان;١٧۴٠#; &م م ١٧۴٠#>" &ت font color="#000080> "< style="font-family: Tahoma; font-size: 1em < option >/ انتخاب >" option value="0>  $\frac{0}{0}$  DiM objrs1,StrSql1,objconn (" SET objconn=Server.CreateObject("ADODB.Connection " objconn.ConnectionString="DSN=Sport objconn.Open " StrSql1="SELECT \* FROM Tim\_tbl (" SET objrs1=Server.CreateObject("ADODB.Recordset objrs1.Open StrSql1,objconn  $<\!\!\%$  $\leq$ % (DO WHILE NOT (objrs1.EOF %> <%"> $\frac{1}{2}$  \dividend{bmatricl{\bmg}\_{\bmg}\_{\bmg}\_{\bmg}\_{\bmg}\_{\bmg}\_{\bmg}\_{\bmg}\_{\bmg}\_{\bmg}\_{\bmg}\_{\bmg}\_{\bmg}\_{\bmg}\_{\bmg}\_{\bmg}\_{\bmg}\_{\bmg}\_{\bmg}\_{\bmg}\_{\bmg}\_{\bmg}\_{\bmg}\_{\bmg}\_{\bmg}\_{\bmg}\_{\bmg}\_{  $\frac{0}{2}$  objrs1.MoveNext LOOP  $<^{0}/_{0}$ <select></font></span></font></b></p/> "< p align="center"><b><font face="Tahoma" size="2"> <span lang="fa> select size="1" name="MH" style="font->: مهمان :<١٧۴٠#&ت font color="#000080> "< family: Tahoma; font-size: 1em </roption value="0>انتخاب</roption value="0>  $\frac{0}{0}$  " StrSql1="SELECT \* FROM Tim\_tbl (" SET objrs1=Server.CreateObject("ADODB.Recordset objrs1.Open StrSql1,objconn  $<\!\!\frac{9}{6}$ <% (DO WHILE NOT (objrs1.EOF % <%">
<%"<">option value="<%=objrs1("Code\_Tim")%>"><%=objrs1("Name\_Tim>  $\frac{0}{2}$  objrs1.MoveNext LOOP  $<\!\!\frac{0}{0}$ <select></font></span></font></b>>  $\langle$ "p align="center" $>$ b $>$ font face="Tahoma" size="2" $>$ span lang="fa $>$ select size="1" name="Type" style="font- ; گ: <١٧۴٠#&ل نوع >" font color="#000080> "< family: Tahoma; font-size: 1em < option value="0">انتخاب</>|  $\frac{0}{0}$ DiM obirs, StrSql

جهت خرید فایل به سایت www.kandoocn.com مراجعه نمایید یا با شماره های ۹۳۶۶۰۲۷۴۱۷ 3300 ۰۹۳۰۳۵۲۲۸۸۶ تماس حاصل نمایید

```
v.com
        %/font></span></font></b></p>><br>="center"><br/>->br><span ><br>fa">&nbsp;&nbsp;&nbsp;&nbsp;&nbsp;&nbsp;&nbsp;&nbsp;&nbsp;&nbsp;&nbsp;&nbsp;&nbsp;<br>fa">&nbsp;&nbsp;&nbsp;&nbsp;&nbsp;&nbsp;&nbsp;&nbsp;&nbsp;<br>"B1" style="font-fam
        xtl" align="center"> <a href=javascript:history back(1) <img border="0" ><br>Images/back_001.gif"></a></p<br>Align="center"> <a href=javascript:history back(1) <img border="0" >
                                                           www.com
        a http-equiv="Content-- Frontr age. Euthor. Document><br>a http-equiv="Content-Type" content="text/html; charset=windows-1256<br>New Page 1</title><br>>><br>y background="Images/back1.jpg><br>order="1" cellpadding="0" cellspacing="0" sty
 " StrSql="SELECT * FROM Type_tbl 
 (" SET objrs=Server.CreateObject("ADODB.Recordset 
 objrs.Open StrSql,objconn 
<\frac{0}{0}<% (DO WHILE NOT (objrs.EOF
<%">
<%"<"option value="<%=objrs("Code_Type")%>"><%=objrs("Type_Name>
\frac{0}{0} objrs.MoveNext
 LOOP 
<\!\!\frac{9}{6}<select></font></span></font></b>></p
p align="center"> \text{br} > span >
;lang="fa">         
<span>name="B1" style="font-family: Tahoma; "جستجو=" input type="submit" value> 
\leq" :padding-left: ; padding-right
input type="reset" value=" &\#1604;\&\#1594;\&\#1608; " name="B2" style="font->
\le family: Tahoma; padding-left: 15; padding-right: 15"\ge/p<form>\langle \text{p align} = "center" > \& \text{nbsp}; \& \text{rbsp}"< td width="19%" valign="top" dir="rtl" style="font-family: Tahoma" height="1> 
\langle nbsp; \langle p \rangle \& nbsp; \langle \langle \text{td} \& \rangle<tr><table/>
\leqcenter\geq\langle \text{div} \ranglep dir="rtl" align="center"> <a href=javascript:history.back(1)><img border="0" >
\langlesrc="Images/back 001.gif">\langlea>\langle p \rangle<body>\text{th}tml\text{th}\frac{0}{0} ELSE
 Application.Lock
Application("Message")=" جهت ورود به قسمت مديريت بايد با نام کاربري و رمز عبور مدير وارد صفحه
 "شويد
 Application.UnLock
" Response.Redirect "Message.asp
 Response.End
 END IF
<\!\!\frac{0}{0}***********{\color{red}Update} natayej
\lehtml>< head>
"< meta http-equiv="Content-Language" content="en-us>
"< meta name="GENERATOR" content="Microsoft FrontPage 5.0>
"< meta name="ProgId" content="FrontPage.Editor.Document>
"< meta http-equiv="Content-Type" content="text/html; charset=windows-1256>
< title>New Page 1</title>
\langle head \rangle"< body background="Images/back1.jpg>
table border="1" cellpadding="0" cellspacing="0" style="border-collapse: >
"< collapse" width="100%" id="AutoNumber2" height="43
```
dth="100%" height="43"> </td><br>\begin="center><br>\corder="1" cellpadding="0" cellspacing="0" style="border-collapse: > th="13%" style="font-family: Tahoma" dir="rtl" ><br>hbsp;</td><height="1">&nbsp;<p>&nbsp;</p<br>th="72%" height="1" style="font-family: Tahoma" dir="rtl" ><br>face="Tahoma" size="2><br>gn="center"><b><font color="#FF0000" face="Tahom  $((\n "Mz = Tim(Request.Form("MZ  
\n ("Type1 = Tim(Request.Form("THH  
\n ("True1 = Trim(Request.Form("Type1  
\n ("Time1 = Trim(Request.Form("Time1)))))$ mse. End<br>F<br>mh then<br>cation. Lock<br>cation. UnLock<br>cation. UnLock<br>mse. Redirect "Message.asp<br>SELECT \* FROM Natayej\_tbl WHERE (Code\_Mizban ="&mz&" AND<br>" SELECT \* FROM Natayej\_tbl WHERE (Code\_Mizban ="&mz&" AND Dpen StrSql,objconn<br>bbjrs.EOF then<br>trDate,Y1,M1,D1<br>ate=objrs("Create\_Date<br>DatePart("M",StrDate **KANOOCA.COM**<br>WWW.RED  $\langle tr \rangle$  $\lt$ td width="100%" height="43">  $\lt$ /td>  $\langle tr \rangle$ <table/>  $\langle$ " div align="center $\rangle$  $\leq$ center $\geq$ table border="1" cellpadding="0" cellspacing="0" style="border-collapse: > "< collapse" width="92%" id="AutoNumber1" height="1  $<$ tr $>$ td width="13%" style="font-family: Tahoma" dir="rtl" >  $\langle p \rangle \& n b s p$ ; $\langle \frac{1}{2} \rangle \& n b s p$ ; $\langle p \rangle \& n b s p$ ; $\langle \frac{1}{2} \rangle \& n b s p$ ; $\langle \frac{1}{2} \rangle$ td width="72%" height="1" style="font-family: Tahoma" dir="rtl" > <"valign="top  $\langle p \rangle$  align="center">  $\langle p \rangle$ "< p align="center"><b><font color="#FF0000" face="Tahoma" size="2> <fa="fa">جهت بروزرسان&١٧۴٠ ; نتا&١٧۴٠;ج باز&١٧۴٠;&غا&nbsp; وارد;  $\langle \text{c} \rangle < \langle \text{span} \rangle$ کردن تمام& 1٧۴۰; موارد الزام& 1٧۴۰; موارد الزامى (۱۷۴۰ ; باشد ;</span>  $\frac{0}{0}$  DIM objconn,objrs,StrSql (" SET objconn=Server.CreateObject("ADODB.Connection " objconn.ConnectionString ="DSN=Sport objconn.Open DIM Mz,Mh,Type1,D,M,Y,W,Time1,address,Davar  $=$  Trim(Request.Form("MZ  $=$  Trim(Request.Form("MH  $=$  Trim(Request.Form("Type  $=$  Trim(Request.Form("Time IF  $(Mz=0)$  OR  $(Mh=0)$  OR  $(Type1=0)$  THEN Application.Lock "Application("Message")="لطفأ تمامي اطلاعات خواسته شده را كامل كنيد " Application.UnLock " Response.Redirect "Message.asp Response.End END IF if mz=mh then Application.Lock Message("Application"=("شما نمي توانيد دو تيم مشابه را انتخاب کنيد " Application.UnLock " Response.Redirect "Message.asp Response.End end if trSql=" SELECT \* FROM Natayej\_tbl WHERE (Code\_Mizban ="&mz&" AND ""&Code\_Mihman="&mh&") AND Code\_Type="&Type1 (" SET objrs=Server.CreateObject("ADODB.Recordset objrs.Open StrSql,objconn if not objrs.EOF then Dim StrDate,Y1,M1,D1 (" StrDate=objrs("Create\_Date  $(Y1=mid(StrDate, 1, 4)$ ( M1=DatePart("M",StrDate

cn.com  $cn$ .com  $n$ .com cn.com t></font></span></font></b></p/>/gn="center"><b><font face="Tahoma" size="2"> <span lang="fa><br>size="1" name="Type" >: <5,174,4&J & J <</rations (4000080><br>size="1" name="Type" >: <5,174,4&J & J <</rations (4000080><br>bjrs3,St ( D1=Right(StrDate,1  $< \frac{0}{0}$ <"form method="POST" action="Update Natayej End.asp>  $\langle p \rangle$  align="center">  $\langle p \rangle$ "< p align="center"><b><font face="Tahoma" size="2"> <span lang="fa> <#000080"=color font ت>" &١٧۴٠# م م; &١٧۴٠#;زبان <: "1"=size select <"name="MZ" style="font-family: Tahoma; font-size: 1em  $\frac{0}{0}$  DiM objrs1,StrSql1 " StrSql1="SELECT \* FROM Tim\_tbl (" SET objrs1=Server.CreateObject("ADODB.Recordset objrs1.Open StrSql1,objconn  $< \frac{0}{0}$ (DO WHILE NOT (objrs1.EOF  $\%$ <% IF objrs("Code\_Mizban")=objrs1("Code\_Tim") THEN option value="<%=objrs1("Code\_Tim")%>" > <%"SELECTED><%=objrs1("Name\_Tim  $<\!\!\%$  ELSE  $\!\!\%$  $\langle\%$  ("option value=" $\langle\%$ =objrs1("Code Tim")%>"> $\langle\%$ =objrs1("Name tim>  $\%>$  END IF objrs1.MoveNext LOOP  $<\!\!\frac{0}{6}$ <select></font></span></font></b></p "< p align="center"><b><font face="Tahoma" size="2"> <span lang="fa> select size="1" name="MH" >: مهمان :< ١٧۴٠# &ت $\&$  font color="#000080> "< style="font-family: Tahoma; font-size: 1em  $\frac{0}{0}$  " StrSql1="SELECT \* FROM Tim\_tbl (" SET objrs1=Server.CreateObject("ADODB.Recordset objrs1.Open StrSql1,objconn  $<\!\!\frac{9}{6}$ (DO WHILE NOT (objrs1.EOF  $\frac{9}{2}$ )  $\leq$ % IF objrs("Code Mihman")=objrs1("Code Tim") THEN option value="<%=objrs1("Code\_Tim")%>" > <%"SELECTED><%=objrs1("Name\_Tim  $<\!\%$  ELSE  $\!\%$ <% ("option value="<%=objrs1("Code\_Tim")%>"><%=objrs1("Name\_tim>  $\frac{0}{0}$  END IF objrs1.MoveNext LOOP  $< \!\!\! 0 \! \times \!\!$ <select></font></span></font></b>></p "< p align="center"><b><font face="Tahoma" size="2"> <span lang="fa> select size="1" name="Type" >: گنوع ل $\star$ ۱۷۴۰#&ل iselect size="1" name="Type" >: گ $\star$ "< style="font-family: Tahoma; font-size: 1em  $\frac{0}{0}$ DiM obirs3.StrSql3

13="SELECT \* FROM Type\_tbl<br>objrs3=Server.CreateObject("ADODB.Recordset<br>Open StrSql3,objcom<br>VHILE NOT (objrs3.EOF %><br>objrs("Code\_Type")=objrs3("Code\_Type") THEN<br>value="<%=objrs3("Code\_Type")%>" > doocn.com www.kandoocn.com www.kandoocn.com n value="15">15</option><br>
n value="16">16</option><br>
n value="17">17</option><br>
n value="18">18</option><br>
n value="19">19</option><br>
n value="20">20</option><br>
n value="20">20</option><br>
n value="20">20</option><br>
A **COLA**  " StrSql3="SELECT \* FROM Type\_tbl (" SET objrs3=Server.CreateObject("ADODB.Recordset objrs3.Open StrSql3,objconn  $<\!\!\%$  ( DO WHILE NOT (objrs3.EOF % >  $\ll$ % IF objrs("Code Type")=objrs3("Code Type") THEN option value="<%=objrs3("Code\_Type")%>" > <%"SELECTED><%=objrs3("Type\_Name  $<\!\%$  ELSE  $\!\%$  $\langle\%$  ("option value=" $\langle\%$ =objrs3("Code Type")%>"> $\langle\%$ =objrs3("Type Name>  $\frac{0}{0}$  END IF objrs3.MoveNext LOOP  $< \frac{0}{0}$ <select></font></span></font></b></p "< p align="center"><b><span lang="fa> ساعت >" font size="2" face="Tahoma" color="#000080> font></span><font face="Tahoma" color="#000080"><select ;:>/ ١٧۴٠#&باز "< size="1" name="Time" dir="ltr" style="font-family: Tahoma option value="<%=objrs("Time\_Play")%>" > <Selected><%=objrs("Time\_Play")%></option  $\leq$ option value="1:30">1:30 $\leq$ /option>  $\leq$ option value="2:25">2:25 $\leq$ /option>  $\leq$ option value="3:30">3:30 $\leq$ /option> <select></font></b>></p/> "< p align="center"><b><font face="Tahoma" size="2> select ;:> ١٧۴٠#&باز خ;١٧۴٠#&تار >" span lang="fa"><font color="#000080> "< size="1" name="D" style="font-family: Tahoma  $\leq$ option value=" $\leq$ %=D1%>" $\geq$ %=D1%> $\leq$ /option> < option value="1">1</option> < option value="2">2</option>  $\leq$ option value="3">3 $\leq$ /option> < option value="4">4</option> < option value="5">5</option> < option value="6">6</option> < option value="7">7</option> < option value="8">8</option> < option value="9">9</option>  $\leq$ option value="10">10 $\leq$ /option>  $\leq$ option value="11">11 $\leq$ /option>  $\leq$ option value="12">12 $\leq$ /option>  $\leq$ option value="13">13 $\leq$ /option> < option value="14">14</option>  $\leq$  option value="15">15 $\leq$ /option>  $\leq$ option value="16">16 $\leq$ /option> < option value="17">17</option> < option value="18">18</option> < option value="19">19</option> < option value="20">20</option>

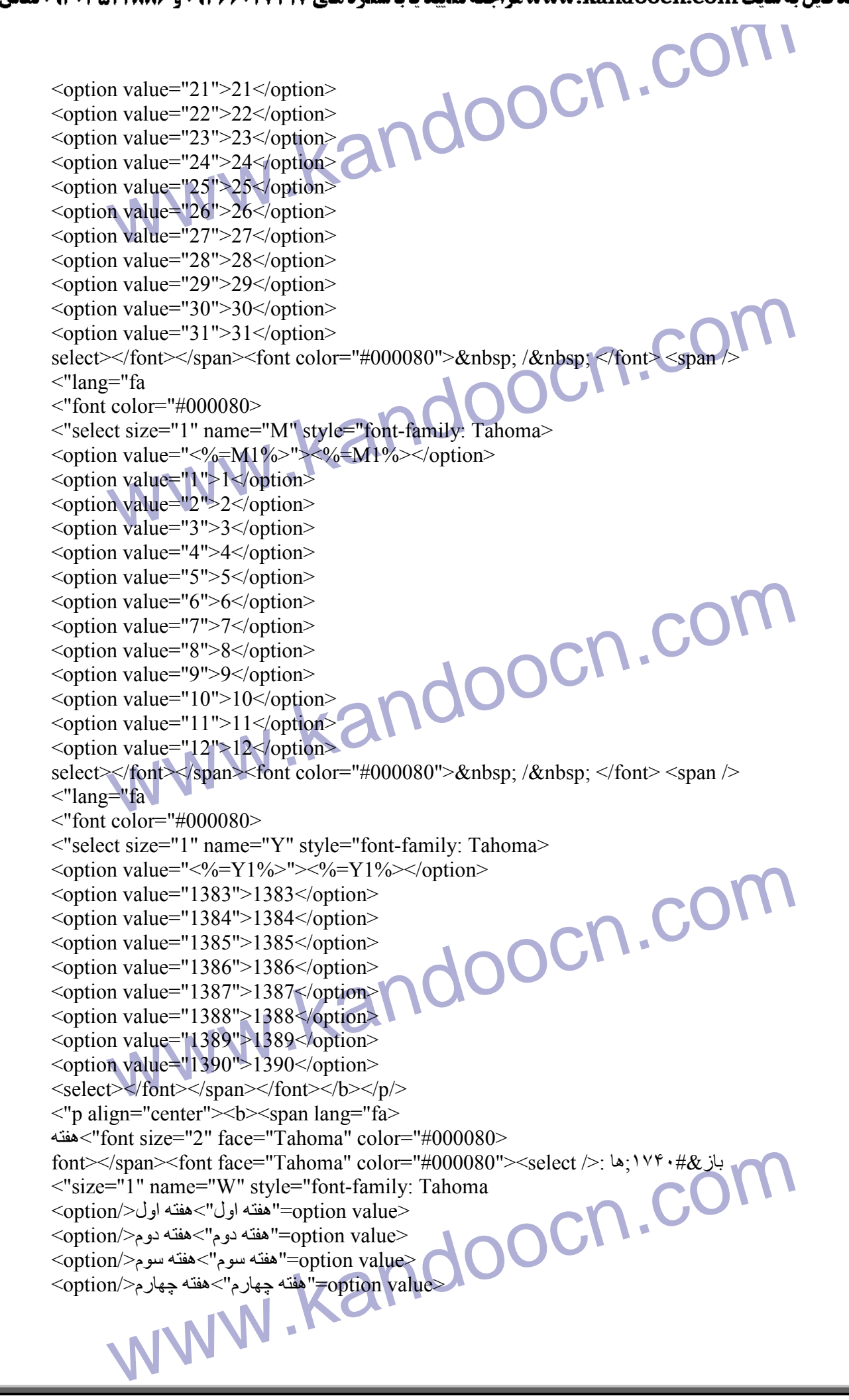

yocn.com text" name="Gmh" size="3"<br>
="<%=objrs("Gool\_Mihman")%>"></font></b></span></p<br>
="center"><br><span ><br>
"fa">&nbsp;&nbsp;&nbsp;&nbsp;&nbsp;&nbsp;&nbsp;&nbsp;&nbsp;<br>
\$mbsp;&nbsp;&nbsp;&nbsp;&nbsp;&nbsp;&nbsp;&nbsp;&nbsp;&nbsp t="1"> <p>&nbsp;</td<br>
/><br> ="center"> <a href=javascript:history.back(1)><img border="0"<br>Complete"<br>
/<br>
ation.Lock (ایک موجود نمر)"=("Application ("Message")<br>
("Application ("Message") cn.cor a name="GENERATOR" content="Microsoft FrontPage 5.0><br>
a name="ProgId" content="FrontPage.Editor.Document><br>
a http-equiv="Content-Type" content="text/html; charset-windows-1256><br>
New Page 1</title><br>
><br>
><br>
><br>
><br>
><br>
<br>
<br>
<br>
<br>
<br>  $\rm{<}$ option value $\rm{>}$ "هفته پنجم" $\rm{=}$ option value $\rm{>}$  $<$ option value $>$ هفته ششم" $=$ option value $>$ <select></font></b>></p <p align="center"><span lang="fa"><br/>>b> input :> زبان;١٧۴٠#&م گل >" font face="Tahoma" size="2" color="#000080> type="text" name="Gmz" size="3" <value="<%=objrs("Gool\_Mizban")%>"></font></b>></span></p  $\leq p$  align="center"> $\leq$ span lang="fa"> $\leq b$ > input >: کلّ م&1٧۴۰ + 1000080 ^ 107% = 100% (10% + 2% ممان;1٧۴۰ + 2% / 10% = 10%  $\leq$ type="text" name="Gmh" size="3" < value="<%=objrs("Gool\_Mihman")%>"></font></b></span></p p align="center"><br><span > ; lang="fa"> &nbsp  $<$ span $>$ input type="submit" value=" $\&\#1579;\&\#1576;\&\#1578;$ " name="B1" > "< style="font-family: Tahoma; padding-left: 15; padding-right: 15 input type="reset" value="  $\&\#1604:\&\#1594:\&\#1608$ : " name="B2" >  $\le$ style="font-family: Tahoma; padding-left: 15; padding-right: 15" $\ge$ /p  $\langle 6$ rm $\rangle$  $\langle \text{p align} = \text{`center'} > \& \text{nbsp}; \& \text{td} >$ td width="15%" valign="top" dir="rtl" style="font-family: Tahoma" >  $\langle \text{height} = "1" \rangle \& \text{nbsp}; \langle \text{p} \rangle \& \text{nbsp}; \langle \text{p} \rangle$  $<$ table $/$ > p align="center"> <a href=javascript:history.back(1)><img border="0" > <src="Images/back\_001.gif"></a></p<br>
<br/>body/><br>
else  $<$ body $>$  $\frac{0}{2}$  else Application.Lock Message("Application"=("رکوردي با اين مشخصات در بانک موجود نمي باشد " Application.UnLock " Response.Redirect "Message.asp Response.End end if  $<\!\!\frac{0}{6}$  $\langle \text{html} \rangle$ \*\*\*\*\*\*Update\_natayej\_end\*  $\langle %$  language=vbscript $@$ %>  $\ll\!\!%$  option explicit  $\!\%$  $\leq$ -- "INCLUDE FILE="ADOVBS.INC# --!>  $\text{thm}$ <head> "< meta name="GENERATOR" content="Microsoft FrontPage 5.0> "< meta name="ProgId" content="FrontPage.Editor.Document> "< meta http-equiv="Content-Type" content="text/html; charset=windows-1256> < title>New Page 1</title>  $<$ head $/$ >  $$ 

%><br>DIM objconn,objrs,StrSql<br>("SET objconn=Server.CreateObject("ADODB Connection<br>"objconn.ConnectionString ="DSN=Sport<br>DIM Mz,Mh,Type1,D,M,Y,W,Time1,StrDate,Gmz,Gmh<br>(("Mz = Trim(Request.Form("MZ (("Time1 = Trim(Request.Form("Time<br>
(("D = Trim(Request.Form("D<br>
(("M = Trim(Request.Form("M<br>
(("Y = Trim(Request.Form("Y<br>
(("W = Trim(Request.Form("WHORE)<br>
(("Gmz = Trim(Request.Form("Gmz<br>
(("Gmh = Trim(Request.Form("Gmh www.kandoocn.com mh then<br>cation.Lock<br>cation.UnLock<br>mse.Redirect "Message.asp<br>nse.End<br>trSql1.Objrs1<br>1="Update Natayej\_tbl set Smh&",Gool\_Mizban="&Gmz&" where Code\_Mizban="&Mz&" AND<br>ode\_Mihman="&Mh&" AND Create\_Date=""&StrDate<br>objrs1=Server.CreateObject("ADODB.Recordset<br>.Open StrSql1,objconn<br>aation.Lock<br>and Market ("Application("Message") معليك ب  $\frac{0}{2}$  DIM objconn,objrs,StrSql (" SET objconn=Server.CreateObject("ADODB.Connection " objconn.ConnectionString ="DSN=Sport objconn.Open DIM Mz,Mh,Type1,D,M,Y,W,Time1,StrDate,Gmz,Gmh  $=$  Trim(Request.Form("MZ  $(("Mh = Trim(Request.Form("MH))$  $(("Type1 = Trim(Request.Form("Type$  $=$  Trim(Request.Form("Time  $(("D = Trim(Request.Form("D$  $((\n\mathbb{T}M \quad = \text{Trim}(\text{Request}.\text{Form}(\text{''}M \quad$  $(("Y = Trim(Request.Form("Y$  $((\n<sup>n</sup> W) = \text{Trim}(\text{Request}.\text{Form}(\n<sup>n</sup> W))$  $=$  Trim(Request.Form("Gmz)  $=$  Trim(Request.Form("Gmh StrDate = Y &  $''/''$  & M & "/" & D IF  $(Mz=0)$  OR  $(Mh=0)$  OR (Type1=0) or  $(W=$ "") OR  $(D=0)$  OR  $(M=0)$  OR  $(Y=0)$  OR (Gmz="") OR (Gmh="") THEN Application.Lock Application("Message")="لطفاً تمامي اطلاعات خواسته شده را كامل كنيد " Application.UnLock " Response.Redirect "Message.asp Response.End END IF if not(isnumeric(gmz)) or not(isnumeric(gmh)) then Application.Lock "Application("Message")="لطفاً از عدد براي تعداد گلها استفاده کنيد " Application.UnLock " Response.Redirect "Message.asp Response.End end if if mz=mh then Application.Lock Message("Application"=("شما نمي توانيد دو تيم مشابه را انتخاب کنيد " Application.UnLock " Response.Redirect "Message.asp Response.End end if Dim StrSql1,Objrs1 StrSql1="Update Natayej\_tbl set Code Mizban="&Mz&",Code Mihman="&Mh&",Code Type="&Type1&",Time Play="'&Time1&"',Create\_Date=""&StrDate&"',Week\_Play="'&W&"',Gool\_Mihma n="&Gmh&",Gool\_Mizban="&Gmz&" where Code\_Mizban="&Mz&" AND "" & Code Mihman=" & Mh&" AND Create Date=" & StrDate (" SET objrs1=Server.CreateObject("ADODB.Recordset objrs1.Open StrSql1,objconn Application.Lock Message("Application"=("عمليات بروز رساني با موفقيت انجام شد "

www.kandoocn.com loocn.cor New Yage 1 state<br>
S<br>
wheckground="Images/back1.jpg><br>
order="1" cellpadding="10" cellspacing="10" style="border-collapse:<br>
apse" width="100%"><p></td><br>
order="1" cellpadding="0" cellspacing="0" style="border-collapse: ><br>
ap th="62%" height="1" style="font-family: Tahoma" dir="rtl" ><br>gn="top<br>n method="POST" action="Update\_Player\_Result.asp" name="Form 6><br>hbsp;</p><br>ign="center><br>lor="#FF0000" style="font-size: 11pt; font-weight:700" ><br>="Tahoma<br> ce="Tahoma" style="font-size: 10pt" ><br>"#000080">&nbsp;</font><font face="Tahoma"><span lang="fa"> font<br>yle="font-size: 11pt" color="#000080<br>span style="font-size: 11pt"><font />: 6; \x + #& yle<br>"#000080"><select size="1" n Application.UnLock " Response.Redirect "Message.asp Response.End  $< \!\! 0 \! \! /_{\! 0}$  $<$ body $>$  $\text{thmm}\times$ \*\*\*\*\*\*\*\*\*\*\*\*\*\*\*\*\*\*\*\*\*\*\*\*\*\*\*\*\* Update\_Player\*\*\*\*\*\*\*\*\*\*\*\*\*\*\*\*\*\*\*\*\*  $\langle % \rangle$  language=vbscript  $\langle \hat{\omega} \rangle$ %  $\ll\!\!%$  option explicit  $\!\%$ <-- "INCLUDE FILE="ADOVBS.INC# --!>  $\frac{0}{0}$ < % IF Session("UserName")="True" THEN  $\text{thm}$ <head> "< meta http-equiv="Content-Language" content="en-us> "< meta name="GENERATOR" content="Microsoft FrontPage 5.0> "< meta name="ProgId" content="FrontPage.Editor.Document> "< meta http-equiv="Content-Type" content="text/html; charset=windows-1256> < title>New Page 1</title>  $\langle head \rangle$  $\langle$ "body background="Images/back1.jpg> table border="1" cellpadding="10" cellspacing="10" style="border-collapse: "< collapse" width="100%" id="AutoNumber2  $\lt$ td width="100%"> $\lt$ p> $\lt$ /td>  $ltable$ table border="1" cellpadding="0" cellspacing="0" style="border-collapse: > "< collapse" width="92%" id="AutoNumber1" height="1  $<$ tr $>$ td width="19%" style="font-family: Tahoma" dir="rtl" >  $\langle height="1">\&nbps\leq p>\&nbps\leq p$ td width="62%" height="1" style="font-family: Tahoma" dir="rtl" > <"valign="top <"form method="POST" action="Update Player Result.asp" name="Form 6>  $\langle p \rangle \& nbsp; \langle p \rangle$  $\langle$ " p align="center $>$ font color="#FF0000" style="font-size: 11pt; font-weight:700" > "< face="Tahoma باز نام >" span lang="fa> لطفا &١٧۴٠#;کن را برا&١٧۴٠# و; &١٧۴٠# را; &١٧۴٠# ش ; ً  $<$ انتخاب کن $\ell\ast$ ۰ الله الله الله الله الله الله ا  $<$ font $>$  $<$ /p/ $>$  $\langle p \rangle$  align="center">  $\langle p \rangle$  $\langle$ "p align="center $>$ font face="Tahoma" style="font-size: 10pt" > color="#000080">&nbsp;</font><font face="Tahoma"><span lang="fa"><font نام >" style="font-size: 11pt" color="#000080 font><span style="font-size: 11pt"><font />:  $\therefore$  ۱۷۴۰#& color="#000080"><select size="1" name="Lst\_Name" style="font-family: "< Tahoma

```
ocn.com
        Den StrSql,objconn<br>
DO WHILE NOT (objrs.EOF %><br>
ption value="<%=objrs("Code_Player")%>">">"Objrs("Name_Player><br>
MoveNext<br>
xt</font<br>
xtspan></span></span></font><span lang="fa"></p/>>
        The example of the "19%" value=" \&#1580;&#1587;&#1578;&#1580;&#1608;\leq The "B1" style="font-family: Tahoma; padding-left: ; padding-<br>t:"></span>&nbsp; <span lang="fa<br>ype="reset" value=" &#1604;&#1594;&xr/><br>
="center"> <a href=javascript:history.back(1)> <img border="0" ><br>
Images/back_001.gif"> </a> </p<br>
>
        سمه السلام المسلم العربي و رمز عبور من المسلم العربي و رمز عبور من المسلم العربي و رمز عبور من المسلم العربي ا<br>ation.UnLock<br>mse. Redirect "Message.asp<br>F
< option >/ انتخاب >" option value="0 >
\frac{0}{2} DiM objconn,objrs,StrSql,Tim_Code 
(" SET objconn=Server.CreateObject("ADODB.Connection 
" objconn.ConnectionString="DSN=Sport 
 objconn.Open 
 ("Tim_Code=Session("Tim 
 ""&StrSql="SELECT * FROM Player_tbl WHERE Code_Tim="&Tim_Code 
 (" SET objrs=Server.CreateObject("ADODB.Recordset 
 objrs.Open StrSql,objconn 
< \frac{0}{0}\leq% (DO WHILE NOT (objrs.EOF %>
<%">
<%">option value="<%=objrs("Code_Player")%>"><%=objrs("Name_Player>
\frac{0}{2} objrs.MoveNext
 LOOP 
<\frac{0}{0}\leselect\ge\le/font\ge\le/span\ge\le/span\ge\le/font\gespan lang="fa"\ge\le/p/\ge\langle p \rangle \& n b s p ; \langle p \rangle<span>p align="center">\&nbsp;\&nbsp;\&nbsp;\&nbsp;\&nbsp;\&nbsp; \&span >
"< lang="fa
input type="submit" value=" &\#1580; &\#1587; &\#1578; &\#1580; &\#1608; "
name="B1" style="font-family: Tahoma; padding-left: ; padding-
"< right:"></span>&nbsp; <span lang="fa
input type="reset" value=" &\#1604; &\#1594; &\#1608; " name="B2" >
\lestyle="font-family: Tahoma; padding-left: 13; padding-right: 13"\ge/p
<form/>
\langle p \rangle \& nbsp; \langle \rangletd width="19%" valign="top" dir="rtl" style="font-family: Tahoma" > 
\leqheight="1"> \leqp> \leq/td
<tr><table/>
\langle center \rangle\langlediv\ranglep align="center"> <a href=javascript:history.back(1)><img border="0" >
\langlesrc="Images/back 001.gif">\langlea\rangle<body>\text{thmm}/>
\frac{0}{2}ELSE
 Application.Lock
Message("Application "=("جھت ورود به قسمت مديريت بايد با نام کاربري و رمز عبور مدير وارد 
صفحه شويد "
 Application.UnLock
" Response.Redirect "Message.asp
 Response.End
 END IF
```

```
cn.Cnttp-equiv="Content-Language" content="en-us><br>
name="GENERATOR" content="Microsoft FrontPage 5.0><br>
name="ProgId" content="FrontPage.Editor.Document><br>
http-equiv="Content-Type" content="text/html; charset=windows-1256><br>
New
          lign="center><br>
corder="1" cellpadding="0" cellspacing="0" style="border-collapse: collapse" ><br>
h="92%" id="AutoNumber1" height="1<br>
h="19%" style="font-family: Tahoma" dir="rtl" ><br>
t="1">&nbsp;<p>&nbsp;</p
          bsp;</p><br>bsp;</p><br>bsp;</p><br>bsp;</p><br>bsp;</p><br>bsp;</p><br>bsp;</p><br>bsp;</p><br>bsp;</p><br>bsp;</d><br>bsp;</d><br>bsp;</d><br>picom.objrs, StrSql<br>picomn, objrs, StrSql<br>picomn, objrs, StrSql<br>picomn, objrs, StrSql<br>picomn, objrs, StrSql
          Exame,Tim_Code<br>
Prode = Request.Form("Lst_Name<br>
rSql1,Objrs1<br>
WWW.KandooCh.Com
 < \frac{0}{0}**************************Update_Player_resulte
 \langle % \rangle language=vbscript@%>
 \ll\!\!% option explicit \!\%<-- "INCLUDE FILE="ADOVBS.INC# --!>
 <html>< head>
 "< meta http-equiv="Content-Language" content="en-us>
 "< meta name="GENERATOR" content="Microsoft FrontPage 5.0>
 "< meta name="ProgId" content="FrontPage.Editor.Document>
 <"meta http-equiv="Content-Type" content="text/html; charset=windows-1256>
 < title>New Page 1</title>
 \langle head \rangle"< body background="Images/back1.jpg>
 table border="1" cellpadding="0" cellspacing="0" style="border-collapse: collapse" >
 "< width="100%" id="AutoNumber2" height="52
 <tr>\lttd width="100%" height="52">\ltp> \lt/td>
 <tr>ltable\langle"div align="center>
 <center>
 table border="1" cellpadding="0" cellspacing="0" style="border-collapse: collapse" >
 "< width="92%" id="AutoNumber1" height="1
 <tr>td width="19%" style="font-family: Tahoma" dir="rtl" > 
 \leqheight="1"> \leqp> \leqp
 \langle p \rangle \& nbsp; \langle p \rangle\langle p \rangle \& nbsp; \langle p \rangle\langle p \rangle \& nbsp; \langle p \rangle\langle p \rangle \& nbsp; \langle p \rangle\langle p \rangle \& nbsp; \langle p \rangle\langle p \rangle \& nbsp; \langle p \rangle\langle p \rangle \& nbsp; \langle p \rangle\langle p \rangle \& nbsp: \langle \rangletd\rangle<"td width="62%" height="1" style="font-family: Tahoma" dir="rtl" valign="top>
 \frac{0}{0} DiM objconn,objrs,StrSql 
 (" SET objconn=Server.CreateObject("ADODB.Connection 
 " objconn.ConnectionString="DSN=Sport 
  objconn.Open 
  DIM Name,Tim_Code
\Gamma Name = Request. Form\Gamma Lst Name
 ("Tim_Code = Session("Tim
  Dim StrSql1,Objrs1
```
="SELECT \* FROM Player\_tbl WHERE Code Tim="&Tim\_Code&" AND<br>de\_Player="&Name<br>objrs1=Server.CreateObject("ADODB Recordset<br>Open StrSql1,objconn<br>r Objrs1.EOF THEN<br>method="POST" name="Form 6" action="Update\_Player\_End.asp" dir= color="#FF0000" style="font-size: 11pt; font-weight:700" face="Tahoma><br>> : قبر: ١٧۴٠+#&; ١٧۴٠+#&; ١٧۴٠+#&; ١٧۴٠+#&; ١٧۴٠+#&; ١٧۴٠+#&; ١٧۴٠+#&; ١٧۴٠+#&; ١٧۴٠+#&; ١٧۴٠+#&; ١٧۴٠+#&; ١<br></p/><br></p><br>= "center"><span lang="fa"><f Va-oojis i( Age )/a> ∧>span>\ont size- 2<br>
Tahoma">&nbsp;&nbsp;&nbsp;&nbsp;&nbsp;&nbsp;&nbsp;&nbsp;<br>
mg="fa">&nbsp;&nbsp;&nbsp;&nbsp;&nbsp;&nbsp;&nbsp;&nbsp;&nbsp;&nbsp;&nbsp;&nbsp;&nbsp;&nbsp;&nbsp;&nbsp;&nbsp;&nbsp;&nbs > &nbsp<br>
ont></font></p/><br>
n="center"><span\_lang="fa"><font\_color="#000080"><b><br>
ze="2"\_face="Tahoma">&nbsp;&nbsp;&nbsp;&nbsp;&nbsp;&nbsp;&nbsp;<br>
xhbsp&: ; \'\'\* +#& يست باز &nbsp;&nbsp;&nbsp;&nbsp; www. StrSql1="SELECT \* FROM Player\_tbl WHERE Code\_Tim="&Tim\_Code&" "" &Code\_Player="&Name (" SET objrs1=Server.CreateObject("ADODB.Recordset objrs1.Open StrSql1,objconn IF NOT Objrs1.EOF THEN  $<\!\!\%$  $\le$ "form method="POST" name="Form 6" action="Update Player End.asp" dir="rtl> "< p align="center>  $<$ nbsp; $<$ /p& "< p align="center > "< font color="#FF0000" style="font-size: 11pt; font-weight:700" face="Tahoma>  $\rm{12-span/} > 1.3$ با $\rm{148-13}$  ang="fa $\rm{14-13}$  ) الملاح نما $\rm{148+13}$  ( $\rm{14-13}$  )  $\rm{14-13}$  $<$ font $>$  $<$ /p $>$  $\langle p \rangle \& nbsp; \langle p \rangle$  $\leq$ p align="center"> $\leq$ span lang="fa"> $\leq$ font color="#000080">  $<$ font/>: نام باز ۱۷۴۰#&;font size="2" face="Tahoma">&nbsp> input type="text" name="Name" size="20" dir="rtl" style="font-family: Tahoma" > < value="<%=objrs1("Name\_Player")%>"></b></font></span></p "< p align="center"><font color="#000080"><b><font size="2" face="Tahoma> <span/>: سن باز $\frac{1}{2}$ ۱۷۴۰# $\frac{1}{2}$ (; withe lang="fa"> "< span lang="fa">&nbsp;</span> </font><span lang="fa> input type="text" name="Age" size="3" style="font-family: Tahoma" dir="rtl" > value="<%=objrs1("Age")%>"></span><font size="2" ; face="Tahoma"> span lang="fa"> $\&$ nbsp; $\&$ nbsp; $\&$ nbsp; $\&$ nbsp; $\&$ nbsp; $\&$ nbsp; $\&$ span > ; $lang="fa" > \& nbsp; \& nbsp; \& nbsp; \& nbsp$ ; span>  $\text{100}$  < font >  $\text{100}$   $\text{100}$   $\text{100}$   $\text{100}$   $\text{100}$  $\leq$ p align="center"> $\leq$ font color="#000080"> $\leq$ span lang="fa"> $\leq$ b>  $\langle$ nbsp;  $\langle$  font&: ;) \ $\mathsf{Y}$ \*  $\#$ بازيقه باز  $\mathsf{Y}$ tont size="2" face="Tahoma $\mathsf{Y}$ input type="text" name="Sabegheh" size="5" dir="rtl" style="font-family: Tahoma" > value="<%=objrs1("Sabegheh")%>"></b></span><font ;face="Tahoma"><b>&nbsp;&nbsp;&nbsp;&nbsp;&nbsp; span lang="fa"> >  $\frac{1}{2}$ ;  $\frac{1}{2}$  </span>&nbsp; &nbsp; &nbsp; &nbsp; &nbsp; &nbsp; &  **<br/>b>** $<$ **font** $>$  $<$ **font** $>$  $<$  $p$  $\leq$ p align="center"> $\leq$ span lang="fa"> $\leq$ font color="#000080"> $\leq$ b> ; font size="2" face="Tahoma"> پست باز&١٧۴٠# &:; nbsp;  $<$ font $>$ input type="text" name="Post" size="15" style="font-family: Tahoma" dir="rtl" > value="<%=objrs1("Post")%>"><font face="Tahoma"> &  $;$ nbsp;  $&$ nbsp;  $&$ nbsp;  $<$ font $>$  **<br/>b>** $<$ **/font>** $<$ **/span** $>$  $<$ **/p/** $>$  $\leq p$  align="center"> $\leq$ span lang="fa"> $\leq$ font color="#000080"> $\leq$ b> ; باز font size="2" face="Tahoma"> باز 1۷۴۰ ; \text{\disp}}} . باز: < nbsp;&nbsp;&nbsp; </font ;:& ١٧۴٠#&مل input type="text" name="Melli" size="4" dir="rtl" style="font-family: Tahoma" > value="<%=objrs1("Bazi\_Meli")%>"><font face="Tahoma"> & nbsp; &nbs  $\mathbf{p}$ 

```
Joocn.cor
        ="center"><br><span><br>
fa">&nbsp;&nbsp;&nbsp;&nbsp;&nbsp;&nbsp;&nbsp;&nbsp;&nbsp;&nbsp;&nbsp;&nbsp;<br>
fa">&nbsp;&nbsp;&nbsp;&nbsp;&nbsp;&nbsp;&nbsp;&nbsp;&nbsp;&nbsp;&nbsp;<br>
i,&nbsp;&nbsp;&nbsp;&nbsp;&nbsp;&nbsp<br>
><br>
> xthesp
                ww.kandoocn.com
        5;ورد نظر در<br>6;&#1575;&#1606;&#1705; &#1605;&#1608;&#1580;&#1608;&#1583;<br>06;&#1605;&#1740; &#1576;&#1575;&#1588;&#1583<br>ation.UnLock<br>mse.Redirect "Message.asp<br>se.End<br>ID IF<br>="c
WWW.
<font/>
 <br/>b></font></span>\leqp align="center">\leqspan lang="fa">\leqb>
font color="#000080" size="2" >
face="Tahoma"> \&nbsp: \&nbsp: \&nbsp: \&nbsp: \&nbsp: \&nbsp: \&nbsp: \&nbsp: \&nbsp: \&;nbsp;          
\langle \text{font}\rangle \langle |b| \rangle: عکس
"< font face="Tahoma> 
input type="file" name="Pic" size="20" > 
\langle \text{value} = \text{"<}\% = \text{objrs1}(\text{"Picture"}\% > \text{">}\% = \text{font} \times \text{span} \langle \text{p} \ranglep align="center"><br><span > 
lang="fa">           
\mathcal{R}nbsp; \&nbsp; \&nbsp; \&nbsp; \&nbsp; \&nbsp;
<span>< "input type="Hidden" value=<%=objrs1("Code_Player")%> name="Code>
input type="submit" value="\&\#1576; &\#1585; &\#1608; &\#1586; >
&\#1585; &\#1587; &\#1575; &\#1606; &\#1740;" name="B1" style="font-family: Tahoma;
\leq" :padding-left: ; padding-right
input type="reset" value=" \&\#1604:\&\#1594:\&\#1608: " name="B2" style="font->
\le family: Tahoma; padding-left: 15; padding-right: 15"\ge/p\langle form\rangle\leq p align="center">\leq/p>
<br><th>td width="19%" valign="top" dir="rtl" style="font-family: Tahoma" > 
\leqheight="1"> \leqp> \leqtd
<tr><table/>
\leqcenter\geq\langlediv\rangle\frac{0}{0}else 
 Application.Lock 
Application("Message")="بازیکن
& 41605; \& 41608; \& 41585; \& 41583; \& 41606; \& 41592; \& 41585; \& 41583; \& 41585;&#1576;&#1575;&#1606;&#1705;&#1605;&#1608;&#1580;&#1608;&#1583;
"; ن م ی ب ا ش &#1583<br>Application. UnLock<br>"Response. Redirect "Message asp
 Application.UnLock 
" Response.Redirect "Message.asp 
 Response.End 
<% END IF
p align="center"> <a href=javascript:history.back(1)><img border="0" >
\langlesrc="Images/back_001.gif">\langlea>\langle p \rangle
\langlehtml\rangle****************************Update_player_end*************************
\leq% language=vbscript@%>
\ll^0\!\!\! option explicit %>
<-- "INCLUDE FILE="ADOVBS.INC# --!>
\text{thm}
```

```
www.kandoocn.com
                                                         yoocn.com
                                                       doocn.cor
DIM Name, Age, Sabegheh, Post, Melli, Pic, Tim_Code<br>
(("Name = Trim(Request.Form("Name<br>
(("Age = Trim(Request.Form("Age<br>
(("Sabegheh = Trim(Request.Form("Age<br>
(("Sabegheh = Trim(Request.Form("Sabegheh<br>
(("Post = Trim(Reque
        = Request.Form("Code<br>me="") OR (Age="") OR (Sabegheh="") OR (Post="") OR (Melli="") THEN<br>ation.Lock<br>ation("Message")="&aacute;&Oslash;&Yacute;&Ccedil;&eth;<br>;&atilde;&Ccedil;&atilde;&iacute;
<head>
"< meta http-equiv="Content-Language" content="en-us>
<"meta name="GENERATOR" content="Microsoft FrontPage 5.0>
"< meta name="ProgId" content="FrontPage.Editor.Document>
"< meta http-equiv="Content-Type" content="text/html; charset=windows-1256>
<title>New Page 1</title>
\langle head \rangle
table border="1" cellpadding="0" cellspacing="0" style="border-collapse: collapse" >
\langle"width="100%" id="AutoNumber2" height="52
<tr>\lttd width="100%" height="52">\ltp> \lt/td>
<tr><table/>
\langle"div align="center>
\leqcenter\geqtable border="1" cellpadding="0" cellspacing="0" style="border-collapse: collapse" >
"< width="92%" id="AutoNumber1" height="1
<tr>td width=\frac{19\%}{ }" style="font-family: Tahoma" dir="rtl" >
\leq h \neq h<sup>-</sup>1">\&nbsp;\leq p>\&nbsp;\leqp
\langle p \rangle \& nbsp:\langle p \rangle\langle p \rangle \& nbsp:\langle p \rangle\langle p \rangle \& nbsp; \langle p \rangle\langle p \rangle \& nbsp; \langle p \rangle\langle p \rangle \& nbsp; \langle p \rangle\langle p \rangle \& nbsp; \langle p \rangle\langle p \rangle \& nbsp; \langle p \rangle\langle p \rangle \& nbsp; \& \langle \text{td} \rangle"< td width="62%" height="1" style="font-family: Tahoma" dir="rtl" valign="top> 
\frac{0}{0} DIM objconn,objrs,StrSql,Code 
(" SET objconn=Server.CreateObject("ADODB.Connection 
" objconn.ConnectionString="DSN=Sport 
 objconn.Open 
 DIM Name,Age,Sabegheh,Post,Melli,Pic,Tim_Code
             = Trim(Request.Form("Name"
            = Trim(Request.Form("Age
('"Sabegheh = Trim(Request.Form' "Sabegheh= Trim(Request.Form("Post
           = Trim(Request.Form("Melli
("Pic = Trim(Request.Form("Pic
("Tim_Code = Session("Tim
\text{``Code} = Request. Form\text{``Code} IF (Name="") OR (Age="") OR (Sabegheh="") OR (Post="") OR (Melli="") THEN
 Application.Lock 
Application("Message")="áØÝÇð
拂ãí
```
il; & Oslash; & aacute; & Ccedil; & Uacute; & Ccedil; & Eeire; <br>& aelig; & Ccedil; & Oacute; & Ecirc; & aring; & Ocirc; & Iuml, & aring; & Ntilde; & Ccedil; 32; & Ccedil; & aacute; &#732; & auml; & iacute; & Iuml<br>ation. Un ation.Lock<br>ation ("Message")="&aacute;&Oslash;&Yacute;&Ccedil;&eth; &Ccedil;&Ograve;<br>te;&Iuml;&Iuml; &Egrave;&Ntilde;&Ccedil;&iacute; &auml;&Ceedil;&atilde;<br>il;&Oacute;&Ecirc;&Yacute;&Ccedil;&Iuml;&aring;<br>ml;&#732;&auml;&i (Isliumeric(Age)) THEN<br>ation.Lock<br>tion("Message")="&aacute;&Oslash;&Yacute;&Ccedil;&eth; &Ccedil;&Ograve;<br>te;&Iuml;&Iuml; &Egrave;&Ntilde;&Ccedil;&iacute; &Qacute;&auml;<br>hil;&Oacute;&Ecirc;&Yacute;&Ccedil;&Iuml;&aring; &#7 ation.Lock<br>taion("Message")="&aacute;&Oslash;&Yacute;&Ccedil;&eth; &Ccedil;&Ograve;<br>te;&Luml;&Iuml; &Egrave;&Ntilde;&Ccedil;&iacute;<br>te;&Ccedil;&Egrave;&THORN;&aring;<br>dil;&Oacute;&Ecirc;&Yacute;&Ccedil;&Iuml;&aring; &#732; ation.Lock<br>ation("Message")="&aacute;&Oslash;&Yacute;&Ccedil;&eth; &Ccedil;&Ograve;<br>te;&Luml;&Luml; &Egrave;&Ntilde;&Ccedil;&iacute; ?&Oacute;&Ecirc;<br>il:&Oacute;&Ecirc;&Yacute;&Ccedil;&Iuml;&aring;<br>ml;&#732;&auml;&iacute;& ww.kandoocn.com/www.kandoocn.com/www.kandoocn.com/www.kandoocn.com/www.kandoocn.com &Ccedil:&Oslash:&aacute:&Ccedil:&Uacute:&Ccedil:&Ecirc: & Icirc; & aelig; & Ccedil; & Oacute; & Ecirc; & aring; & Ocirc; & Iuml; & aring; & Ntilde; & Ccedil; "; ˜ & Ccedil; ã á ˜ ä í & Iuml Application.UnLock " Response.Redirect "Message.asp Response.End END IF IF isnumeric(Name) THEN Application.Lock Application("Message")="áØÝÇð ÇÒ ÚÏÏ ÈÑÇí äÇã & Ccedil; & Oacute; & Ecirc; & Yacute; & Ccedil; & Iuml; & aring; ";ä˜äí&Iuml Application.UnLock " Response.Redirect "Message.asp Response.End END IF IF NOT(isnumeric(Age)) THEN Application.Lock Application("Message")="áØÝÇð Ç&Ograve Ú Ï Ï È Ñ Ç í Ó ä ;ÇÓÊÝÇÏå ˜äí&Iuml " Application.UnLock " Response.Redirect "Message.asp Response.End END IF IF NOT(isnumeric(Sabegheh)) THEN Application.Lock Application("Message")="áØÝÇð Ç&Ograve Ú Ï Ï È Ñ Ç í ÓÇÈÞå ;ÇÓÊÝÇÏå ˜äí&Iuml " Application.UnLock " Response.Redirect "Message.asp Response.End END IF IF isnumeric(Post) THEN Application.Lock Application("Message")="áØÝÇð Ç&Ograve: Ú & Iuml; & Iuml; & Egrave; & Ntilde; & Ccedil; & iacute; ? & Oacute; & Ecirc; ÇÓÊÝÇÏå ";ä˜äí&Iuml Application.UnLock " Response.Redirect "Message.asp

www.kandoocn.com mse.Redirect "Message.asp<br>
see.End<br>
F<br>
trSql1,Objrs1<br>
=" UPDATE Player\_tbl SET Code\_Tim="&Tim\_Code&", Name\_Player="&<br>
x", Age="&Age&", Sabegheh="&Sabegheh&",<br>
&Post&",Bazi\_Meli="&Melli&", Picture=""&Pic&"' WHERE<br>
de\_Player ,cn.cor www.kandoocn.com n="center"><span lang="fa"><font color="#000080"><b><br>
knbsp&: ; ''\*\* +#& "i, et size="2">p><br>
ype="text" name="Post" size="15" style="font-family. Tahoma" dir="rtl">><br>
ont></span></p/><br>
n="center"><span lang="fa"><font colo Response.End END IF IF NOT(isnumeric(Melli)) THEN Application.Lock Application("Message")="&aacute:&Oslash:&Yacute:&Ccedil:&eth: &Ccedil:&Ograve: Ú & Iuml; & Iuml; & Egrave; & Ntilde; & Ccedil; & iacute; & Iuml; & Ntilde; & Igrave; & Egrave: & Ccedil: & Ograve: & iacute: & atilde: & aacute: & iacute: ÇÓÊÝÇÏå ";˜äí&Iuml Application.UnLock " Response.Redirect "Message.asp Response.End END IF DIM StrSql1,Objrs1 StrSql1=" UPDATE Player\_tbl SET Code\_Tim=" $\&$ Tim\_Code $\&$ ", Name\_Player=" $\&$ Name&"', Age="&Age&" , Sabegheh="&Sabegheh&", Post=""&Post&"',Bazi\_Meli="&Melli&", Picture=""&Pic&"' WHERE "" & Code Player=" & Code &" AND Code Tim=" & Tim Code objrs1.Open StrSql1,objconn ("SET objrs1=Server.CreateObject("ADODB.Recordset Application.Lock Application("Message")="ÚãáíÇÊ & Egrave; & Ntilde; & aelig; & Ograve; & Ntilde; & Oacute; & Ccedil; & auml; & iacute; & Egrave: & Ccedil: & atilde: & aelig: & Yacute: & THORN: & iacute: & Ecirc: ": & Ccedil: & auml: & Igrave: & Ccedil: & atilde: & Ocirc: & Iuml Application.UnLock " Response.Redirect "Message.asp Response.End  $<\frac{0}{0}$ "< form method="POST" name="Form 6" action="Update\_Player\_End.asp" dir="rtl>  $\langle p \rangle \& nbsp; \langle p \rangle$  $\leq$ p align="center"> $\leq$ span lang="fa"> $\leq$ font color="#000080"> $\leq$ b>  $<$ font size="2">&nbsp>;نام باز ۱۷۴۰#&باز نام;font size="2"> input type="text" name="Name" size="20" dir="rtl" style="font-family: >  $\langle$ Tahoma"> $\langle$ b> $\langle$ font> $\langle$ span $\rangle$ "< p align="center"><font color="#000080"><b><font size="2> <span/>: كن: ١٧٢٠#X-span lang="fa"> &nbsp;&nbsp;&nbsp;&nbsp;</>>> "< span lang="fa">&nbsp;</span> </font><span lang="fa> input type="text" name="Age" size="3" style="font-family: Tahoma" >  $:$ dir="rtl" $\ge$ /span $\ge$ /b $\ge$ b $\ge$ font size="2" $\ge$  ;span lang="fa"> $\&$ nbsp; $\&$ nbsp; $\&$ nbsp; $\&$ span> $\&$ nbsp; $\&$ nbsp; $\&$ span lang="fa">>  $\langle$ font $\langle$ b $\rangle$  $\langle$ font $\langle$  $\rangle$  $\leq$ p align="center"> $\leq$ font color="#000080"> $\leq$ span lang="fa"> $\leq$ b> </nbsp; </font&: : ١٧۴٠ #لبقه باز باز tont size="2> input type="text" name="Sabegheh" size="5" dir="rtl" style="font-family: > ;Tahoma"> $\langle b \rangle$ > $\langle$ span> $\langle b \rangle$  span lang="fa"> >  $\langle \langle \text{span}\rangle \& \text{nbsp} \& \text{nbsp} \& \text{nbsp} \& \text{nbsp} \& \text{nbsp} \rangle$ < b></font></p >/  $\leq p$  align="center"> $\leq$ span lang="fa"> $\leq$ font color="#000080"> $\leq$ b> ; nbsp;&nbsp ;:& ١٧۴٠#&باز پست; font size="2">p>  $<$ font $>$ ; input type="text" name="Post" size="15" style="font-family: Tahoma" dir="rtl">>  **<br/>b>** $<$ **/font>** $<$ **/span** $>$ < p align="center"><span lang="fa"><font color="#000080"><b>

```
mbsp;  &: ; ۱۷۴۰#&الله ; ۱۷۴۰#&) ; باز font size="2">   <br>the pe="text" name="Melli" size="4" dir="rtl" style="font-family: Tahoma">><br>ont></span></p/><br>e="center"><span lang="fa" >b><font color="#000080"
        www.kandoocn.com
                                                                       cn.cor
        order="1" cellpadding="0" cellspacing="0" style="border-collapse: collapse" ><br>h="100%" id="AutoNumber2" height="48<br>sth="100%" height="48"></td><br>><br>porder="1" cellpadding="0" cellspacing="0" style="border-collapse: collapse"
        www.kandoocn.com
١۶٣
nbsp;                        &: ; ۱۷۴۰#& مل ۱۷۴۰ ; مل 19 ; font size="2">                 &nbsp
<<font
 input type="text" name="Melli" size="4" dir="rtl" style="font-family: Tahoma">> 
 < b></font></span></p/> p align="center"><span lang="fa"><b><font color="#000080" size="2">> 
< font></b/> : عکس
\leqinput type="file" name="Pic" size="20">\leq/span\geqp align="center"> < br> > span>
input type="submit" value=" &\#1579; &\#1576; &\#1578; " name="B1" style="font->
"< family: Tahoma; padding-left: 15; padding-right: 15
input type="reset" value=" \&\#1604:\&\#1594:\&\#1608; " name="B2" style="font->
\lefamily: Tahoma; padding-left: 15; padding-right: 15"\ge/p<form>td width="19%" valign="top" dir="rtl" style="font-family: Tahoma"
<height="1">&nbsp;<p>&nbsp;</td<br>
<table/>
<center/>er/>
</text>
<table/>
\langle center \rangle<body>\text{thm}/\text{m}*****************************Update\;{\rm\,Tim}********************************
\ll% language=vbscript @%>
\leq% option explicit %>
<-- "INCLUDE FILE="ADOVBS.INC# --!>
\frac{0}{0} %< IF Session("Admin")="True" THEN
\text{thm}<head>< "meta http-equiv="Content-Language" content="en-us>
"< meta name="GENERATOR" content="Microsoft FrontPage 5.0>
"< meta name="ProgId" content="FrontPage.Editor.Document>
"< meta http-equiv="Content-Type" content="text/html; charset=windows-1256>
< title>New Page 1</title>
<head/>
"< body background="Images/back1.jpg>
table border="1" cellpadding="0" cellspacing="0" style="border-collapse: collapse" >
"< width="100%" id="AutoNumber2" height="48
<tr>\lttd width="100%" height="48">\lt/td>
<tr><table>table border="1" cellpadding="0" cellspacing="0" style="border-collapse: collapse" >
"< width="92%" id="AutoNumber1" height="1
td width="19%" style="font-family: Tahoma" dir="rtl" > 
<height="1">&nbsp;<p>&nbsp;</p
\langle p \rangle \& nbsp; \langle p \rangle\langle p \rangle \& nbsp; \langle p \rangle\langle p \rangle \& nbsp; \langle p \rangle\langle p \rangle \& nbsp; \langle p \rangle\langle p \rangle \& nbsp; \langle p \rangle\langle p \rangle \& nbsp; \langle p \rangle\langle p \rangle \& nbsp; \langle p \rangle\langle p\text{-}\&n\text{hsp};\leq/\text{td}\rangle"< td width="62%" height="1" style="font-family: Tahoma" dir="rtl" valign="top>
```

```
n="center"> </p><br>gn="center"><b><font color="#FF0000" face="Tahoma" size="2><br>; ۱۷۴۰#&ن نام و نوع لی پایا (۲۰۰۴%)<br></font></p/>: ۱۷۴۰#&ن نام الله (۲۰۰۴%)<br>w۴۰#&i-,۱۷۴۰#&i-,۱۷۴۰#&i-,۱۷۴۰#&i-,۱۷۴۰#&i-,۱۷۴۰#&i-,۱۷۴۰#&i-<br>en
                                                                    cn.cor
        o WHILE NOT (objrs1.EOF %><br>botion value="<%=objrs1("Code_Tim")%>">"\\text{\mathering}\\end{\mathering}\}<br>MoveNext<br>\span></font></b></p/>
                                                            yocn.co
                                                                    cn.com
\langle p \rangle align="center">&nbsp:\langle p \rangle<"p align="center"><b><font color="#FF0000" face="Tahoma"
 <fa="lang span "< جھت و&١٧۴٠# را; &١٧۴٠#;ش ت&١٧۴٠#;م نام و نوع ل&١٧۴٠#;گ را انتخاب 
<span></font></b></p/>: د: ١٧۴٠#&کن
< "form method="POST" action="Update_Tim_Result.asp>
<p align="center">&nbsp;</p>
< p align="center"><span lang="fa"><b> 
 نام >" font face="Tahoma" size="2" color="#000080> 
font></b></span><b><font face="Tahoma" size="2" color="#000080"> ; م:</ ١٧۴٠#&ت
<span lang="fa"><select size="1" name="Name" style="font-family: Tahoma; font-size: 
<"1em< option value="0"> انتخاب</</>
option value="0"
\frac{0}{0} DiM objrs1,StrSql1,objconn 
(" SET objconn=Server.CreateObject("ADODB.Connection 
" objconn.ConnectionString="DSN=Sport 
 objconn.Open 
 " StrSql1="SELECT * FROM Tim_tbl 
 (" SET objrs1=Server.CreateObject("ADODB.Recordset 
 objrs1.Open StrSql1,objconn 
< 0/0\leq% (DO WHILE NOT (objrs1.EOF %>
<%">
<%">option value="<%=objrs1("Code_Tim")%>"><%=objrs1("Name_Tim>
\frac{0}{0} objrs1.MoveNext
 LOOP 
<^0<select></span></font></b>></p/>
<"p align="center"> < b><font face="Tahoma" size="2>
\langle"font color="#000080"> \langlespan lang="fa>
</reed youtpropan> <span lang="fa ; ١٧۴٠#&ل نوع ل
"< select size="1" name="Type" style="font-family: Tahoma; font-size: 1em> 
< option >/ انتخاب >" option value="0> 
\frac{0}{0} DiM objrs,StrSql 
" StrSql="SELECT * FROM Type_tbl
 (" SET objrs=Server.CreateObject("ADODB.Recordset 
 objrs.Open StrSql,objconn 
<\!\!\frac{0}{0}\leq% (DO WHILE NOT (objrs.EOF %>
\langle\%"option value="\langle\%=objrs("Code Type")%>">\langle\%=objrs("Type Name>
\frac{0}{2} objrs.MoveNext
 LOOP 
<^{0}/_{0}<select></span></font></font></b>></p
;p align="center"><br><span lang="fa">&nbsp;&nbsp;&nbsp;&nbsp;&nbsp>
```

```
We are the theory of the three times is the theory of the times of the times of the times of the times of the times of the times of the times of the times of the times of the times of the times of the times of the times o
         x<br>
trl" align="center"> <a href=javascript.history.back(1) <img border="0"><br>
Images/back_001.gif"></a></p<br>
>>>>>>><br>
ation.lock
                                                          doocn.cor
         Nuttp-equiv="Content-Language" content="en-us><br>
name="GENERATOR" content="Microsoft FrontPage 5.0><br>
name="ProgId" content="FrontPage.Editor.Document><br>
http-equiv="Content-"FrontPage.Editor.Document><br>
New Page 1</title><br>
><br>
(W = Trim(Request.Form("Name<br/>\n ( "Type1 = Trim(Request.Form("Type<br/>\n IF (Name="") OR (Type1=0) THEN<span>name="B1" style="font-family: Tahoma; "جستجو="input type="submit" value> 
 \leq" :padding-left: ; padding-right
input type="reset" value=" &\&\#1604; &\#1594; &\#1608; " name="B2" style="font->
\le family: Tahoma; padding-left: 15; padding-right: 15"\ge/p<form/>\leqp align="center">&nbsp:\leq/td>
td width="19%" valign="top" dir="rtl" style="font-family: Tahoma" > 
 \langle height="1">\&nbps; \langle p\rangle\&nbps; \langle t\rangle<tr>ltable\leqcenter\geq\langle \text{div} \ranglep dir="rtl" align="center"> <a href=javascript:history.back(1)> <img border="0"
 <src="Images/back_001.gif"></a></p<br>
<br/>body/><br>
<html/><br>
%>
<body>\langle \text{htm}l\rangle\frac{0}{0} ELSE
  Application.Lock
 Application("Message")=" جهت ورود به قسمت مديريت بايد با نام کاربري و رمز عبور مدير وارد صفحه
  "شويد
 Application.UnLock
 " Response.Redirect "Message.asp
 Response.End
 END IF
 <\!\!\frac{9}{6}****Update Tim resulte*************************
 \langle % \rangle language=vbscript\langle @ \rangle\ll% option explicit %>
 \le-- "INCLUDE FILE="ADOVBS.INC# --!>\text{thm}<head>"< meta http-equiv="Content-Language" content="en-us>
\le"meta name="GENERATOR" content="Microsoft FrontPage 5.0>
"< meta name="ProgId" content="FrontPage.Editor.Document>
 "< meta http-equiv="Content-Type" content="text/html; charset=windows-1256>
< title>New Page 1</title>
 <head/>
 <"body background="Images/back1.jpg>
\frac{0}{2} DIM objconn,objrs,StrSql 
(" SET objconn=Server.CreateObject("ADODB.Connection 
 " objconn.ConnectionString ="DSN=Sport 
 objconn.Open 
 DIM Name,Type1
                = Trim(Request.Form("Name
                = Trim(Request.Form("Type
 IF (Name="") OR (Type1=0) THEN
  Application.Lock 
"Application("Message")="لطفاً تمامي اطلاعات خواسته شده را كامل كنيد "
```
www.kandoocn.com cu.cor woocn.com acn.com 12="SELECT \* FROM Type\_tbl<br>objrs2=Server.CreateObject("ADODB.Recordset OCA.COM<br>Open StrSq12,objconn<br>WWW.RAM WWW.Kar Application.UnLock " Response.Redirect "Message.asp Response.End END IF StrSql=" SELECT \* FROM Tim\_tbl WHERE Code\_Tim ="&Name&" AND "" &Code\_Type="&Type1 (" SET objrs=Server.CreateObject("ADODB.Recordset objrs.Open StrSql,objconn if not objrs.EOF then Dim StrDate,Y,M,D (" StrDate=objrs("Create\_Date  $(Y=mid(StrDate, 1, 4))$ ( M=DatePart("M",StrDate (D=Right(StrDate,1  $<\!\!\frac{9}{6}$ table border="1" cellpadding="0" cellspacing="0" style="border-collapse: collapse" > "< width="100%" id="AutoNumber2" height="35  $\langle \text{table}\rangle \langle \text{td width} = 100\%$ " height="35">  $\langle \text{td} \rangle$ table border="1" cellpadding="0" cellspacing="0" style="border-collapse: collapse" > "< width="92%" id="AutoNumber1" height="1 td width= $\frac{19}{6}$ " style="font-family: Tahoma" dir="rtl" >  $\leq h \neq h$ <sup>-</sup>1"> $\&$ nbsp; $\leq p$ > $\&$ nbsp; $\leq$ p  $\langle p \rangle \& nbsp$ : $\langle p \rangle$  $\langle p \rangle \& nbsp; \langle p \rangle$  $\langle p \rangle \& nbsp; \langle p \rangle$  $\langle p \rangle \& nbsp; \langle p \rangle$  $\langle p \rangle \& nbsp; \langle p \rangle$  $\langle p \rangle \& nbsp; \langle p \rangle$  $\langle p \rangle \& nbsp; \langle p \rangle$ <p>&nbsp;</td> "< td width="62%" height="1" style="font-family: Tahoma" dir="rtl" valign="top>  $\leq p$  align="center">  $\leq/p$ > "< p align="center"><b><font color="#FF0000" face="Tahoma" size="2> ;١٧۴٠# جهت و $\&\;$ ١٧۴٠# بال;ش ت $\&\;$ ۱۷۴۰# بال ;۱۷۴۰# ;nbsp ; وارد کردن تمام $\&\;$ ۱۷۴۰; موارد الزام&١٧۴٠# م; &١٧۴٠#; باشد&nbsp ;  $<$ span $>>$ font $>>$ b $>>$ p/ $>$ :  $\le$ "form method="POST" action="Update Tim\_End.asp>  $\langle p \rangle$  align="center">  $\langle p \rangle$  $\langle \text{p align="right" > **b**$ font color="#000080" face="Tahoma"  $\geq$ size="2"> & nbsp; &nbs <"p;&nbsp;&nbsp; <span lang="fa nbsp;<select size="1" name="Type" style="font-family: Tahoma; &: ١٧۴٠#&ل نوع ل "< font-size: 1em  $\frac{0}{0}$  DiM objrs2,StrSql2 " StrSql2="SELECT \* FROM Type\_tbl (" SET objrs2=Server.CreateObject("ADODB.Recordset objrs2.Open StrSql2,objconn  $<\!\!\frac{0}{0}$ 

جهت خريد فايل به سايت www.kandoocn.com مراجعه نماييد يا با شماره هاي ٩٣٦٦٠٢٧٤١٠ و ٩٣٠٢٨٨٤٠ 3300 كماس حاصل نماييد ocn.com ( DO WHILE NOT (objrs2.EOF % > %< IF objrs("Code\_Type")=objrs2("Code\_Type") THEN <%">
<%"</woption value="<%=objrs2("Code\_Type")%>" SELECTED><%=objrs2("Type\_Name>  $<\!\%$  ELSE  $\!\%$ <% ("option value="<%=objrs2("Code\_Type")%>"><%=objrs2("Type\_Name>  $\frac{0}{0}$  END IF objrs2.MoveNext LOOP ocn.cor  $\langle 0/2 \rangle$ <select></span> </font></b>></p  $\langle$ "p align="center"> $\langle$ b> $\langle$ span lang="fa> نام >" font size="2" face="Tahoma" color="#000080> font></span></b><font face="Tahoma" color="#000080"><b><span ; م:</ ١٧۴٠#&ت lang="fa">&nbsp;</span><input type="text" name="Name" size="20" < value="<%=objrs("Name\_Tim")%>"></b></font></p "< p align="center"><b><span lang="fa> بس; ١٧۴٠ $\ddot{*}$  / font size="2" face="Tahoma" color="#000080> font></span></b><font face="Tahoma" color="#000080"><b> <input ; م:</ ١٧۴٠#&ت < type="text" name="Reis" size="20" value="<%=objrs("Reis")%>"></b></font></p ext name – Reis size – 20 value – 8/0-00jist Reis 7/0 × 10 × 10 m/h<br>
gn="center"><b><font face="Tahoma" size="2><br>
select size="1" &: المسبح" span lang="fa"><font color="#000080><br>
="D" style="font-family: Tahoma<br>
1 value="% "< p align="center"><b><font face="Tahoma" size="2> nbsp;<select size="1" &: س: ١٧۴٠#&تابس: ١٧۴٠=span lang="fa"><font color="#000080> "< name="D" style="font-family: Tahoma  $\leq$ option value=" $\leq$ %=D%>"> $\leq$ %=D%> $\leq$ /option> < option value="1">1</option>  $\leq$ option value="2">2 $\leq$ /option>  $\leq$ option value="3">3 $\leq$ /option>  $\leq$ option value="4">4 $\leq$ /option>  $\leq$ option value="5">5 $\leq$ /option> < option value="6">6</option> < option value="7">7</option> < option value="8">8</option> doocn.com < option value="9">9</option>  $\leq$ option value="10">10 $\leq$ option> < option value="11">11</option>  $\leq$ option value="12">12 $\leq$ /option>  $\leq$ option value="13">13 $\leq$ /option> < option value="14">14</option>  $\leq$ option value="15">15 $\leq$ /option> <option value="16">16</option> < option value="17">17</option> <option value="18">18</option> < option value="19">19</option>  $\leq$ option value="20">20 $\leq$ /option> < option value="21">21</option> 1 value="22">22</option><br>
1 value="23">23</option><br>
1 value="24">24</option><br>
1 value="26">26</option><br>
1 value="26">26</option><br>
1 value="27">27</option><br>
1 value="28">28</option><br>
1 value="28">28</option><br>
1 value="28">2 < option value="22">22</option> < option value="23">23</option> < option value="24">24</option> < option value="25">25</option> < option value="26">26</option> < option value="27">27</option> < option value="28">28</option>

www.kandoocn.com www.kandoocn.com oocn.cor  $\begin{array}{lll}\n\text{<span lang="i>triv>4cm size="2" face="Thomai" color="#000080>>> 1000080>>> 1000080>>> 1000080>>> 1000080>>> 1000080>>> 1000080>>> 1000080^\circ\n\end{array}$ restand and the theory of the theory of the transition of the transition of the transition of the transition of<br>
The transition of the transition of the transition of the transition of the transition<br>
The transition of the < option value="29">29</option> < option value="30">30</option>  $\leq$ option value="31">31 $\leq$ option> select></font></span><font color="#000080">&nbsp; /&nbsp; </font> <span />  $\langle$ " $|$ ang="fa  $\langle$ "font color="#000080> "< select size="1" name="M" style="font-family: Tahoma> <option value="<%=M%>"><%=M%></option>  $\leq$ option value="1">1 $\leq$ option> < option value="2">2</option>  $\leq$ option value="3">3 $\leq$ /option> < option value="4">4</option> < option value="5">5</option> < option value="6">6</option> < option value="7">7</option> <option value="8">8</option> < option value="9">9</option> <option value="10">10</option> <option value="11">11</option> < option value="12">12</option> select></font></span><font color="#000080">&nbsp; /&nbsp; </font><span />  $\langle$ "lang="fa  $\langle$ "font color="#000080> "< select size="1" name="Y" style="font-family: Tahoma>  $\leq$ option value=" $\leq$ %=Y%>" $\geq$ %=Y% $\geq$ /option> < option value="1383">1383</option> < option value="1384">1384</option>  $\leq$ option value="1385">1385 $\leq$ /option> < option value="1386">1386</option> < option value="1387">1387</option> < option value="1388">1388</option> <option value="1389">1389</option> < option value="1390">1390</option> <select></font></span></font></b></p/> "< p align="center> نام >" b><span lang="fa"><font size="2" face="Tahoma" color="#000080> < font></span></b><font face="Tahoma" color="#000080"><b ; :>/ ١٧۴٠#&کاربر input type="text" name="UserName" size="20" > < value="<%=objrs("User\_Name")%>"></b></font></p  $\le$ font face="Tahoma" color="#000080"> $\le$ b> <"< %("input type="Hidden" name="code1" size="20" value="<%=objrs("Code\_Tim> < b></font></p >/ < font face="Tahoma" color="#000080"><b>  $\langle \langle \cdot \rangle$ "<" $\langle \cdot \rangle$ "input type="hidden" name="code2" size="20" value=" $\langle \cdot \rangle$ %=objrs("Code Type> "< p align="center> عبور رمز >" b><span lang="fa"><font size="2" face="Tahoma" color="#000080> < font></span></b><font face="Tahoma"><b :>/  $\le$ "font color="#000080> input type="password" name="Password" size="20" > < value="<%=objrs("Password")%>"><br < nbsp;</font></b></font></p& ;align="center"><span lang="fa">&nbsp;&nbsp;&nbsp;&nbsp;&nbsp  $<$ span $>$ name="B1" style="font-family: "; ١٧۴٠#&روز ريسان بالاجاز ("input type="submit" value> <": Tahoma; padding-left: ; padding-right

```
ype="reset" value=" لغو " name="B2" style="font-><br>
y: Tahoma; padding-left: 15; padding-right: 15">>>p<br>
><br>
n="center">&nbsp;</td><br>
h="19%" valign="top" dir="rtl" style="font-family: Tahoma" ><br>
t="1">&nbs
          ation.Lock<br>ation.UnLock<br>mse.Redirect "Message.asp<br>se.End<br>NNN - COMP - COMP - COMP - COMP - COMP - COMP - COMP - COMP - COMP - COMP - COMP - COMP - COMP - COMP - COMP<br>NNN - COMP - COMP - COMP - COMP - COMP - COMP - COMP - C
                                                                                 cn.cor
          bjconn,objrs,StrSql<br>
objconn=Server.CreateObject("ADODB.Connection<br>
nn.ConnectionString ="DSN=Sport<br>
n.Open<br>
ame,D,M,Y,StrDate,Type1,Reis,UserName,Password,code1,code2<br>
= Trim(Request.Form("Type<br>
= Trim(Request.Form("D<br>
= 
          word = Trim(Request.Form("Password<br>
e = Y & "/" & M & "/" & D<br>
1=Request.Form("Code1<br>
2=Request.Form("Code2<br>
me="") OR (Type1=0) OR (D=0) OR (M=0) OR (Y=0) OR (Reis="") OR<br>
(ame="")OR (Password="") THEN<br>
ation.Lock<br>
MNNN
input type="reset" value=" &\#1604; &\#1594; &\#1608; " name="B2" style="font
 \leq family: Tahoma; padding-left: 15; padding-right: 15"\geq/p
\langle form\rangle\langle \text{p align} = "center" > \& \text{nbsp}; \leq /td \rangletd width="19%" valign="top" dir="rtl" style="font-family: Tahoma" > 
<height="1">&nbsp;<p>&nbsp;</td
 ltablep align="center"> <a href=javascript:history.back(1)><img border="0" >
 \langlesrc="Images/back 001.gif">\langlea>\langle p \rangle<body>\frac{0}{0} else
  Application.Lock 
 Message("Application"=("رکوردي با اين مشخصات در بانک موجود نمي باشد "
 Application.UnLock 
 " Response.Redirect "Message.asp 
 Response.End 
 end if
 <\!\!\frac{9}{6}\text{thm}/\text{m}*******************************Update_Tim_end*****************************
\langle\mathcal{O}'_0\rangle language=vbscript\langle\hat{\omega}\rangle\langle\% option explicit \%<-- "INCLUDE FILE="ADOVBS.INC# --!>
\text{thm}<head>< "meta name="GENERATOR" content="Microsoft FrontPage 5.0>
 "< meta name="ProgId" content="FrontPage.Editor.Document>
 "< meta http-equiv="Content-Type" content="text/html; charset=windows-1256>
<title>New Page 1</title>
 \langle head \rangle
\frac{0}{0} DIM objconn,objrs,StrSql 
(" SET objconn=Server.CreateObject("ADODB.Connection 
 " objconn.ConnectionString ="DSN=Sport 
 objconn.Open 
 DIM Name,D,M,Y,StrDate,Type1,Reis,UserName,Password,code1,code2
( "Name = Trim(Request.Form("Name
(" Type1 =Trim(Request.Form("Type
("D = Time(Request. Form("D((" M = Trim(Request.Form("M
("Y = Trim(Request.Form("Y)
("Reis = Trim(Request.Form("Reis
(("UserName = Trim(Request.Form("UserName(["Password = Trim(Request.Form("Password
StrDate = Y & "/" & M & "/" & D
 (" code1=Request.Form("Code1
 (" code2=Request.Form("Code2
IF (Name="") OR (Type1=0) OR (D=0) OR (M=0) OR (Y=0) OR (Reis="") OR
 (UserName="")OR (Password="") THEN
 Application.Lock NV
```
Webline COM se.End<br>
F<br>
rSql1,Objrs1<br>
="Update Tim\_tbl Set<br>
Type="&Type1&",Name\_Tim=""&Name&"",Reis=""&Reis&"",Create\_Date=""&StrD<br>
User\_Name=""&UserName&"",Password=""&Password&"" WHERE<br>
de\_Tim="&Code1&" AND Code\_Type="&Code2<br>
objrs1= www.kandoocn.com ''application("Message")="نطفاً تمامي اطلاعات خواسته شده را كامل كنيد " Application.UnLock " Response.Redirect "Message.asp Response.End END IF IF isnumeric(Name) THEN Application.Lock "Application("Message")="لطفاً از عدد براي نام استفاده نكنيد " Application.UnLock " Response.Redirect "Message.asp Response.End END IF Dim StrSql1,Objrs1 StrSql1="Update Tim\_tbl Set Code\_Type="&Type1&",Name\_Tim=""&Name&"',Reis=""&Reis&"',Create\_Date='"&StrD ate&"',User\_Name="'&UserName&"',Password="'&Password&"' WHERE "" & Code\_Tim=" & Code1&" AND Code\_Type=" & Code2 (" SET objrs1=Server.CreateObject("ADODB.Recordset objrs1.Open StrSql1,objconn Application.Lock Message("Application"=("عمليات بروز رساني با موفقيت انجام شد " Application.UnLock " Response.Redirect "Message.asp Response.End  $<\frac{0}{0}$  $$  $\text{thm}$ l $\text{>}$ 

www.kandoocn.com

www.kandoocn.com